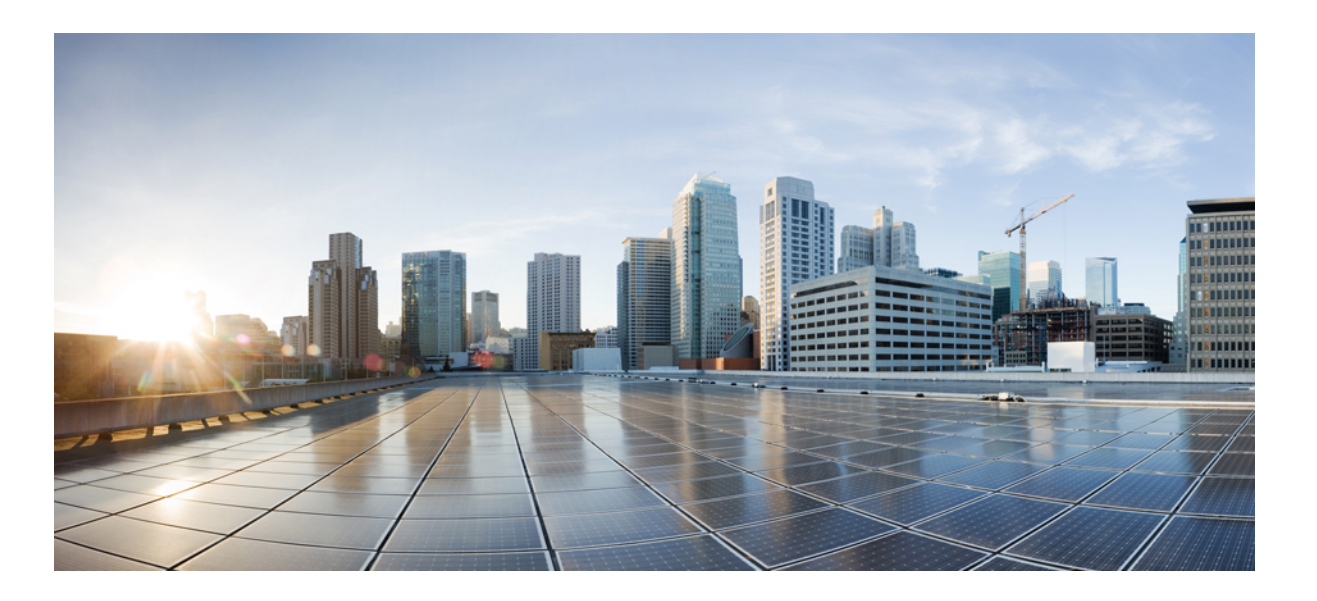

### **Cisco Nexus 1000V Security Configuration Guide, Release 4.2(1)SV2(2.1)**

**First Published:** July 09, 2013 **Last Modified:** November 26, 2013

### **Americas Headquarters**

Cisco Systems, Inc. 170 West Tasman Drive San Jose, CA 95134-1706 USA http://www.cisco.com Tel: 408 526-4000 800 553-NETS (6387) Fax: 408 527-0883

Text Part Number: OL-28791-01

THE SPECIFICATIONS AND INFORMATION REGARDING THE PRODUCTS IN THIS MANUAL ARE SUBJECT TO CHANGE WITHOUT NOTICE. ALL STATEMENTS, INFORMATION, AND RECOMMENDATIONS IN THIS MANUAL ARE BELIEVED TO BE ACCURATE BUT ARE PRESENTED WITHOUT WARRANTY OF ANY KIND, EXPRESS OR IMPLIED. USERS MUST TAKE FULL RESPONSIBILITY FOR THEIR APPLICATION OF ANY PRODUCTS.

THE SOFTWARE LICENSE AND LIMITED WARRANTY FOR THE ACCOMPANYING PRODUCT ARE SET FORTH IN THE INFORMATION PACKET THAT SHIPPED WITH THE PRODUCT AND ARE INCORPORATED HEREIN BY THIS REFERENCE. IF YOU ARE UNABLE TO LOCATE THE SOFTWARE LICENSE OR LIMITED WARRANTY, CONTACT YOUR CISCO REPRESENTATIVE FOR A COPY.

The Cisco implementation of TCP header compression is an adaptation of a program developed by the University of California, Berkeley (UCB) as part of UCB's public domain version of the UNIX operating system. All rights reserved. Copyright © 1981, Regents of the University of California.

NOTWITHSTANDING ANY OTHER WARRANTY HEREIN, ALL DOCUMENT FILES AND SOFTWARE OF THESE SUPPLIERS ARE PROVIDED "AS IS" WITH ALL FAULTS. CISCO AND THE ABOVE-NAMED SUPPLIERS DISCLAIM ALL WARRANTIES, EXPRESSED OR IMPLIED, INCLUDING, WITHOUT LIMITATION, THOSE OF MERCHANTABILITY, FITNESS FOR A PARTICULAR PURPOSE AND NONINFRINGEMENT OR ARISING FROM A COURSE OF DEALING, USAGE, OR TRADE PRACTICE.

IN NO EVENT SHALL CISCO OR ITS SUPPLIERS BE LIABLE FOR ANY INDIRECT, SPECIAL, CONSEQUENTIAL, OR INCIDENTAL DAMAGES, INCLUDING, WITHOUT LIMITATION, LOST PROFITS OR LOSS OR DAMAGE TO DATA ARISING OUT OF THE USE OR INABILITY TO USE THIS MANUAL, EVEN IF CISCO OR ITS SUPPLIERS HAVE BEEN ADVISED OF THE POSSIBILITY OF SUCH DAMAGES.

Any Internet Protocol (IP) addresses and phone numbers used in this document are not intended to be actual addresses and phone numbers. Any examples, command display output, network topology diagrams, and other figuresincluded in the document are shown for illustrative purposes only. Any use of actual IP addresses or phone numbersin illustrative content is unintentional and coincidental.

Cisco and the Cisco logo are trademarks or registered trademarks of Cisco and/or its affiliates in the U.S. and other countries. To view a list of Cisco trademarks, go to this URL: [http://](http://www.cisco.com/go/trademarks) [www.cisco.com/go/trademarks](http://www.cisco.com/go/trademarks). Third-party trademarks mentioned are the property of their respective owners. The use of the word partner does not imply a partnership relationship between Cisco and any other company. (1110R)

© 2009-2013 Cisco Systems, Inc. All rights reserved.

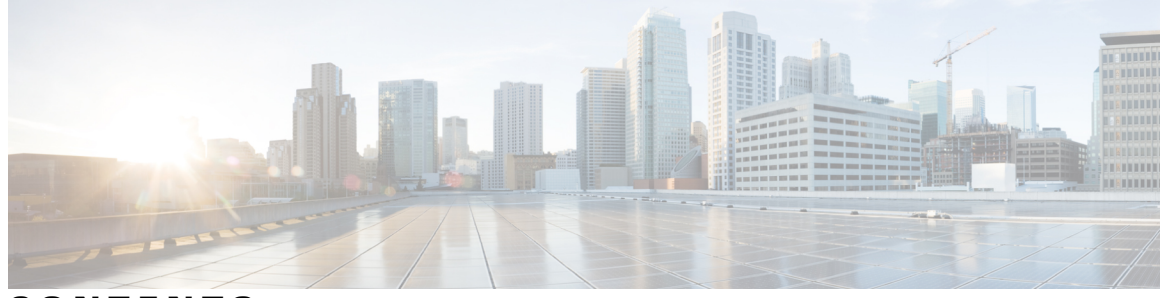

### **CONTENTS**

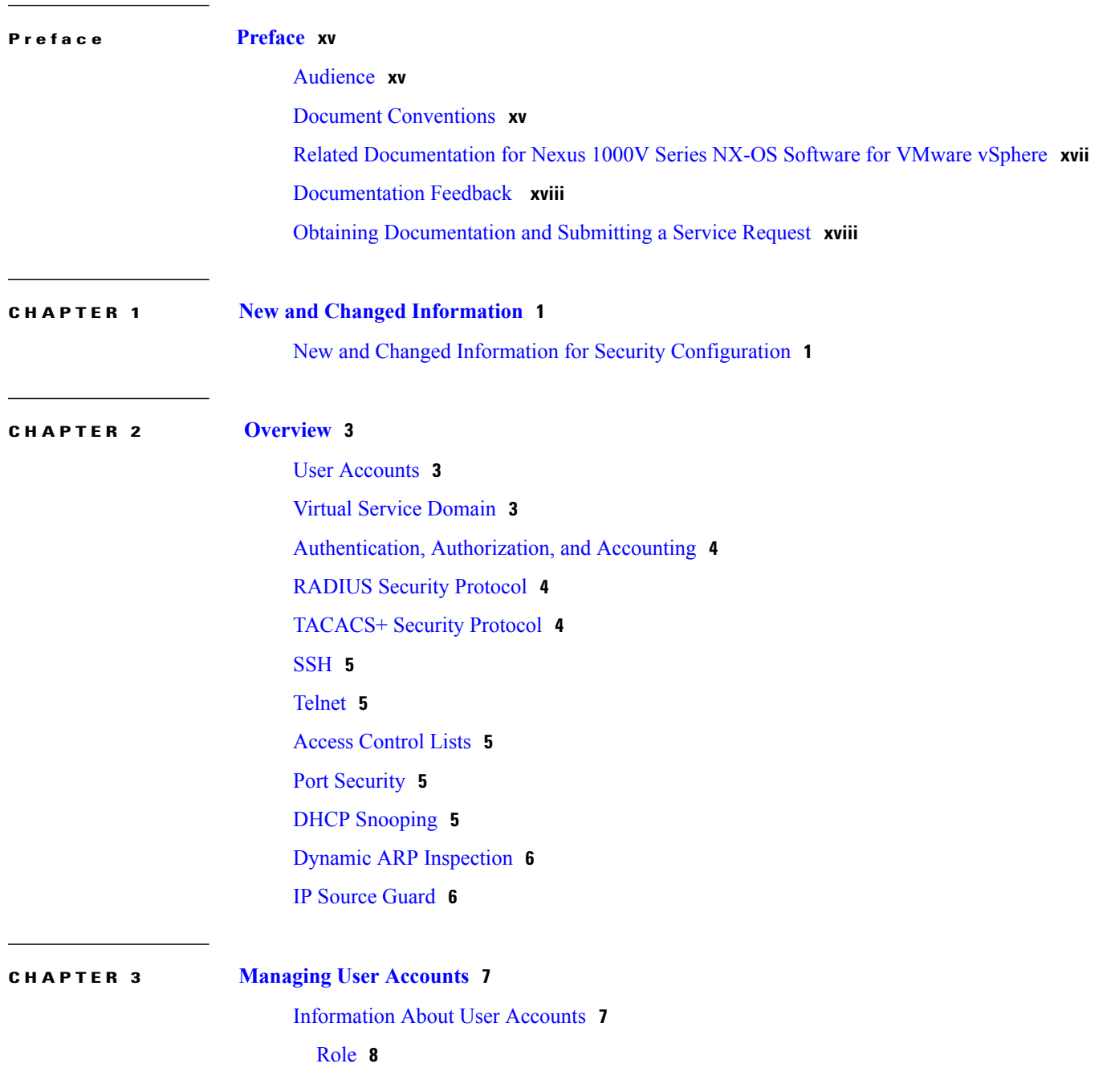

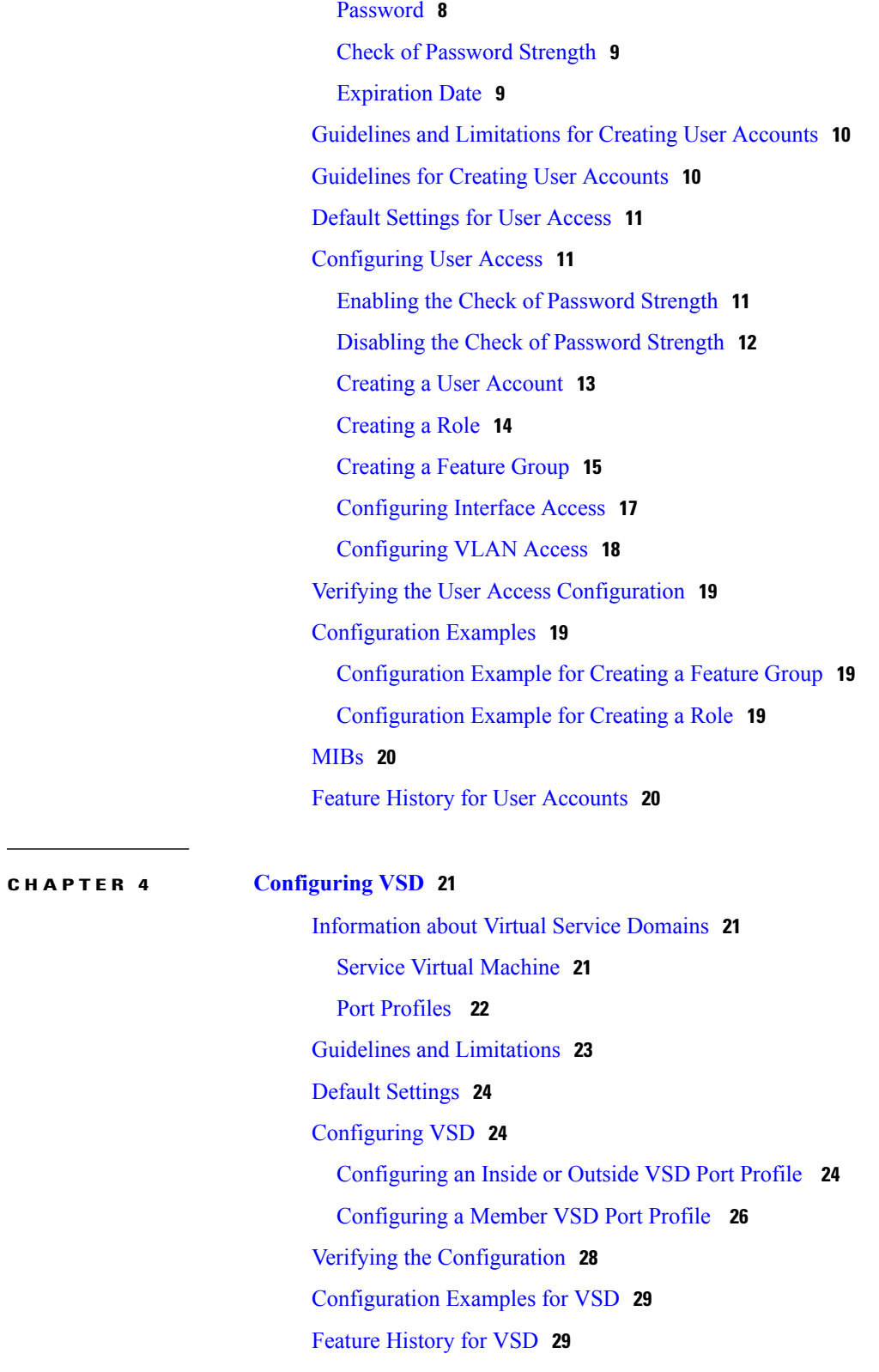

[Username](#page-25-1) **8**

 $\mathbf I$ 

**CHAPTER 5 [Configuring](#page-48-0) AAA 31**

[Information](#page-48-1) About AAA **31** AAA Security [Services](#page-48-2) **31** [Authentication](#page-49-0) **32** [Authorization](#page-50-0) **33** [Accounting](#page-51-0) **34** AAA Server [Groups](#page-51-1) **34** [Prerequisites](#page-51-2) for AAA **34** Guidelines and [Limitations](#page-51-3) **34** AAA Default [Settings](#page-51-4) **34** [Configuring](#page-52-0) AAA **35** Configuring a Login [Authentication](#page-52-1) Method **35** Enabling Login [Authentication](#page-53-0) Failure Messages **36** Verifying the AAA [Configuration](#page-53-1) **36** [Configuration](#page-54-0) Examples for AAA **37** Feature [History](#page-54-1) for AAA **37**

### **CHAPTER 6 [Configuring](#page-56-0) RADIUS 39**

[Information](#page-56-1) About RADIUS **39** RADIUS Network [Environments](#page-56-2) **39** RADIUS [Operation](#page-57-0) **40** RADIUS Server [Monitoring](#page-57-1) **40** [Vendor-Specific](#page-58-0) Attributes **41** [Prerequisites](#page-59-0) for RADIUS **42** Guidelines and [Limitations](#page-59-1) **42** Default [Settings](#page-59-2) **42** [Configuring](#page-60-0) RADIUS Servers **43** [Configuring](#page-60-1) RADIUS Server Hosts **43** [Configuring](#page-61-0) the Global RADIUS Key **44** [Configuring](#page-62-0) a RADIUS Server Key **45** [Configuring](#page-62-1) RADIUS Server Groups **45** Enabling RADIUS [Server-Directed](#page-64-0) Requests **47** Setting a Global Timeout for All [RADIUS](#page-65-0) Servers **48** [Configuring](#page-66-0) a Global Retry Count for All RADIUS Servers **49**

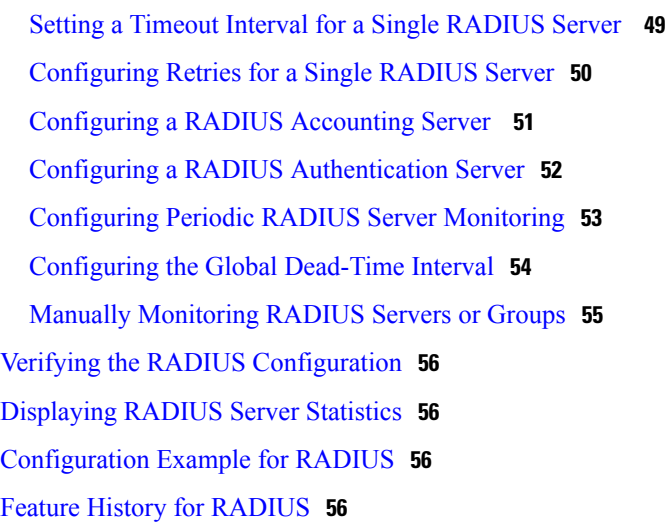

#### **CHAPTER 7 [Configuring](#page-74-0) TACACS+ 57**

[Information](#page-74-1) About TACACS+ **57** [TACACS+](#page-74-2) Operation for User Login **57** Default TACACS+ Server [Encryption](#page-75-0) Type and Preshared Key **58** TACACS+ Server [Monitoring](#page-75-1) **58** [Vendor-Specific](#page-76-0) Attributes **59** Cisco VSA [Format](#page-76-1) **59** [Prerequisites](#page-77-0) for TACACS+ **60** Guidelines and [Limitations](#page-77-1) for TACACS+ **60** Default Settings for [TACACS+](#page-77-2) **60** [Configuring](#page-78-0) TACACS+ **61** Enabling or Disabling [TACACS+](#page-81-0) **64** [Configuring](#page-82-0) Shared Keys **65** [Configuring](#page-83-0) a TACACS+ Server Host **66** [Configuring](#page-84-0) a TACACS+ Server Group **67** Enabling TACACS+ [Server-Directed](#page-86-0) Requests **69** Setting the [TACACS+](#page-87-0) Global Timeout Interval **70** Setting a Timeout Interval for an Individual [TACACS+](#page-88-0) Host **71** [Configuring](#page-89-0) the TCP Port for a TACACS+ Host **72** [Configuring](#page-90-0) Monitoring for a TACACS+ Host **73** [Configuring](#page-91-0) the TACACS+ Global Dead-Time Interval **74** Displaying Statistics for a [TACACS+](#page-92-0) Host **75** [Configuration](#page-92-1) Example for TACACS+ **75**

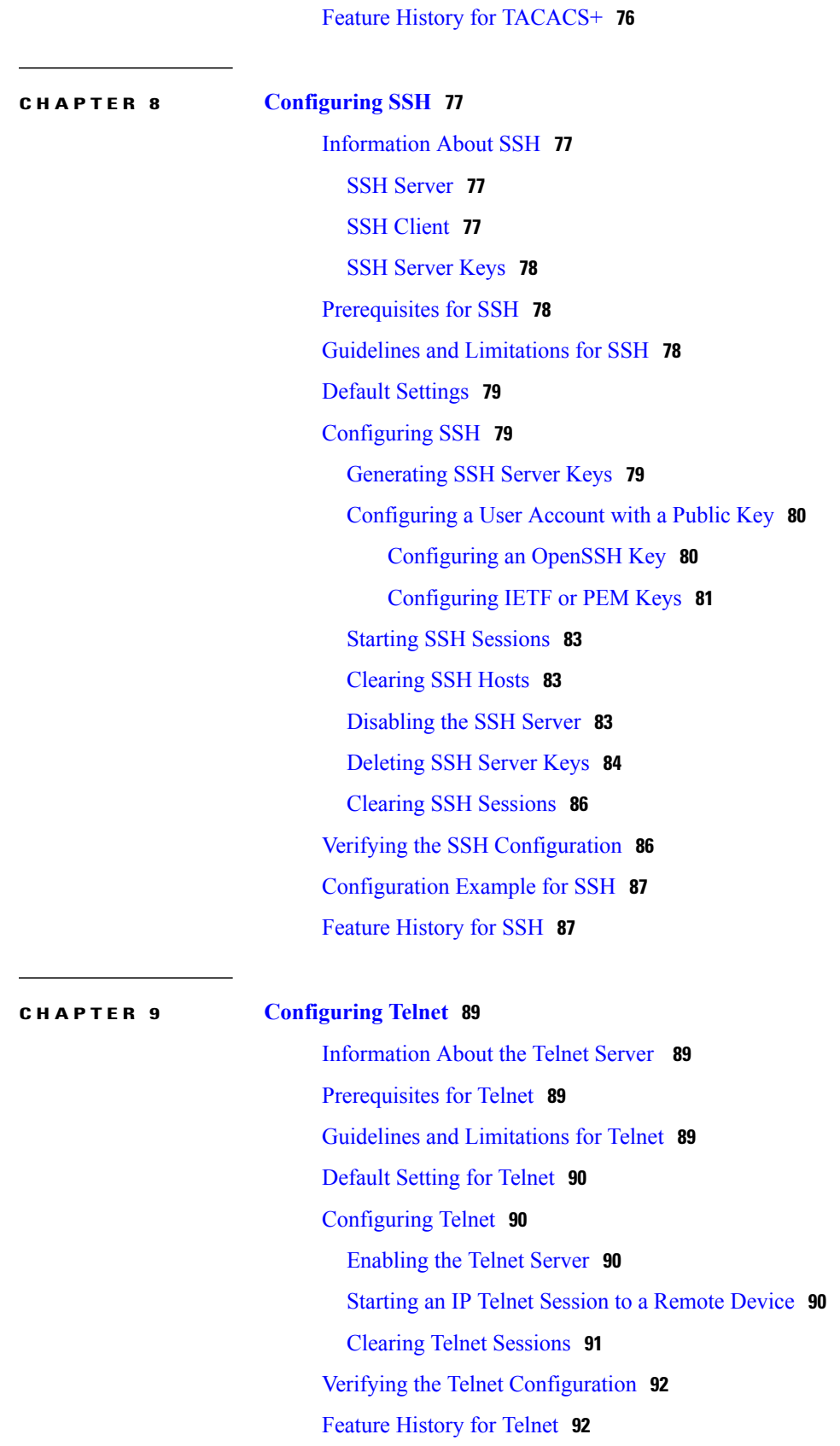

#### **CHAPTER 10 [Configuring](#page-110-0) IP ACLs 93**

[Information](#page-110-1) About ACLs **93** ACL Types and [Applications](#page-110-2) **93** Order of ACL [Application](#page-111-0) **94** [Rules](#page-111-1) **94** Source and [Destination](#page-111-2) **94** [Protocols](#page-111-3) **94** [Implicit](#page-112-0) Rules **95** [Additional](#page-112-1) Filtering Options **95** [Sequence](#page-112-2) Numbers **95** [Statistics](#page-113-0) **96** ACL [Logging](#page-113-1) **96** ACL [Flows](#page-114-0) **97** Syslog [Messages](#page-115-0) **98** [Prerequisites](#page-116-0) for IP ACLs **99** Guidelines and [Limitations](#page-116-1) for IP ACLs **99** Default [Settings](#page-116-2) for IP ACLs **99** [Configuring](#page-116-3) IP ACLs **99** [Creating](#page-116-4) an IP ACL **99** [Changing](#page-117-0) an IP ACL **100** [Removing](#page-118-0) an IP ACL **101** [Changing](#page-119-0) Sequence Numbers in an IP ACL **102** [Applying](#page-120-0) an IP ACL as a Port ACL **103** [Adding](#page-121-0) an IP ACL to a Port Profile **104** Applying an IP ACL to the [Management](#page-122-0) Interface **105** [Configuring](#page-123-0) ACL Logging **106** [Disabling](#page-124-0) ACL Logging **107** Configuring a Time Interval for [Accumulating](#page-124-1) Packet Counters **107** [Configuring](#page-124-2) Flows **107** [Configuring](#page-125-0) Permit Flows **108** [Configuring](#page-125-1) Deny Flows **108** Syslog Server [Severity](#page-126-0) Levels **109** Setting the Severity Level for a Syslog [Message](#page-127-0) **110** Verifying the IP ACL [Configuration](#page-127-1) **110**

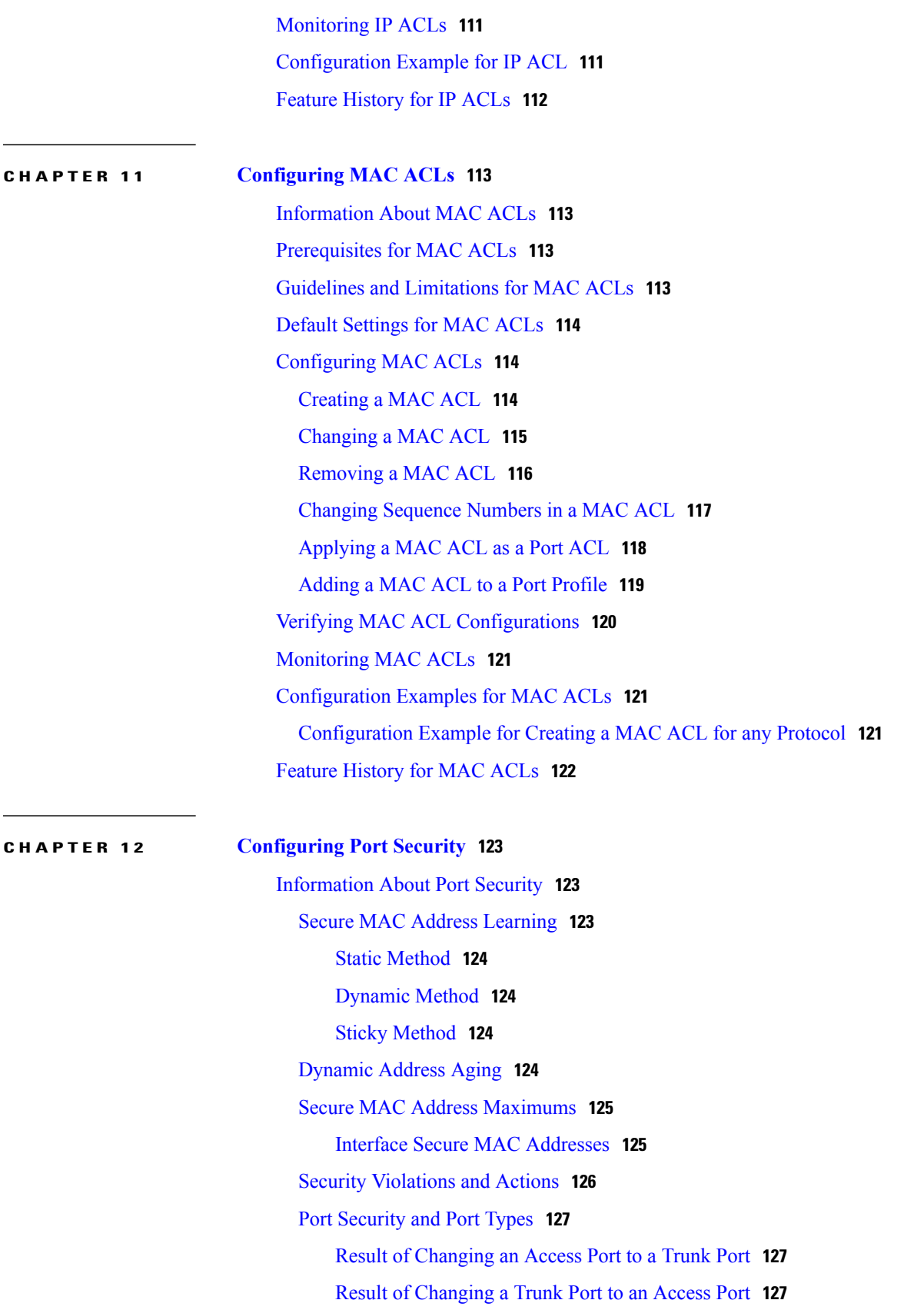

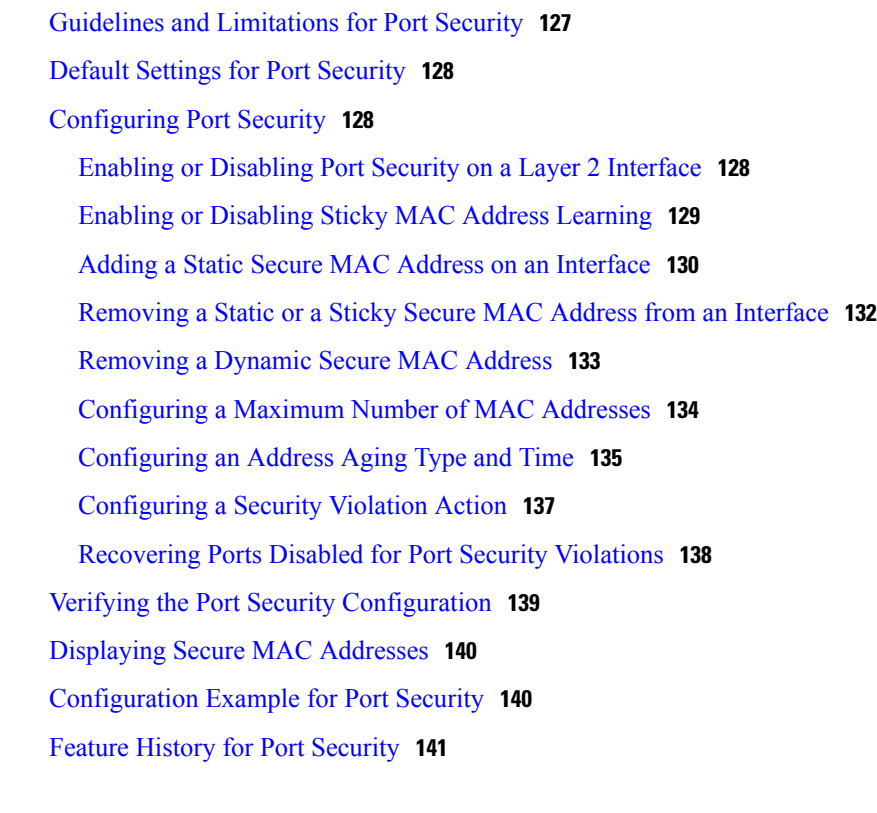

#### **CHAPTER 13 [Configuring](#page-160-0) DHCP Snooping 143**

[Information](#page-160-1) About DHCP Snooping **143** DHCP [Overview](#page-161-0) **144** [BOOTP](#page-163-0) Packet Format **146** Trusted and [Untrusted](#page-165-0) Sources **148** DHCP [Snooping](#page-166-0) Binding Database **149** DHCP [Snooping](#page-166-1) Option 82 Data Insertion **149** Licensing [Requirements](#page-168-0) for DHCP Snooping **151** [Prerequisites](#page-169-0) for DHCP Snooping **152** Guidelines and [Limitations](#page-169-1) for DHCP Snooping **152** Default [Settings](#page-170-0) for DHCP Settings **153** [Configuring](#page-170-1) DHCP Snooping **153** Process for DHCP Snooping [Configuration](#page-170-2) **153** Enabling or [Disabling](#page-170-3) the DHCP Feature **153** Enabling or [Disabling](#page-171-0) DHCP Snooping Globally **154** Enabling or [Disabling](#page-172-0) DHCP Snooping on a VLAN **155** Enabling or Disabling DHCP Snooping for MAC Address [Verification](#page-174-0) **157** [Configuring](#page-175-0) an Interface as Trusted or Untrusted **158**

 $\overline{\phantom{a}}$ 

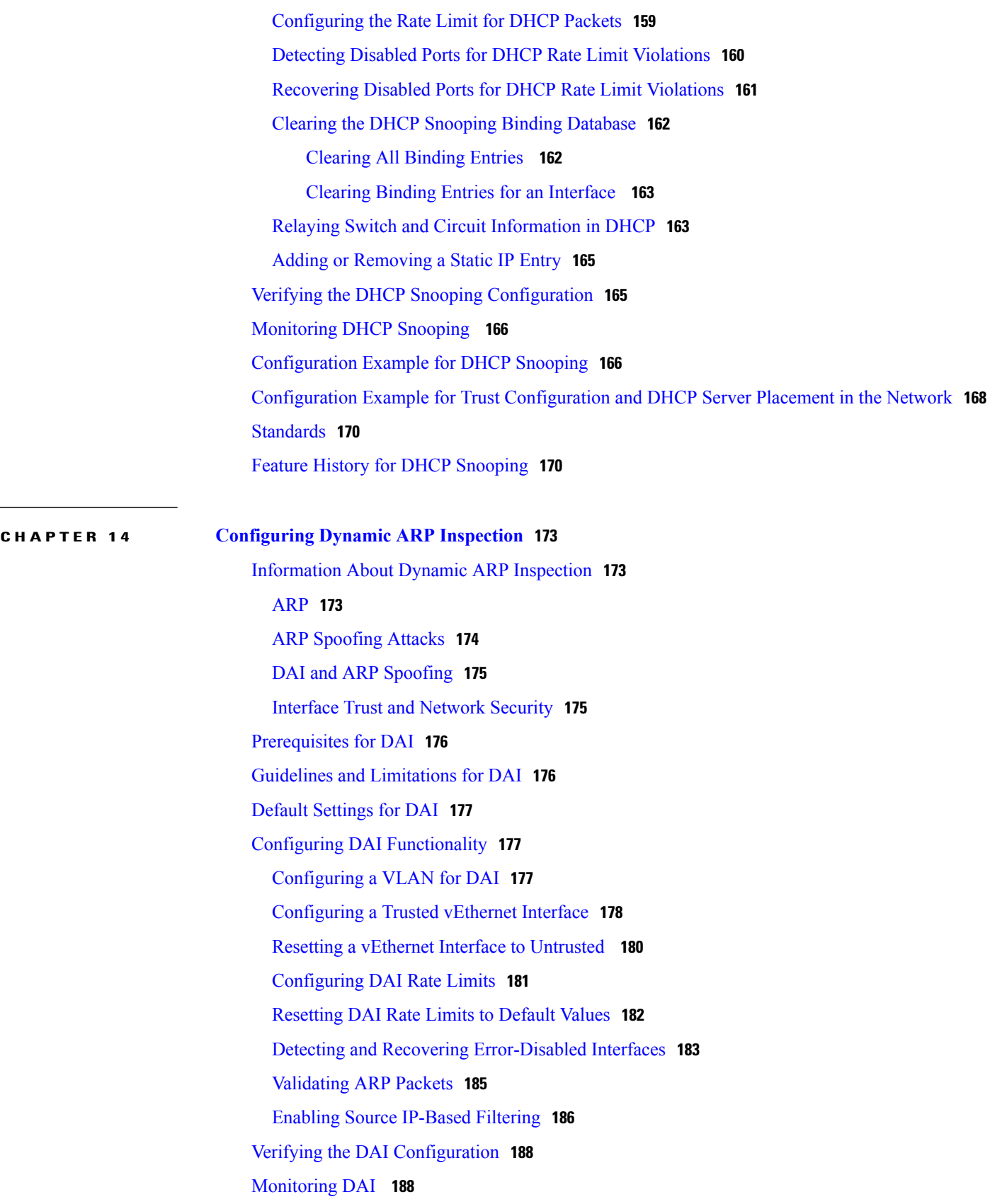

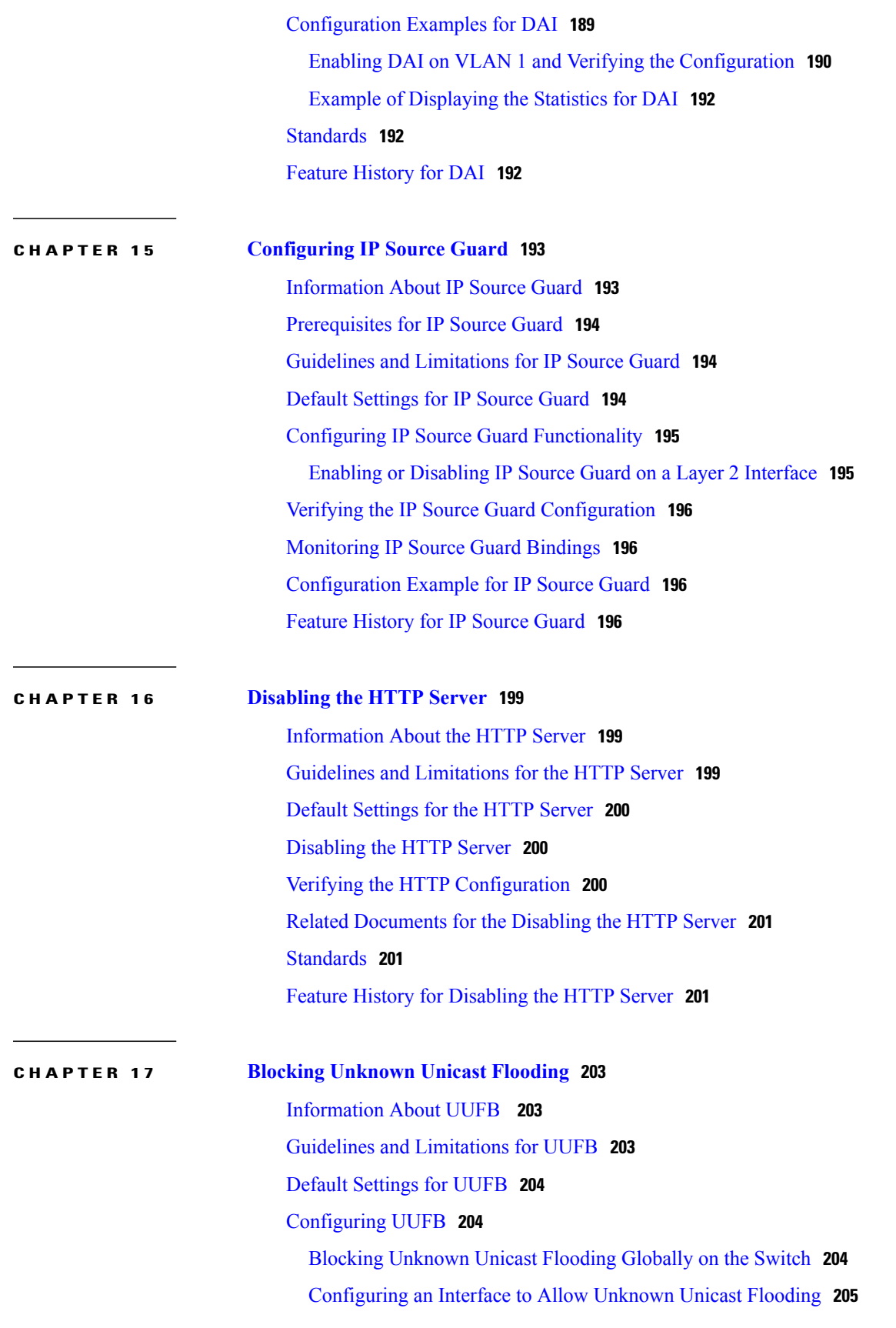

 $\overline{\phantom{a}}$ 

[Configuring](#page-223-0) a Port Profile to Allow Unknown Unicast Flooding **206** [Configuration](#page-224-0) Example for Blocking Unknown Unicast Packets **207** Feature [History](#page-224-1) for UUFB **207**

#### **CHAPTER 18 [Configuring](#page-226-0) Cisco TrustSec 209**

[Information](#page-226-1) About Cisco TrustSec **209** Cisco TrustSec [Architecture](#page-226-2) **209** [SGACLs](#page-227-0) and SGTs **210** [Determining](#page-229-0) the Source Security Group **212** SXP for SGT [Propagation](#page-230-0) on the Cisco Nexus 1000V **213** Licensing [Requirements](#page-231-0) for Cisco TrustSec **214** [Prerequisites](#page-231-1) for Cisco TrustSec **214** Guidelines and [Limitations](#page-231-2) for Cisco TrustSec **214** Default [Settings](#page-231-3) **214** [Configuring](#page-232-0) Cisco TrustSec **215** [Enabling](#page-232-1) the Cisco TrustSec Feature **215** [Enabling](#page-233-0) Cisco TrustSec SXP **216** [Configuring](#page-234-0) Cisco TrustSec Device Tracking **217** [Configuring](#page-235-0) a Default SXP Password **218** [Configuring](#page-236-0) a Default SXP Source IPv4 Address **219** [Configuring](#page-237-0) Cisco TrustSec SGTs in a Port Profile **220** Configuring Cisco TrustSec SXP Peer [Connections](#page-238-0) **221** [Configuring](#page-239-0) Static IP-SGT Bindings **222** [Changing](#page-241-0) the SXP Retry Period **224** [Changing](#page-242-0) the Interface Delete Hold Timer **225** Verifying the Cisco TrustSec [Configuration](#page-243-0) **226** Feature History for Cisco [TrustSec](#page-243-1) **226**

 $\mathbf I$ 

<span id="page-14-0"></span>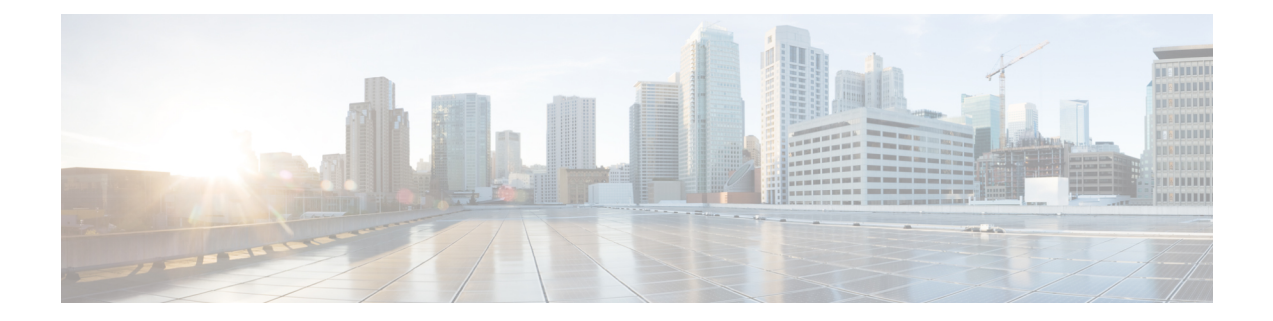

# **Preface**

This preface contains the following sections:

- [Audience,](#page-14-1) page xv
- Document [Conventions,](#page-14-2) page xv
- Related [Documentation](#page-16-0) for Nexus 1000V Series NX-OS Software for VMware vSphere, page xvii
- [Documentation](#page-17-0) Feedback , page xviii
- Obtaining [Documentation](#page-17-1) and Submitting a Service Request, page xviii

## <span id="page-14-1"></span>**Audience**

This publication is for experienced network administrators who configure and maintain Cisco Nexus devices. This guide is for network and server administrators with the following experience and knowledge:

- An understanding of virtualization
- Using VMware software to create a virtual machine and configure a VMware vSwitch

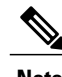

**Note** Knowledge of VMware vNetwork Distributed Switch is not required.

# <span id="page-14-2"></span>**Document Conventions**

Command descriptions use the following conventions:

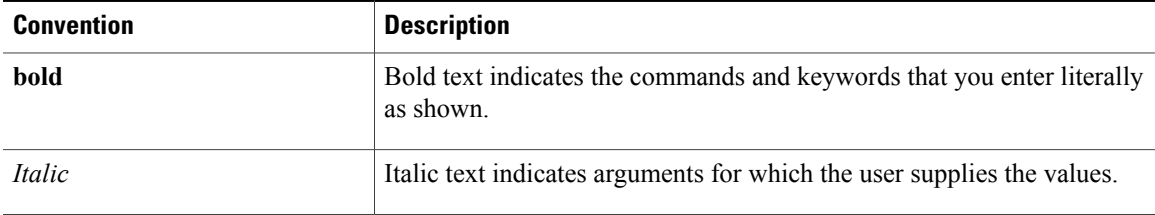

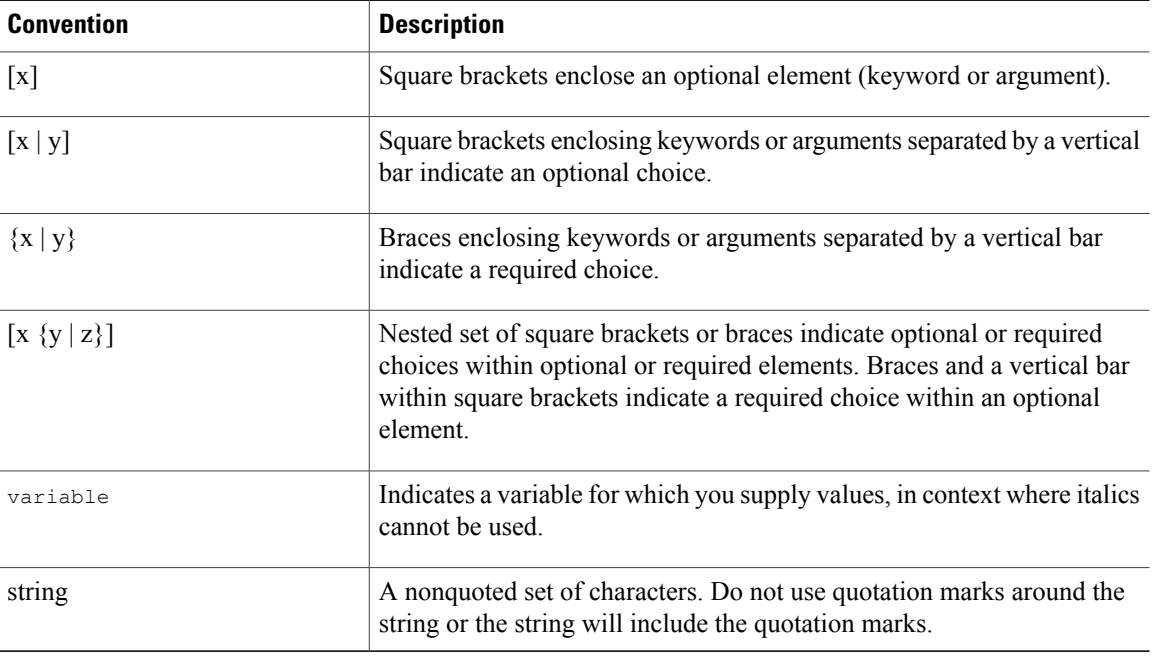

Examples use the following conventions:

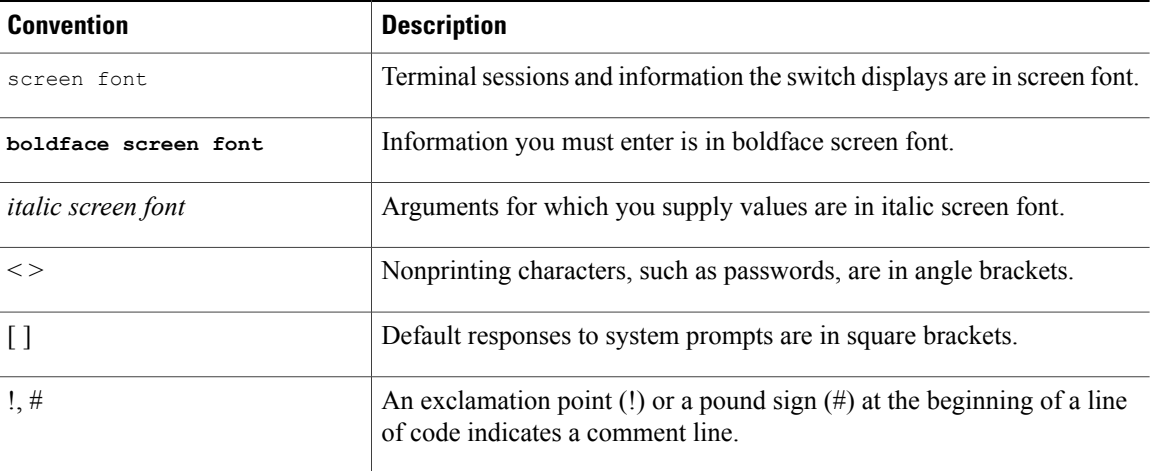

This document uses the following conventions:

 $\mathscr{D}_{\mathbf{z}}$ **Note**

Means *reader take note*. Notes contain helpful suggestions or references to material not covered in the manual.

 $\triangle$ **Caution**

Means *reader be careful*. In this situation, you might do something that could result in equipment damage or loss of data.

# <span id="page-16-0"></span>**Related Documentation for Nexus 1000V Series NX-OS Software for VMware vSphere**

Thissection liststhe documents used with the Cisco Nexus 1000V and available on Cisco.com at the following URL:

[http://www.cisco.com/en/US/products/ps9902/tsd\\_products\\_support\\_series\\_home.html](http://www.cisco.com/en/US/products/ps9902/tsd_products_support_series_home.html)

#### **General Information**

*Cisco Nexus 1000V Documentation Roadmap Cisco Nexus 1000V Release Notes Cisco Nexus 1000V and VMware Compatibility Information*

#### **Install and Upgrade**

*Cisco Nexus 1000V Installation and Upgrade Guide*

#### **Configuration Guides**

*Cisco Nexus 1000V High Availability and Redundancy Configuration Guide Cisco Nexus 1000V Interface Configuration Guide Cisco Nexus 1000V Layer 2 Switching Configuration Guide Cisco Nexus 1000V License Configuration Guide Cisco Nexus 1000V Network Segmentation Manager Configuration Guide Cisco Nexus 1000V Port Profile Configuration Guide Cisco Nexus 1000V Quality of Service Configuration Guide Cisco Nexus 1000V REST API Plug-in Configuration Guide Cisco Nexus 1000V Security Configuration Guide Cisco Nexus 1000V System Management Configuration Guide Cisco Nexus 1000V vCenter Plugin Configuration Guide Cisco Nexus 1000V VXLAN Configuration Guide*

#### **Programming Guide**

*Cisco Nexus 1000V XML API Configuration Guide*

#### **Reference Guides**

*Cisco Nexus 1000V Command Reference Cisco Nexus 1000V Resource Availability Reference*

#### **Troubleshooting and Alerts**

*Cisco Nexus 1000V Troubleshooting Guide*

*Cisco Nexus 1000V Password Recovery Procedure Cisco NX-OS System Messages Reference*

#### **Cloud Services Platform Documentation**

The *Cisco Cloud Services Platform* documentation is available at [http://www.cisco.com/en/US/products/](http://www.cisco.com/en/US/products/ps12752/tsd_products_support_series_home.html) [ps12752/tsd\\_products\\_support\\_series\\_home.html](http://www.cisco.com/en/US/products/ps12752/tsd_products_support_series_home.html).

#### **Virtual Security Gateway Documentation**

The *Cisco Virtual Security Gateway for Nexus 1000V Series Switch* documentation is available at [http://](http://www.cisco.com/en/US/products/ps13095/tsd_products_support_series_home.html) [www.cisco.com/en/US/products/ps13095/tsd\\_products\\_support\\_series\\_home.html.](http://www.cisco.com/en/US/products/ps13095/tsd_products_support_series_home.html)

#### **Virtual Wide Area Application Services (vWAAS) Documentation**

The *Virtual Wide Area Application Services* documentation is available at [http://www.cisco.com/en/US/](http://www.cisco.com/en/US/products/ps6870/tsd_products_support_series_home.html) [products/ps6870/tsd\\_products\\_support\\_series\\_home.html](http://www.cisco.com/en/US/products/ps6870/tsd_products_support_series_home.html).

#### **ASA 1000V Cloud Firewall Documentation**

The *ASA 1000V Cloud Firewall* documentation is available at [http://www.cisco.com/en/US/products/ps12233/](http://www.cisco.com/en/US/products/ps12233/tsd_products_support_series_home.html) [tsd\\_products\\_support\\_series\\_home.html](http://www.cisco.com/en/US/products/ps12233/tsd_products_support_series_home.html).

### <span id="page-17-1"></span><span id="page-17-0"></span>**Documentation Feedback**

To provide technical feedback on this document, or to report an error or omission, please send your comments to nexus1k-docfeedback@cisco.com . We appreciate your feedback.

# **Obtaining Documentation and Submitting a Service Request**

For information on obtaining documentation, submitting a service request, and gathering additional information, see the monthly *What's New in Cisco Product Documentation*, which also lists all new and revised Cisco technical documentation, at:

<http://www.cisco.com/en/US/docs/general/whatsnew/whatsnew.html>

Subscribe to the *What's New in Cisco Product Documentation* as a Really Simple Syndication (RSS) feed and set content to be delivered directly to your desktop using a reader application. The RSS feeds are a free service and Cisco currently supports RSS version 2.0.

<span id="page-18-0"></span>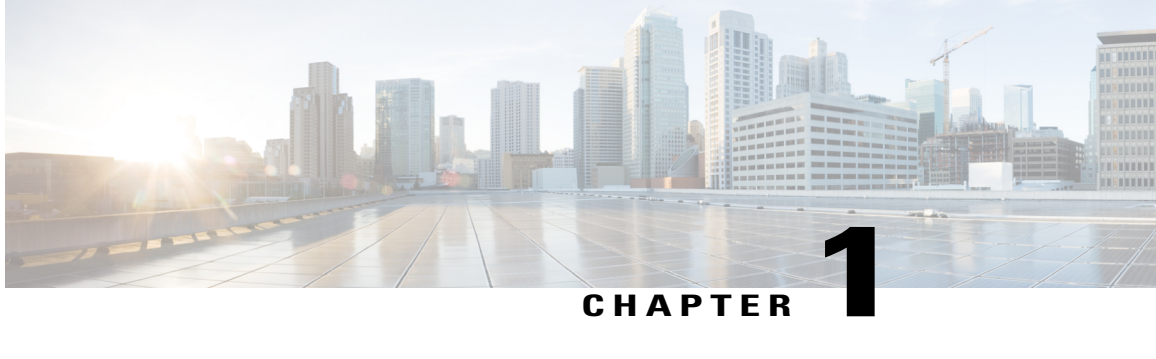

# **New and Changed Information**

This chapter lists new and changed content in this document by software release.

• New and Changed Information for Security [Configuration,](#page-18-1) page 1

# <span id="page-18-1"></span>**New and Changed Information for Security Configuration**

This section lists new and changed content in this document by software release.

To find additional information about new features or command changes, see the *Cisco Nexus 1000V Release Notes* and *Cisco Nexus 1000V Command Reference*.

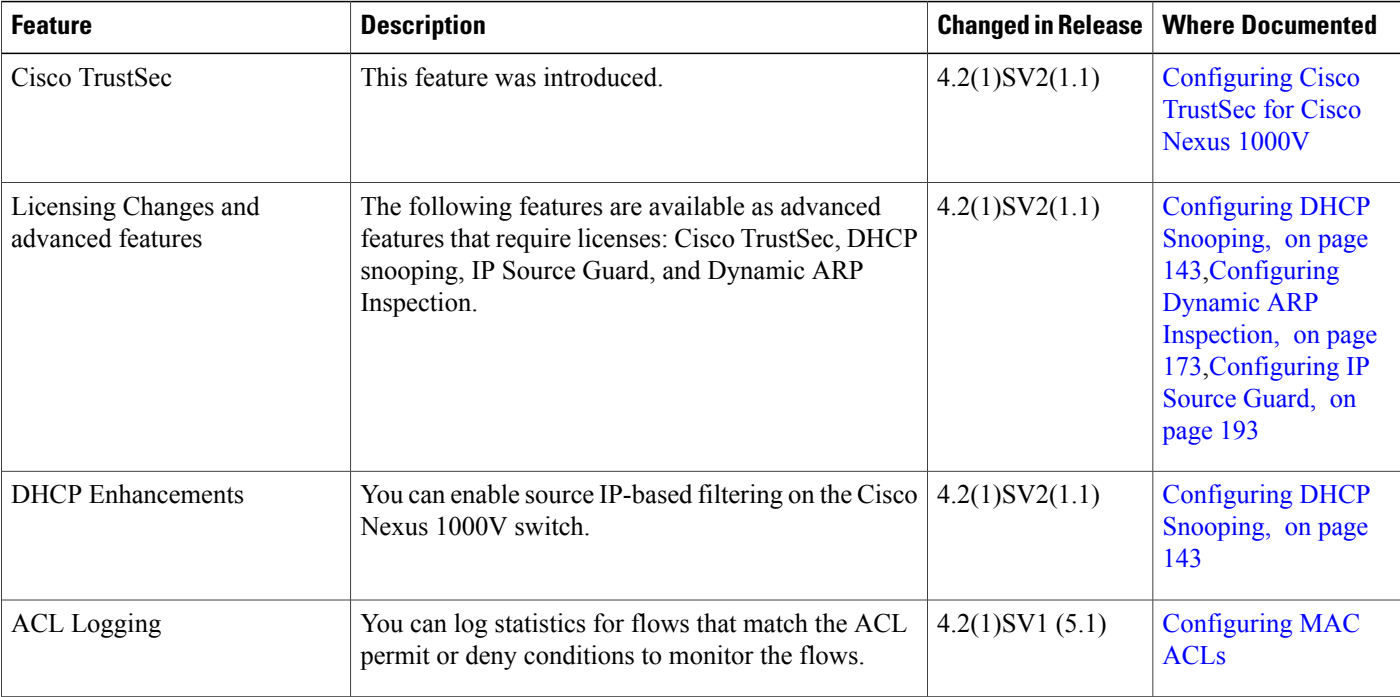

### **Table 1: New and Changed Features**

 $\mathbf l$ 

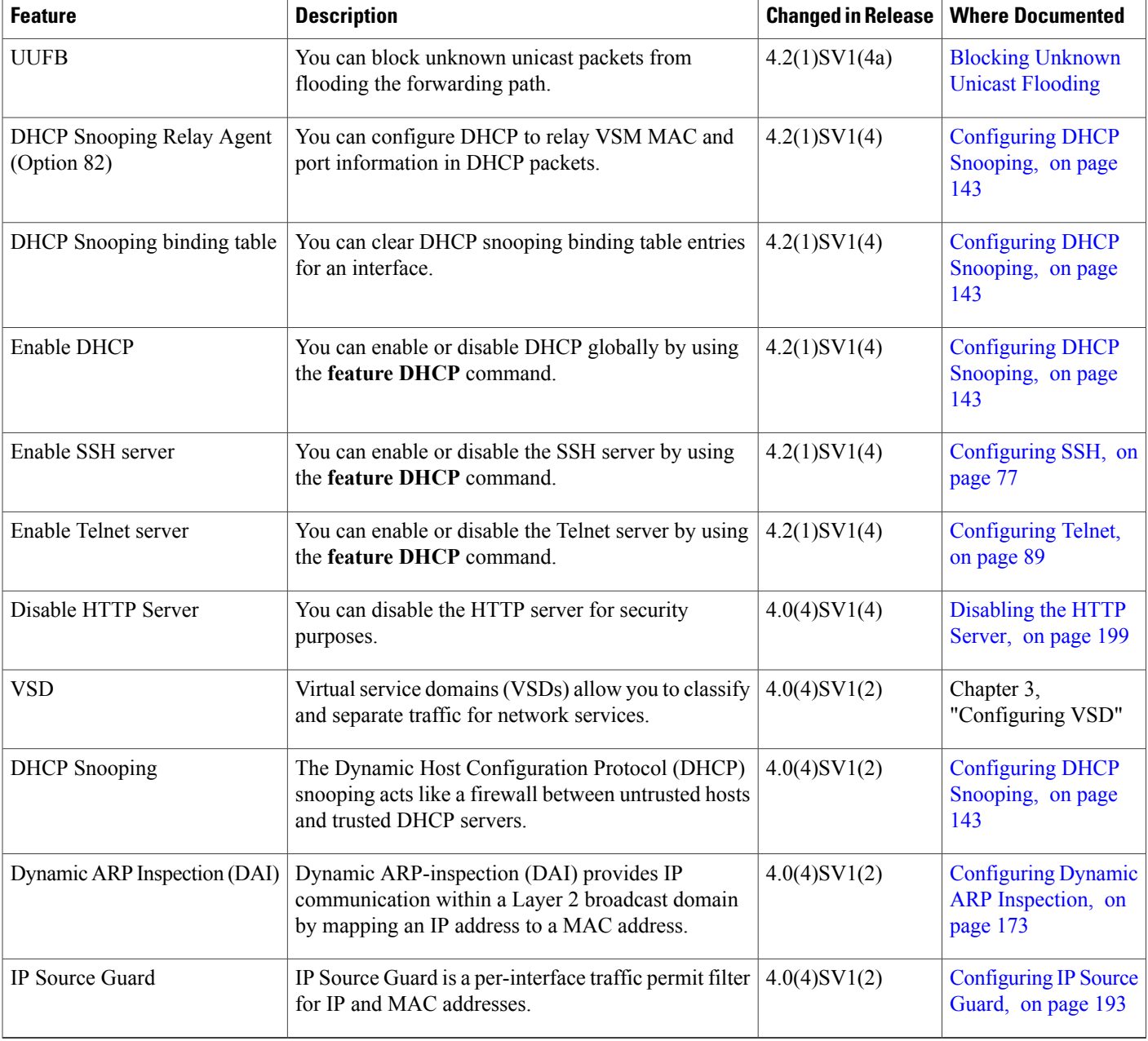

<span id="page-20-0"></span>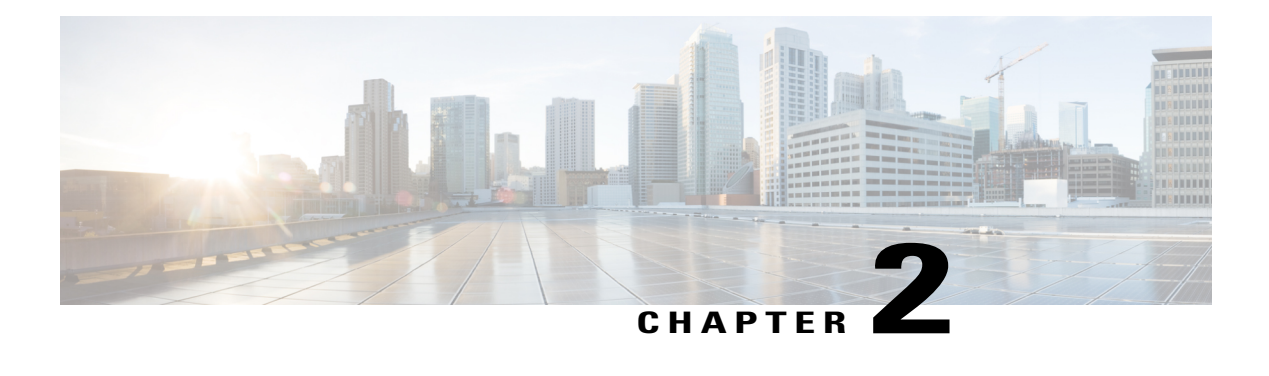

# **Overview**

This chapter contains the following sections:

- User [Accounts,](#page-20-1) page 3
- Virtual Service [Domain,](#page-20-2) page 3
- [Authentication,](#page-21-0) Authorization, and Accounting, page 4
- [RADIUS](#page-21-1) Security Protocol, page 4
- [TACACS+](#page-21-2) Security Protocol, page 4
- [SSH,](#page-22-0) page 5
- [Telnet,](#page-22-1) page 5
- Access [Control](#page-22-2) Lists, page 5
- Port [Security,](#page-22-3) page 5
- DHCP [Snooping,](#page-22-4) page 5
- Dynamic ARP [Inspection,](#page-23-0) page 6
- IP [Source](#page-23-1) Guard, page 6

### <span id="page-20-2"></span><span id="page-20-1"></span>**User Accounts**

Access to the Cisco Nexus 1000V is accomplished by setting up user accounts that define the specific actions permitted by each user. You can create up to 256 user accounts. For each user account, you define a role, user name, password, and expiration date.

# **Virtual Service Domain**

A virtual service domain (VSD) allows you to classify and separate traffic for network services, such as firewalls, traffic monitoring, and those in support of compliance goals.

### <span id="page-21-0"></span>**Authentication, Authorization, and Accounting**

Authentication, Authorization, and Accounting (AAA) is an architectural framework for configuring a set of three independent, consistent, and modular security functions

- Authentication—Provides the method of identifying users, including login and password dialog, challenge and response, messaging support, and, depending on the security protocol that you select, encryption. Authentication is the way a user is identified prior to being allowed access to the network and network services. You configure AAA authentication by defining a named list of authentication methods and then applying that list to various interfaces.
- Authorization—Provides the method for remote access control, including one-time authorization or authorization for each service, per-user account list and profile, user group support, and support of IP, IPX, ARA, and Telnet. Remote security servers, such as RADIUS and TACACS+, authorize users for specific rights by associating attribute-value (AV) pairs, which define those rights, with the appropriate user. AAA authorization works by assembling a set of attributes that describe what the user is authorized to perform. These attributes are compared with the information contained in a database for a given user, and the result is returned to AAA to determine the user's actual capabilities and restrictions.
- Accounting—Provides the method for collecting and sending security server information used for billing, auditing, and reporting, such as user identities, start and stop times, executed commands (such as PPP), number of packets, and number of bytes. Accounting enables you to track the services that users are accessing, as well as the amount of network resources that they are consuming.

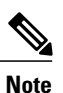

You can configure authentication outside of AAA. However, you must configure AAA if you want to use RADIUS or TACACS+, or if you want to configure a backup authentication method.

### <span id="page-21-2"></span><span id="page-21-1"></span>**RADIUS Security Protocol**

AAA establishes communication between your network access server and your RADIUS security server. RADIUS is a distributed client/server system implemented through AAA that secures networks against unauthorized access. In the Cisco implementation, RADIUS clients run on Cisco routers and send authentication requests to a central RADIUS server that contains all user authentication and network service access information.

# **TACACS+ Security Protocol**

AAA establishes communication between your network access server and your TACACS+ security server.

TACACS+ is a security application implemented through AAA that provides a centralized validation of users who are attempting to gain access to a router or network access server. TACACS+ services are maintained in a database on a TACACS+ daemon that usually runs on a UNIX or Windows NT workstation. TACACS+ provides separate and modular authentication, authorization, and accounting facilities.

# <span id="page-22-0"></span>**SSH**

You can use the Secure Shell (SSH) server to enable an SSH client to make a secure, encrypted connection to a device. SSH uses strong encryption for authentication. The SSH server can operate with publicly and commercially available SSH clients.

The SSH client works with publicly and commercially available SSH servers.

### <span id="page-22-1"></span>**Telnet**

You can use the Telnet protocol to set up TCP/IP connections to a host. Telnet allows a person at one site to establish a TCP connection to a login server at another site and then passes the keystrokes from one device to the other. Telnet can accept either an IP address or a domain name as the remote device address.

## <span id="page-22-2"></span>**Access Control Lists**

### **IP ACLs**

IP ACLs are ordered sets of rules that you can use to filter traffic based on IPv4 information in the Layer 3 header of packets. Each rule specifies a set of conditions that a packet must satisfy to match the rule. When the Cisco NX-OS software determines that an IP ACL applies to a packet, it tests the packet against the conditions of all rules. The first match determines whether a packet is permitted or denied, or if there is no match, the Cisco NX-OS software applies the applicable default rule. The Cisco NX-OS software continues processing packets that are permitted and drops packets that are denied.

#### **MAC ACLs**

MAC ACLs are ACLs that filter traffic using the information in the Layer 2 header of each packet. Each rule specifies a set of conditions that a packet must satisfy to match the rule. When the Cisco NX-OS software determines that a MAC ACL applies to a packet, it tests the packet against the conditions of all rules. The first match determines whether a packet is permitted or denied, or if there is no match, the Cisco NX-OS software applies the applicable default rule. The Cisco NX-OS software continues processing packets that are permitted and drops packets that are denied.

### <span id="page-22-4"></span><span id="page-22-3"></span>**Port Security**

Port security allows you to configure Layer 2 interfaces permitting inbound traffic from a restricted and secured set of MAC addresses. Traffic from a secured MAC address is not allowed on another interface within the same VLAN. The number of MAC addresses that can be secured is configured per interface.

### **DHCP Snooping**

DHCP snooping provides a mechanism to prevent a malicious host masquerading as a DHCP server from assigning IP addresses (and related configuration) to DHCP clients. In addition, DHCP snooping prevents certain denial of service attacks on the DHCP server.

DHCP snooping requires you to configure a trust setting for ports, which is used to differentiate between trusted and untrusted DHCP servers.

In addition, DHCP snooping learns IP addresses assigned by the DHCP server, so that other security features (for example, Dynamic ARP inspection and IP source guard) can function when DHCP is used to assign IP addresses to interfaces.

# <span id="page-23-0"></span>**Dynamic ARP Inspection**

Dynamic ARP Inspection (DAI) ensures that only valid ARP requests and responses are relayed by intercepting all ARP requests and responses on untrusted ports and verifying that each of these intercepted packets has a valid IP-to-MAC address binding before updating the local ARP cache or before forwarding the packet to the appropriate destination. When this feature is enabled, invalid ARP packets are dropped.

### <span id="page-23-1"></span>**IP Source Guard**

IP Source Guard is a per-interface traffic filter that permits IP traffic only when the packet IP address and MAC address match one of the following:

- The IP address and MAC address in the DHCP snooping binding
- The static IP source entries that you configure

<span id="page-24-0"></span>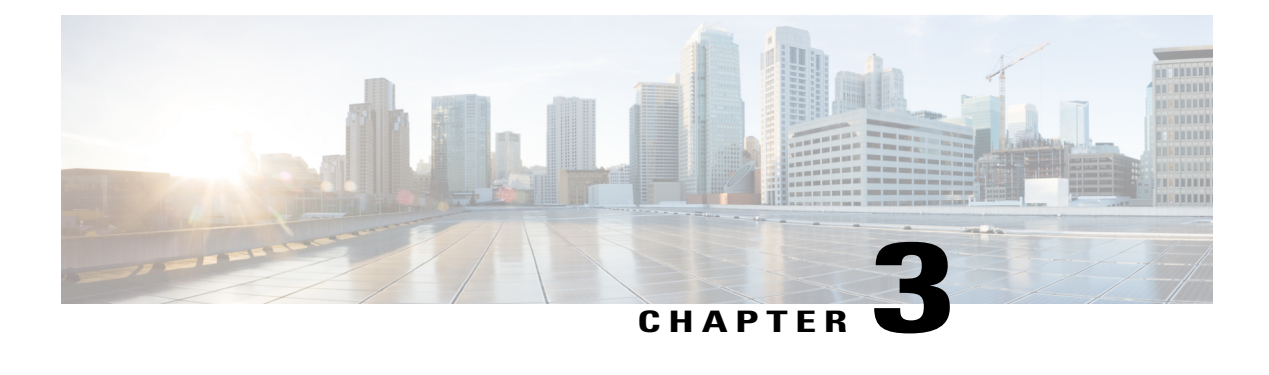

# **Managing User Accounts**

This chapter contains the following sections:

- [Information](#page-24-1) About User Accounts, page 7
- Guidelines and [Limitations](#page-27-0) for Creating User Accounts, page 10
- [Guidelines](#page-27-1) for Creating User Accounts, page 10
- Default [Settings](#page-28-0) for User Access, page 11
- [Configuring](#page-28-1) User Access, page 11
- Verifying the User Access [Configuration,](#page-36-0) page 19
- [Configuration](#page-36-1) Examples, page 19
- [MIBs,](#page-37-0) page 20
- Feature History for User [Accounts,](#page-37-1) page 20

# <span id="page-24-1"></span>**Information About User Accounts**

Access to the Cisco Nexus 1000V is accomplished by setting up user accounts that define the specific actions permitted by each user. You can create up to 256 user accounts. Each user account includes the following criteria:

- Role
- Username
- Password
- Expiration date

### <span id="page-25-0"></span>**Role**

A role is a collection of rules that define the specific actions that can be shared by a group of users. The following broadly defined roles, for example, can be assigned to user accounts. These roles are predefined in the Cisco Nexus 1000V and cannot be modified:

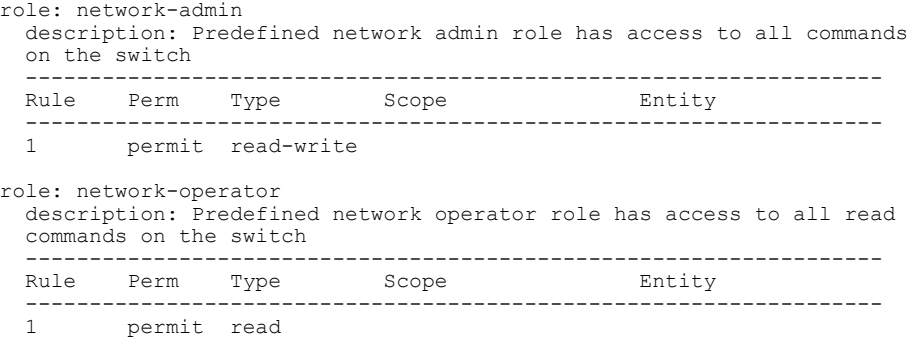

You can create an additional 64 roles that define access for users.

Each user account must be assigned at least one role and can be assigned up to 64 roles.

You can create roles that, by default, permit access to the following commands only. You must add rules to allow users to configure features.

- **show**
- **exit**
- **end**
- **configure terminal**

### <span id="page-25-2"></span><span id="page-25-1"></span>**Username**

A username identifies an individual user by a unique character string, such as daveGreen. Usernames are case sensitive and can consist of up to 28 alphanumeric characters. A username consisting of all numerals is not allowed. If an all-numeric username exists on an AAA server and is entered during login, the user is not logged in.

### **Password**

A password is a case-sensitive character string that enables access by a specific user and helps prevent unauthorized access. You can add a user without a password, but they may not be able to access the device. Passwords should be strong so that they cannot be easily guessed for unauthorized access.

The following characters are not permitted in clear text passwords:

- dollar signs (\$)
- spaces

The following special characters are not permitted at the beginning of the password:

- quotation marks (" or ')
- vertical bars (|)
- right angle brackets (>)

The following table lists the characteristics of strong passwords.

**Table 2: Characteristics of Strong Passwords**

| <b>Strong passwords have:</b> | Strong passwords do not have:          |
|-------------------------------|----------------------------------------|
| At least eight characters     | Consecutive characters, such as "abcd" |
| <b>Uppercase</b> letters      | Repeating characters, such as "aaabbb" |
| Lowercase letters             | Dictionary words                       |
| <b>Numbers</b>                | Proper names                           |
| Special characters            |                                        |

Some examples of strong passwords are as follows:

- If2CoM18
- 2004AsdfLkj30
- Cb1955S21

### <span id="page-26-0"></span>**Check of Password Strength**

The device checks password strength automatically by default. When you add a username and password, the strength of the password is evaluated. If it is a weak password, the following error message is displayed to notify you:

```
switch# config terminal
switch (config)# username daveGreen password davey
password is weak
Password should contain characters from at least three of the classes:
lower case letters, upper case letters, digits, and special characters
```
Password strength checking can be disabled.

### <span id="page-26-1"></span>**Expiration Date**

By default, a user account does not expire. You can, however, explicitly configure an expiration date on which the account will be disabled.

# <span id="page-27-0"></span>**Guidelines and Limitations for Creating User Accounts**

- You can create up to 64 roles in addition to the two predefined user roles.
- You can create up to 256 rules in a user role.
- You can create up to 64 feature groups.
- You can add up to 256 users.
- You can assign a maximum of 64 user roles to a user account.
- If you have a user account that has the same name as a remote user account on an AAA server, the user roles for the local user account are applied to the remote user, not the user roles configured on the AAA server.

# <span id="page-27-1"></span>**Guidelines for Creating User Accounts**

- You can add up to 256 user accounts
- Changes to user accounts do not take effect until the user logs in and creates a new session.

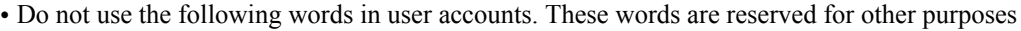

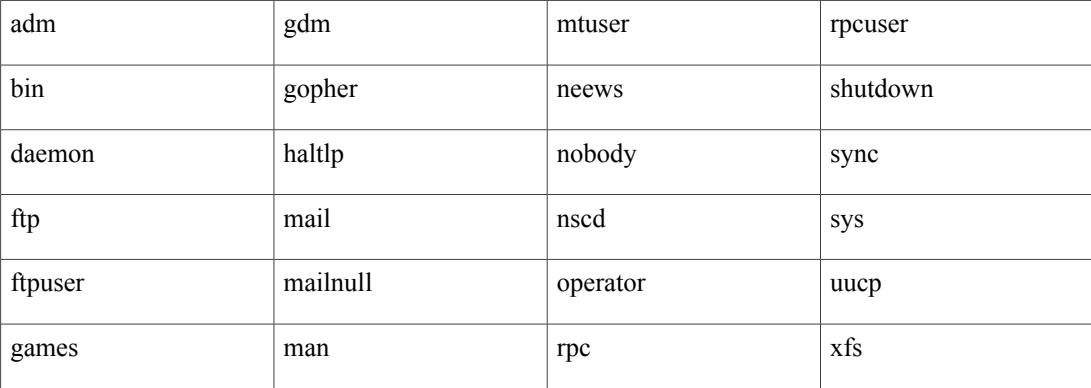

- You can add a user password as either clear text or encrypted.
	- ◦Clear text passwords are encrypted before they are saved to the running configuration.
	- ◦Encrypted passwords are saved to the running configuration without further encryption.
- A user account can have up to 64 roles, but must have at least one role.
- If you do not specify a password, the user might not be able to log in
- For information about using SSH public keys instead of passwords, see [Configuring](#page-97-1) an OpenSSH Key, on page 80.

# <span id="page-28-0"></span>**Default Settings for User Access**

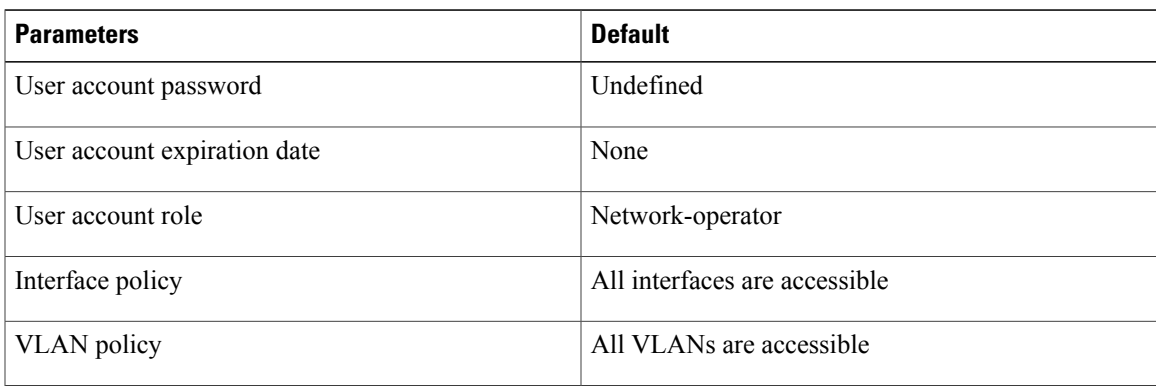

# <span id="page-28-2"></span><span id="page-28-1"></span>**Configuring User Access**

### **Enabling the Check of Password Strength**

You can enable the Cisco Nexus 1000V to check the strength of passwords to avoid creating weak passwords for user accounts.

Checking password strength is enabled by default. This procedure can be used to enable it again should it become disabled.

### **Before You Begin**

Log in to the CLI in EXEC mode.

### **Procedure**

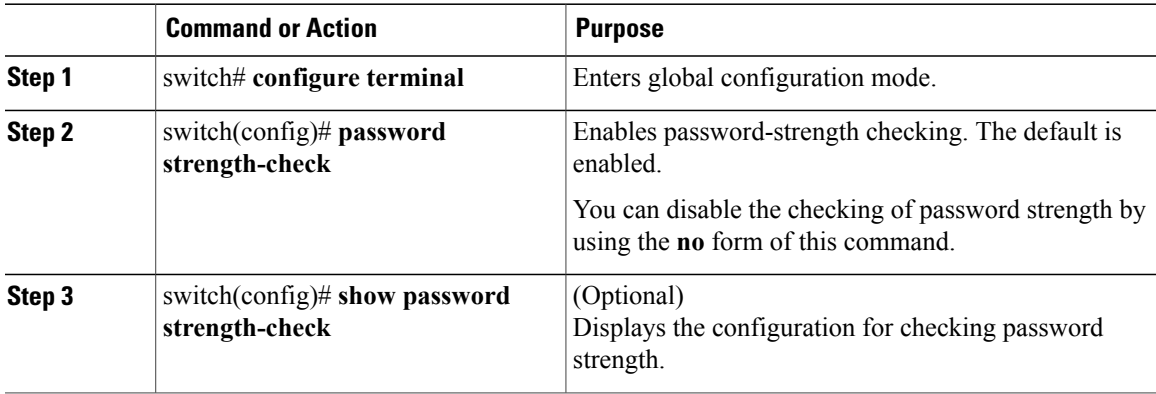

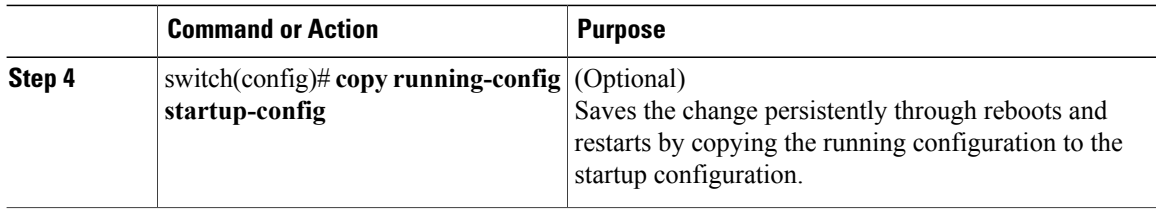

This example shows how to check the strength of your password:

```
switch# configure terminal
switch(config)# password strength-check
switch(config)# show password strength-check
Password strength check enabled
switch(config)# copy running-config startup-config
```
### <span id="page-29-0"></span>**Disabling the Check of Password Strength**

#### **Before You Begin**

Log in to the CLI in EXEC mode.

### **Procedure**

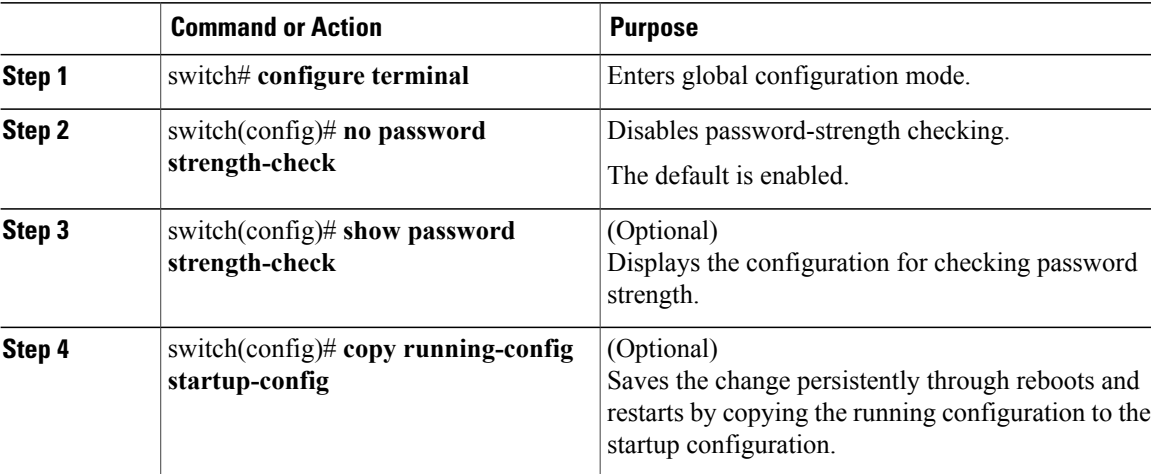

This example shows how to disable the check of password strength:

```
switch# configure terminal
switch(config)# no password strength-check
switch(config)# show password strength-check
switch(config)# copy running-config startup-config
```
### <span id="page-30-0"></span>**Creating a User Account**

### **Before You Begin**

Log in to the CLI in EXEC mode.

### **Procedure**

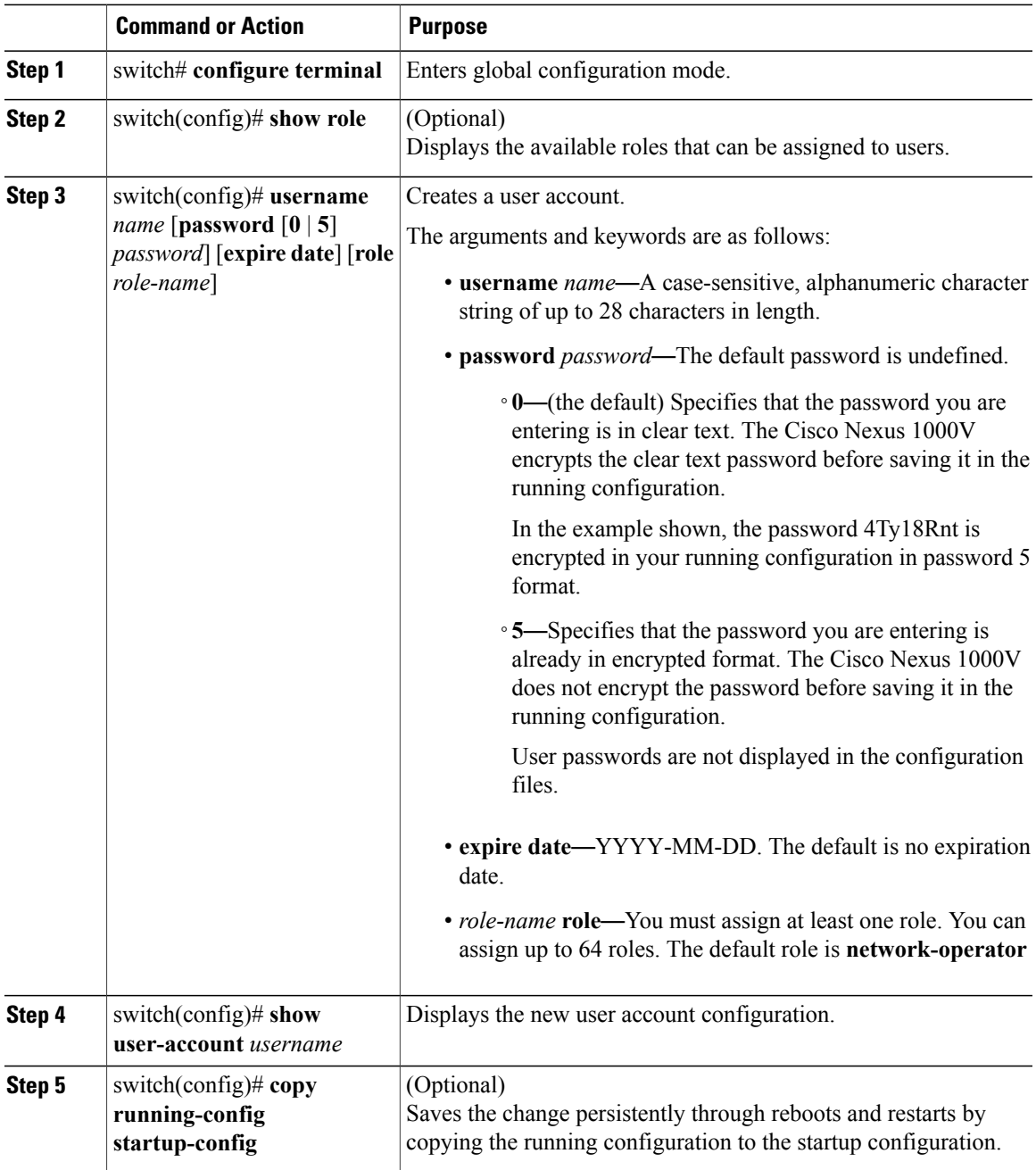

This example shows how to create a user account:

```
switch# configure terminal
switch(config)# show role
switch(config)# username NewUser password 4Ty18Rnt
switch(config)# show user-account NewUser
user: NewUser
     this user account has no expiry date
     roles:network-operator network-admin
switch# copy running-config startup-config
```
### <span id="page-31-0"></span>**Creating a Role**

#### **Before You Begin**

- Log in to the CLI in EXEC mode.
- Know that you can configure up to 64 user roles.
- Know that you can configure up to up to 256 rules for each role.
- Know that you can assign a single role to more than one user.
- Know that the rule number specifies the order in which it is applied, in descending order. For example, if a role has three rules, rule 3 is applied first, rule 2 is applied next, and rule 1 is applied last.
- Know that by default, the user rolesthat you create allow access only to the **show, exit, end**, and **configure terminal** commands. You must add rules to allow users to configure features.

#### **Procedure**

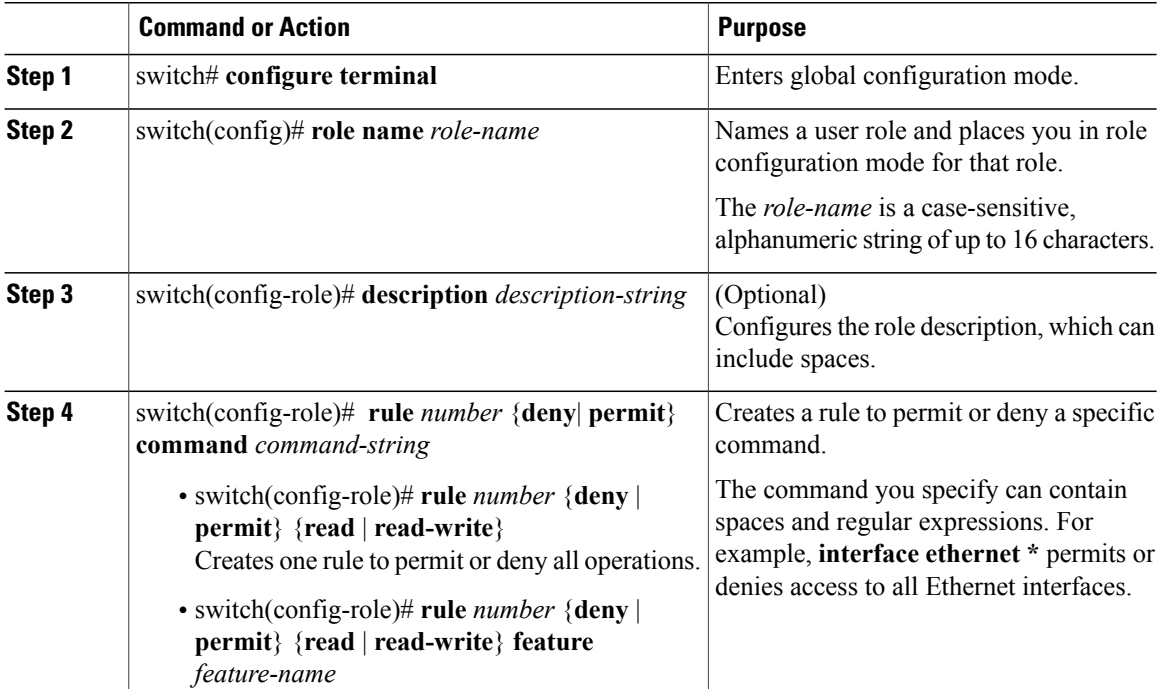

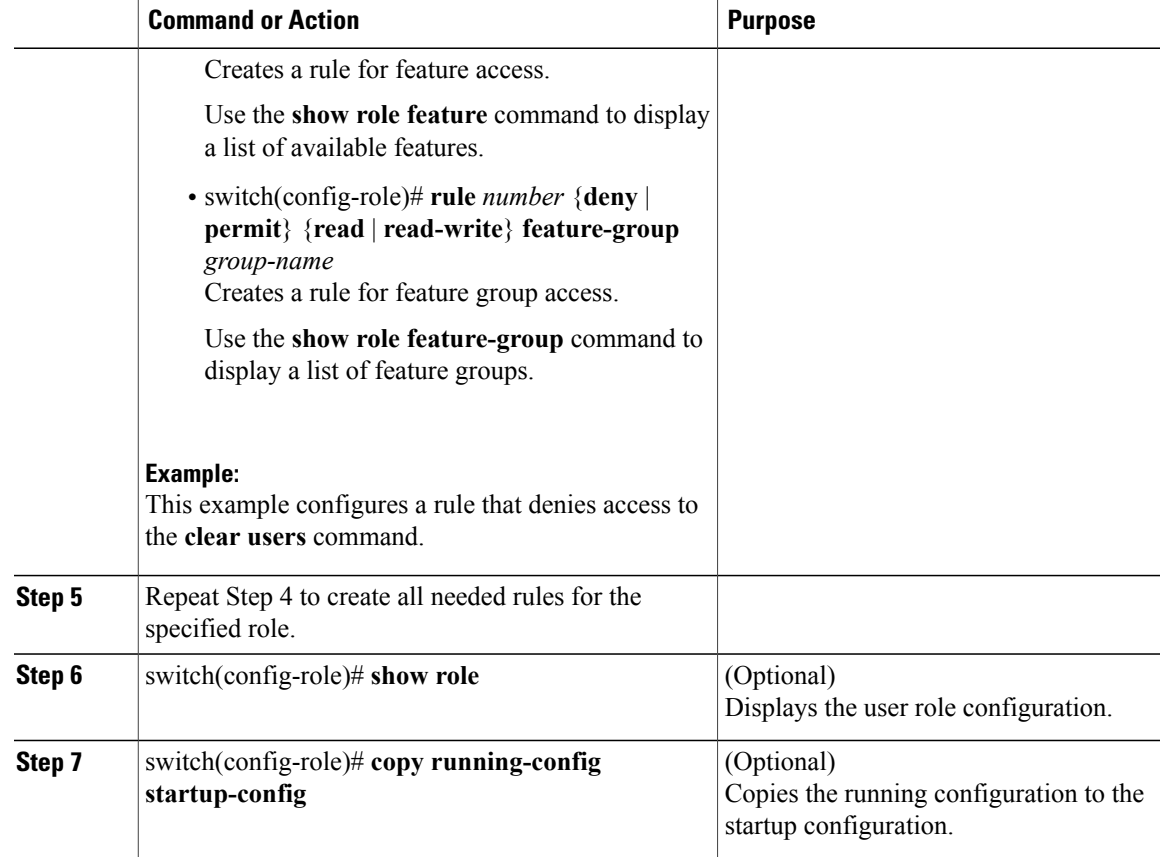

This example shows how to create a role:

```
switch# configure terminal
switch(config)# role name UserA
switch(config-role)# description Prohibits use of clear commands
switch(config-role)# rule 1 deny command clear users
switch(config-role)# rule 2 deny read-write
switch(config-role)# rule 3 permit read feature eth-port-sec
switch(config-role)# rule 4 deny read-write feature-group eth-port-sec
switch# configure terminal
switch(config)# role name UserA
switch(config-role)# rule 3 permit read feature snmp
switch(config-role)# rule 2 permit read feature dot1x
switch(config-role)# rule 1 deny command clear *
```
### <span id="page-32-0"></span>**Creating a Feature Group**

You can create and configure a feature group. You can create up to 64 custom feature groups.

#### **Before You Begin**

- Log in to the CLI in EXEC mode.
- Know that you can create up to 64 custom feature groups.

#### **Procedure**

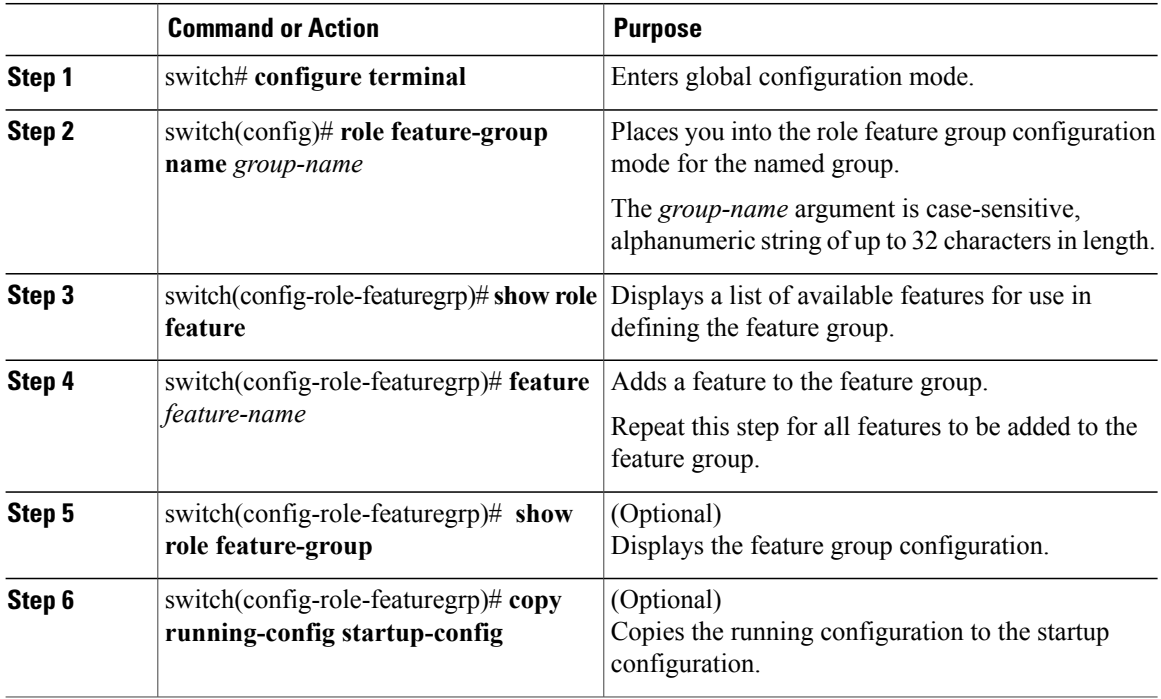

This example shows how to create a feature group named GroupA:

```
switch# configure terminal
switch(config)# role feature-group name GroupA
switch(config-role-featuregrp)# show role feature
feature: aaa
feature: access-list
feature: cdp
feature: install
. . .
switch(config-role-featuregrp)# feature syslog
switch(config-role-featuregrp)# show role feature-group
feature group: GroupA
feature: syslog
feature: snmp
feature: ping
switch(config-role-featuregrp)# copy running-config startup-config
```
This example shows how to create a feature group named Security-features:

```
switch# configure terminal
switch(config)# role feature-group name Security-features
switch(config-role-featuregrp)# feature radius
switch(config-role-featuregrp)# feature tacacs
switch(config-role-featuregrp)# feature dot1x
switch(config-role-featuregrp)# feature aaa
switch(config-role-featuregrp)# feature snmp
switch(config-role-featuregrp)# feature acl
 switch(config-role-featuregrp)# feature access-list
```
### <span id="page-34-0"></span>**Configuring Interface Access**

By default, a role allows access to all interfaces. You modify a role that you have already created by denying access to all interfaces and then permitting access to selected interfaces.

#### **Before You Begin**

- Log in to the CLI in EXEC mode
- You must have created one or more user roles. In this procedure, you are modifying a role that you have already created.

#### **Procedure**

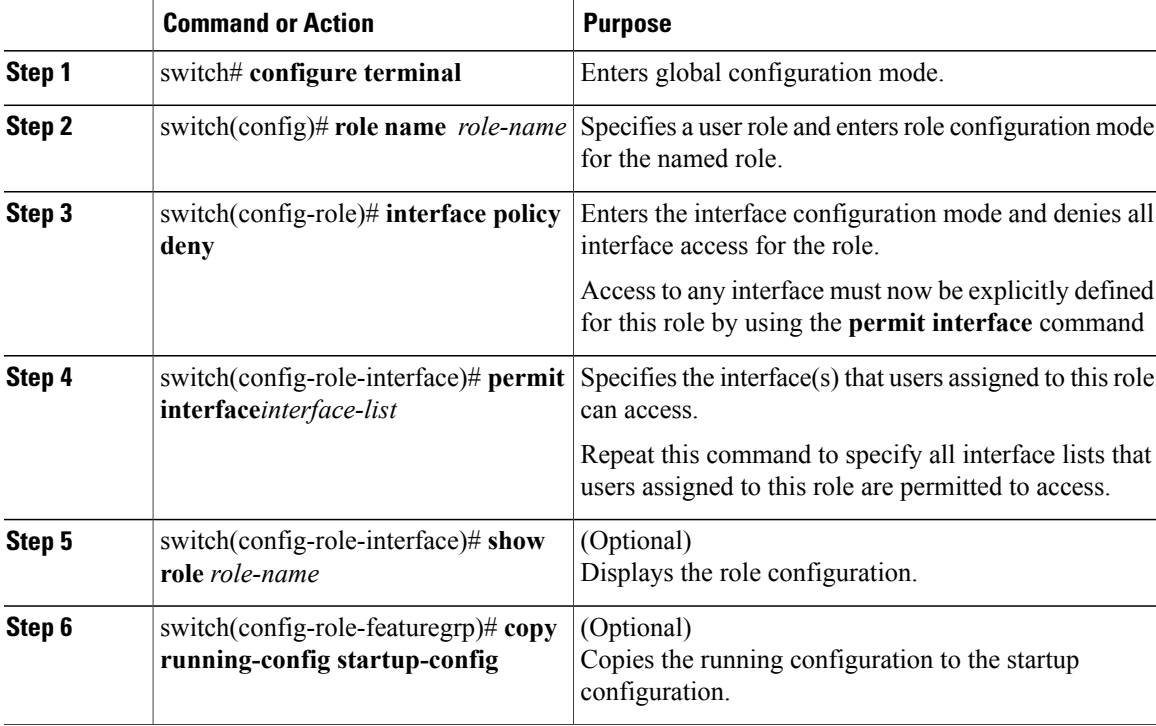

This example shows how to configure interface access:

```
switch# configure terminal
switch(config)# role name network-observer
switch(config-role)# interface policy deny
switch(config-role-interface)# permit interface ethernet 2/1-4
switch(config-role-interface)# show role name network-observer
role: network-observer
 description: temp
 Vlan policy: permit (default)
 Interface policy: deny
 Permitted interfaces: Ethernet2/1-4
switch(config-role-featuregrp)# copy running-config startup-config
```
### <span id="page-35-0"></span>**Configuring VLAN Access**

By default, access is allowed to all VLANs. In this procedure you are modifying a role that you have already created by denying access to all VLANs and then permitting access to selected VLANs.

#### **Before You Begin**

- Log in to the CLI in EXEC mode.
- You must have already created one or more user roles. In this procedure, you are modifying a role that you have already created.

### **Procedure**

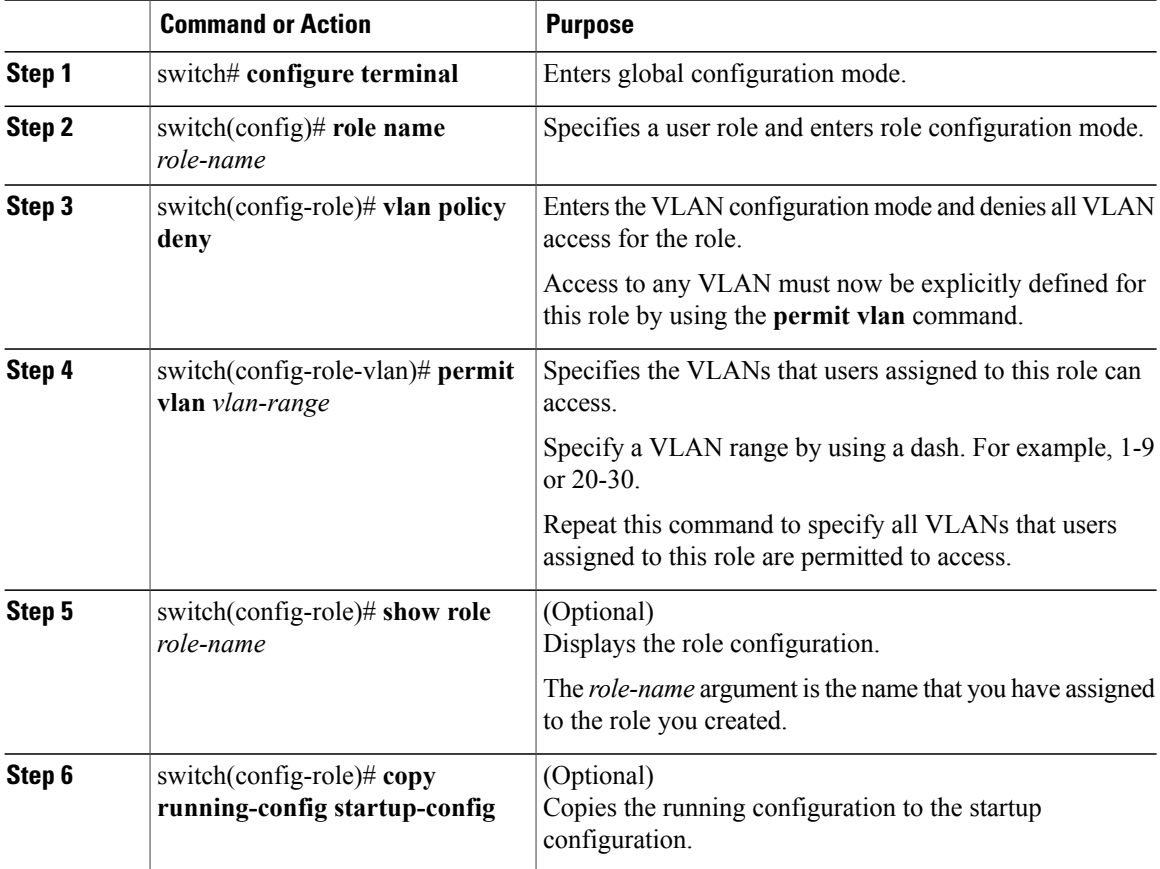

This example shows how to configure VLAN access:

```
switch# configure terminal
switch(config)# role name network-observer
switch(config-role)# vlan policy deny
switch(config-role-vlan)# permit vlan 2/1-4
switch(config-role)# show role name network-observer
role: network-observer
  description: temp
 Vlan policy: permit (default)
```
```
Interface policy: deny
 Permitted interfaces: Ethernet2/1-4
switch(config-role)# copy running-config startup-config
```
## **Verifying the User Access Configuration**

Use one of the following commands to verify the configuration.

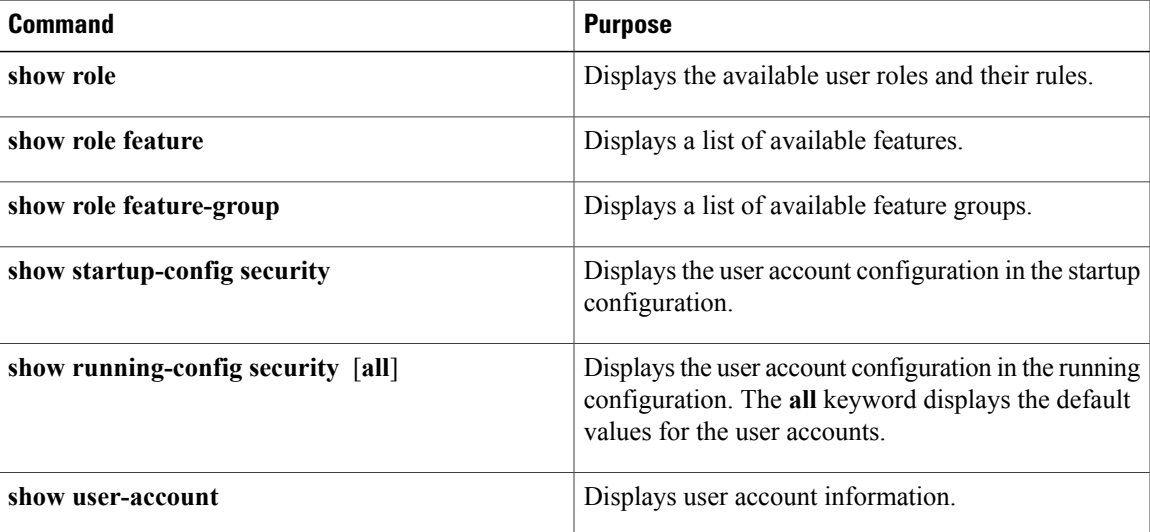

## **Configuration Examples**

### **Configuration Example for Creating a Feature Group**

This example shows how to create a feature group:

```
switch# configure terminal
switch(config-role)# role feature-group name security-features
switch(config-role)# feature radius
switch(config-role)# feature tacacs
switch(config-role)# feature dot1x
switch(config-role)# feature aaa
switch(config-role)# feature snmp
switch(config-role)# feature acl
switch(config-role)# feature access-list
```
### **Configuration Example for Creating a Role**

This example shows how to create a role:

```
switch# config terminal
switch(config)# role name UserA
switch(config-role)# rule 3 permit read feature snmp
switch(config-role)# rule 2 permit read feature dot1x
switch(config-role)# rule 1 deny command clear *
```
# **MIBs**

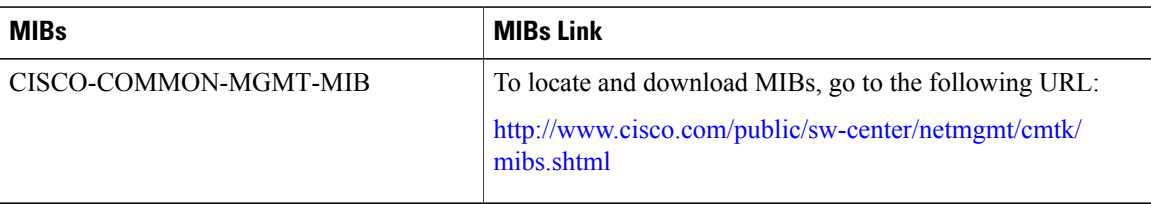

# **Feature History for User Accounts**

This table includes only the updates for those releases that have resulted in additions or changes to the feature.

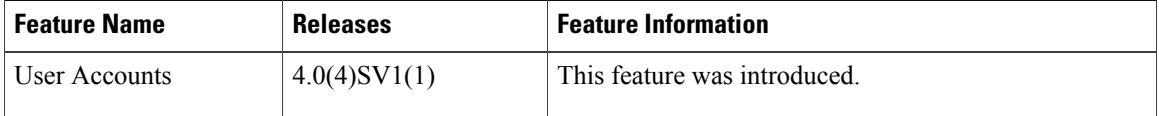

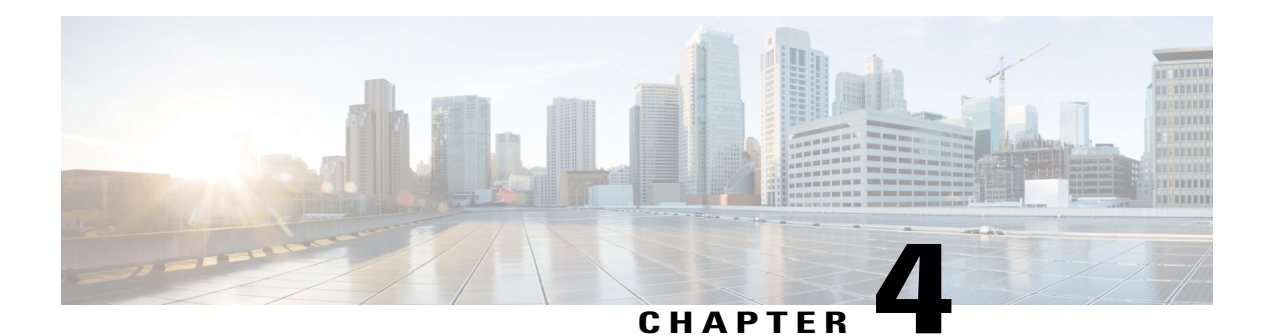

# **Configuring VSD**

This chapter contains the following sections:

- [Information](#page-38-0) about Virtual Service Domains, page 21
- Guidelines and [Limitations,](#page-40-0) page 23
- Default [Settings,](#page-41-0) page 24
- [Configuring](#page-41-1) VSD, page 24
- Verifying the [Configuration,](#page-45-0) page 28
- [Configuration](#page-46-0) Examples for VSD, page 29
- Feature [History](#page-46-1) for VSD, page 29

## <span id="page-38-0"></span>**Information about Virtual Service Domains**

A virtual service domain (VSD) allows you to classify and separate traffic for network services, such as firewalls, traffic monitoring, and those network services that are in support of compliance goals such as the Sarbanes Oxley Act.

### **Service Virtual Machine**

A service virtual machine (SVM) provides the specialized service such as firewall, deep packet inspection (application aware networking), or monitoring. Each SVM has three virtual interfaces:

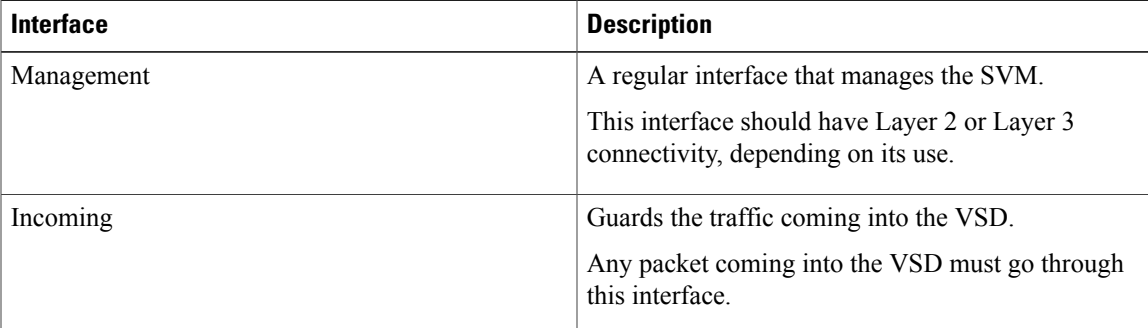

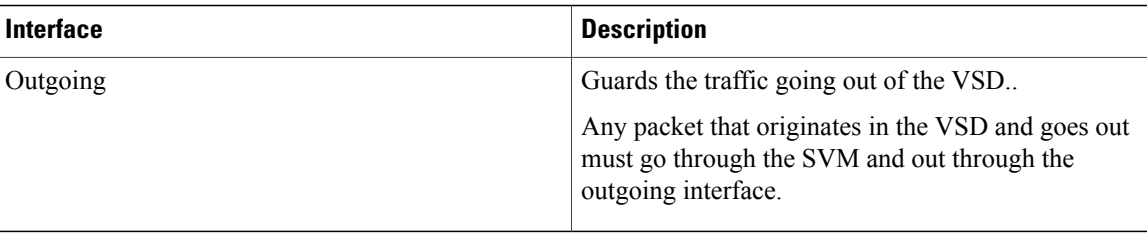

There is no source MAC learning on these interfaces. Each SVM creates a secure VSD. Interfaces within the VSD are shielded by the SVM.

## **Port Profiles**

A VSD is the collection of interfaces that are guarded by the SVM providing the security service. Any traffic coming into the VSD or going out of the VSD has to go through the SVM.

Traffic that both originates and terminates within the same VSD does not need to be routed through the SVM because it is considered to be safe.

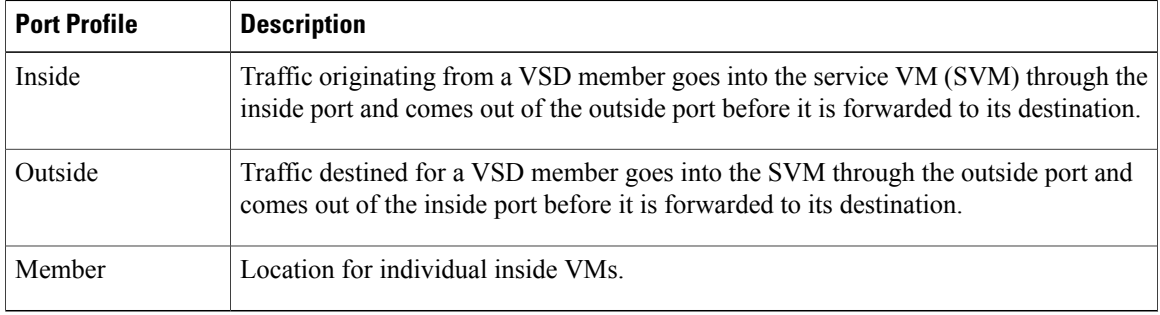

A VSD is formed by creating the following port profiles:

The following diagram shows that a single VEM takes the place of vSwitches. The SVMs define the following VSDs in the diagram.

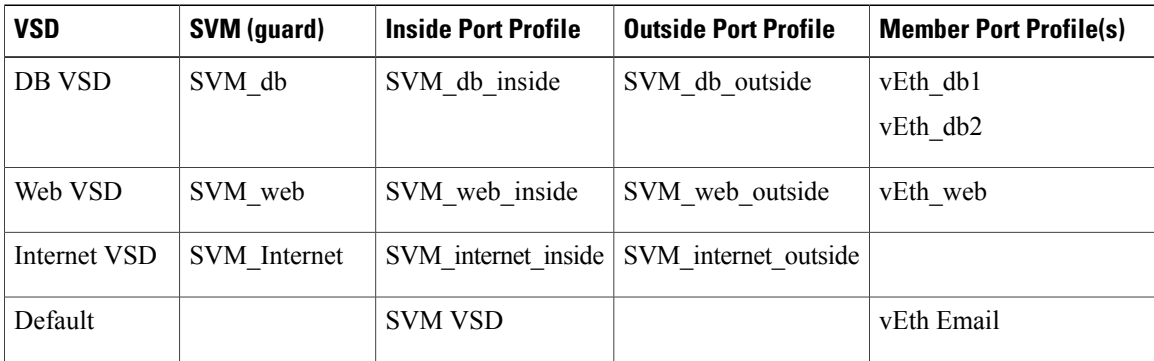

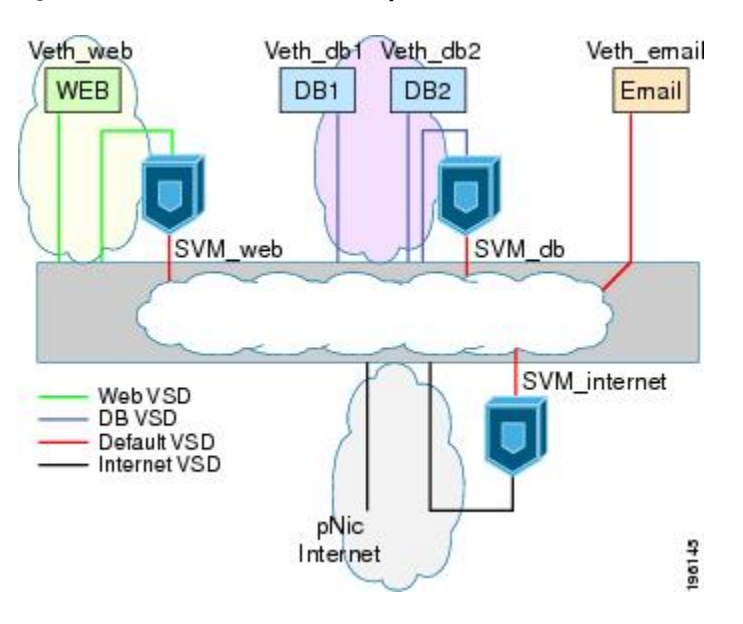

**Figure 1: Virtual Service Domain Example**

## <span id="page-40-0"></span>**Guidelines and Limitations**

- To prevent traffic latency, VSD should only be used for securing traffic.
- Up to 6 VSDs can be configured per host and up to 64 on the VSM.
- Up to 214 interfaces per VSD are supported on a single host, and 2048 interfaces on the VSM.
- Vmotion is not supported for the SVM and should be disabled.
- To avoid network loops following a VSM reload or a network disruption, control and packet VLANs must be disabled in all port profiles of the Service VMs.
- If a port profile without a service port is configured on an SVM, it will flood the network with packets.
- When configuring a port profile on an SVMs, first bring the SVM down, This action prevents a port profile that is mistakenly configured without a service port from flooding the network with packets. The SVM can be returned to service after the configuration is complete and verified.
- VShield 4.1 does not support VSD. The VSD feature will not function as expected if used with VShield 4.1.

## <span id="page-41-0"></span>**Default Settings**

**Table 3: Telnet Default Settings**

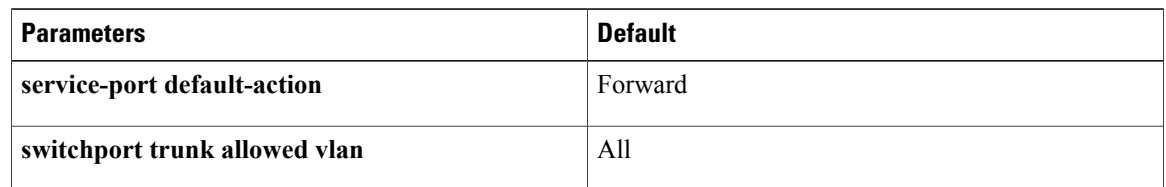

# <span id="page-41-1"></span>**Configuring VSD**

## **Configuring an Inside or Outside VSD Port Profile**

Use this procedure to configure the port profiles that define the connections going into and out of the SVM. While performing this procedure, keep in mind the following points:

- If you do not configure a service port, the SVM will come up as a regular VM and flood the network with packets.
- Selected VLAN filtering is not supported in this configuration. The default should be used instead, which allows all VLANs on the port.

#### **Before You Begin**

Before beginning this procedure, be sure you:

- Are logged in to the CLI in EXEC mode.
- Have taken theSVM out of service to prevent any configuration errors from flooding the network. Once the configuration is complete and verified, you can bring the SVM back into service.

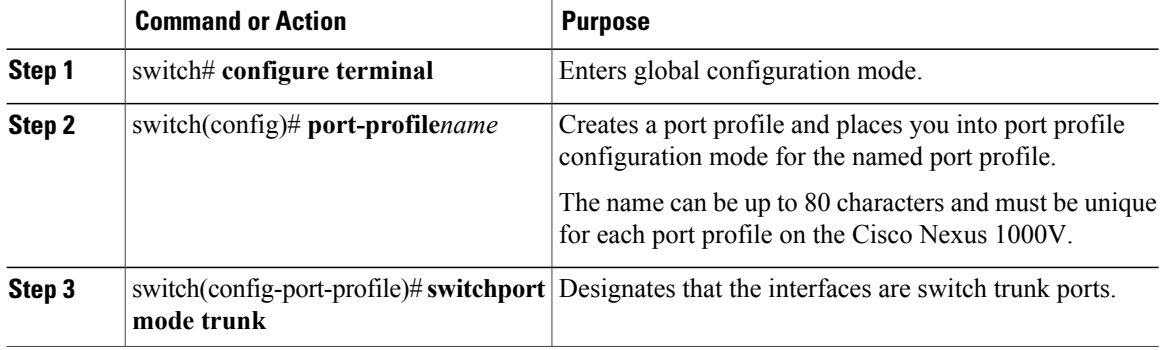

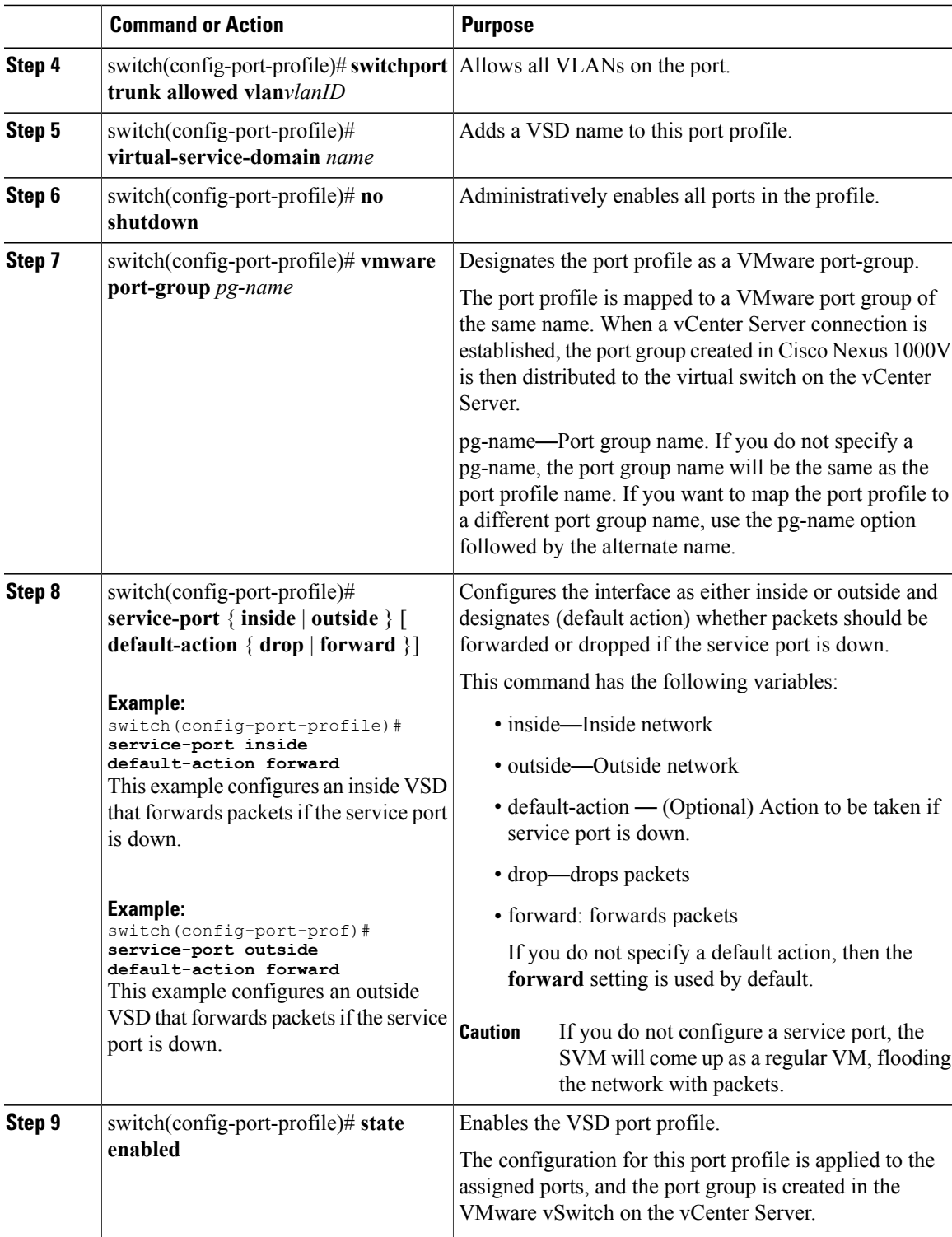

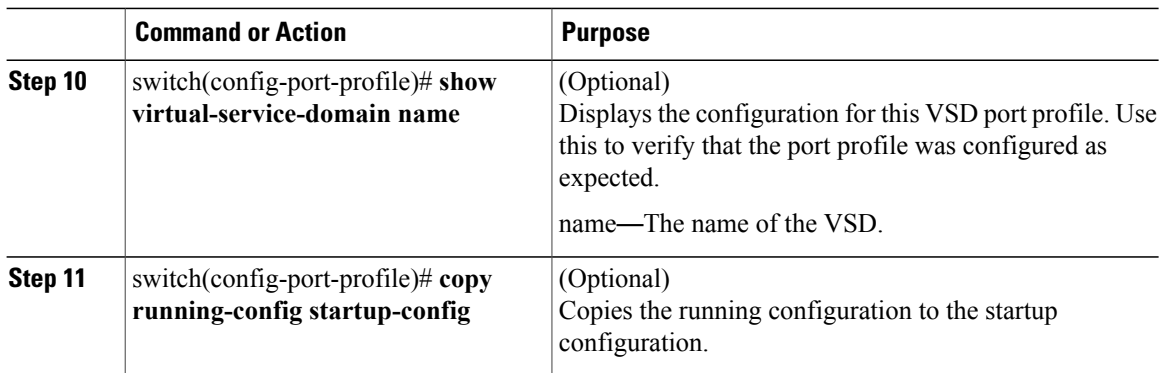

```
switch# config terminal
switch(config)# port-profile webserver-inside
switch(config-port-profile)# switchport mode trunk
switch(config-port-profile)# switchport trunk allowed vlan all
switch(config-port-profile)# virtual-service-domain vsd1-webserver
switch(config-port-prof)# no shutdown
switch(config-port-prof)# vmware port-group webservers-inside-protected
switch(config-port-prof)# service-port inside default-action forward
switch(config-port-prof)# state enabled
switch(config-port-prof)# show virtual-service-domain vsd1-webserver
Default Action: forward
Interface Type
\mathcal{L}_\text{max}Vethernet1 Member
Vethernet2 Member
Vethernet3
Vethernet7 Inside<br>Vethernet8 Outside
Vethernet8
switch(config-port-prof)# copy running-config startup-config
```
[########################################] 100%

### **Configuring a Member VSD Port Profile**

Use this procedure to configure the VSD port profile where individual members reside.

Do not configure a member VSD port profile on anSVM. A member VSD port profile does not have a service port, and will flood the network with packets if configured on an SVM.

#### **Before You Begin**

Before beginning this procedure, you must be logged in to the CLI in EXEC mode.

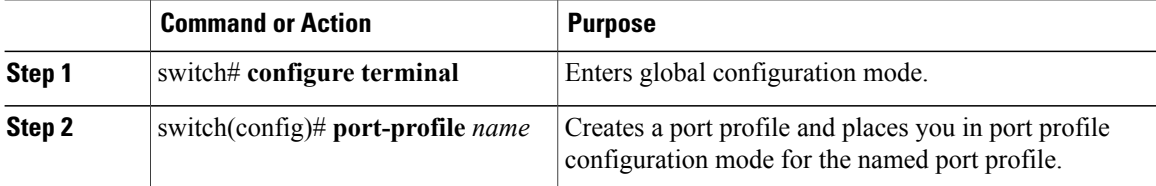

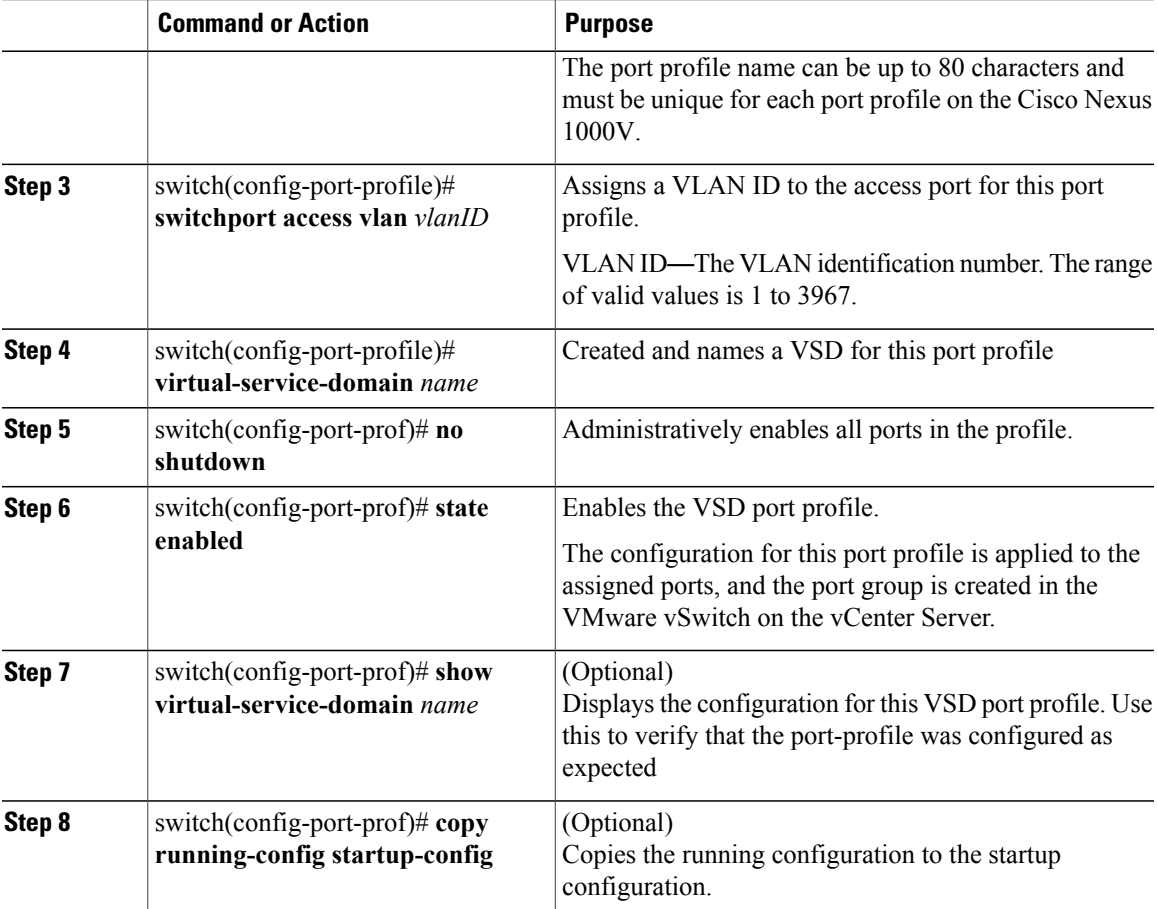

```
switch# configure terminal
switch(config)# port-profile vsd1-member
n1000v(config-port-profile)# switchport access vlan 315
n1000v(config-port-profile)# virtual-service-domain vsd1-webserver
n1000v(config-port-prof)# no shutdown
n1000v(config-port-prof)# state enabled
n1000v(config-port-prof)# show virtual-service-domain vsd1-webserver
Default Action: forward
\mathcal{L}_\text{max}Interface Type
Vethernet1 Member
Vethernet2 Member
Vethernet3 Member
Vethernet6 Member<br>Vethernet7 Inside
Vethernet7
Vethernet8 Outside
n1000v(config-port-prof)# copy running-config startup-config
[########################################] 100%
n1000v# config t
n1000v(config)# port-profile vsd1_member
n1000v(config-port-profile)# vmware port-group
n1000v(config-port-profile)# switchport access vlan 315
n1000v(config-port-profile)# virtual-service-domain vsd1
n1000v(config-port-profile)# no shutdown
```
state enabled

```
n1000v(config-port-profile)# port-profile svm_vsd1_in
n1000v(config-port-profile)# vmware port-group
n1000v(config-port-profile)# switchport mode trunk
n1000v(config-port-profile)# switchport trunk allowed vlan 310-319
n1000v(config-port-profile)# virtual-service-domain vsd1
n1000v(config-port-profile)# service-port inside default-action drop
n1000v(config-port-profile)# no shutdown
  state enabled
n1000v(config-port-profile)# port-profile svm_vsd1_out
n1000v(config-port-profile)# vmware port-group
n1000v(config-port-profile)# switchport mode trunk
n1000v(config-port-profile)# switchport trunk allowed vlan 310-319
n1000v(config-port-profile)# virtual-service-domain vsd1
n1000v(config-port-profile)# service-port outside default-action drop
n1000v(config-port-profile)# no shutdown
```
# <span id="page-45-0"></span>**Verifying the Configuration**

Use one of the following commands to verify the configuration:

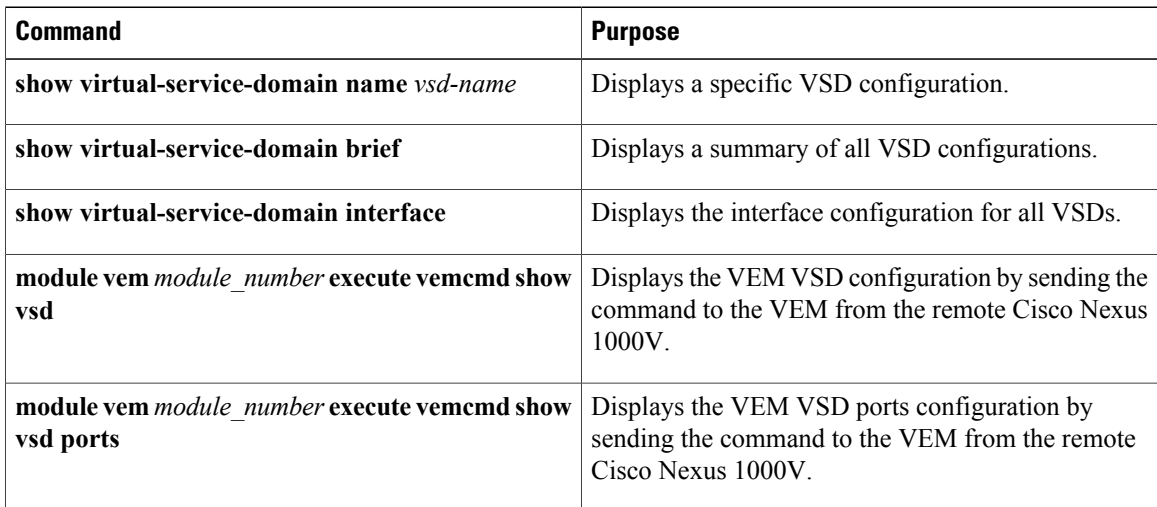

#### **Example: show virtual-service-domain name vsd\_name**

switch# **show virtual-service-domain name vsd1** Default Action: drop

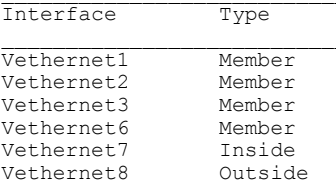

switch#

#### **Example: show virtual-service-domain brief**

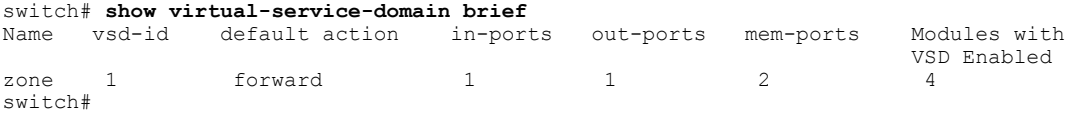

#### **Example: show virtual-service-domain interface**

switch# **show virtual-service-domain interface**

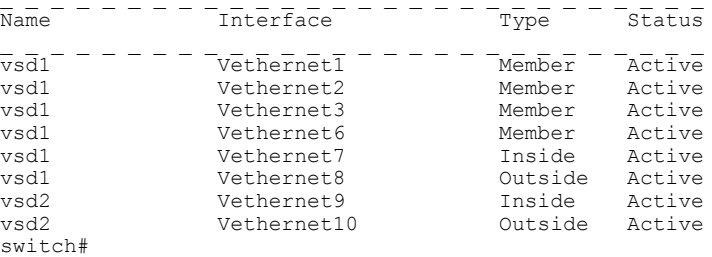

#### **Example: module module\_number execute vemcmd show vsd**

```
switch# module vem 4 execute vemcmd show vsd
ID Def_Act ILTL OLTL NMLTL State Member LTLs
1 FRWD 51 50 1 ENA 49
switch#
```
#### **module module\_number execute vemcmd show vsd ports**

```
switch# module vem 4 execute vemcmd show vsd ports
LTL IfIndex VSD_ID VSD_PORT_TYPE
49 1c000010 1 REGULAR
50 1c000040 1 OUTSIDE
51 1c000030 1 INSIDE
switch#
```
## <span id="page-46-0"></span>**Configuration Examples for VSD**

The following example shows how to configure VSD.

```
port-profile vsd1_member
  vmware port-group
  switchport access vlan 315
  virtual-service-domain vsd1
 no shutdown
  state enabled
port-profile svm_vsd1_in
 vmware port-group
  switchport mode trunk
  switchport trunk allowed vlan 310-319
  virtual-service-domain vsd1
  service-port inside default-action drop
 no shutdown
  state enabled
port-profile svm_vsd1_out
  vmware port-group
  switchport mode trunk
  switchport trunk allowed vlan 310-319
  virtual-service-domain vsd1
  service-port outside default-action drop
  no shutdown
```
## <span id="page-46-1"></span>**Feature History for VSD**

This table includes only the updates for those releases that have resulted in additions or changes to the feature.

 $\mathbf l$ 

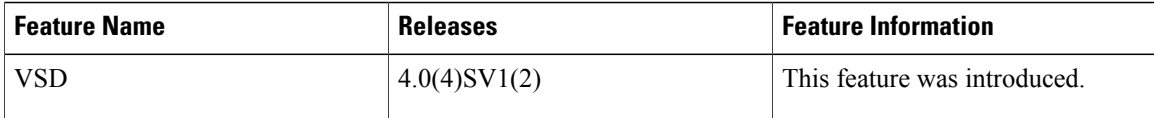

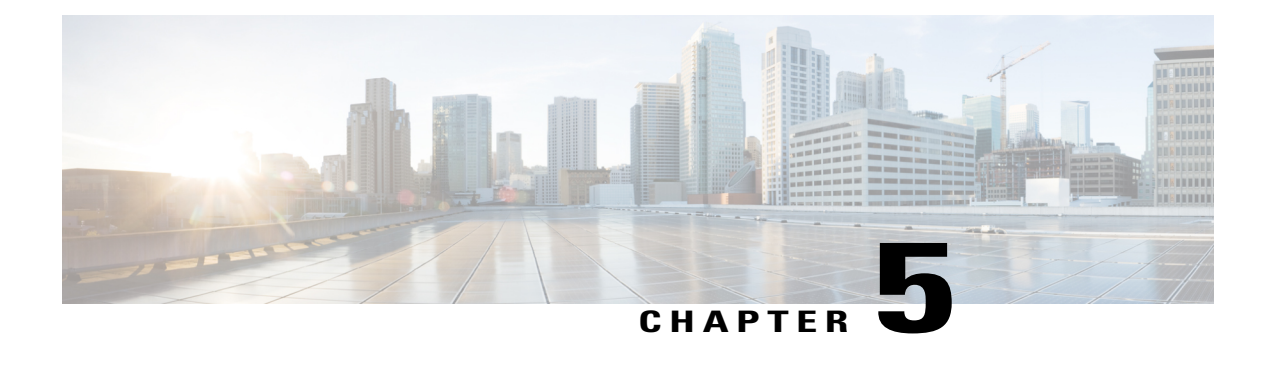

# **Configuring AAA**

This chapter contains the following sections:

- [Information](#page-48-0) About AAA, page 31
- [Prerequisites](#page-51-0) for AAA, page 34
- Guidelines and [Limitations,](#page-51-1) page 34
- AAA Default [Settings,](#page-51-2) page 34
- [Configuring](#page-52-0) AAA, page 35
- Verifying the AAA [Configuration,](#page-53-0) page 36
- [Configuration](#page-54-0) Examples for AAA, page 37
- Feature [History](#page-54-1) for AAA, page 37

# <span id="page-48-0"></span>**Information About AAA**

### **AAA Security Services**

Based on a user ID and password combination, AAA is used to authenticate and authorize users. A key secures communication with AAA servers.

In many circumstances, AAA uses protocols such as RADIUS or TACACS+, to administer its security functions. If your router or access server is acting as a network access server, AAA is the means through which you establish communication between your network access server and your RADIUS or TACACS+, security server.

Although AAA is the primary (and recommended) method for access control, additional features for simple access control are available outside the scope of AAA, such as local username authentication, line password authentication, and enable password authentication. However, these features do not provide the same degree of access control that is possible by using AAA.

Separate AAA configurations are made for the following services:

• User Telnet or Secure Shell (SSH) login authentication

- Console login authentication
- User management session accounting

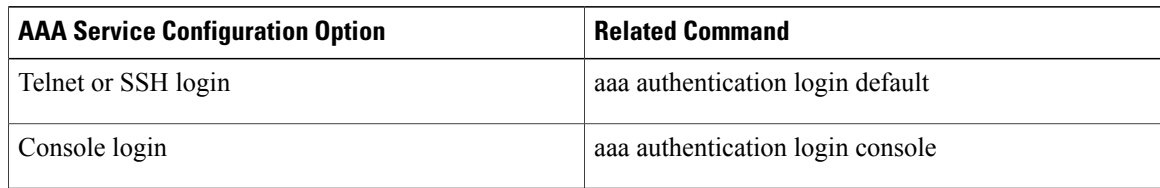

### **Authentication**

Authentication provides the method of identifying users, including login and password dialog, challenge and response, messaging support, and, depending on the security protocol that you select, encryption. Authentication is the way a user is identified prior to being allowed access to the network and network services. You configure AAA authentication by defining a named list of authentication methods and then applying that list to various interfaces.

Authentication is accomplished as follows:

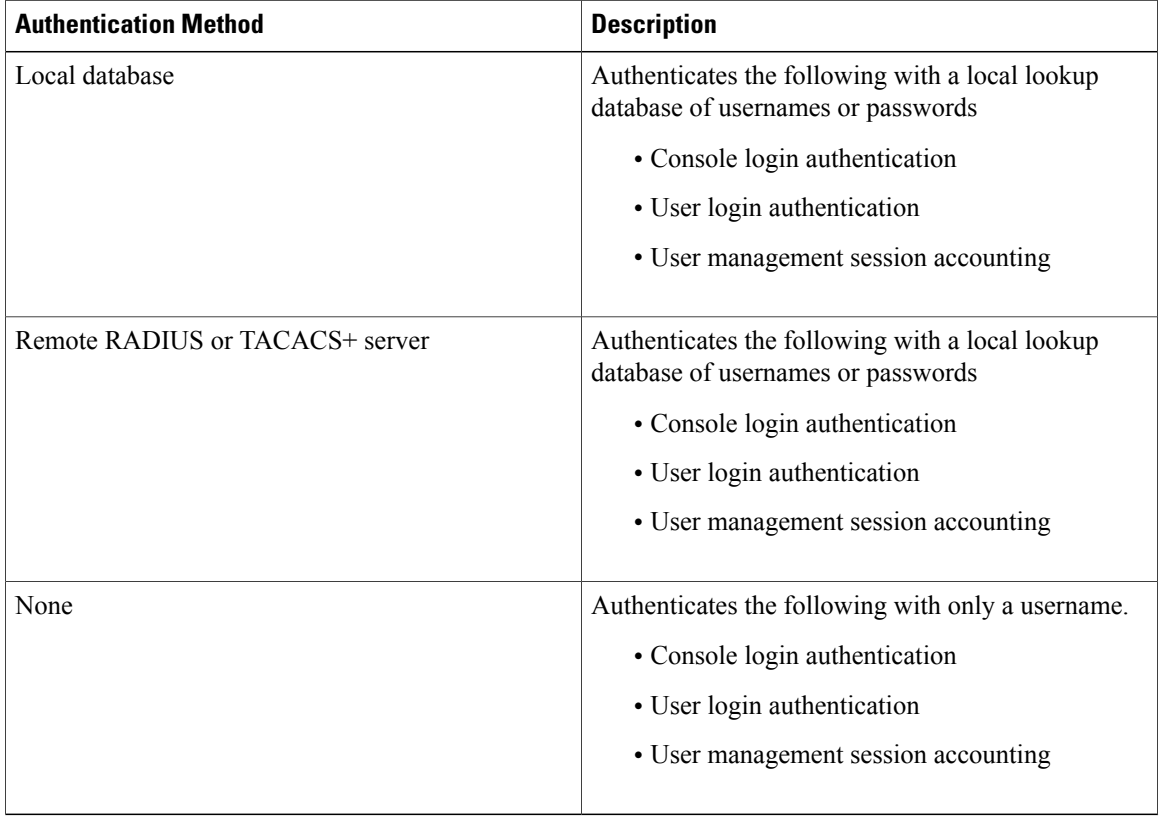

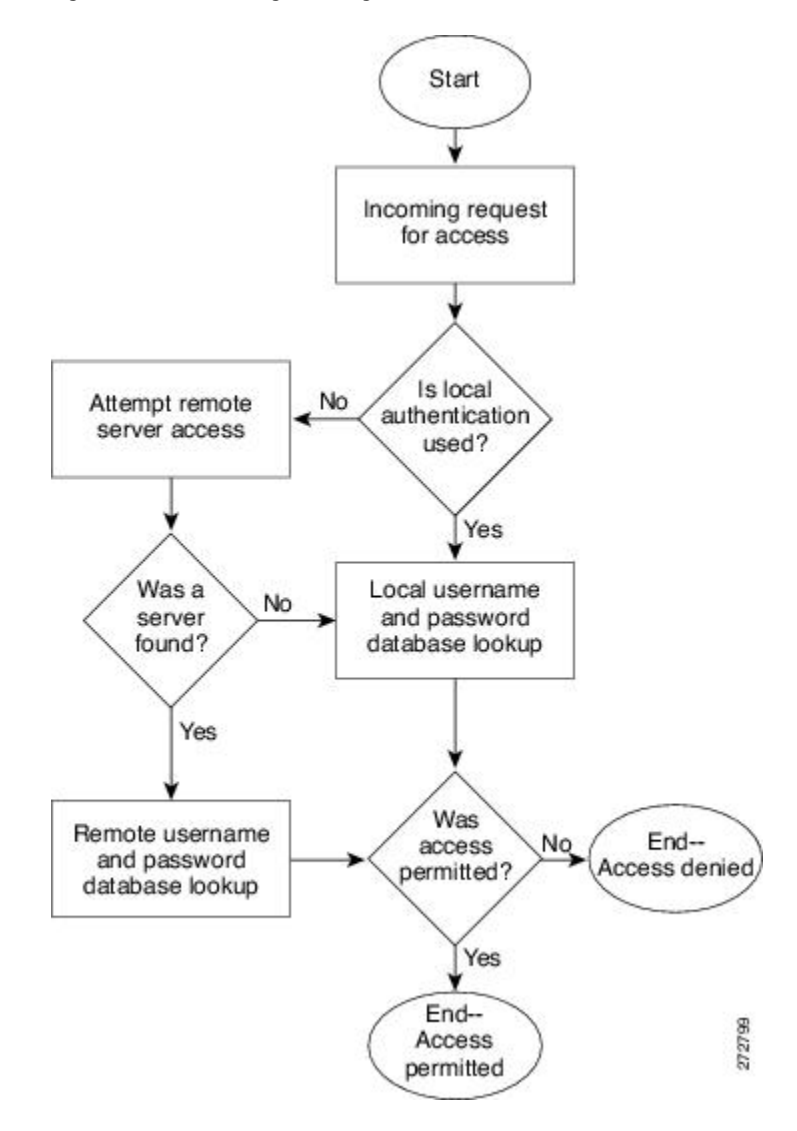

**Figure 2: Authenticating User Login**

### **Authorization**

Authorization restricts the actions that a user is allowed to perform. It provides the method for remote access control, including one-time authorization or authorization for each service, per-user account list and profile, user group support, and support of IP, IPX, ARA, and Telnet.

Remote security servers, such as RADIUS and TACACS+, authorize users for specific rights by associating attribute-value (AV) pairs, which define those rights, with the appropriate user. AAA authorization works by assembling a set of attributes that describe what the user is authorized to perform. These attributes are compared with the information contained in a database for a given user, and the result is returned to AAA to determine the user's actual capabilities and restrictions.

#### **Accounting**

Accounting provides the method for collecting and sending security server information used for billing, auditing, and reporting, such as user identities, start and stop times, executed commands (such as PPP), number of packets, and number of bytes. Accounting enables you to track the services that users are accessing, as well as the amount of network resources that they are consuming.

Accounting tracks and maintains a log of every SVS management session. You can use this information to generate reports for troubleshooting and auditing purposes. You can store accounting logs locally or send them to remote AAA servers.

### **AAA Server Groups**

Remote AAA server groups can provide failovers if one remote AAA server fails to respond, which means that if the first server in the group fails, the next server in the group is tried until a server responds. Multiple server groups can provide failovers for each other in this same way.

If all remote server groups fail, the local database is used for authentication.

## <span id="page-51-0"></span>**Prerequisites for AAA**

- At least one TACACS+ or RADIUS server is IP reachable
- The VSM is configured as an AAA server client.
- A shared secret key is configured on the VSM and the remote AAA server.

## <span id="page-51-2"></span><span id="page-51-1"></span>**Guidelines and Limitations**

The Cisco Nexus 1000V does not support usernames that have all numeric characters and does not create local usernames that have all numeric characters. If a username that has all numeric characters already exists on an AAA server and is entered during login, the Cisco Nexus 1000V does authenticate the user.

## **AAA Default Settings**

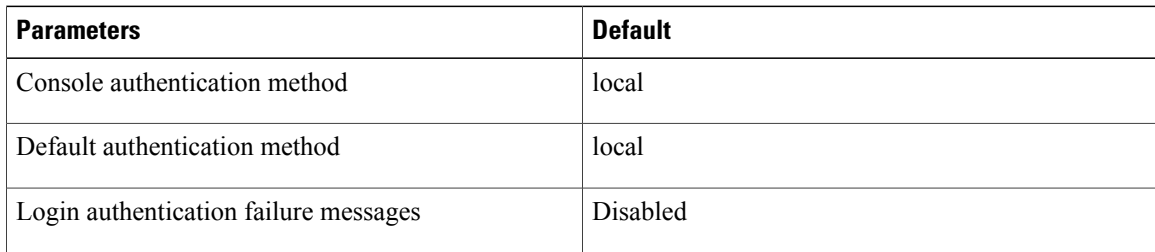

# <span id="page-52-0"></span>**Configuring AAA**

## **Configuring a Login Authentication Method**

If authentication is to be done with TACACS+ server group(s), you must have already added the group(s).

#### **Before You Begin**

Log in to the CLI in EXEC mode.

#### **Procedure**

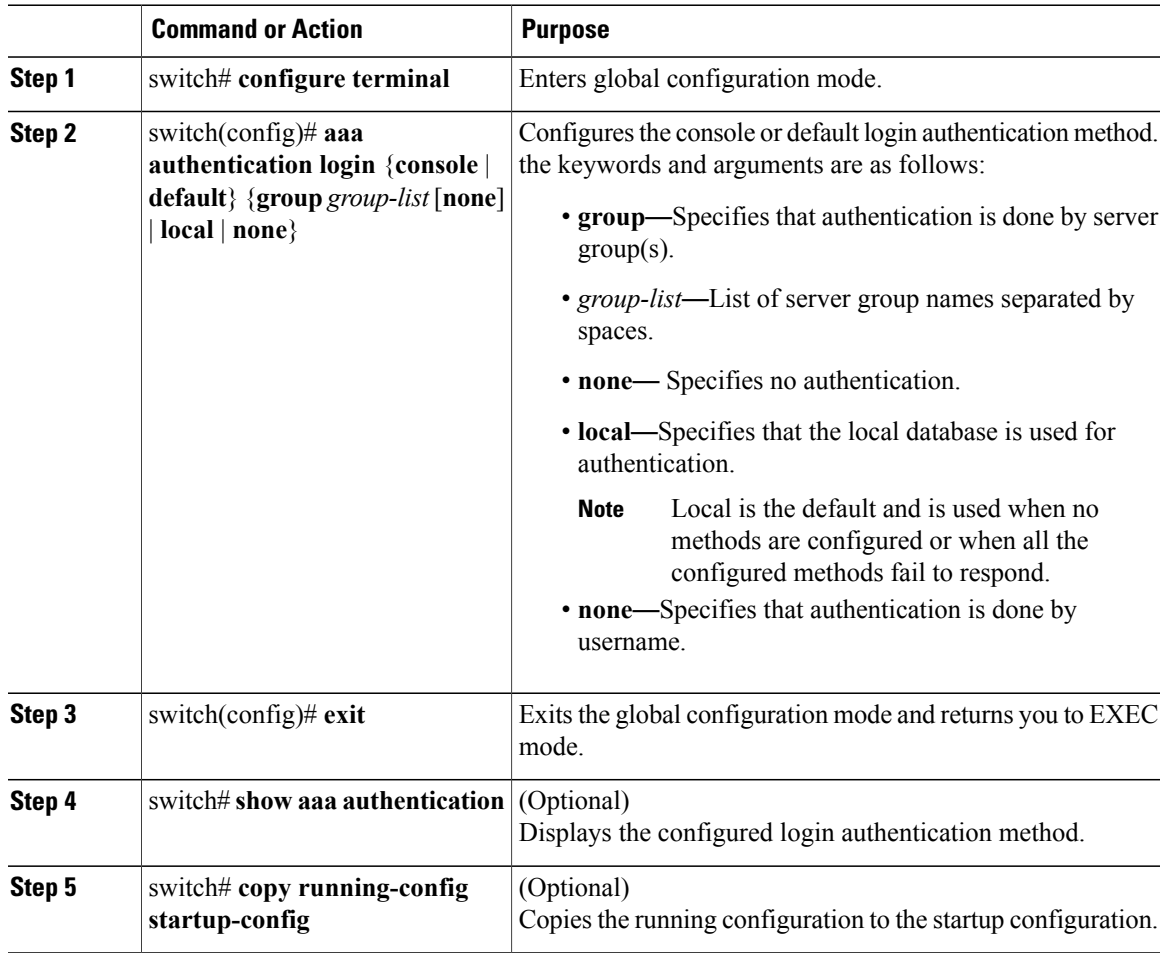

This example shows how to configure a login authentication method:

```
switch# configure terminal
switch(config)# aaa authentication login console group tacgroup
switch(config)# exit
switch# show aaa authentication
         default: group tacgroup
```

```
console: group tacgroup
switch# copy running-config startup-config
switch#
switch# configure terminal
switch(config)# aaa authentication login default group tacacs
switch(config)# aaa authentication login console group tacacs
```
### **Enabling Login Authentication Failure Messages**

You can enable the login authentication failure message to display if the remote AAA servers do not respond.

The following is the Login Authentication Failure message:

Remote AAA servers unreachable; local authentication done. Remote AAA servers unreachable; local authentication failed.

#### **Before You Begin**

Log in to the CLI in EXEC mode.

#### **Procedure**

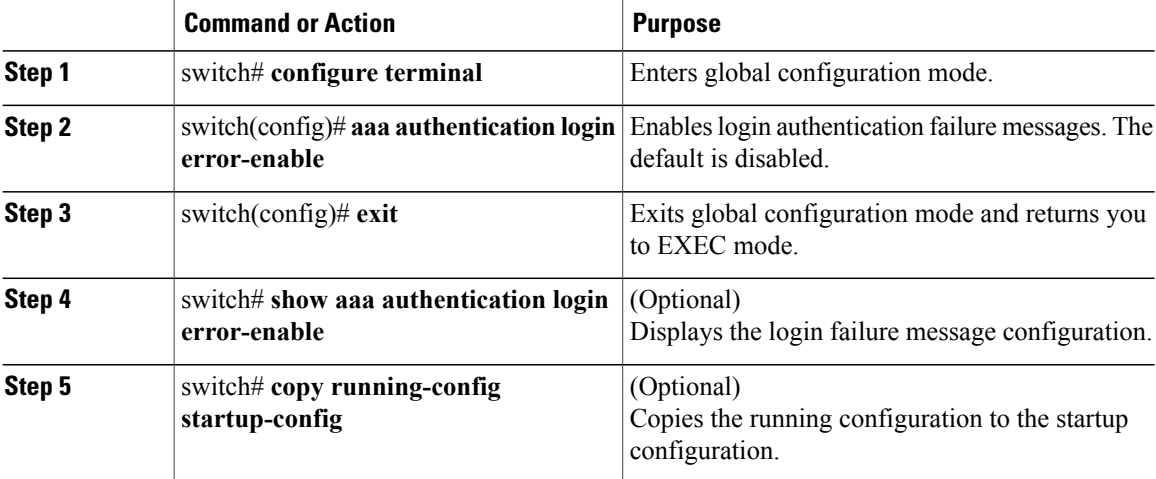

This example shows how to enable login authentication failure messages:

```
switch# configure terminal
switch(config)# aaa authentication login error-enable
switch(config)# exit
switch# show aaa authentication login error-enable
enabled
```
# <span id="page-53-0"></span>**Verifying the AAA Configuration**

Use the following commands to verify the configuration:

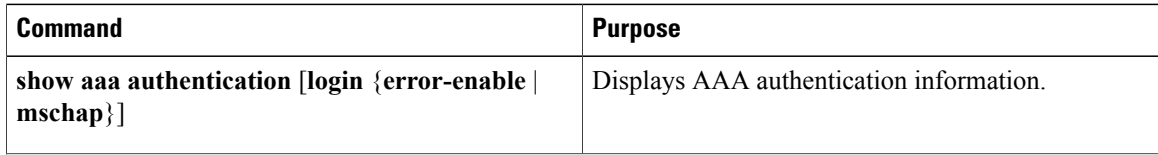

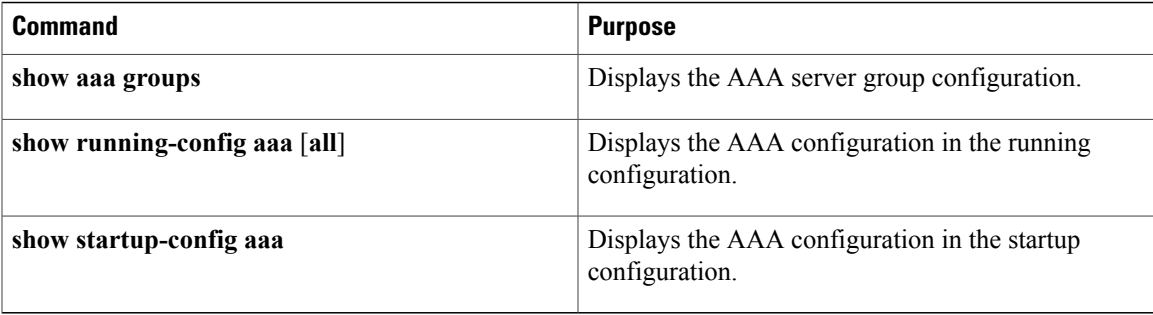

#### **Example: show aaa authentication**

switch# **show aaa authentication login error-enable** disabled switch#

#### **Example: show running config aaa**

```
switch# show running-config aaa all
version 4.0(1)
aaa authentication login default local
aaa accounting default local
no aaa authentication login error-enable
no aaa authentication login mschap enable
no radius-server directed-request
no snmp-server enable traps aaa server-state-change
no tacacs-server directed-request
switch#
```
#### **Example: show startup-config aaa**

```
switch# show startup-config aaa
version 4.0(1)
```
## <span id="page-54-1"></span><span id="page-54-0"></span>**Configuration Examples for AAA**

The following is an AAA configuration example:

**aaa authentication login default group tacacs aaa authentication login console group tacacs**

## **Feature History for AAA**

This table includes only the updates for those releases that have resulted in additions or changes to the feature.

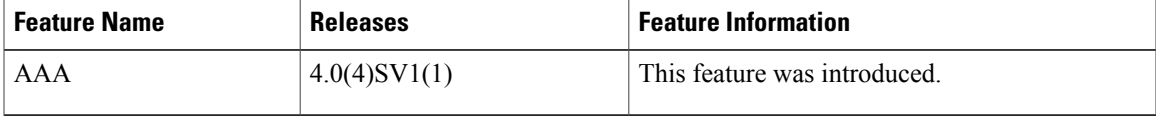

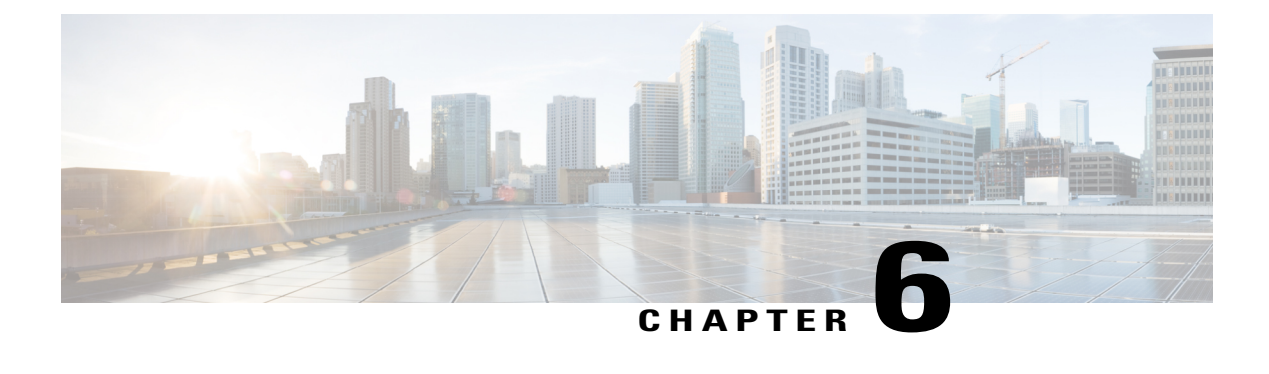

# **Configuring RADIUS**

This chapter contains the following sections:

- [Information](#page-56-0) About RADIUS, page 39
- [Prerequisites](#page-59-0) for RADIUS, page 42
- Guidelines and [Limitations,](#page-59-1) page 42
- Default [Settings,](#page-59-2) page 42
- [Configuring](#page-60-0) RADIUS Servers, page 43
- Verifying the RADIUS [Configuration,](#page-73-0) page 56
- [Displaying](#page-73-1) RADIUS Server Statistics, page 56
- [Configuration](#page-73-2) Example for RADIUS, page 56
- Feature History for [RADIUS,](#page-73-3) page 56

## <span id="page-56-0"></span>**Information About RADIUS**

The RADIUS distributed client/server system allows you to secure networks against unauthorized access. In the Cisco implementation, RADIUS clients run on Cisco NX-OS devices and send authentication and accounting requests to a central RADIUS server that contains all user authentication and network service access information.

### **RADIUS Network Environments**

RADIUS can be implemented in a variety of network environments that require high levels of security while maintaining network access for remote users.

You can use RADIUS in the following network environments that require access security:

- Networks with multiple-vendor network devices, each supporting RADIUS. For example, network devices from several vendors can use a single RADIUS server-based security database.
- Networks already using RADIUS. You can add a Cisco NX-OS device with RADIUS to the network. This action might be the first step when you make a transition to a AAA server.
- Networks that require resource accounting. You can use RADIUS accounting independent of RADIUS authentication or authorization. The RADIUS accounting functions allow data to be sent at the start and end of services, indicating the amount of resources (such as time, packets, bytes, and so on) used during the session. An Internet service provider (ISP) might use a freeware-based version of the RADIUS access control and accounting software to meet special security and billing needs.
- Networks that support authentication profiles. Using the RADIUS server in your network, you can configure AAA authentication and set up per-user profiles. Per-user profiles enable the Cisco NX-OS device to better manage ports using their existing RADIUS solutions and to efficiently manage shared resources to offer different service-level agreements.

### **RADIUS Operation**

When a user attempts to log in and authenticate to a Cisco NX-OS device using RADIUS, the following occurs:

- **1** The user is prompted for and enters a username and password.
- **2** The username and encrypted password are sent over the network to the RADIUS server.
- **3** The user receives one of the following responses from the RADIUS server:
	- ACCEPT—The user is authenticated.
	- REJECT—The user is not authenticated and is prompted to reenter the username and password, or access is denied.
	- CHALLENGE—A challenge is issued by the RADIUS server. The challenge collects additional data from the user.
	- CHANGE PASSWORD—A request is issued by the RADIUS server, asking the user to select a new password.

The ACCEPT or REJECT response is bundled with additional data that is used for EXEC or network authorization. You must first complete RADIUS authentication before using RADIUS authorization. The additional data included with the ACCEPT or REJECT packets consists of the following:

- Services that the user can access, including Telnet, rlogin, or local-area transport (LAT) connections, and Point-to-Point Protocol (PPP), Serial Line Internet Protocol (SLIP), or EXEC services.
- Connection parameters, including the host or client IPv4 address, access list, and user timeouts.

### **RADIUS Server Monitoring**

An unresponsive RADIUS server can cause a delay in processing AAA requests. You can periodically monitor a RADIUS server to check whether it is responding (or alive) to save time in processing AAA requests. Unresponsive RADIUS servers are marked as dead and are not sent AAA requests. Dead RADIUS servers are periodically monitored and returned to the alive state once they respond. This monitoring process verifies that a RADIUS server is in a working state before real AAA requests are sent its way. Whenever a RADIUS server changes to the dead or alive state, a Simple Network Management Protocol (SNMP) trap is generated and an error message is displayed indicating that a failure is taking place.

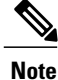

The monitoring interval for alive servers and dead servers are different and can be configured by the user. The RADIUS server monitoring is performed by sending a test authentication request to the RADIUS server.

#### **Figure 3: Radius Server States**

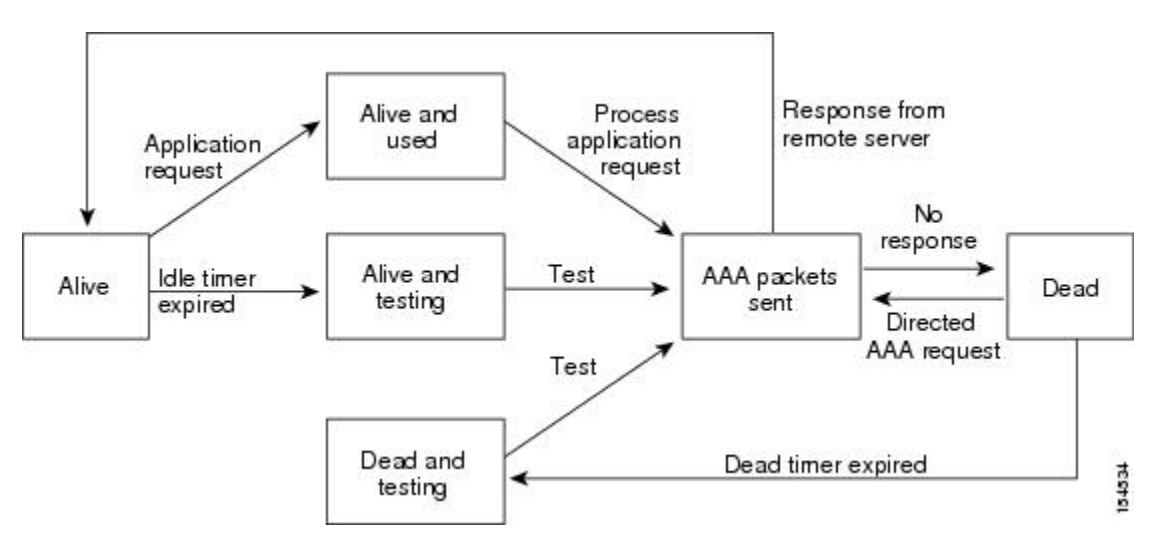

### **Vendor-Specific Attributes**

The Internet Engineering Task Force (IETF) draft standard specifies a method for communicating vendor-specific attributes (VSAs) between the network access server and the RADIUS server. The IETF uses attribute 26. VSAs allow vendors to support their own extended attributes that are not suitable for general use. The Cisco RADIUS implementation supports one vendor-specific option using the format recommended in the specification. The Cisco vendor ID is 9, and the supported option is vendor type 1, which is named cisco-av-pair. The value is a string with the following format:

protocol : attribute separator value \*

The protocol is a Cisco attribute for a particular type of authorization. The separator is  $= (equal sign)$  for mandatory attributes and \* (asterisk) indicates optional attributes.

When you use RADIUS servers for authentication, the RADIUS protocol directs the RADIUS server to return user attributes, such as authorization information, with authentication results. This authorization information is specified through VSAs.

The following VSA protocol options are supported:

- Shell—Protocol used in access-accept packets to provide user profile information.
- Accounting—Protocol used in accounting-request packets. If a value contains any white spaces, you should enclose the value within double quotation marks.

The following attributes are supported:

• roles—Lists all the roles to which the user belongs. The value field is a string that lists the role names delimited by white space. For example, if the user belongs to roles network-operator and vdc-admin, the value field would be "network-operator vdc-admin." This attribute, which the RADIUS server sends in the VSA portion of the Access-Accept frames, can be only used with the shell protocol value. The following examples show the roles attribute as supported by Cisco Access Control System (ACS):

shell:roles="network-operator vdc-admin"

shell:roles\*"network-operator vdc-admin"

The following examples show the roles attribute as supported by FreeRADIUS:

Cisco-AVPair = "shell:roles=\"network-operator vdc-admin\""

Cisco-AVPair = "shell:roles\*\"network-operator vdc-admin\""

If you are using Cisco ACS and intend to use the same ACS group for both Cisco Nexus 1000V and Cisco UCS authentication, use the following roles attribute:

```
cisco-av-pair*shell:roles="network-admin admin"
```
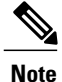

When you specify a VSA as shell:roles\*"network-operator vdc-admin" or "shell:roles\*\"network-operator vdc-admin\"", this VSA isflagged as an optional attribute and other Cisco devices ignore this attribute.

• accountinginfo—Stores accounting information in addition to the attributes covered by a standard RADIUS accounting protocol. This attribute is sent only in the VSA portion of the Account-Request frames from the RADIUS client on the switch. It can be used only with the accounting protocol data units (PDUs).

## <span id="page-59-1"></span><span id="page-59-0"></span>**Prerequisites for RADIUS**

- You already know the RADIUS server IP addresses or hostnames.
- You already know the key(s) used to secure RADIUS communication in your network.
- The device is already configured as a RADIUS client of the AAA servers.

## <span id="page-59-2"></span>**Guidelines and Limitations**

You can configure a maximum of 64 RADIUS servers.

## **Default Settings**

#### **Table 4: Default RADIUS Parameters**

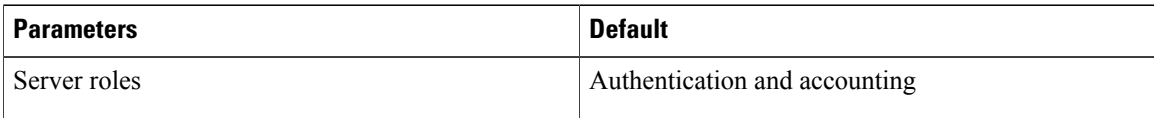

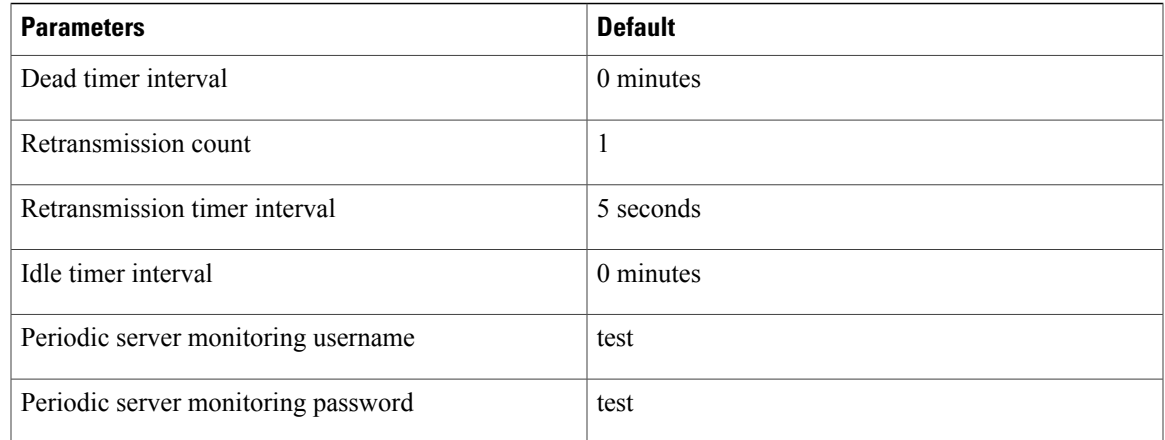

# <span id="page-60-0"></span>**Configuring RADIUS Servers**

## **Configuring RADIUS Server Hosts**

You can configure the IP address or the hostname for each RADIUS server to be used for authentication. You should know the following information:

- You can configure up to 64 RADIUS servers.
- All RADIUS server hosts are automatically added to the default RADIUS server group.

#### **Before You Begin**

Log in to the CLI in EXEC mode.

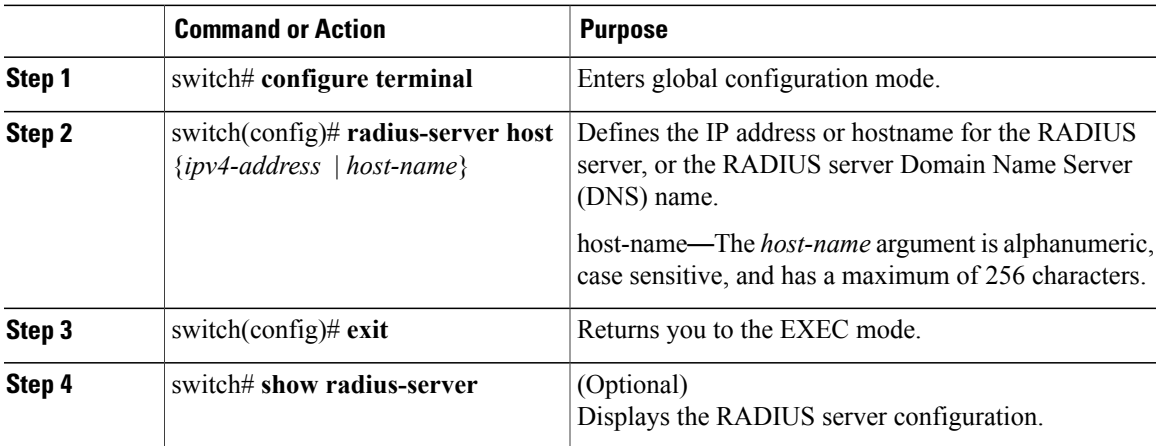

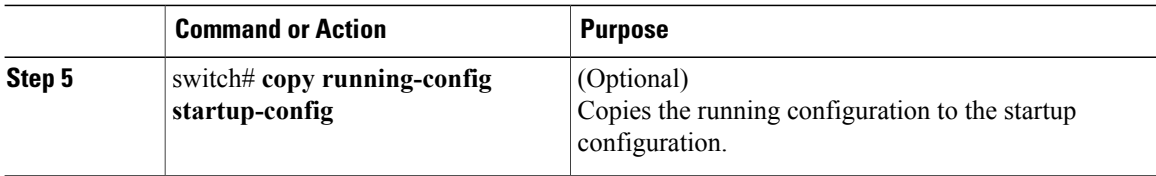

This example shows how to configure a RADIUS server host:

```
switch# configure terminal
switch(config)# radius-server host 10.10.1.1
switch(config)# exit
switch# show radius-server
switch# copy running-config startup-config
```
## **Configuring the Global RADIUS Key**

You can configure the key that is used by all RADIUS servers to authenticate with the Cisco Nexus 1000V.

#### **Before You Begin**

- Log in to the CLI in EXEC mode.
- You must know the global key that is used for RADIUS server authentication.

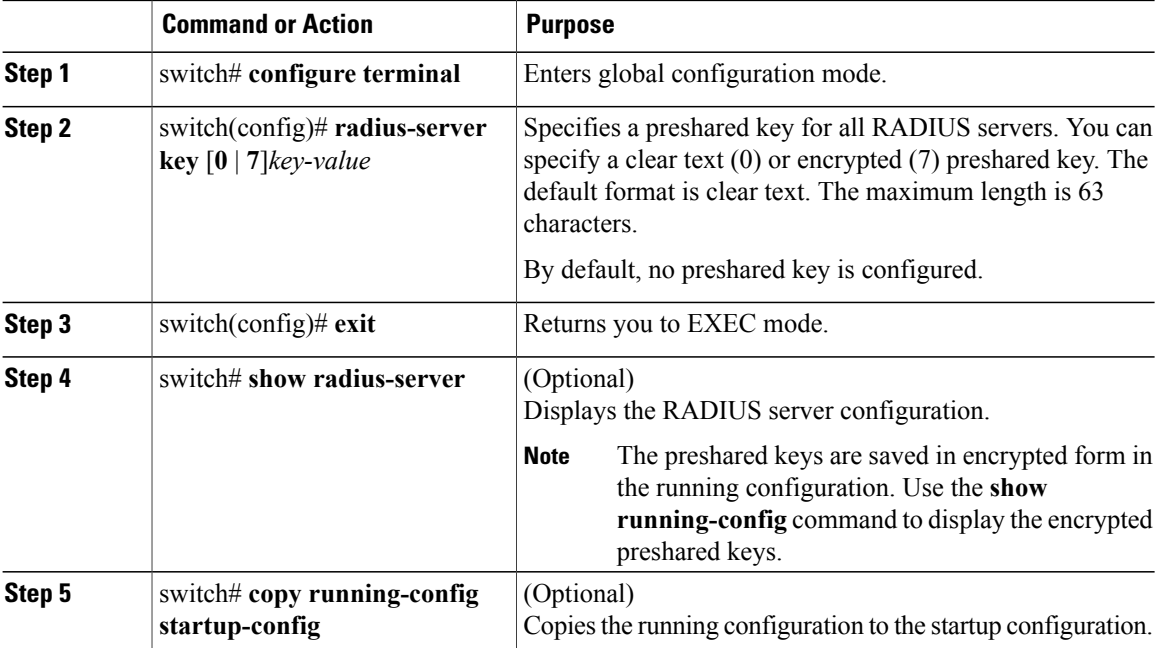

This example shows how to configure a global RADIUS key:

```
switch# configure terminal
switch(config)# radius-server key 0 QsEfThUkO
switch(config)# exit
switch# show radius-server
switch# copy running-config startup-config
```
### **Configuring a RADIUS Server Key**

You can configure a key for a single RADIUS server host.

#### **Before You Begin**

- Log in to the CLI in EXEC mode.
- You must have the key to be used for the remote RADIUS host.

#### **Procedure**

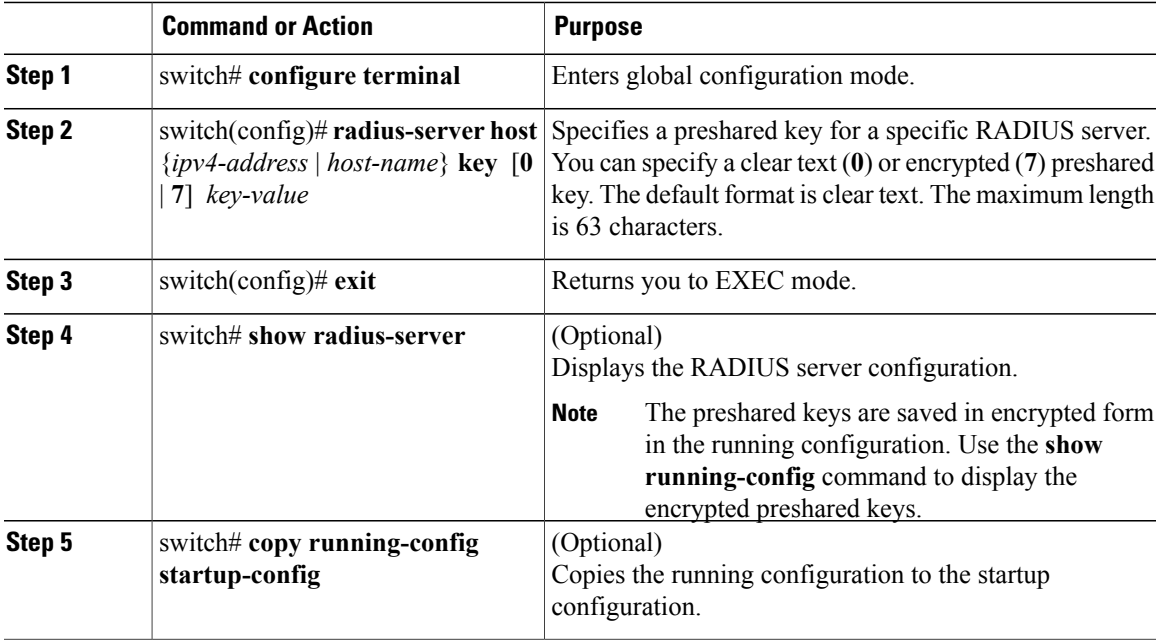

This example shows how to configure a RADIUS server key:

```
switch# configure terminal
switch(config)# radius-server host 10.10.1.1 key 0 PlIjUhYg
switch(config)# exit
switch# show radius-server
switch# copy running-config startup-config
```
### **Configuring RADIUS Server Groups**

You can configure a RADIUS server group whose member servers share authentication functions.

The servers in the group are tried in the same order in which you configure them

#### **Before You Begin**

- Log in to the CLI in EXEC mode.
- Know that all servers in a RADIUS server group must belong to the RADIUS protocol.

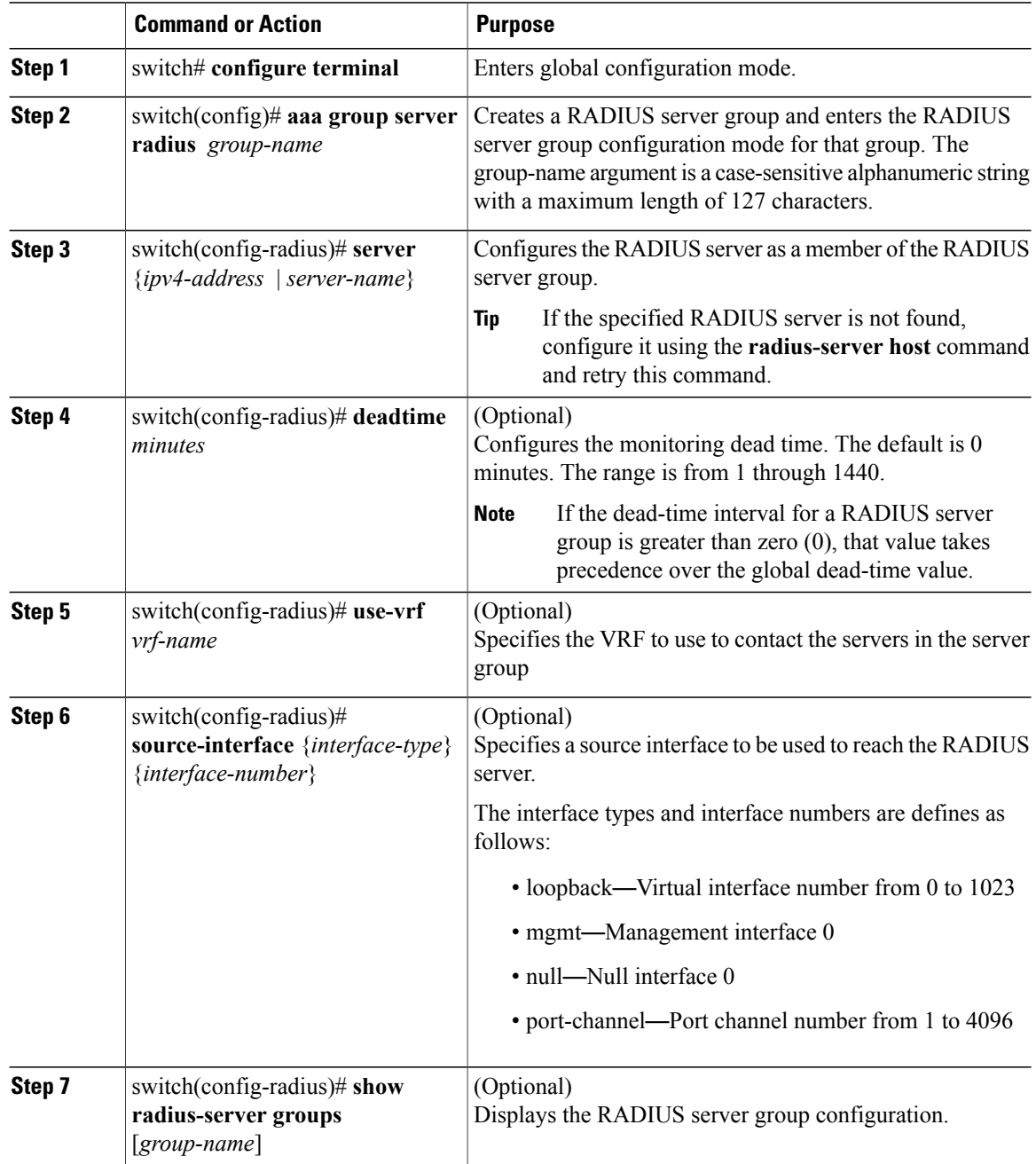

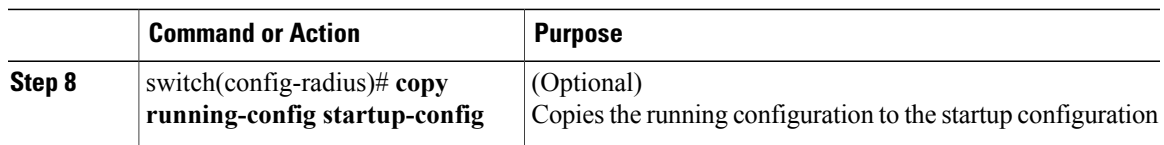

This example shows how to configure a RADIUS server group:

```
switch# configure terminal
switch(config)# aaa group server radius RadServer
switch(config-radius)# server 10.10.1.1
switch(config-radius)# deadtime 30
switch(config-radius)# use-vrf vrf1
switch(config-radius)# source-interface mgmt0
switch(config-radius)# show radius-server group
total number of groups:2
following RADIUS server groups are configured:
       group Radserver:
                server: 10.10.1.1
                deadtime is 30
        group test:
                deadtime is 30
switch(config-radius)# copy running-config startup-config
```
### **Enabling RADIUS Server-Directed Requests**

You can allow users to designate the RADIUS server to send their authentication request to. This process is called a directed request.

If you enable this option, a user can log in as username@vrfname:hostname, where *vrfname* is the virtual routing and forwarding (VRF) to use and *hostname* is the name of a configured RADIUS server.

Directed requests are disabled by default.

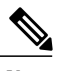

**Note** User-specified logins are supported only for Telnet sessions.

#### **Before You Begin**

Log in to the CLI in EXEC mode.

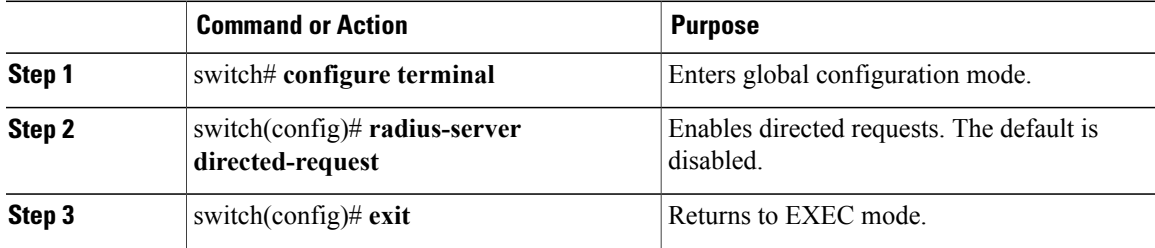

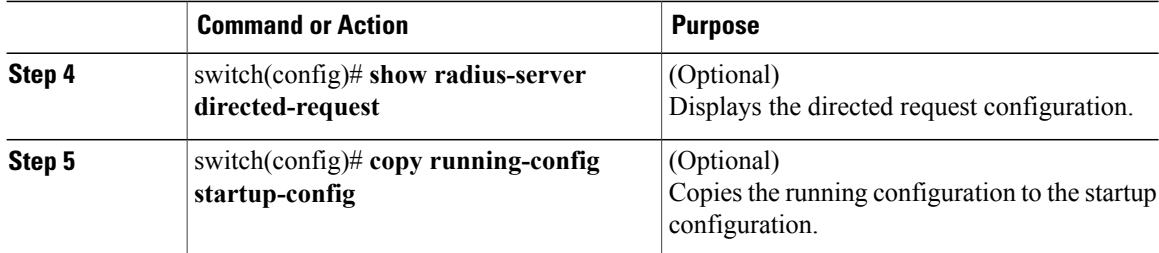

This example shows how to enable a RADIUS server-directed request:

```
switch# configure terminal
switch(config)# radius-server directed-request
switch(config)# exit
switch# show radius-server directed-request
switch# copy running-config startup-config
```
## **Setting a Global Timeout for All RADIUS Servers**

You can configure the global timeout interval that specifies how long to wait for a response from a RADIUS server before declaring a timeout failure.

The timeout specified in the "Setting the Timeout Interval for a Single RADIUS Server" section overrides the global RADIUS timeout.

#### **Before You Begin**

Log in to the CLI in EXEC mode.

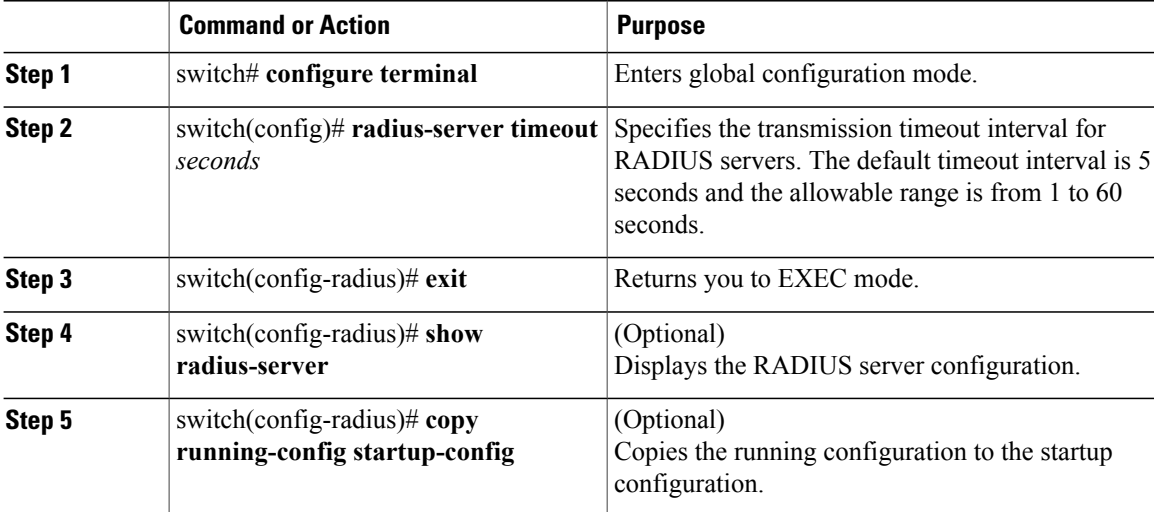

This example shows how to set a global timeout for all RADIUS servers:

```
switch# configure terminal
switch(config)# radius-server timeout 101
switch(config-radius)# exit
switch(config-radius)# show radius-server
switch(config-radius)# copy running-config startup-config
```
## **Configuring a Global Retry Count for All RADIUS Servers**

You can configure the maximum number of times to retry transmitting to a RADIUS server before reverting to local authentication.This setting is applied to all RADIUS servers.

By default, retransmission to a RADIUS server is only tried once before reverting to local authentication.

You can increase the number of retries up to a maximum of five.

The retry count specified for a single RADIUS server in the "Configuring Retries for a Single RADIUS Server" section, overrides this global setting.

#### **Before You Begin**

Log in to the CLI in EXEC mode.

#### **Procedure**

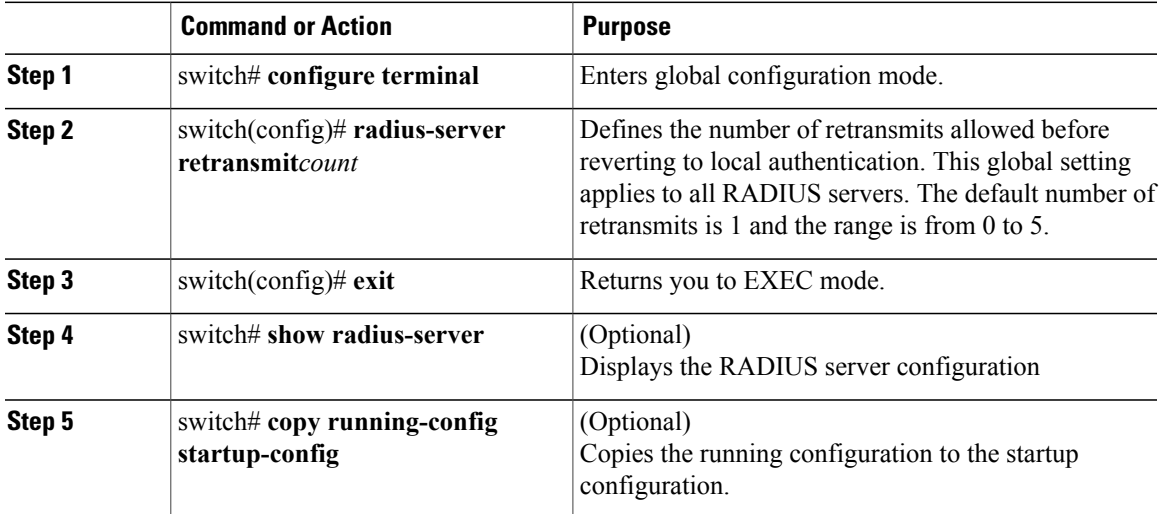

This example shows how to configure a global retry count for all RADIUS servers:

```
switch# configure terminal
switch(config)# radius-server retransmit 31
switch(config)# exit
switch# show radius-server
switch# copy running-config startup-config
```
### **Setting a Timeout Interval for a Single RADIUS Server**

You can configure how long to wait for a response from a RADIUS server before declaring a timeout failure.

The timeout specified for a single RADIUS server overrides the timeout defined in the "Setting the Global Timeout for All RADIUS Servers" section.

#### **Before You Begin**

Log in to the CLI in EXEC mode.

#### **Procedure**

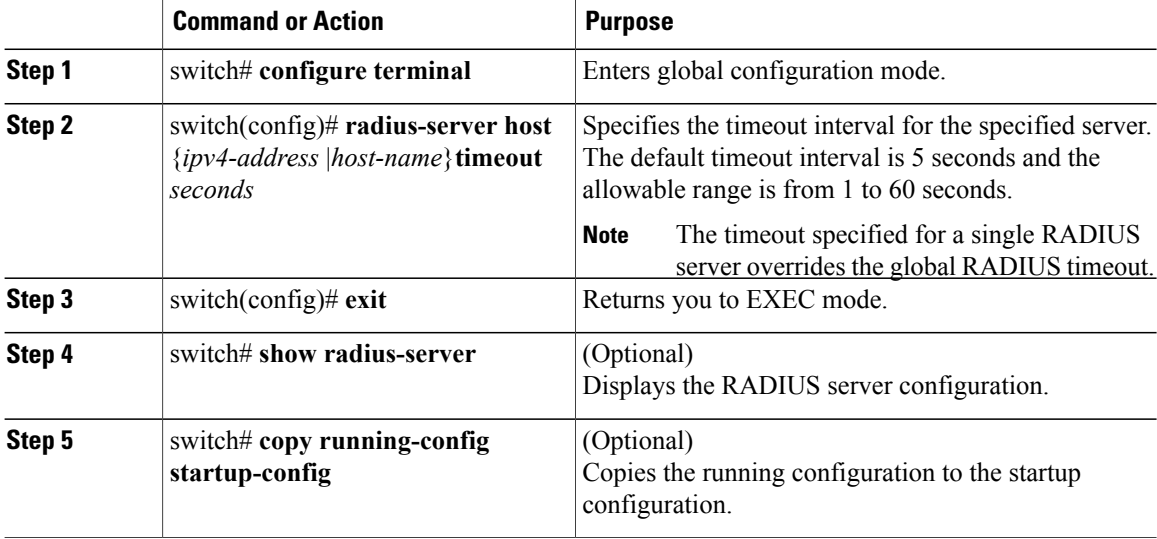

This example shows how to set a timeout interval for a single RADIUS server:

```
switch# configure terminal
switch(config)# radius-server host server1 timeout 10
switch(config)# exit
switch# show radius-server
switch# copy running-config startup-config
```
## **Configuring Retries for a Single RADIUS Server**

You can configure the maximum number of times to retry transmitting to a RADIUS server before reverting to local authentication.This setting applies to a single RADIUS server and takes precedence over the global retry count.

#### **Before You Begin**

Log in to the CLI in EXEC mode.

You should know the following:

- By default, retransmission to a RADIUSserver is only tried once before reverting to local authentication.
- You can increase the number of retries up to a maximum of five.
- The retry count specified for a single RADIUS server overrides the global setting made for all RADIUS servers.

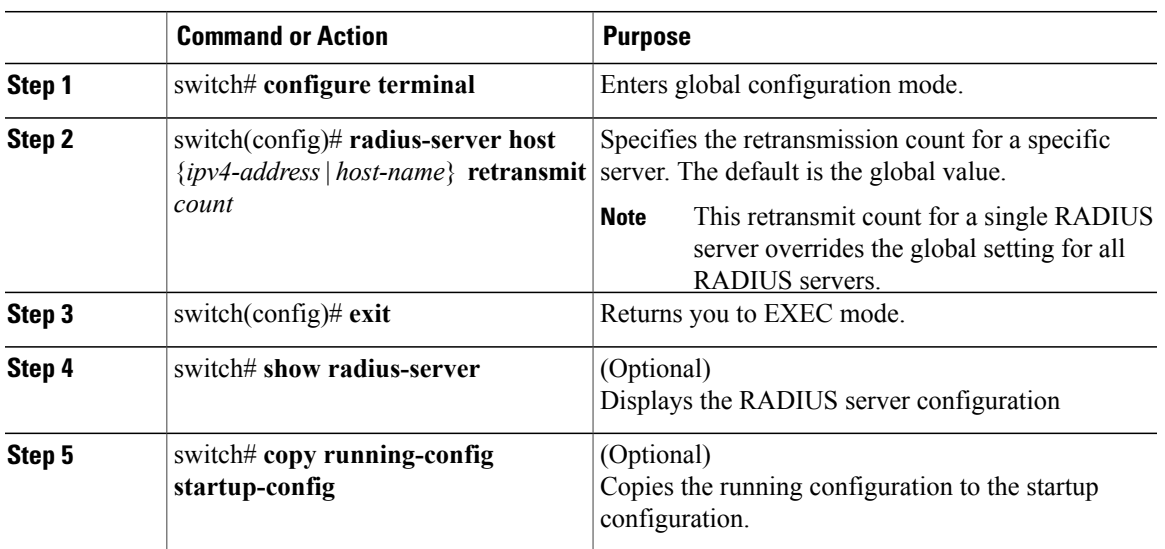

#### **Procedure**

This example shows how to configure retries for a single RADIUS server:

```
switch# configure terminal
switch(config)# radius-server host server1 retransmit 3
switch(config)# exit
switch# show radius-server
switch# copy running-config startup-config
```
## **Configuring a RADIUS Accounting Server**

You can configure a server to perform accounting functions.

By default, RADIUS servers are used for both accounting and authentication.

#### **Before You Begin**

- Logged in to the CLI in EXEC mode.
- Know the destination UDP port number for RADIUS accounting messages.

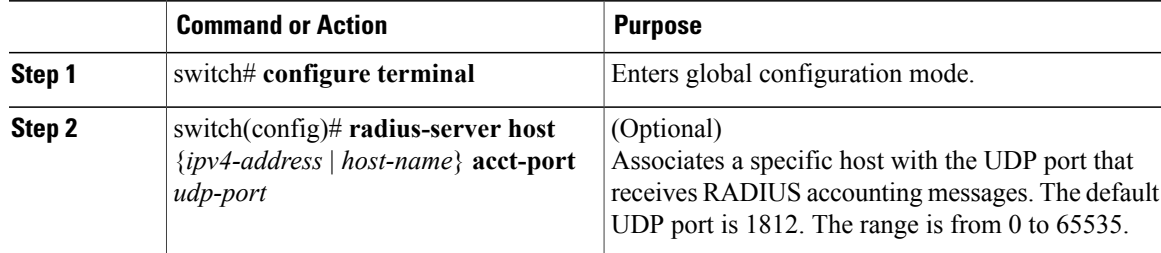

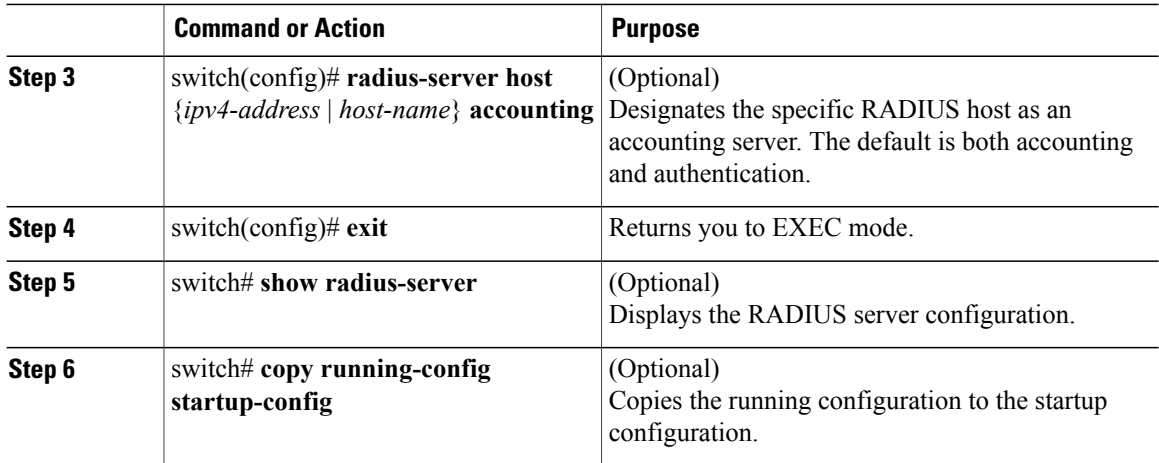

This example shows how to configure a RADIUS accounting server:

```
switch# configure terminal
switch(config)# radius-server host 10.10.1.1 acct-port 2004
switch(config)# radius-server host 10.10.1.1 accounting
switch(config)# exit
switch# show radius-server
switch# copy running-config startup-config
```
## **Configuring a RADIUS Authentication Server**

You can configure a server to perform authentication functions.

By default, RADIUS servers are used for both accounting and authentication.

#### **Before You Begin**

- Log in to the CLI in EXEC mode.
- Know the destination UDP port number for RADIUS authentication messages.

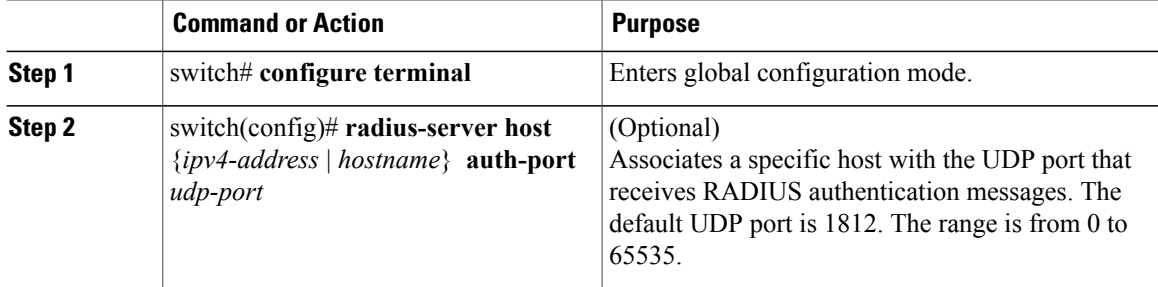

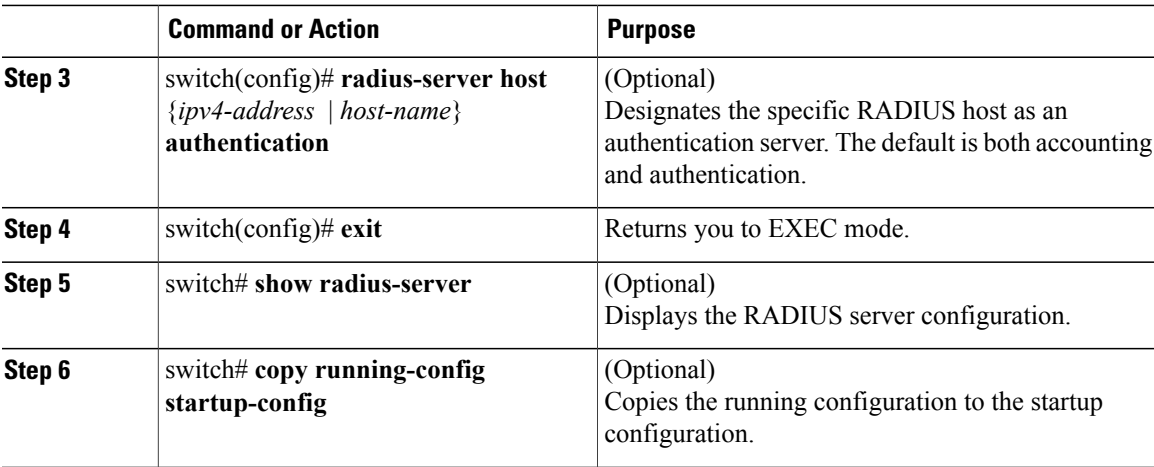

This example shows how to configure a RADIUS authentication server:

```
switch# configure terminal
switch(config)# radius-server host 10.10.2.2 auth-port 2005
switch(config)# radius-server host 10.10.2.2 authentication
switch(config)# exit
switch# show radius-server
switch# copy running-config startup-config
```
### **Configuring Periodic RADIUS Server Monitoring**

You can configure the monitoring of RADIUS servers.

The test idle timer specifies the interval of time that elapses before a test packet is sent to a nonresponsive RADIUS server.

The default idle timer value is 0 minutes. When the idle time interval is 0 minutes, the Cisco NX-OS device does not perform periodic RADIUS server monitoring.

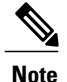

**Note** For security reasons, do not configure a username that is in the RADIUS database as a test username.

#### **Before You Begin**

Log in to the CLI in EXEC mode.

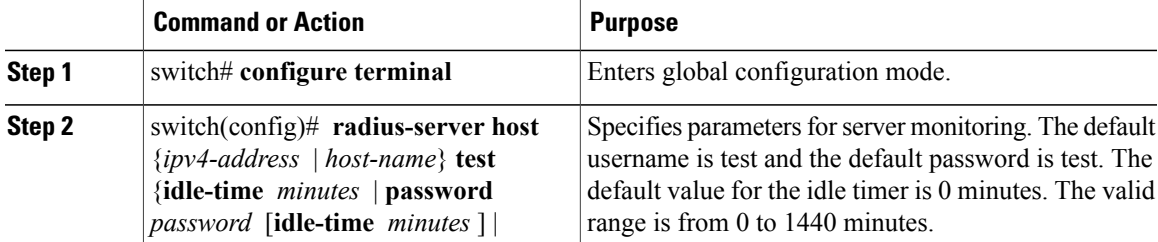

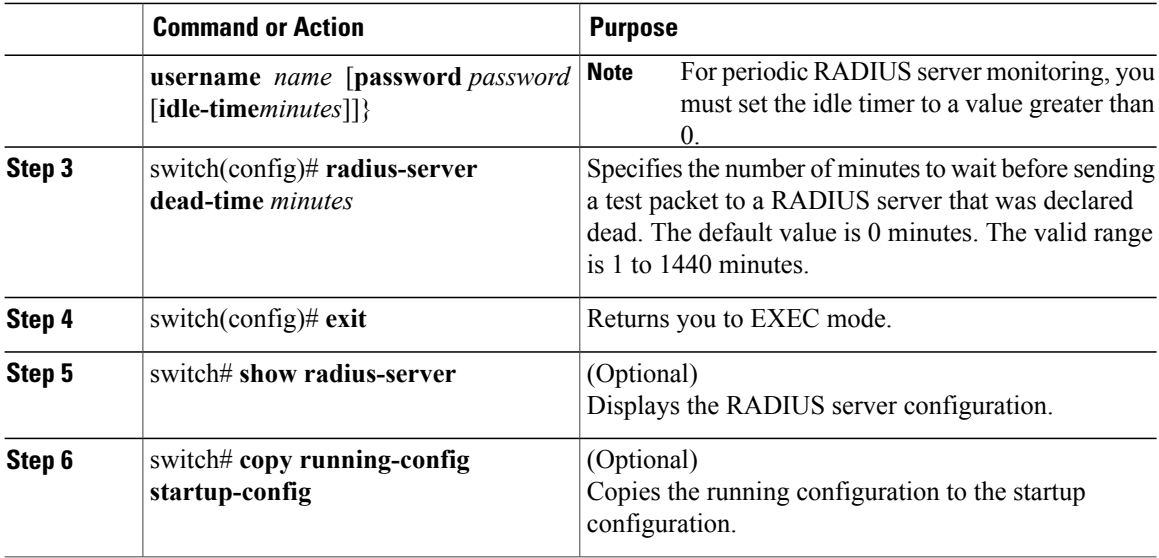

This example shows how to configure periodic RADIUS server monitoring:

```
switch# configure terminal
switch(config)# radius-server host 10.10.1.1 test username user1 password Ur2Gd2BH idle-time
3
switch(config)# radius-server dead-time 5
switch(config)# exit
switch# show radius-server
switch# copy running-config startup-config
```
### **Configuring the Global Dead-Time Interval**

You can configure the dead-time interval for all RADIUS servers. The dead-time interval specifies the time to wait after declaring a RADIUS server dead, before sending out a test packet to determine if the server is now alive. The default value is 0 minutes

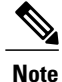

When the dead-time interval is 0 minutes, RADIUS servers are not marked as dead even if they are not responding. You can configure the dead-time interval for a RADIUS server group.

#### **Before You Begin**

Log in to the CLI in EXEC mode.

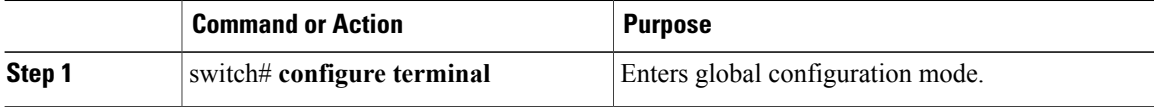
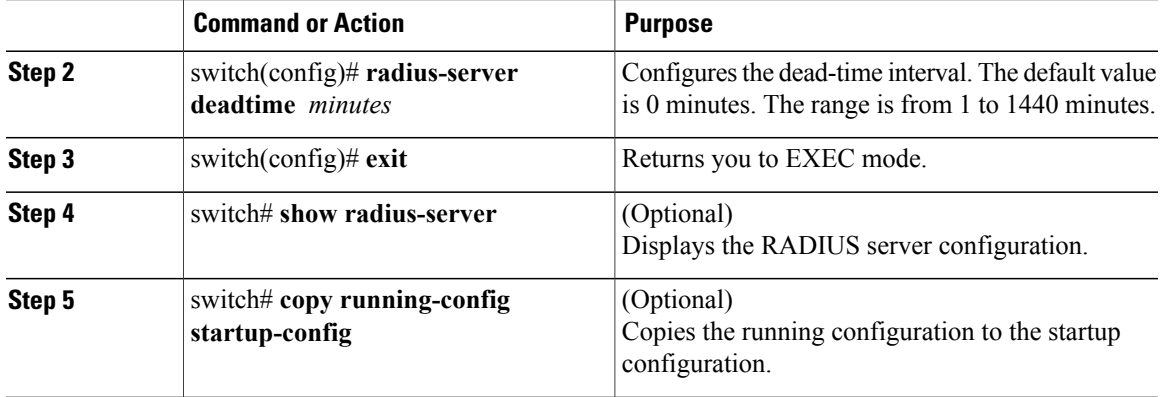

This example shows how to configure the global dead-time interval:

```
switch# configure terminal
switch(config)# radius-server deadtime 5
switch(config)# exit
switch# show radius-server
switch# copy running-config startup-config
```
### **Manually Monitoring RADIUS Servers or Groups**

You can manually send a test message to a RADIUS server or to a server group.

#### **Before You Begin**

Log in to the CLI in EXEC mode.

#### **Procedure**

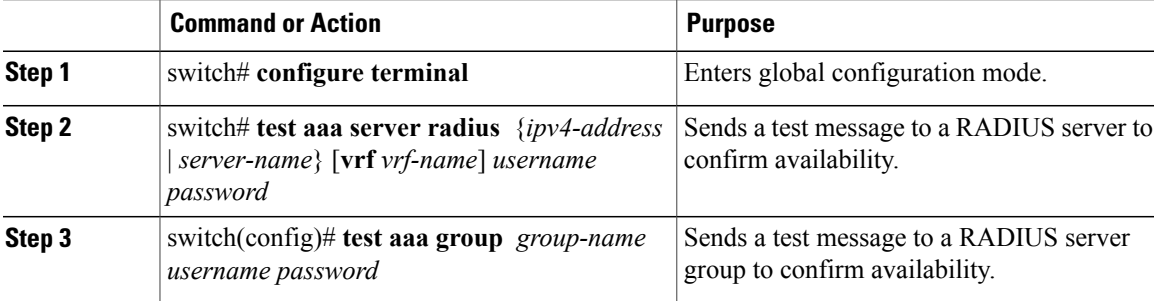

This example shows how to manually monitor a RADIUS server or group:

```
switch# configure terminal
```

```
switch# test aaa server radius 10.10.1.1 user1 Ur2Gd2BH
switch# test aaa group RadGroup user2 As3He3CI
```
**Cisco Nexus 1000V Security Configuration Guide, Release 4.2(1)SV2(2.1)** 

# **Verifying the RADIUS Configuration**

Use the following commands to verify the configuration.

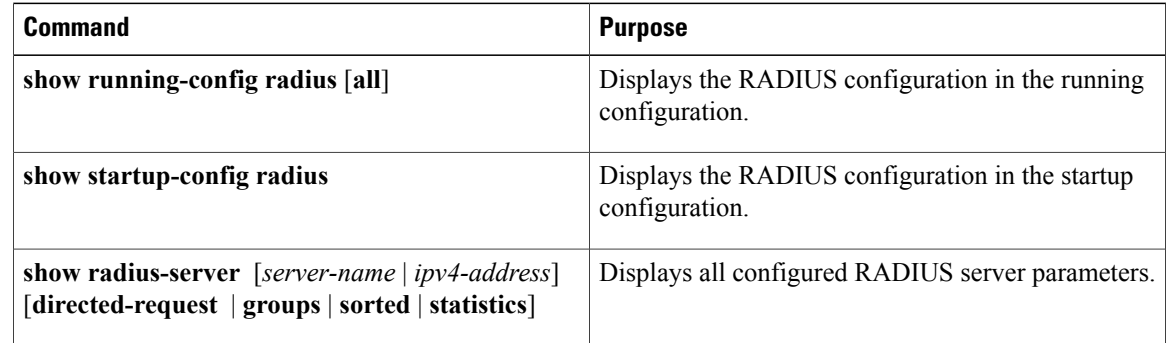

# **Displaying RADIUS Server Statistics**

Use the following command to display statistics for RADIUS server activity:

**show radius-server statistics** { *hostname* | *ipv4-address* }

# **Configuration Example for RADIUS**

This example shows how to configure a global RADIUS key and a RADIUS server host key:

```
switch# configure terminal
switch(config)# radius-server key 7 "ToIkLhPpG"
switch(config)# radius-server host 10.10.1.1 key 7 "ShMoMhTl" authentication accounting
switch(config)# aaa group server radius RadServer
    server 10.10.1.1
```
# **Feature History for RADIUS**

This table only includes updates for those release that have resulted in additions to the feature.

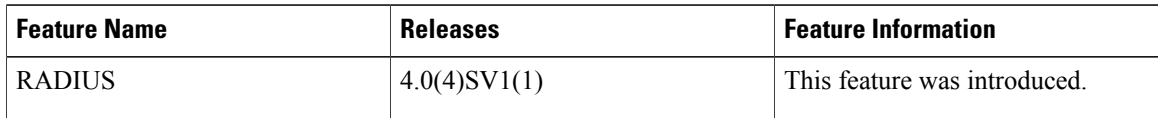

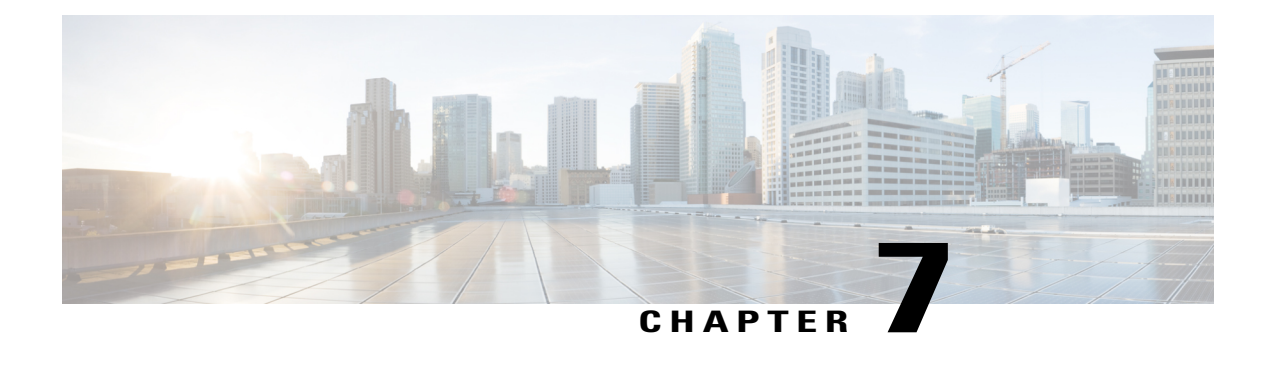

# **Configuring TACACS+**

This chapter contains the following sections:

- [Information](#page-74-0) About TACACS+, page 57
- [Prerequisites](#page-77-0) for TACACS+, page 60
- Guidelines and Limitations for [TACACS+,](#page-77-1) page 60
- Default Settings for [TACACS+,](#page-77-2) page 60
- [Configuring](#page-78-0) TACACS+, page 61
- Displaying Statistics for a [TACACS+](#page-92-0) Host, page 75
- [Configuration](#page-92-1) Example for TACACS+, page 75
- Feature History for [TACACS+,](#page-93-0) page 76

# <span id="page-74-0"></span>**Information About TACACS+**

The TACACS+ security protocol provides centralized validation of users who are attempting to gain access to a device. TACACS+ services are maintained in a database on a TACACS+ daemon that isrunning, typically, on a UNIX or Windows NT workstation. You must have access to and must configure a TACACS+ server before the configured TACACS+ features on your device are available.

TACACS+ provides for separate authentication, authorization, and accounting services. The TACACS+ daemon provides each service independently. Each service can be tied into its own database to take advantage of other services available on that server or on the network, depending on the capabilities of the daemon.

The TACACS+ client/server protocol uses TCP (TCP port 49) for transport requirements. Centralized authentication is provided using the TACACS+ protocol.

### **TACACS+ Operation for User Login**

The following sequence of events take place when you attempt to log in to a TACACS+ server using the Password Authentication Protocol (PAP):

**1** When a connection is established, the TACACS+ daemon is contacted to obtain the username and password.

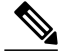

**Note**

TACACS+ allows an arbitrary conversation between the daemon and the user until the daemon receives enough information to authenticate the user. This action is usually done by prompting for a username and password combination, but might include prompts for additional information, such as your mother's maiden name.

- **2** The TACACS+ daemon provides one of the following responses:
	- **a** ACCEPT—User authentication succeeds and service begins. If user authorization is needed, authorization begins.
	- **b** REJECT—User authentication failed. The TACACS+ daemon either denies further access to the user or prompts the user to retry the login sequence.
	- **c** ERROR—An error occurred at some time during authentication either at the daemon or in the network connection. If an ERROR response is received, the device tries to use an alternative method for authenticating the user.

If further authorization is required after authentication, the user also undergoes an additional authorization phase. Users must first successfully complete TACACS+ authentication before proceeding to TACACS+ authorization.

**3** If TACACS+ authorization is required, the TACACS+ daemon is contacted and it returns an ACCEPT or REJECT authorization response. An ACCEPT response contains attributes that are used to direct the EXEC or NETWORK session for that user and determines the services that the user can access.

Services include the following:

- Telnet, rlogin, Point-to-Point Protocol (PPP), Serial Line Internet Protocol (SLIP), or EXEC services
- Connection parameters, including the host or client IP address, access list, and user timeouts

### **Default TACACS+ Server Encryption Type and Preshared Key**

You must configure the TACACS+ preshared key to authenticate to the TACACS+ server. A preshared key is a secret text string shared between the device and the TACACS+ server host. The length of the key is restricted to 63 characters and can include any printable ASCII characters (white spaces are not allowed). You can configure a global preshared secret key for all TACACS+ server configurations.

You can override the global preshared key assignment by explicitly using the key option when configuring an individual TACACS+ server.

### **TACACS+ Server Monitoring**

Unresponsive TACACS+ servers are marked as dead and are notsent AAA requests. Dead TACACS+ servers are periodically monitored and brought back alive once they respond. This process confirms that a TACACS+ server is in a working state before real AAA requests are sent its way. The following figure shows how a

TACACS+ server state change generates a Simple Network Management Protocol (SNMP) trap and an error message showing the failure before it impacts performance.

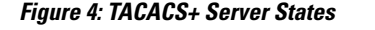

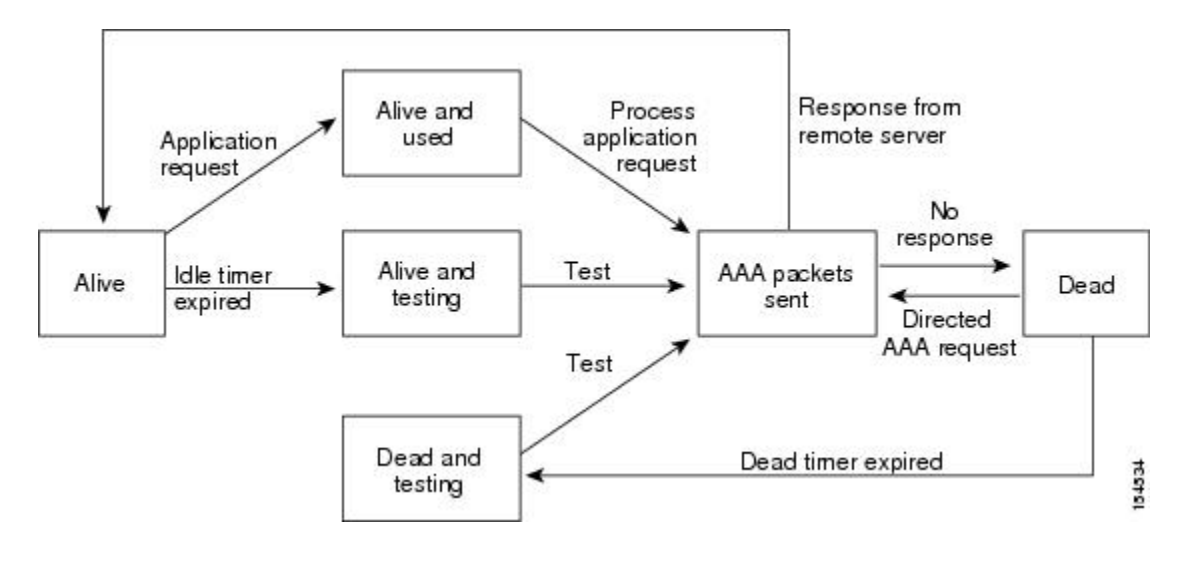

```
Note
```
The monitoring interval for alive servers and dead servers are different and can be configured by the user. The TACACS+ server monitoring is performed by sending a test authentication request to the TACACS+ server.

### **Vendor-Specific Attributes**

The Internet Engineering Task Force (IETF) draft standard specifies a method for communicating vendor-specific attributes (VSAs) between the network access server and the TACACS+ server. The IETF uses attribute 26. VSAs allow vendors to support their own extended attributes that are not suitable for general use.

### **Cisco VSA Format**

The Cisco TACACS+ implementation supports one vendor-specific option using the format recommended in the IETF specification. The Cisco vendor ID is 9, and the supported option is vendor type 1, which is named cisco-av-pair. The value is a string with the following format:

protocol : attribute separator value \*

The protocol is a Cisco attribute for a particular type of authorization. The separator is  $= (equal sign)$  for mandatory attributes, and \* (asterisk) indicates optional attributes.

When you use TACACS+ servers for authentication, the TACACS+ protocol directs the TACACS+ server to return user attributes, such as authorization information, with authentication results. This authorization information is specified through VSAs.

The following VSA protocol options are supported:

- Shell—Protocol used in access-accept packets to provide user profile information.
- Accounting—Protocol used in accounting-request packets. If a value contains any white spaces, you should enclose the value within double quotation marks.

The following attributes are other supported:

- roles—Lists all the roles to which the user belongs. The value consists of a string that lists the role names delimited by white space. This subattribute, which the TACACS+ server sends in the VSA portion of the Access-Accept frames, can only be used with the shell protocol value.
- accountinginfo—Stores accounting information in addition to the attributes covered by a standard TACACS+ accounting protocol. This attribute is sent only in the VSA portion of the Account-Request frames from the TACACS+ client on the switch. It can be used only with the accounting protocol data units (PDUs).

## <span id="page-77-0"></span>**Prerequisites for TACACS+**

- Obtain the IP addresses or hostnames for the TACACS+ servers.
- Obtain the preshared keys from the TACACS+ servers, if any.
- Ensure that the Cisco Nexus 1000V is configured as a TACACS+ client of the AAA servers.
- You have already configured AAA, including remote TACACS+ authentication.

## <span id="page-77-2"></span><span id="page-77-1"></span>**Guidelines and Limitations for TACACS+**

- You can configure a maximum of 64 TACACS+ servers.
- The logging level for TACACS + must be set to 5.

## **Default Settings for TACACS+**

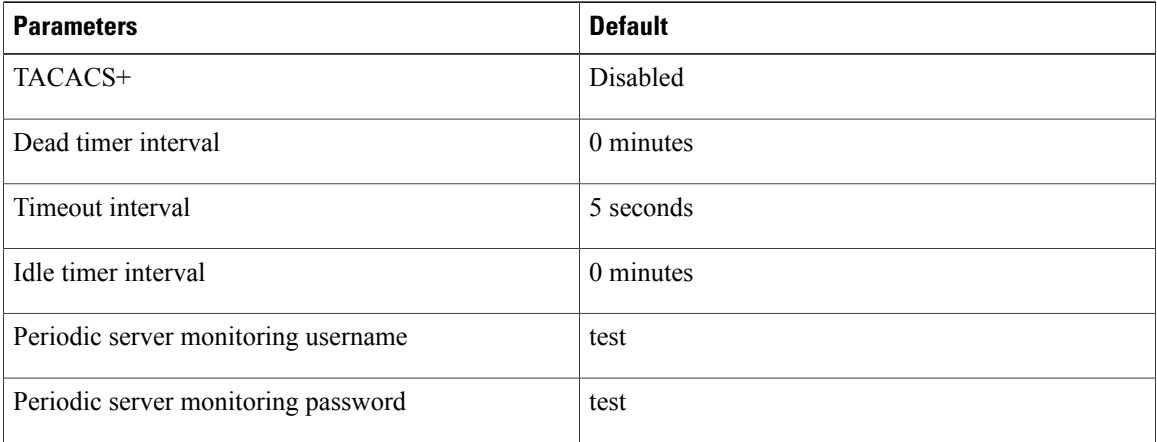

# <span id="page-78-0"></span>**Configuring TACACS+**

The following flowchart guides you through the TACACS+ configuration process.

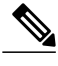

**Note** Be aware that the Cisco Nexus 1000V commands might differ from the Cisco IOS commands.

#### **Figure 5: Configuring TACACS+ Flowchart**

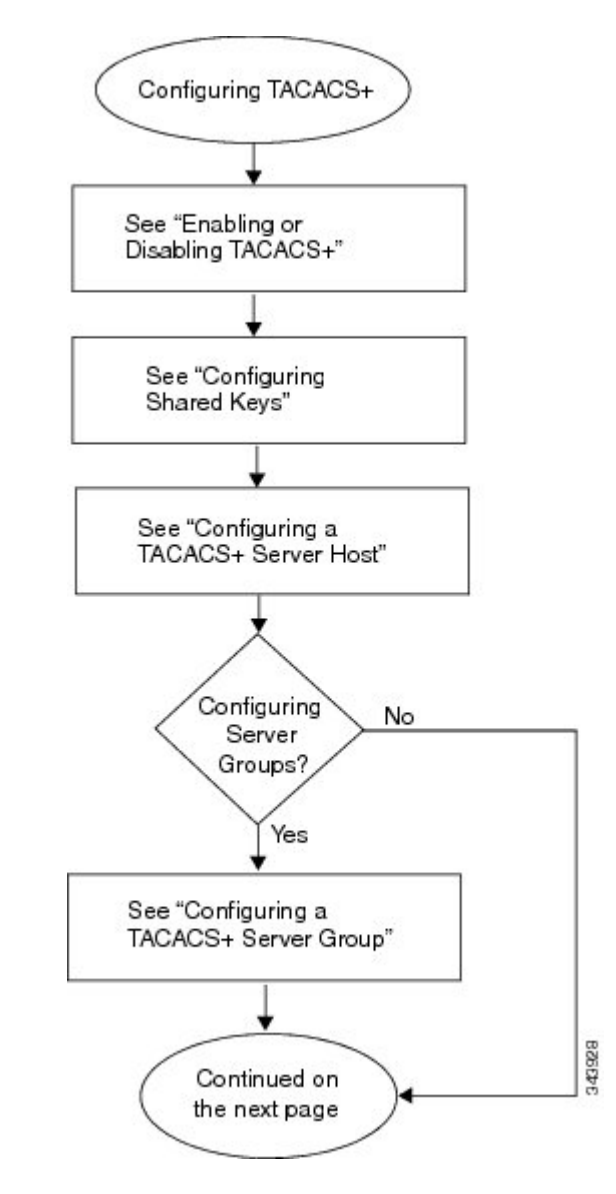

**Figure 6: Configuring TACACS+ Flowchart (continued)**

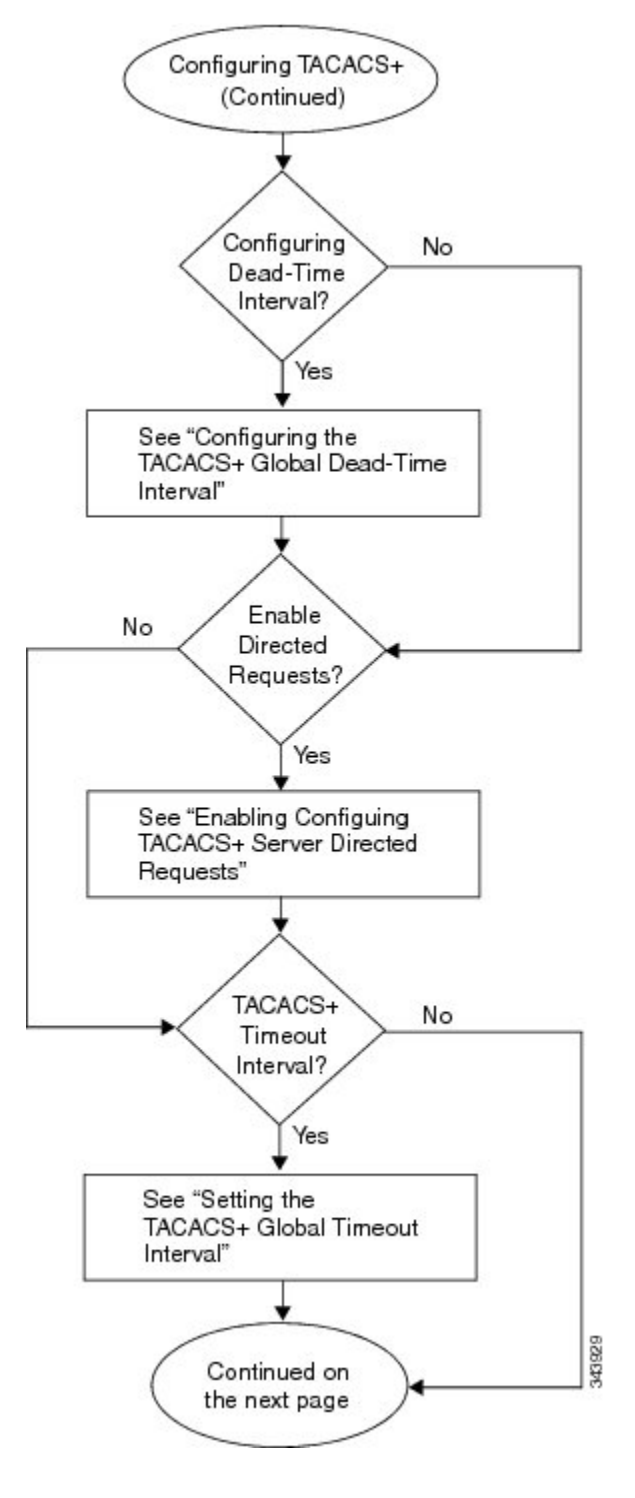

**Figure 7: Configuring TACACS+ Flowchart (continued)**

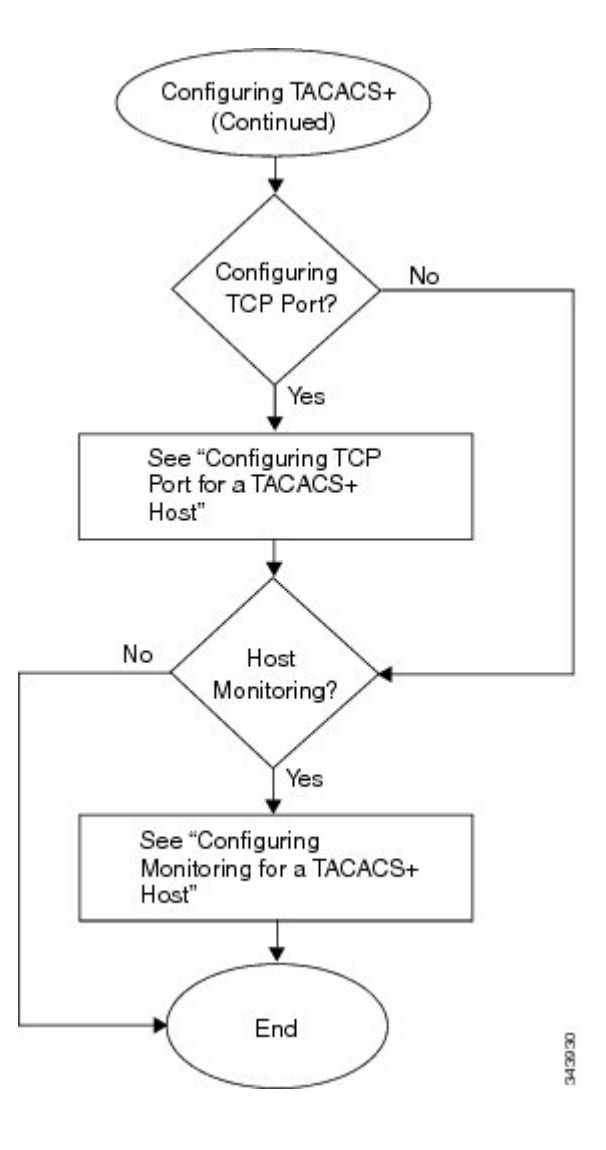

## **Enabling or Disabling TACACS+**

By default, TACACS+ is disabled. You must explicitly enable the TACACS+ feature to access the configuration and verification commands that support TACACS+ authentication.

 $\bigtriangleup$ 

**Caution** When you disable TACACS+, all related configurations are automatically discarded.

### **Before You Begin**

Log in to the CLI in EXEC mode.

### **Procedure**

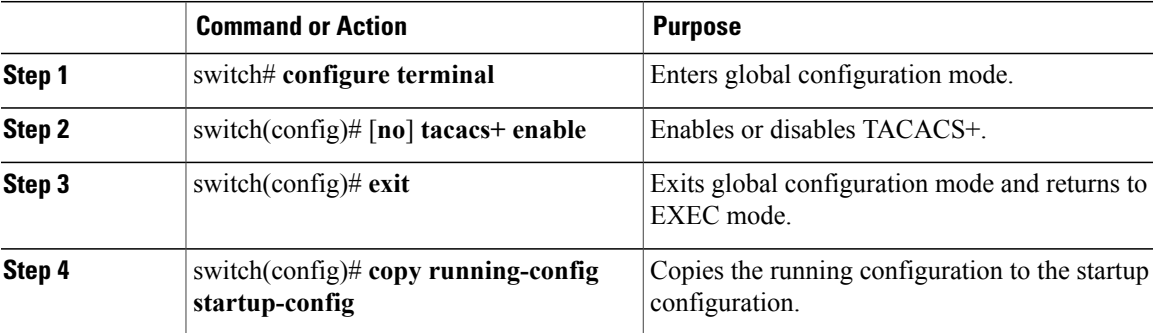

This example shows how to enable TACACS+:

```
switch# configure terminal
switch(config)# tacacs+ enable
switch(config)# exit
switch# copy running-config startup-config
```
## **Configuring Shared Keys**

By default, no global key is configured.

You can configure the following:

- The global key or a secret text string that is shared between the Cisco Nexus 1000V and all TACACS+ server hosts
- The key or secret text string that is shared between the Cisco Nexus 1000V and a single TACACS+ server host

### **Before You Begin**

- Log in to the CLI in EXEC mode.
- Enable TACACS+ for authentication.
- Know the key for the TACACS+ server host(s).

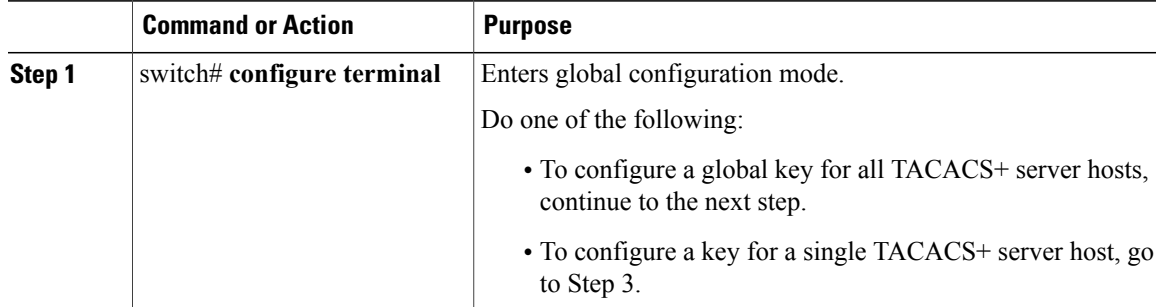

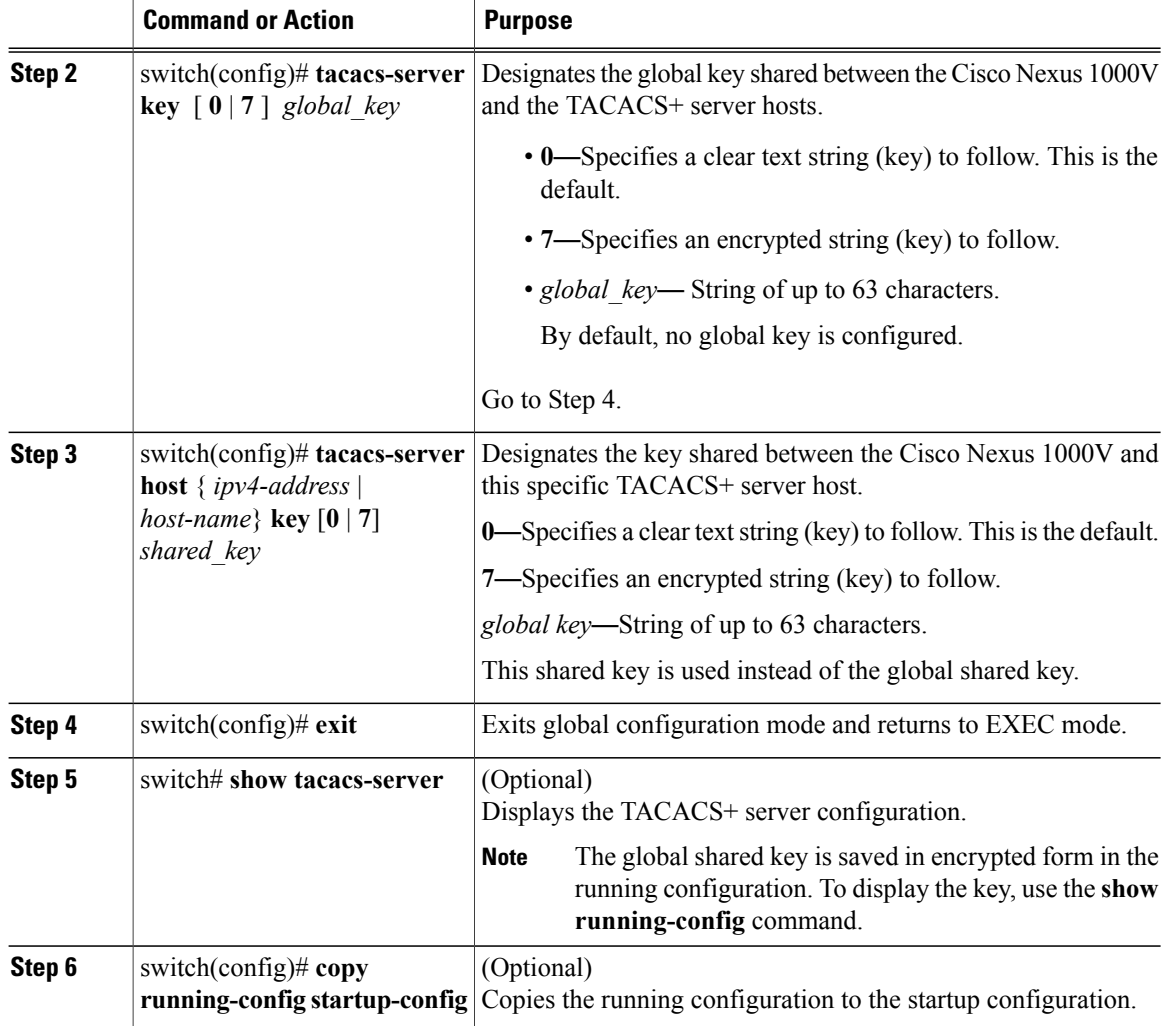

This example shows how to configure a shared key:

```
switch# configure terminal
switch(config)# tacacs-server key 0 QsEFtkI#
switch(config)# exit
switch# show tacacs-server
Global TACACS+ shared secret: *********
timeout value:5
deadtime value:0
total number of servers:1
following TACACS+ servers are configured:
        10.10.2.2:
                available on port:49
switch# copy running-config startup-config
```
### **Configuring a TACACS+ Server Host**

All TACACS+ server hosts are added to the default TACACS+ server group.

### **Before You Begin**

- Log in to the CLI in EXEC mode.
- Enable TACACS+ for authentication.
- Configure the shared key.
- Know the IP addresses or the hostnames for the remote TACACS+ server hosts.

### **Procedure**

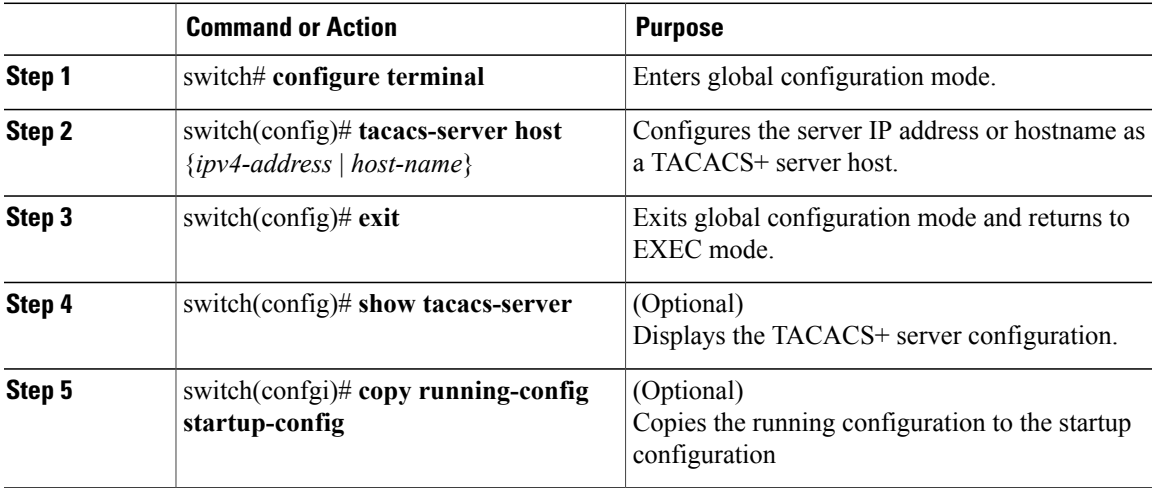

This example shows how to configure a TACACS+ server host:

```
switch# configure terminal
switch(config)# tacacs-server host 10.10.2.2
switch(config)# exit
switch# show tacacs-server
timeout value:5
deadtime value:0
total number of servers:1
following TACACS+ servers are configured:
       10.10.2.2:
                available on port:49
switch# copy running-config startup-config
```
## **Configuring a TACACS+ Server Group**

You can configure a TACACS+ server group whose member servers share authentication functions.

After you configure the TACACS+ server group, the server members are tried in the same order in which you configured them.

A TACACS+ server group can provide a failover if one server fails to respond. If the first server in the group fails, the next server in the group is tried until a server responds. Multiple server groups can provide failovers for each other in this same way.

### **Before You Begin**

- Log in to the CLI in EXEC mode.
- Know that all servers added to a TACACS+ server group use the TACACS+ protocol.
- Configure the preshared keys.
- Enable TACACS+ for authentication.

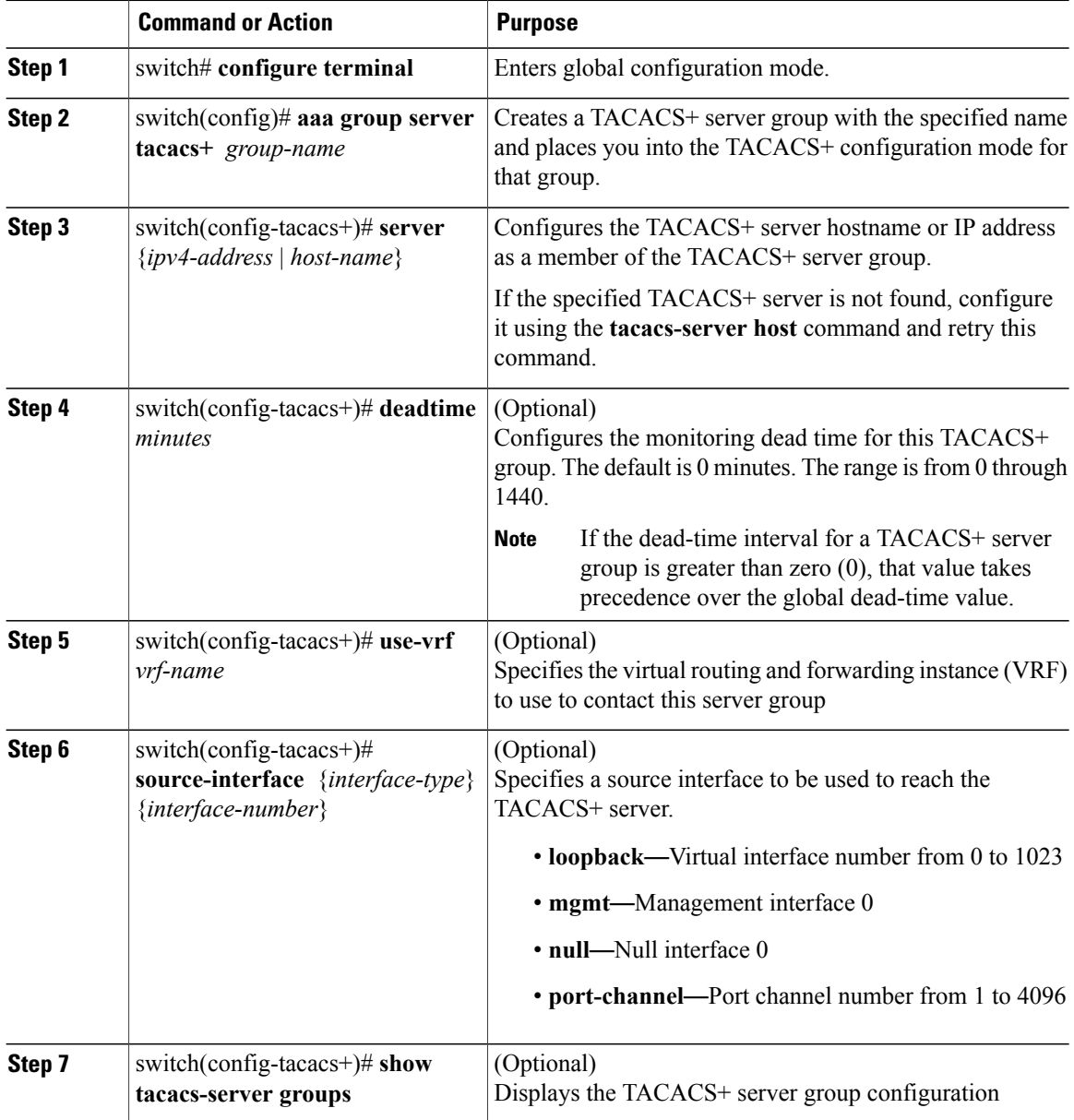

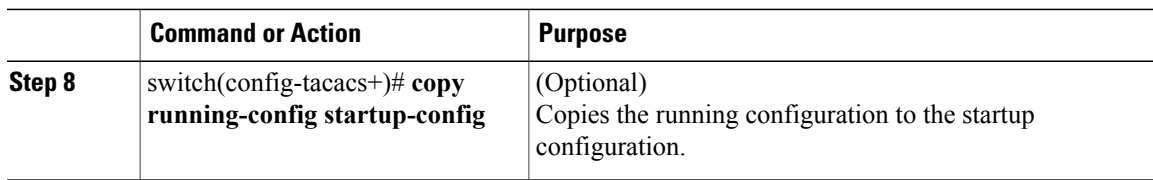

This example shows how to configure a TACACS+ server group:

```
switch# config terminal
switch(config)# aaa group server tacacs+ TacServer
switch(config-tacacs+)# server 10.10.2.2
switch(config-tacacs+)# deadtime 30
switch(config-tacacs+)# use-vrf management
switch(config-tacacs+)# source-interface mgmt0
switch(config-tacacs+)# show tacacs-server groups
total number of groups:1
following TACACS+ server groups are configured:
       group TacServer:
                server 10.10.2.2 on port 49
                deadtime is 30
                vrf is management
switch# copy running-config startup-config
```
### **Enabling TACACS+ Server-Directed Requests**

You can designate which TACACS+ server to send an authentication request to. This process is called a directed request.

When directed requests are enabled, you can log in as username@vrfname:hostname, where *vrfname* is the VRF to use and hostname is the name of a configured TACACS+ server.

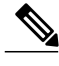

**Note** User-specified logins are supported only for Telnet sessions.

### **Before You Begin**

- Log in to the CLI in EXEC mode.
- Enable TACACS+ for authentication.

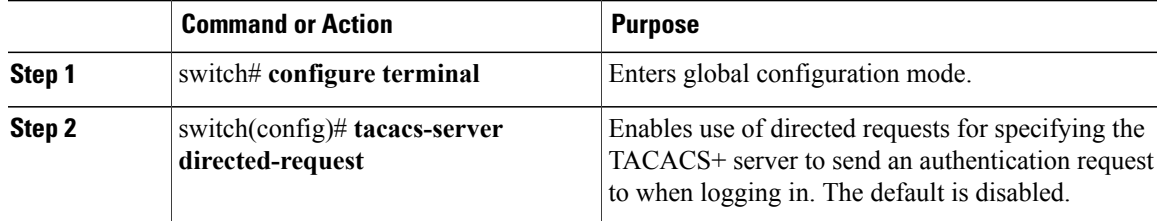

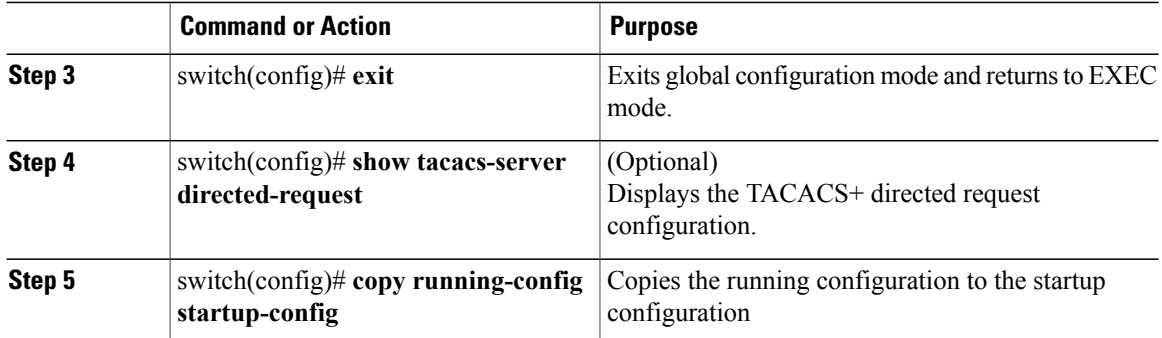

This example shows how to enable a TACACS+ server-directed request:

```
switch# config terminal
switch(config)# tacacs-server directed-request
switch(config)# exit
switch# show tacacs-server directed-request
enabled
switch# copy running-config startup-config
```
## **Setting the TACACS+ Global Timeout Interval**

You can set the interval in seconds that the Cisco Nexus 1000V waits for a response from any TACACS+ server before declaring a timeout.

The timeout specified for an individual TACACS+ server overrides the global timeout interval. To set the timeout for an individual server.

### **Before You Begin**

- Log in to the CLI in EXEC mode.
- Enable TACACS+ for authentication.

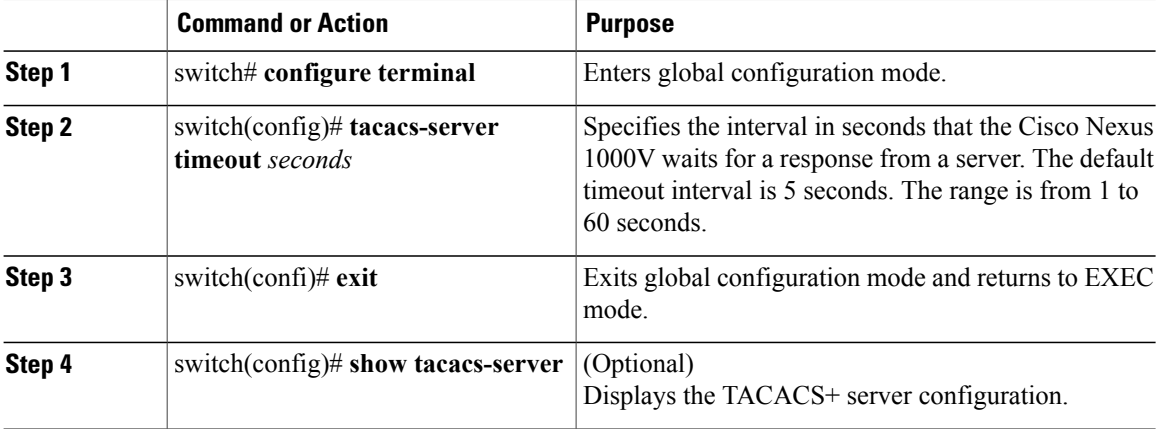

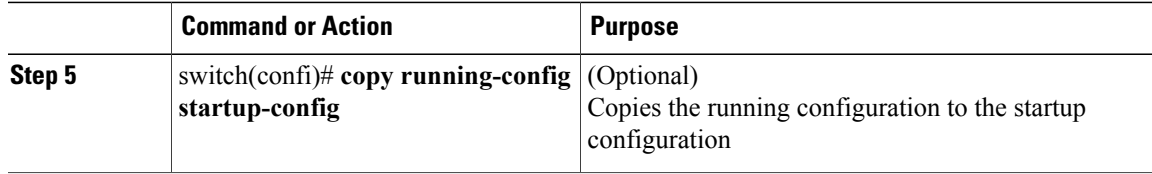

This example shows how to set a TACACS+ timeout interval:

```
switch# configure terminal
switch(config)# tacacs-server timeout 10
switch(config)# exit
switch# n1000v# show tacacs-server
Global TACACS+ shared secret:********
timeout value:10
deadtime value:0
total number of servers:1
following TACACS+ servers are configured:
        10.10.2.2:
                available on port:49
switch# copy running-config startup-config
```
### **Setting a Timeout Interval for an Individual TACACS+ Host**

You can set the interval in seconds that the Cisco Nexus 1000V waits for a response from a specific TACACS+ server before declaring a timeout. This setting is configured per TACACS+ host.

The timeout setting for an individual TACACS+ server overrides the global timeout interval.

### **Before You Begin**

- Log in to the CLI in EXEC mode.
- Enable TACACS+ for authentication.
- Configure the TACACS+ server.

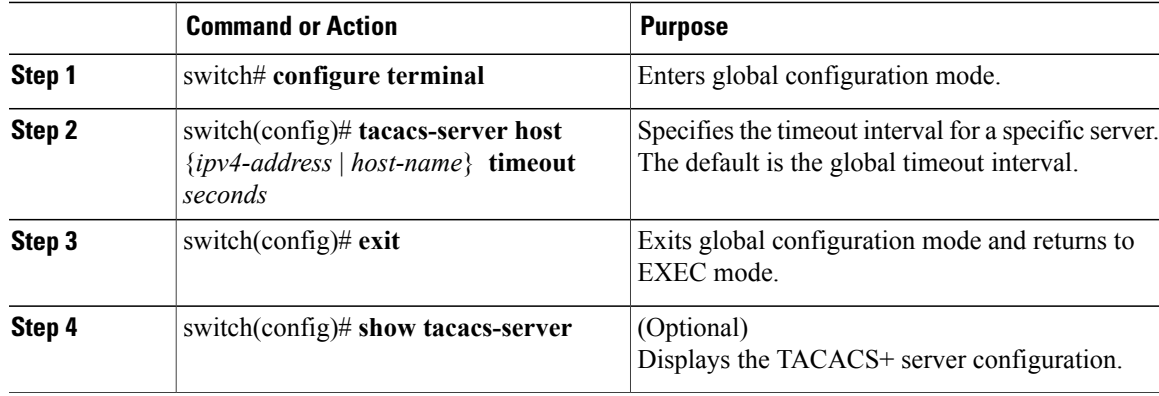

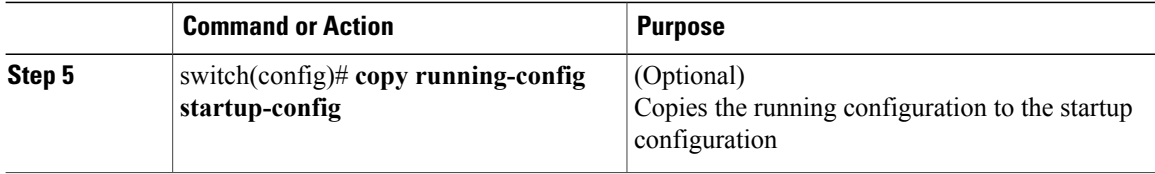

This example shows how to set a timeout interval for an individual TACACS+ host:

```
switch# config terminal
switch(config)# tacacs-server host 10.10.2.2 timeout 10
switch(config)# exit
switch# n1000v# show tacacs-server
Global TACACS+ shared secret:********
timeout value:10
deadtime value:0
total number of servers:1
following TACACS+ servers are configured:
        10.10.2.2:
                available on port:49
                timeout:10
switch# copy running-config startup-config
```
### **Configuring the TCP Port for a TACACS+ Host**

You can configure a TCP port other than port 49 (the default for TACACS+ requests).

#### **Before You Begin**

- Log in to the CLI in EXEC mode.
- Enable TACACS+ for authentication.
- Configure the TACACS+ server

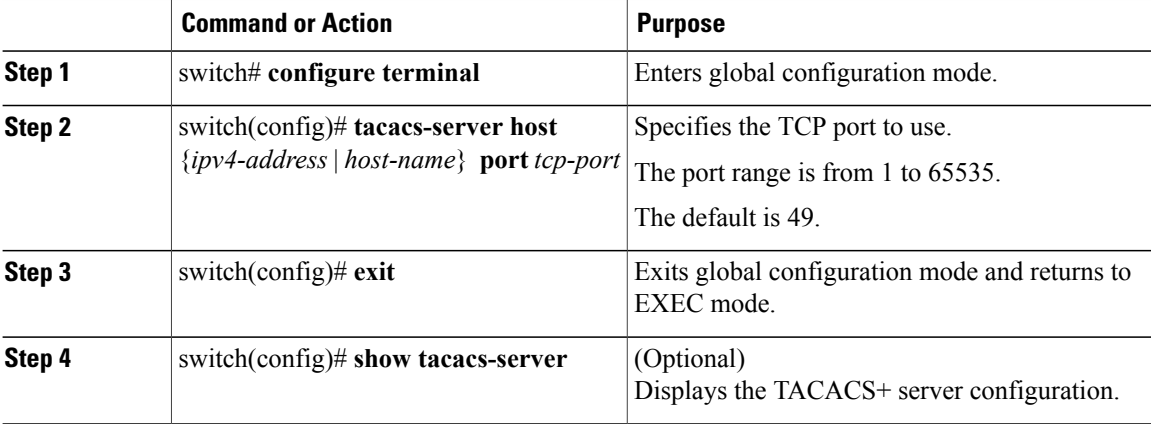

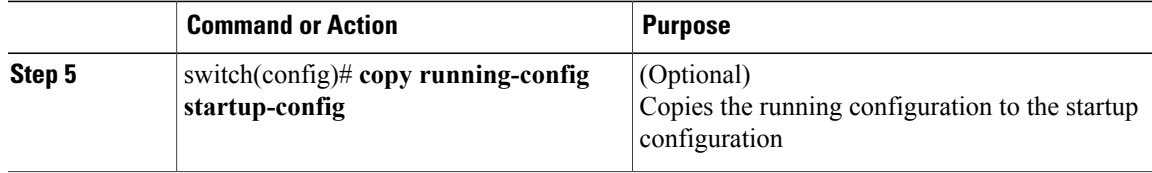

This example shows how to configure the TCP port for a TACACS+ host:

```
switch# configure terminal
switch(config)# tacacs-server host 10.10.2.2 port 2
switch(config)# exit
switch# show tacacs-server
Global TACACS+ shared secret:********
timeout value:10
deadtime value:0
total number of servers:1
following TACACS+ servers are configured:
        10.10.2.2:
                available on port:2
                timeout:10
switch# copy running-config startup-config
```
### **Configuring Monitoring for a TACACS+ Host**

You should know the following information:

- The idle timer specifies how long a TACACS+ server should remain idle (receiving no requests) before sending it a test packet.
- The default idle timer value is 0 minutes. When the idle time interval is 0 minutes, periodic TACACS+ server monitoring is not done.

### **Before You Begin**

- Log in to the CLI in EXEC mode.
- Enable TACACS+ for authentication.
- Configure the TACACS+ server.

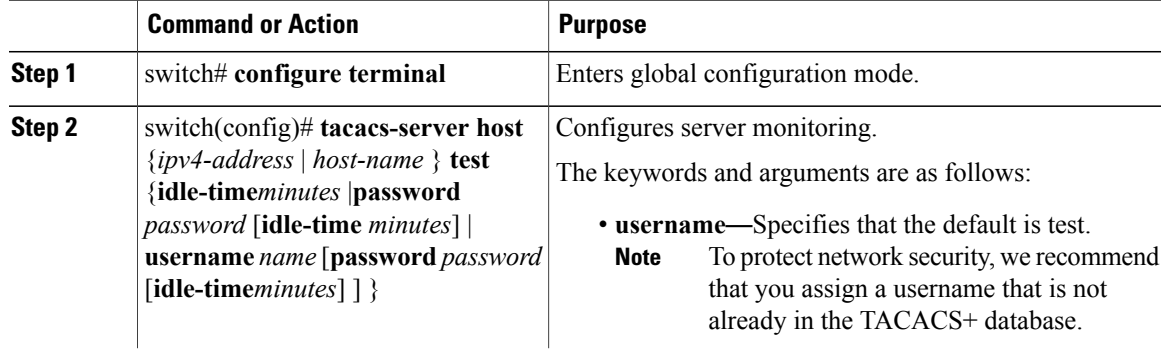

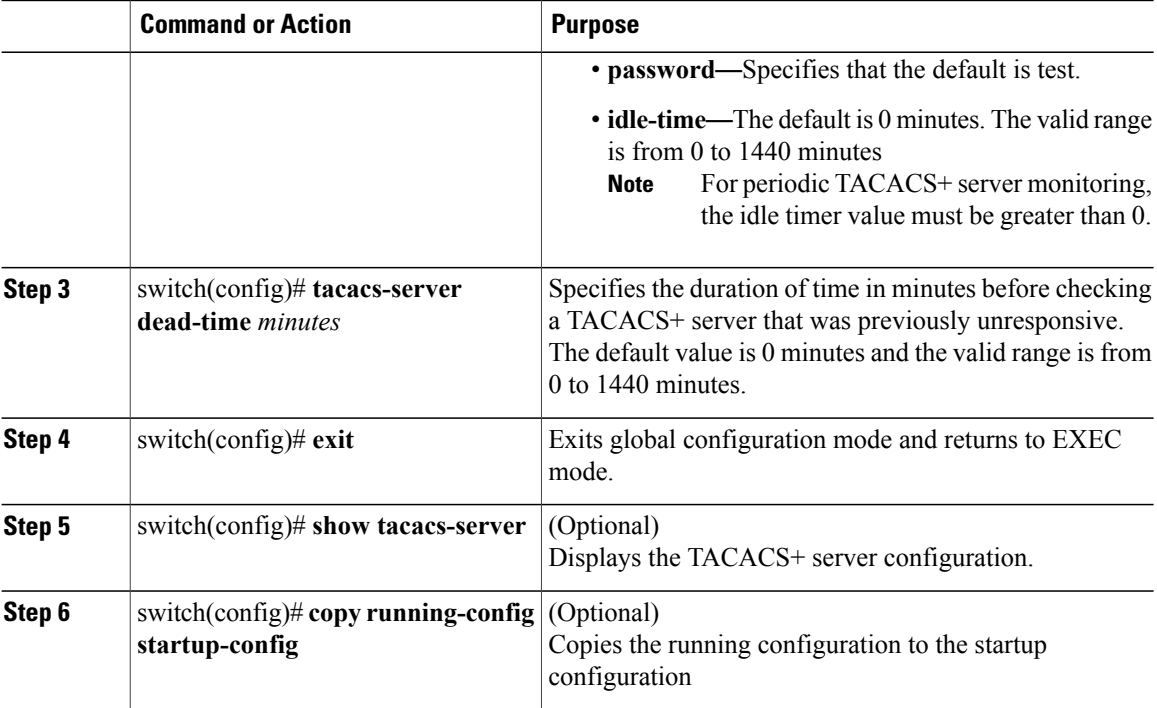

This example shows how to configure monitoring for a TACACS+ host:

```
switch# configure terminal
switch(config)# tacacs-server host 10.10.2.2 test username pvk2 password a3z9yjqz7 idle-time
3
switch(config)# tacacs-server dead-time 5
switch(config)# exit
switch# show tacacs-server
Global TACACS+ shared secret:********
timeout value:10
deadtime value:5
total number of servers:1
following TACACS+ servers are configured:
        10.10.2.2:
                available on port:2
                timeout:10
switch# copy running-config startup-config
```
### **Configuring the TACACS+ Global Dead-Time Interval**

You can configure the interval to wait before sending a test packet to a previously unresponsive server.

When the dead-timer interval is 0 minutes, TACACS+ servers are not marked as dead even if they are not responding. You can configure the dead time per group.

### **Before You Begin**

- Log in to the CLI in EXEC mode.
- Enable TACACS+ for authentication.

• Configure the TACACS+ server.

### **Procedure**

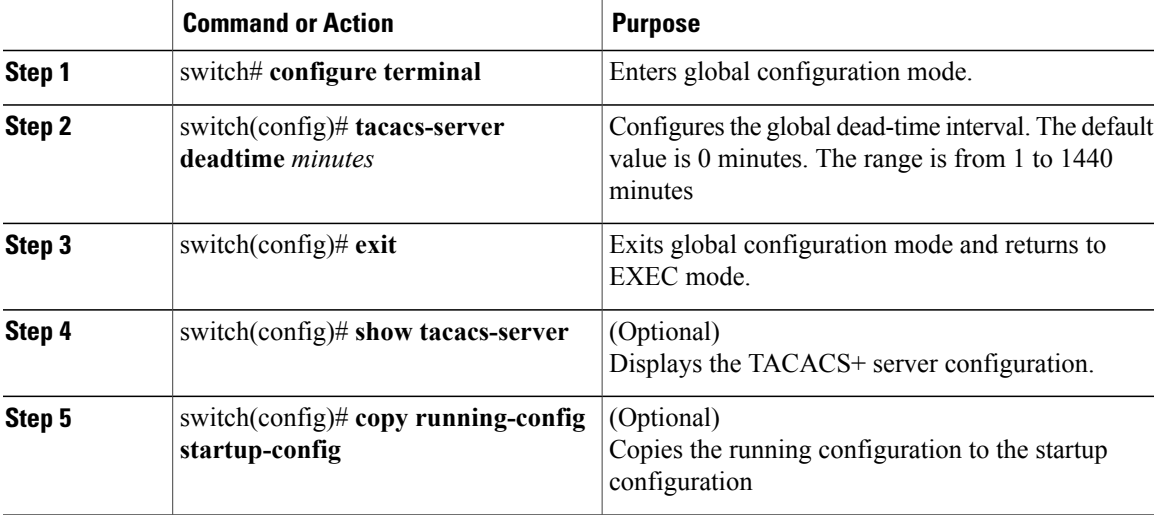

This example shows how to configure the TACACS+ global dead-time interval:

```
switch# configure terminal
switch(config)# tacacs-server deadtime 5
switch(config)# exit
switch# show tacacs-server
Global TACACS+ shared secret:********
timeout value:10
deadtime value:5
total number of servers:1
following TACACS+ servers are configured:
        10.10.2.2:
                available on port:2
                timeout:10
switch# copy running-config startup-config
```
## <span id="page-92-1"></span><span id="page-92-0"></span>**Displaying Statistics for a TACACS+ Host**

Use the following command to display statistics for a TACACS+ host.

**show tacacs-server statistics** {*hostname* | *ipv4-address*}

## **Configuration Example for TACACS+**

This example shows a TACACS+ configuration:

```
switch# configure terminal
switch(config)# feature tacacs+
switch(config-tacacs+)# tacacs-server key 7 "ToIkLhPpG"
switch# (config-tacacs+)# tacacs-server host 10.10.2.2 key 7 "ShMoMhTl"
switch# (config-tacacs+)# aaa group server tacacs+ TacServer
   server 10.10.2.2
```
# <span id="page-93-0"></span>**Feature History for TACACS+**

This table only includes updates for those releases that have resulted in additions to the feature.

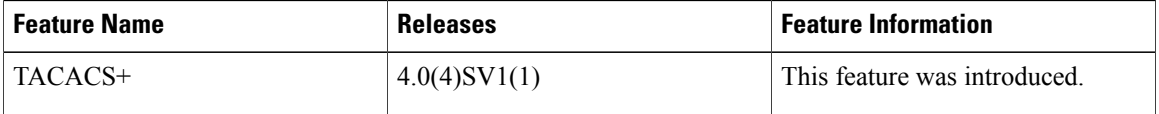

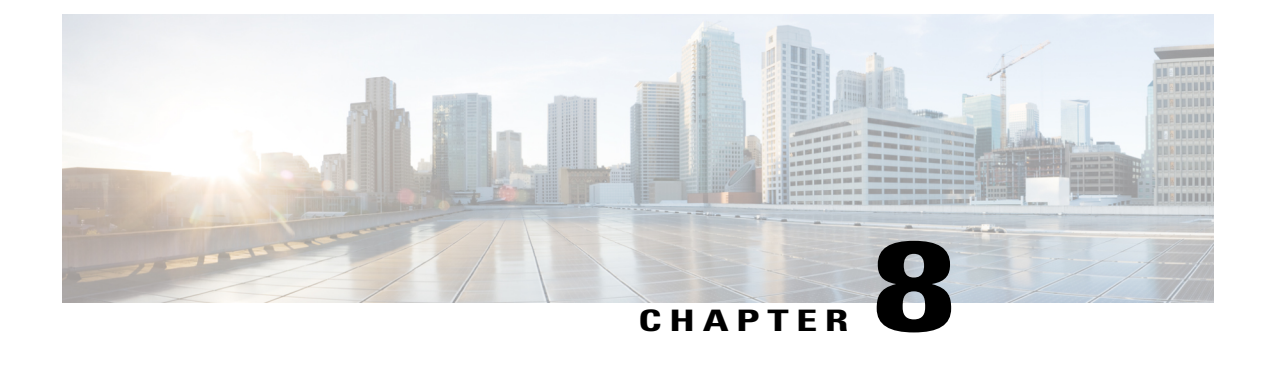

# **Configuring SSH**

This chapter contains the following sections:

- [Information](#page-94-0) About SSH, page 77
- [Prerequisites](#page-95-0) for SSH, page 78
- Guidelines and [Limitations](#page-95-1) for SSH, page 78
- Default [Settings,](#page-96-0) page 79
- [Configuring](#page-96-1) SSH, page 79
- Verifying the SSH [Configuration,](#page-103-0) page 86
- [Configuration](#page-104-0) Example for SSH, page 87
- Feature [History](#page-104-1) for SSH, page 87

## <span id="page-94-0"></span>**Information About SSH**

### **SSH Server**

You can use the Secure Shell (SSH) server to enable an SSH client to make a secure, encrypted connection. SSH uses strong encryption for authentication. The SSH server can operate with publicly and commercially available SSH clients.

TACACS+ user authentication and locally stored usernames and passwords are supported for SSH.

### **SSH Client**

The SSH client feature is an application that runs over the SSH protocol to provide device authentication and encryption. The SSH client enables a secure, encrypted connection to any device that runs the SSH server. This connection provides an encrypted outbound connection. With authentication and encryption, the SSH client produces secure communication over an insecure network.

The SSH client works with publicly and commercially available SSH servers.

### **SSH Server Keys**

SSH requires server keys for secure communication. You can use SSH server keys for the following SSH options:

- SSH version 2 using Rivest, Shamir, and Adelman (RSA) public-key cryptography
- SSH version 2 using the Digital System Algrorithm (DSA)

Be sure to have an SSH server key-pair with the correct version before enabling the SSH service. Generate the SSH server key-pair according to the SSH client version used. The SSH service accepts two types of key-pairs for use by SSH version 2:

- The dsa option generates the DSA key-pair for the SSH version 2 protocol.
- The rsa option generates the RSA key-pair for the SSH version 2 protocol.

By default, an RSA key that uses 1024 bits is generated.

SSH supports the following public key formats

- OpenSSH
- IETF Secure Shell (SECSH)
- Public Key Certificate in Privacy-Enhanced Mail (PEM)

**Caution** If you delete all of the SSH keys, you cannot start the SSH services.

## <span id="page-95-1"></span><span id="page-95-0"></span>**Prerequisites for SSH**

- Configure IP on a Layer 3 interface, out-of-band on the mgmt 0 interface or inband on an Ethernet interface.
- Before enabling the SSH server, obtain the SSH key.

## **Guidelines and Limitations for SSH**

- Only SSH version 2 (SSHv2) is supported.
- SSH is enabled by default.
- Cisco NX-OS commands might differ from the Cisco IOS commands.

# <span id="page-96-0"></span>**Default Settings**

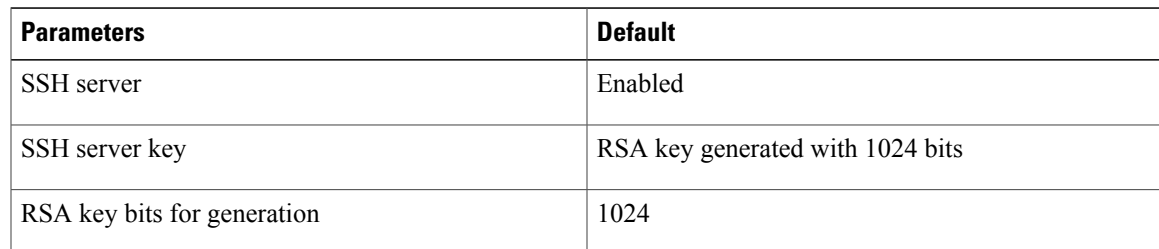

# <span id="page-96-1"></span>**Configuring SSH**

## **Generating SSH Server Keys**

You can generate an SSH server key based on your security requirements.

The default SSH server key is an RSA key that is generated using 1024 bits.

### **Before You Begin**

Log in to the CLI in EXEC mode.

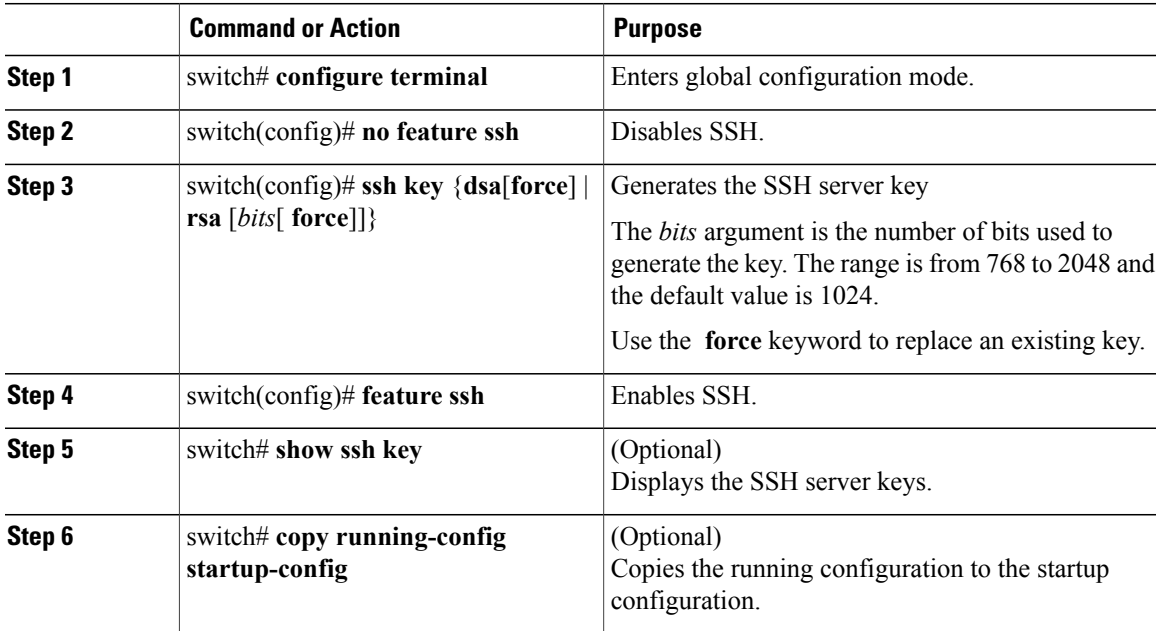

```
This example shows how to generate SSH server keys:
```

```
switch# configure terminal
switch(config)# no feature ssh
XML interface to system may become unavailable since ssh is disabled
switch(config)# ssh key dsa force
generating dsa key(1024 bits).....
.
generated dsa key
n1000v(config)# feature ssh
n1000v(config)# show ssh key
**************************************
rsa Keys generated:Sun Jul 27 15:18:46 2008
```
ssh-rsa AAAAB3NzaC1yc2EAAAABIwAAAQEAyKcb7Nv9Ki1OOId9/tdHHa/ngQujlvK5mXyL/n+DeOXK fVhHbX2a+V0cm7CCLUkBh+BvZRmpmOVTmU/5awfVhVxMKXMiPOPBc+A6/n3FVroyRwupMki6mWoM6Uwa GID5gsVPqFjFNSgMWtbhjo97XVKhgjFW+wOVt8QoAcrEtnwEfsnQk1EIr/0XIP1mqTsrqTsmjZ2vLk+f FzTGYAxMvYZI+BrN47aoH2ywS7CpnODjCDXJuDYSPbc3PA8t0ghU/60m9R+s6AZPuljVQbGfxPrahEu4 GVc6sMJNU1JxmqDJkodhMArObB4Umzj7E3Rdby/ZWx/clTYiXQR1X1VfhQ==

```
bitcount:2048
fingerprint:
fd:ca:48:73:b9:ee:e7:86:9e:1e:40:46:f1:50:1d:44
**************************************
dsa Keys generated:Sun Jul 27 15:20:12 2008
```
ssh-dss AAAAB3NzaC1kc3MAAACBALpdxLjXNS/jcCNY+F1QZV9HegxBEb0DMUmq9bSq2N+KAcvHllEh GnaiHhqarOlcEKqhLbIbuqtKTCvfa+Y1hBIAhWVjg1UR3/M22jqxnfhnxL5YRc1Q7fcesFax0myayAIU nXrkO5iwv9XHTu+EInRc4kJ0XrG9SxtLmDe/fi2ZAAAAFQDbRabAjZa6GfDpwjXw5smRhrElJwAAAIEA r50yi3hHawNnb5qgYLXhN+KA8XJF753eCWHtMw7NR8fz6fjQ1R2J97UjjGuQ8DvwpGeNQ5S+AuIo0rGq svdg7TTecBcbgBOnR7Fs2+W5HiSVEGbvj1xaeK8fkNE6kaJumBB343b8Rgj0G97MP/os1GfkEqmX9glB 0IOM2mgHHyoAAACAfRir27hHy+fw8CxPlsK0R6cFhxYyd/qYYogXFKYIOPxpLoYrjqODeOFThU7TJuBz aS97eXiruzbffHwzUGfXgmQT5o9IMZRTClWPA/5Ju4O9YABYHccUghf0W+QtgGOT6FOSvBh8uOV0kcHC GMJAP8omphauZJlc+wgFxhnkyh4=

```
bitcount:1024
fingerprint:
44:91:32:1f:7a:d1:83:3c:f3:5e:db:53:0a:2d:ce:69
 **************************************
```
### **Configuring a User Account with a Public Key**

You configure an SSH public key to log in using the SSH client without being prompted for a password. You can specify the SSH public key in one of three different formats:

- OpenSSH format
- IETF SECSH format
- Public Key Certificate in PEM format

### **Configuring an OpenSSH Key**

You can specify the SSH public keys in OpenSSH format for user accounts.

You can configure an SSH public key to log in using the SSH client without being prompted for a password. You can specify the SSH public key in one of three different formats:

- OpenSSH format
- IETF SECSH format
- Public Key Certificate in PEM format

### **Before You Begin**

- Log in to the CLI in EXEC mode
- Generate an SSH public key in OpenSSH format
- Have an existing user account

#### **Procedure**

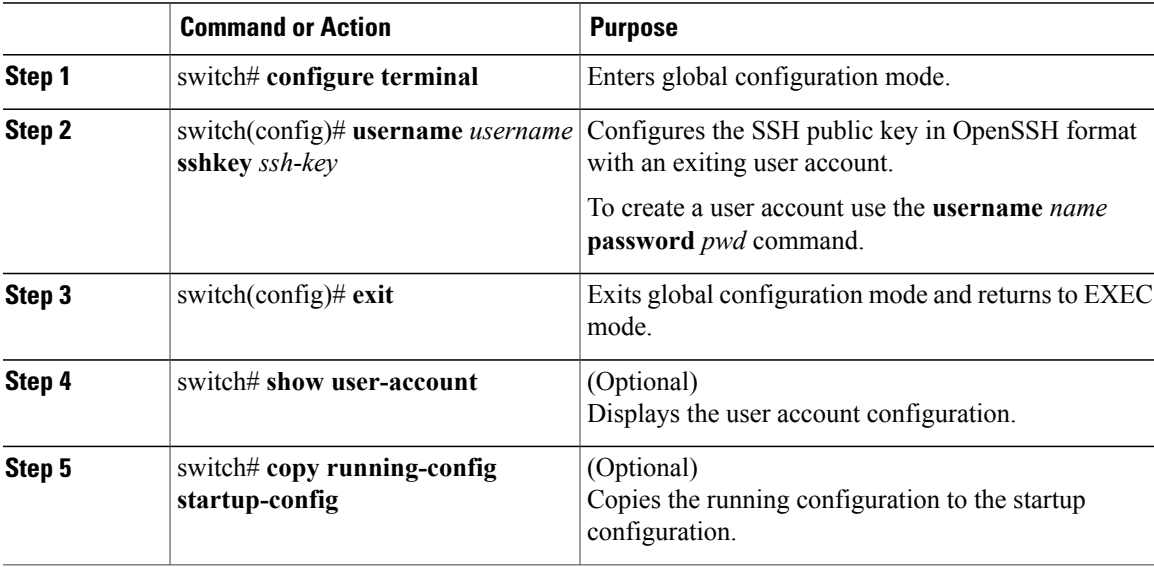

This example shows how to configure an openSSH key:

```
switch# configure terminal
switch(config)# username user1 sshkey ssh-rsa AAAAB3NzaC1yc2EAAAABIwAAAQEAyK
cb7Nv9Ki1OOId9/tdHHa/ngQujlvK5mXyL/n+DeOXKfVhHbX2a+V0cm7CCLUkBh+BvZRmpmOVTmU/5aw
fVhVxMKXMiPOPBc+A6/n3FVroyRwupMki6mWoM6UwaGID5gsVPqFjFNSgMWtbhjo97XVKhgjFW+wOVt8
QoAcrEtnwEfsnQk1EIr/0XIP1mqTsrqTsmjZ2vLk+fFzTGYAxMvYZI+BrN47aoH2ywS7CpnODjCDXJuD
YSPbc3PA8t0ghU/60m9R+s6AZPuljVQbGfxPrahEu4GVc6sMJNU1JxmqDJkodhMArObB4Umzj7E3Rdby
/ZWx/clTYiXQR1X1VfhQ==
switch(config)# exit
switch# show user-account
user:admin
        this user account has no expiry date
        roles:network-admin
user:user1
        this user account has no expiry date
        roles:network-operator
        ssh public key: ssh-rsa AAAAB3NzaC1yc2EAAAABIwAAAQEAyKcb7Nv9Ki1OOId9/tdH
Ha/ngQujlvK5mXyL/n+DeOXKfVhHbX2a+V0cm7CCLUkBh+BvZRmpmOVTmU/5awfVhVxMKXMiPOPBc+A6
/n3FVroyRwupMki6mWoM6UwaGID5gsVPqFjFNSgMWtbhjo97XVKhgjFW+wOVt8QoAcrEtnwEfsnQk1EI
r/0XIP1mqTsrqTsmjZ2vLk+fFzTGYAxMvYZI+BrN47aoH2ywS7CpnODjCDXJuDYSPbc3PA8t0ghU/60m
9R+s6AZPuljVQbGfxPrahEu4GVc6sMJNU1JxmqDJkodhMArObB4Umzj7E3Rdby/ZWx/clTYiXQR1X1Vf
h\cap=
```
#### switch# **copy running-config startup-config**

### **Configuring IETF or PEM Keys**

You can specify the SSH public keys in IETF SECSH or PEM format for user accounts.

You can configure an SSH public key to log in using the SSH client without being prompted for a password. You can specify the SSH public key in one of three different formats:

- OpenSSH format
- IETF SECSH format
- Public Key Certificate in PEM format

#### **Before You Begin**

- Log in to the CLI in EXEC mode
- Generate an SSH public key in one of the following formats:
	- ◦IETF SECSH format
	- ◦Public Key Certificate in PEM format

#### **Procedure**

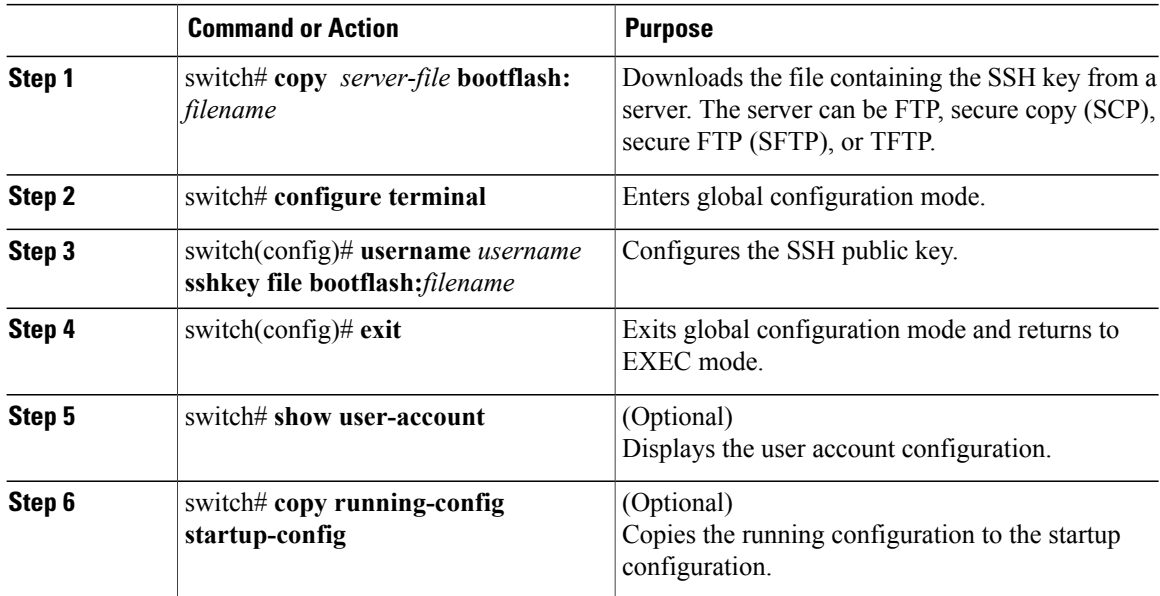

This example shows how to configure an SSH public key in an IETF SECSH format:

```
switch# copy tftp://10.78.1.10/secsh_file.pub bootflash:secsh_file.pub vrf management
Trying to connect to tftp server......
Connection to server Established.
\vertTFTP get operation was successful
switch# configure terminal
switch(config)# username User1 sshkey file bootflash:secsh_file.pub
switch(config)# exit
switch# show user-account
user:admin
        this user account has no expiry date
        roles:network-admin
user:user2
```

```
this user account has no expiry date
        roles:network-operator
        ssh public key: ssh-rsa AAAAB3NzaC1yc2EAAAABIwAAAQEAyKcb7Nv9Ki1OOId9/tdHHa/
ngQujlvK5mXyL/n+DeOXKfVhHbX2a+V0cm7CCLUkBh+BvZRmpmOVTmU/5awfVhVxMKXMiPOPBc+A6/n3FVroyRwupMki6
mWoM6UwaGID5gsVPqFjFNSgMWtbhjo97XVKhgjFW+wOVt8QoAcrEtnwEfsnQk1EIr/0XIP1mqTsrqTsmjZ2vLk+
fFzTGYAxMvYZI+BrN47aoH2ywS7CpnODjCDXJuDYSPbc3PA8t0ghU/60m9R+s6AZPuljVQbGfxPrahEu4GVc6sMJN
U1JxmqDJkodhMArObB4Umzj7E3Rdby/ZWx/clTYiXQR1X1VfhQ==
switch# copy running-config startup-config
```
### **Starting SSH Sessions**

You can start SSH sessions using IP to connect to remote devices.

#### **Before You Begin**

- Log in to the CLI in EXEC mode.
- Obtain the hostname and, if needed, the username, for the remote device.
- Enable the SSH server on the remote device

### **Procedure**

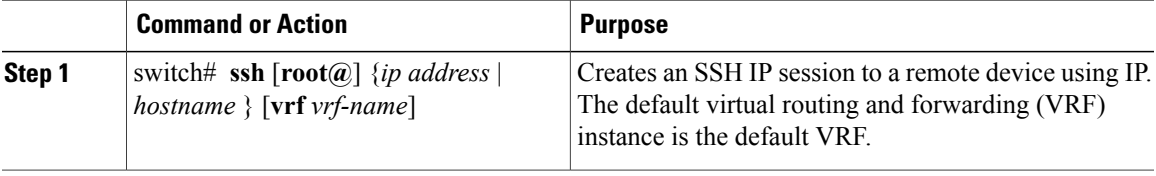

This example shows how to start an SSH session:

```
switch# ssh root@172.28.30.77
root@172.28.30.77's password:
Last login: Sat Jul 26 11:07:23 2008 from 171.70.209.64
```
### **Clearing SSH Hosts**

You can clear from your account the list of trusted SSH servers that were added when you downloaded a file from a server using SCP or SFTP, or when you started an SSH session to a remote host.

#### **Procedure**

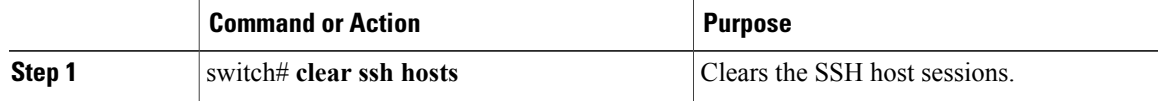

### **Disabling the SSH Server**

You can disable the SSH server to prevent SSH access to the switch. By default, the SSH server is enabled.

If you disable SSH, you must first generate an SSH server key before you can enable it again.

#### **Before You Begin**

Log in to the CLI in EXEC mode.

#### **Procedure**

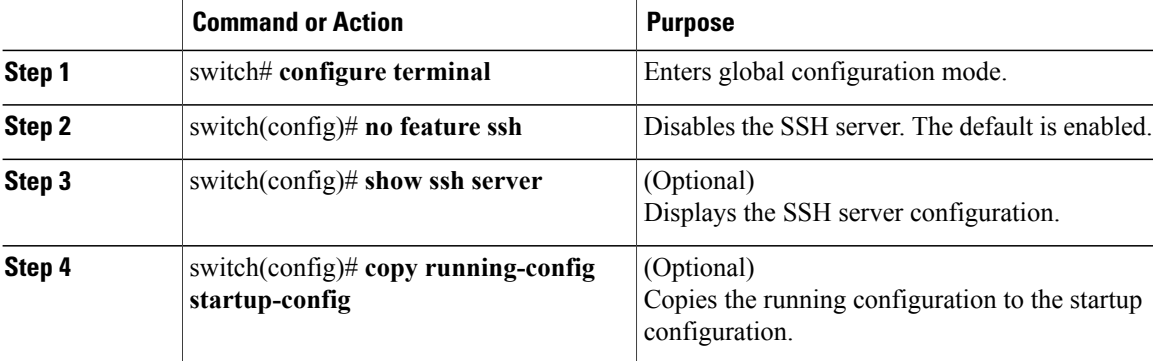

This example shows how to disable the SSH server:

```
switch# configure terminal
switch(config)# no feature ssh
XML interface to system may become unavailable since ssh is disabled
switch(config)# show ssh server
ssh is not enabled
switch(config)# copy running-config startup-config
```
### **Deleting SSH Server Keys**

You can delete SSH server keys after you disable the SSH server.

If you disable SSH, you must first generate an SSH server key before you can enable it again.

### **Before You Begin**

Log in to the CLI in EXEC mode.

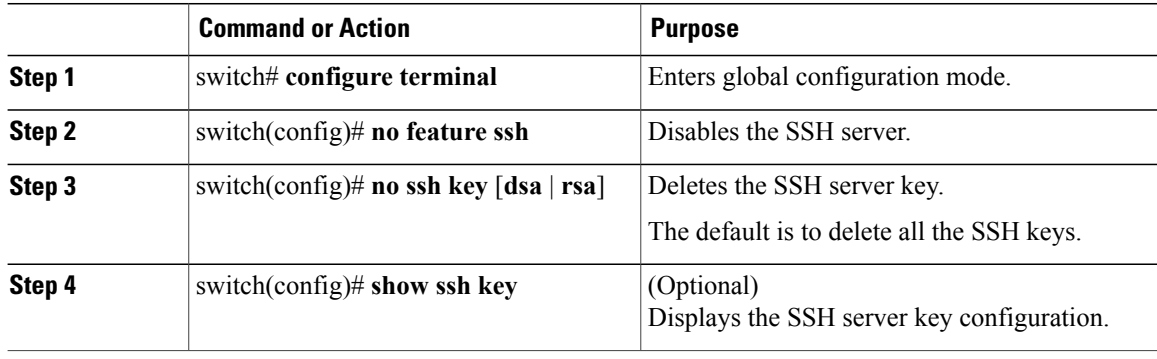

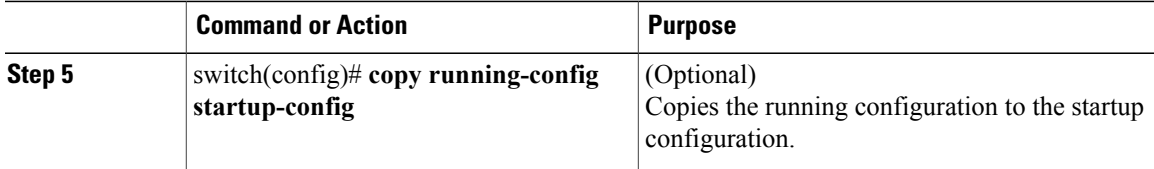

This example shows how to delete an SSH server key:

```
switch# configure terminal
switch(config)# no feature ssh
switch(config)# no ssh key rsa
switch(config)# show ssh key
**************************************
rsa Keys generated:Sun Jul 27 15:18:46 2008
```
ssh-rsa AAAAB3NzaC1yc2EAAAABIwAAAQEAyKcb7Nv9Ki1OOId9/tdHHa/ngQujlvK5mXyL/n+DeOXK fVhHbX2a+V0cm7CCLUkBh+BvZRmpmOVTmU/5awfVhVxMKXMiPOPBc+A6/n3FVroyRwupMki6mWoM6Uwa GID5gsVPqFjFNSgMWtbhjo97XVKhgjFW+wOVt8QoAcrEtnwEfsnQk1EIr/0XIP1mqTsrqTsmjZ2vLk+f FzTGYAxMvYZI+BrN47aoH2ywS7CpnODjCDXJuDYSPbc3PA8t0ghU/60m9R+s6AZPuljVQbGfxPrahEu4 GVc6sMJNU1JxmqDJkodhMArObB4Umzj7E3Rdby/ZWx/clTYiXQR1X1VfhQ==

```
bitcount:2048
fingerprint:
fd:ca:48:73:b9:ee:e7:86:9e:1e:40:46:f1:50:1d:44
**************************************
dsa Keys generated:Sun Jul 27 15:20:12 2008
```
ssh-dss AAAAB3NzaC1kc3MAAACBALpdxLjXNS/jcCNY+F1QZV9HegxBEb0DMUmq9bSq2N+KAcvHllEh GnaiHhqarOlcEKqhLbIbuqtKTCvfa+Y1hBIAhWVjg1UR3/M22jqxnfhnxL5YRc1Q7fcesFax0myayAIU nXrkO5iwv9XHTu+EInRc4kJ0XrG9SxtLmDe/fi2ZAAAAFQDbRabAjZa6GfDpwjXw5smRhrElJwAAAIEA r50yi3hHawNnb5qgYLXhN+KA8XJF753eCWHtMw7NR8fz6fjQ1R2J97UjjGuQ8DvwpGeNQ5S+AuIo0rGq svdg7TTecBcbgBOnR7Fs2+W5HiSVEGbvj1xaeK8fkNE6kaJumBB343b8Rgj0G97MP/os1GfkEqmX9glB 0IOM2mgHHyoAAACAfRir27hHy+fw8CxPlsK0R6cFhxYyd/qYYogXFKYIOPxpLoYrjqODeOFThU7TJuBz aS97eXiruzbffHwzUGfXgmQT5o9IMZRTClWPA/5Ju4O9YABYHccUghf0W+QtgGOT6FOSvBh8uOV0kcHC GMJAP8omphauZJlc+wgFxhnkyh4=

```
bitcount:1024
fingerprint:
44:91:32:1f:7a:d1:83:3c:f3:5e:db:53:0a:2d:ce:69
**************************************
mcs-srvr43(config)# no ssh key rsa
mcs-srvr43(config)# show ssh key
*********************************
could not retrieve rsa key information
   **************************************
dsa Keys generated:Sun Jul 27 15:20:12 2008
```
ssh-dss AAAAB3NzaC1kc3MAAACBALpdxLjXNS/jcCNY+F1QZV9HegxBEb0DMUmq9bSq2N+KAcvHllEh GnaiHhqarOlcEKqhLbIbuqtKTCvfa+Y1hBIAhWVjg1UR3/M22jqxnfhnxL5YRc1Q7fcesFax0myayAIU nXrkO5iwv9XHTu+EInRc4kJ0XrG9SxtLmDe/fi2ZAAAAFQDbRabAjZa6GfDpwjXw5smRhrElJwAAAIEA r50yi3hHawNnb5qgYLXhN+KA8XJF753eCWHtMw7NR8fz6fjQ1R2J97UjjGuQ8DvwpGeNQ5S+AuIo0rGq svdg7TTecBcbgBOnR7Fs2+W5HiSVEGbvj1xaeK8fkNE6kaJumBB343b8Rgj0G97MP/os1GfkEqmX9glB 0IOM2mgHHyoAAACAfRir27hHy+fw8CxPlsK0R6cFhxYyd/qYYogXFKYIOPxpLoYrjqODeOFThU7TJuBz aS97eXiruzbffHwzUGfXgmQT5o9IMZRTClWPA/5Ju4O9YABYHccUghf0W+QtgGOT6FOSvBh8uOV0kcHC GMJAP8omphauZJlc+wgFxhnkyh4=

```
bitcount:1024
fingerprint:
44:91:32:1f:7a:d1:83:3c:f3:5e:db:53:0a:2d:ce:69
**************************************
mcs-srvr43(config)# no ssh key dsa
mcs-srvr43(config)# show ssh key
  **************************************
could not retrieve rsa key information
**************************************
could not retrieve dsa key information
**************************************
```

```
no ssh keys present. you will have to generate them
**************************************
```
### **Clearing SSH Sessions**

You can clear SSH sessions from the device.

### **Before You Begin**

Log in to the CLI in EXEC mode.

#### **Procedure**

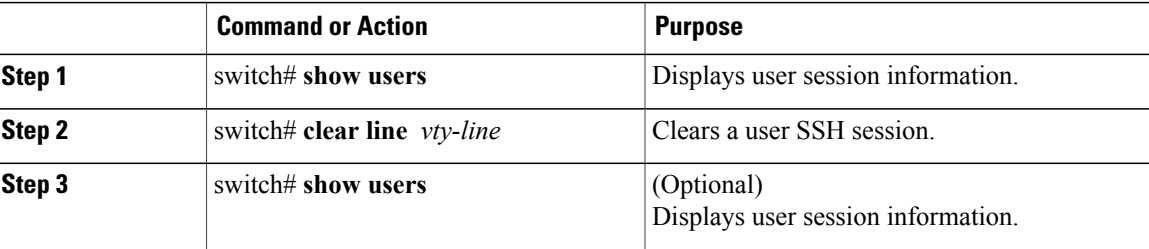

This example shows how to clear an SSH session:

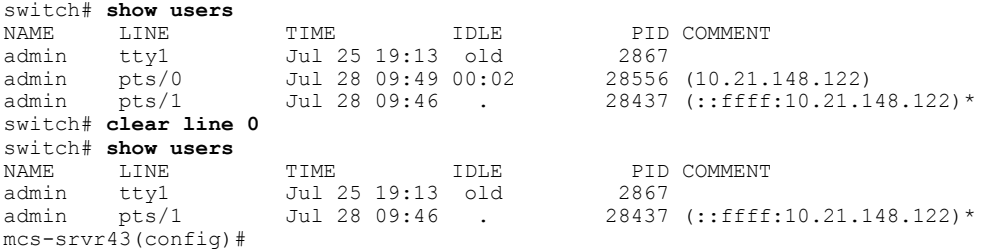

# <span id="page-103-0"></span>**Verifying the SSH Configuration**

Use the following commands to verify the configuration.

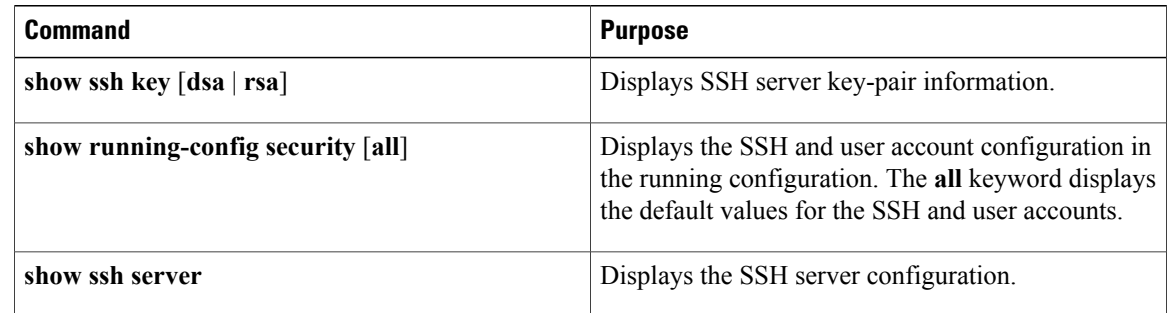

## <span id="page-104-0"></span>**Configuration Example for SSH**

This example shows how to configure SSH with an OpenSSH key:

**1** Disable the SSH server.

switch# **configure terminal** switch(config)# **no feature ssh**

**2** Generate an SSH server key.

switch(config)# **ssh key rsa** generating rsa key(1024 bits)..... .generated rsa key

**3** Enable the SSH server.

switch(config)# **feature ssh**

**4** Display the SSH server key.

switch(config)# **show ssh key** rsa Keys generated:Sat Sep 29 00:10:39 2007

```
ssh-rsa AAAAB3NzaC1yc2EAAAABIwAAAIEAvWhEBsF55oaPHNDBnpXOTw6+/OdHoLJZKr+MZm99n2U0
ChzZG4svRWmHuJY4PeDWl0e5yE3g3EO3pjDDmt923siNiv5aSga60K36lr39HmXL6VgpRVn1XQFiBwn4
na+H1d3Q0hDt+uWEA0tka2uOtXlDhliEmn4HVXOjGhFhoNE=
```

```
bitcount:1024
fingerprint:
51:6d:de:1c:c3:29:50:88:df:cc:95:f0:15:5d:9a:df
**************************************
could not retrieve dsa key information
   **************************************
```
**5** Specify the SSH public key in OpenSSH format.

```
switch(config)# username User1 sshkey ssh-rsa
AAAAB3NzaC1yc2EAAAABIwAAAIEAy19oF6QaZl9G+3f1XswK3OiW4H7YyUyuA50rv7gsEPjhOBYmsi6PAVKui1nIf/
DQhum+lJNqJP/eLowb7ubO+lVKRXFY/G+lJNIQW3g9igG30c6k6+XVn+NjnI1B7ihvpVh7dLddMOXwOnXHYshXmSiH
3UD/vKyziEh5S4Tplx8=
```
**6** Save the configuration.

switch(config)# **copy running-config startup-config**

## <span id="page-104-1"></span>**Feature History for SSH**

This table only includes updates for those releases that have resulted in additions to the feature.

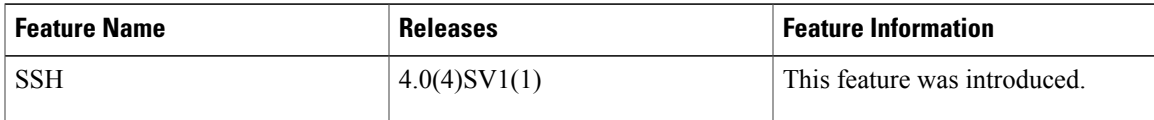

 $\overline{\phantom{a}}$ 

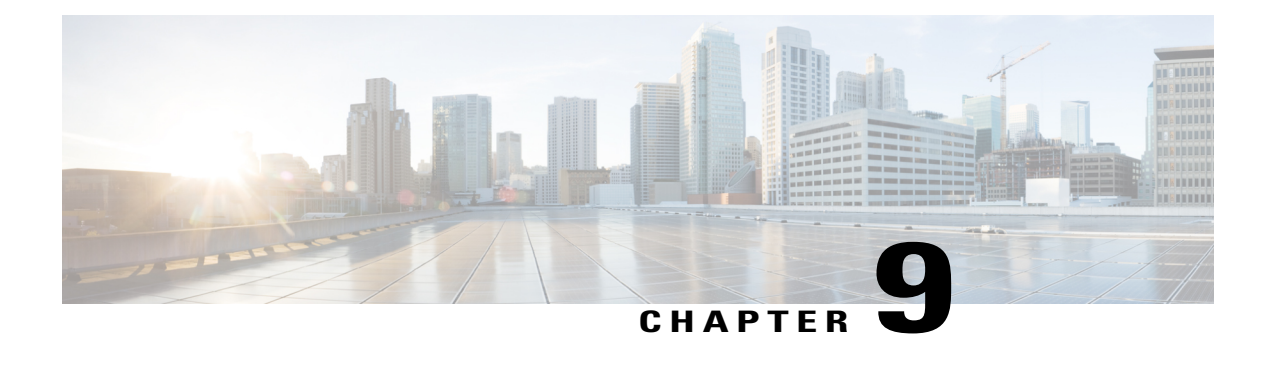

# **Configuring Telnet**

This chapter contains the following sections:

- [Information](#page-106-0) About the Telnet Server, page 89
- [Prerequisites](#page-106-1) for Telnet, page 89
- Guidelines and [Limitations](#page-106-2) for Telnet, page 89
- [Default](#page-107-0) Setting for Telnet, page 90
- [Configuring](#page-107-1) Telnet, page 90
- Verifying the Telnet [Configuration,](#page-109-0) page 92
- Feature [History](#page-109-1) for Telnet, page 92

# <span id="page-106-1"></span><span id="page-106-0"></span>**Information About the Telnet Server**

The Telnet protocol enables you to set up TCP/IP connections to a host. Telnet allows a user at one site to establish a TCP connection to a login server at another site and then pass the keystrokes from one device to the other. Telnet can accept either an IP address or a domain name as the remote device address.

## <span id="page-106-2"></span>**Prerequisites for Telnet**

You have configured IP on a Layer 3 interface, out of band on the mgmt 0 interface, or inband on an Ethernet interface.

# **Guidelines and Limitations for Telnet**

- The Telnet server is disabled by default
- Cisco NX-OS commands may differ from Cisco IOS commands.

# <span id="page-107-0"></span>**Default Setting for Telnet**

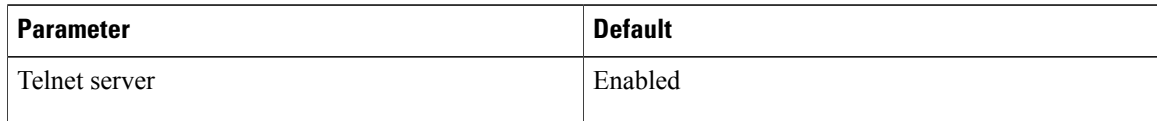

# <span id="page-107-1"></span>**Configuring Telnet**

## **Enabling the Telnet Server**

The Telnet server is enabled by default, but you can reenable it if necessary.

### **Before You Begin**

Log in to the CLI in EXEC mode.

### **Procedure**

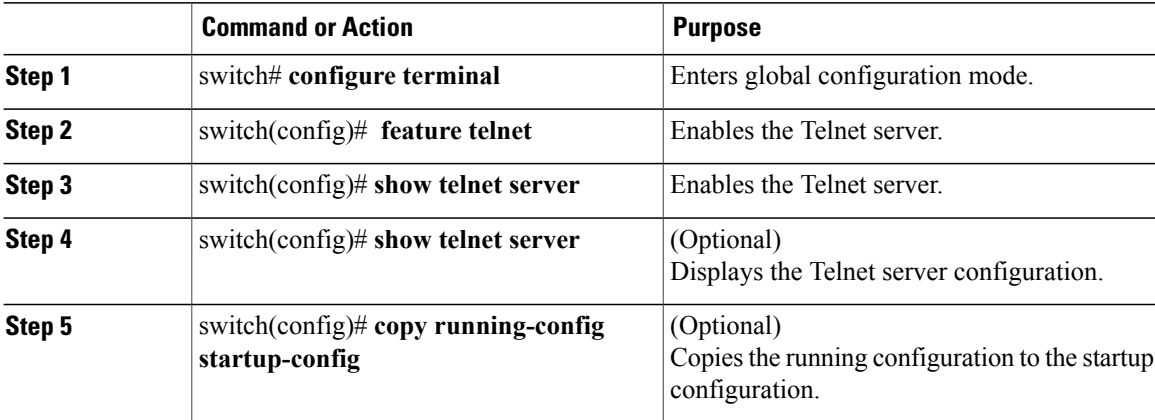

This example shows how to enable the Telnet server:

```
switch# configure terminal
switch(config)# feature telnet
switch(config)# show telnet server
telnet service enabled
switch(config)# copy running-config startup-config
```
### **Starting an IP Telnet Session to a Remote Device**

#### **Before You Begin**

• Log in to the CLI in EXEC mode.
- Verify that the Telnet server is enabled and that it is also enabled on the remote device.
- Obtain the hostname for the remote device and, if needed, the username on the remote device.

### **Procedure**

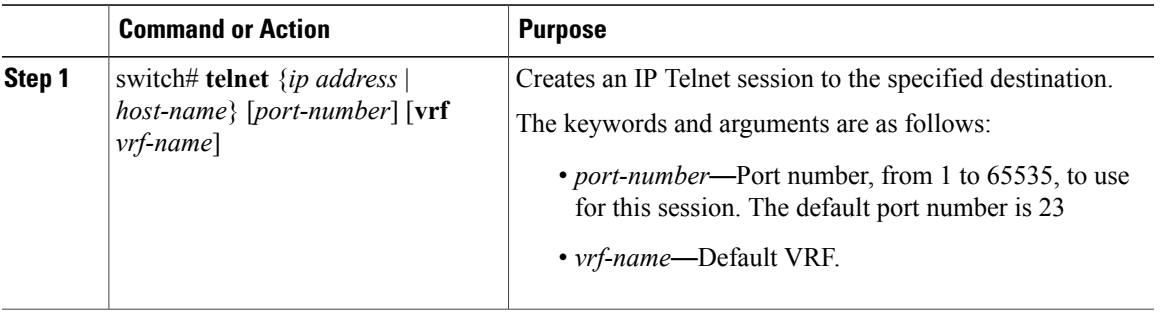

# **Clearing Telnet Sessions**

### **Before You Begin**

Log in to the CLI in EXEC mode.

### **Procedure**

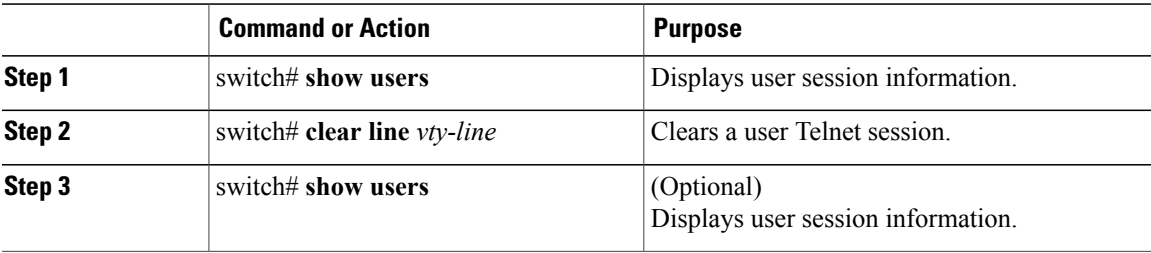

This example shows how to clear a Telnet session:

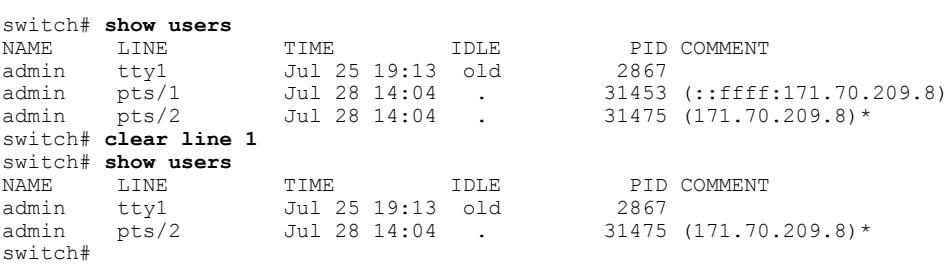

# **Verifying the Telnet Configuration**

Use the following commands to verify the configuration.

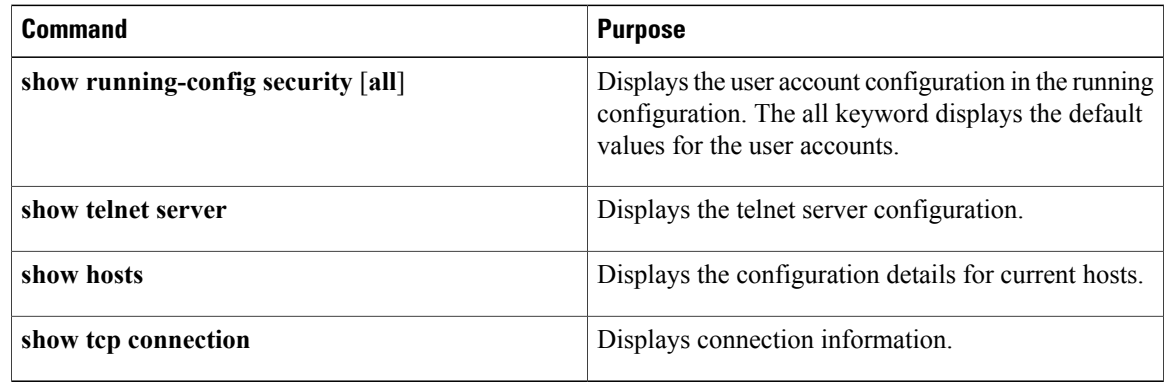

# **Feature History for Telnet**

This table only includes updates for those releases that have resulted in additions to the feature.

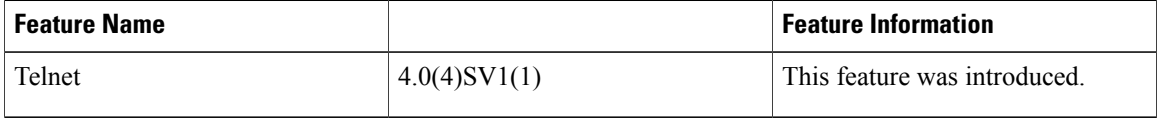

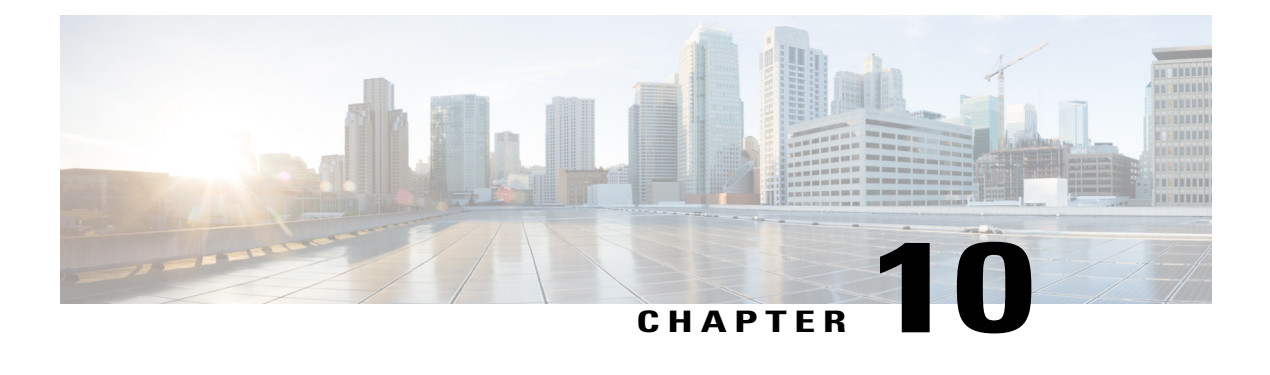

# **Configuring IP ACLs**

This chapter contains the following sections:

- [Information](#page-110-0) About ACLs, page 93
- [Prerequisites](#page-116-0) for IP ACLs, page 99
- Guidelines and [Limitations](#page-116-1) for IP ACLs, page 99
- Default [Settings](#page-116-2) for IP ACLs, page 99
- [Configuring](#page-116-3) IP ACLs, page 99
- Verifying the IP ACL [Configuration,](#page-127-0) page 110
- [Monitoring](#page-128-0) IP ACLs, page 111
- [Configuration](#page-128-1) Example for IP ACL, page 111
- Feature [History](#page-129-0) for IP ACLs, page 112

# <span id="page-110-0"></span>**Information About ACLs**

An ACL is an ordered set of rules that you can use to filter traffic. Each rule specifies a set of conditions that a packet must satisfy to match the rule. When the device determines that an ACL applies to a packet, it tests the packet against the conditions of all rules. The rule determines whether the packet is to be permitted or denied. If there is no match to any of the specified rules, the device applies the applicable implicit rule. The device continues processing packets that are permitted and drops packets that are denied.

You can use ACLs to protect networks and specific hosts from unnecessary or unwanted traffic. For example, you can use ACLs to disallow HTTP traffic from a high-security network to the Internet. You can also use ACLs to allow HTTP traffic to a specific site using the IP address of the site to identify it in an IP ACL.

## **ACL Types and Applications**

An ACL is considered a port ACL when you apply it to one of the following:

- Ethernet interface
- vEthernet interface

When a port ACL is applied to a trunk port, the ACL filters traffic on all VLANs on that trunk port.

The following types of port ACLs are supported for traffic filtering:

- IP ACLs—The device applies IPv4 ACLs only to IP traffic.
- MAC ACLs—The device applies MAC ACLs only to non-IP traffic.

### **Order of ACL Application**

When the device processes a packet, it determines the forwarding path of the packet. The device applies the ACLs in the following order:

- **1** Ingress port ACL
- **2** Egress port ACL

## **Rules**

Rules are what you create, modify, and remove when you configure how an ACL filters network traffic. Rules appear in the running configuration. When you apply an ACL to an interface or change a rule within an ACL that is already applied to an interface, the supervisor module creates ACL entries from the rules in the running configuration and sends those ACL entries to the applicable VEM .

You can create rules in ACLs in access-list configuration mode by using the **permit** or **deny** command. The device allows traffic that matches the criteria in a permit rule and blocks traffic that matches the criteria in a deny rule. You have many options for configuring the criteria that traffic must meet in order to match the rule.

### **Source and Destination**

In each rule, you specify the source and the destination of the traffic that matches the rule. You can specify both the source and destination as a specific host, a network or group of hosts, or any host.

How you specify the source and destination depends on whether you are configuring IP or MAC ACLs. For information about specifying the source and destination, see the applicable permit and deny commands in the *Cisco Nexus 1000V Command reference* .

### **Protocols**

ACLs allow you to identify traffic by protocol. You can specify some protocols by name. For example, in an IP ACL, you can specify ICMP by name.

In IP ACLs, you can specify protocols by the integer that represents the Internet protocol number. For example, you can use 115 to specify Layer 2 Tunneling Protocol (L2TP) traffic.

You can specify any protocol by number. In MAC ACLs, you can specify protocols by the EtherType number of the protocol, which is a hexadecimal number. For example, you can use 0x0800 to specify IP traffic in a MAC ACL rule.

For a list of the protocols that each type of ACL supports by name, see the applicable permit and deny commands in the *Cisco Nexus 1000V Command Reference* .

### **Implicit Rules**

ACLs have implicit rules, which means that although these rules do not appear in the running configuration, the device applies them to traffic when no other rules in an ACL match. When you configure the device to maintain per-rule statistics for an ACL, the device does not maintain statistics for implicit rules.

All IP ACLs include the following implicit rule that denies unmatched IP traffic:

deny ip any any All MAC ACLs include the following implicit rule:

deny any any

This implicit rule ensures that unmatched traffic is denied, regardless of the protocol specified in the Layer 2 header of the traffic.

### **Additional Filtering Options**

You can identify traffic by using additional options. These options differ by ACL type. The following list includes most but not all additional filtering options:

- IP ACLs support the following additional filtering options:
	- ◦Layer 4 protocol
	- ◦TCP and UDP ports
	- ◦ICMP types and codes
	- ◦IGMP types
	- ◦Precedence level
	- ◦Differentiated Services Code Point (DSCP) value
	- ◦TCP packets with the ACK, FIN, PSH, RST, SYN, or URG bit set
- MAC ACLs support the following additional filtering options:
	- ◦Layer 3 protocol
	- ◦VLAN ID
	- ◦Class of Service (CoS)

See the *Cisco Nexus 1000V Command Reference* guide for information about filtering options available when using the applicable permit and deny commands.

### **Sequence Numbers**

The device supports sequence numbers for rules. Every rule that you enter receives a sequence number, either assigned by you or assigned automatically by the device. Sequence numbers simplify the following ACL tasks:

• Adding new rules between existing rules—By specifying the sequence number, you specify where in the ACL a new rule should be positioned.For example, if you need to insert a rule between rules numbered 100 and 110, you could assign a sequence number of 105 to the new rule.

• Removing a rule—Without using a sequence number, removing a rule requires that you enter the whole rule, as follows:

switch(config-acl)# **no permit tcp 10.0.0.0/8 any**

However, if the same rule had a sequence number of 101, removing the rule requires only the following command:

switch(config-acl)# **no 101**

• Moving a rule—With sequence numbers, if you need to move a rule to a different position within an ACL, you can add a second instance of the rule by using the sequence number that positions it correctly, and then you can remove the original instance of the rule. This action allows you to move the rule without disrupting traffic.

If you enter a rule without a sequence number, the device adds the rule to the end of the ACL and assigns a sequence number that is 10 greater than the sequence number of the preceding rule to the rule. For example, if the last rule in an ACL has a sequence number of 225 and you add a rule without a sequence number, the device assigns the sequence number 235 to the new rule.

In addition, you can reassign sequence numbers to rules in an ACL. Resequencing is useful when an ACL has rules numbered contiguously, such as 100 and 101, and you need to insert one or more rules between those rules.

### **Statistics**

The device can maintain global statistics for each rule that you configure in IPv4 and MAC ACLs. If an ACL is applied to multiple interfaces, the maintained rule statistics are the sum of packet matches (hits) on all the interfaces on which that ACL is applied.

**Note** The device does not support interface-level ACL statistics.

For each ACL that you configure, you can specify whether the device maintains statistics for that ACL, which allows you to turn ACL statistics on or off as needed to monitor traffic filtered by an ACL or to help troubleshoot the configuration of an ACL.

The device does not maintain statistics for implicit rules in an ACL. For example, the device does not maintain a count of packets that match the implicit deny ip any any rule at the end of all IPv4 ACLs. If you want to maintain statistics for implicit rules, you must explicitly configure the ACL with rules that are identical to the implicit rules.

## **ACL Logging**

You can use ACL logging to monitor flows that affect specific ACLs. The ACLs can be configured with the optional log keyword in each of the access control entries (ACEs). When you configure an option, statistics for each flow that match the ACL permit or deny conditions that you enter are logged in the software.

You can apply the log option to any ACL by entering the following commands:

```
switch(config)# ip access-list [name]
switch(config-acl)# permit tcp any 156.10.3.44/24 log
```
An implicit deny rule is the default action for ACLs. To log any packets that match the implicit deny rule, you must create an explicit deny rule and add the **log** keyword.

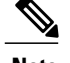

- **Note** ACL logging is applicable only to ACLs that are configured with the **ip access-list** command. Other traffic, such as the Virtual Supervisor Module (VSM) management interface or the selectors (aaa authen match, qos match, and so on), are not logged.
	- ACL logging does not use the VSM management IP address. When in Layer 3 mode, ACL logging uses the Layer 3 vmk IP address. When in Layer 2 mode, ACL logging uses the vmk0 IP address.

Statistics and logging are provided for each flow. A flow is defined by the following IP flows:

- VSM ID
- Virtual Ethernet Module (VEM) ID
- Source interface
- Protocol
- Source IP address
- Source port
- Destination IP address
- Destination port

Scalability is provided through the following functionality:

- Each Cisco Nexus 1000V switch can support up to 64 VEMs.
- Each VEM can support up to 5000 permits and 5000 denies flows. The maximum number of permit/deny flows is a configurable option.
- The flow reporting interval can be set from 5 up to 86,400 seconds (1 day).
- The configuration flow syslog level can be from 0 to 7.
- Up to three syslog servers are supported.

### **ACL Flows**

An ACL flow as it pertains to ACL logging has the following characteristics:

- It represents a stream of IPv4 packets with the same packet headers (SrcIP, DstIP, Protocol, SrcPort, DstPort) for which an identical ACL action is enforced. Each flow entry tracks the count of packets that match the flow.
- It is created only if logging is enabled on the corresponding ingress/egress ACL policy. Ingress and egress flows are tracked separately.
- Each VEM tracks a maximum of 10,000 ACL flows; a flow space is shared between permit/deny flows, and each has a configurable maximum of 5000.
- Each flow entry contains the following:
	- ◦Packet tuple
	- ◦ACL action
- ◦Direction
- ◦Packet count
- The ACL flow life cycle is as follows:
	- ◦A flow is created when the first packet of a unidirectional stream matches a Layer 3 ACL policy. A new flow notification is sent to the syslog server.
	- ◦For all subsequent packets with a tuple that matches the flow tuple, the per flow packet counter is incremented.
	- ◦Each flow is tracked periodically based on the configured reporting interval. Within each periodic report, all the active flows and the corresponding packet count seen since the last periodic report are reported to the syslog server
	- ◦If no packets match a flow for one full periodic interval, the flow entry is purged. This process is the only flow-aging scheme.
	- ◦A flow is not stateful. There is no connection tracking for TCP flows.
- The flow reporting process occurs in the following manner:
	- ◦For each flow created, a new flow notification message is sent to the syslog server.
	- ◦A periodic report for each active flow comes next. A flow is active if packets that match the flow are seen since the last periodic report.
	- ◦The flow information is exported to the syslog server and contains the following: packet tuple, ACL action, direction, VEM-ID, VSM-ID, packet count.
	- ◦The periodic time can be as low as 5 seconds with the default setting of 5 minutes. A new user space ACL-logging thread handles the periodic poll and report functionality.
	- ◦Syslog messages that identify the flow space usage are sent at 75 percent, 90 percent, and 100 percent of the threshold maximum to the syslog server once during each interval.

### **Syslog Messages**

Syslog message characteristics are as follows:

- Syslog messages that contain flow information are exported from each Virtual Ethernet Module (VEM).
- The syslog client functionality is RFC-5424 compliant and communicates to servers over a UDP port (514).
- Any host that contains a VEM must be configured with a vmknic interface that can reach the remote syslog server.
- On an ESXi-5.0 host, syslog messages are blocked by a firewall. The Cisco Nexus 1000V has installation scripts that open the firewall for port 514.

# <span id="page-116-0"></span>**Prerequisites for IP ACLs**

- You must be familiar with IP addressing and protocols to configure IP ACLs.
- You must be familiar with the interface types that you want to configure with ACLs.

# <span id="page-116-1"></span>**Guidelines and Limitations for IP ACLs**

ACLs are not supported in port channels.

# <span id="page-116-2"></span>**Default Settings for IP ACLs**

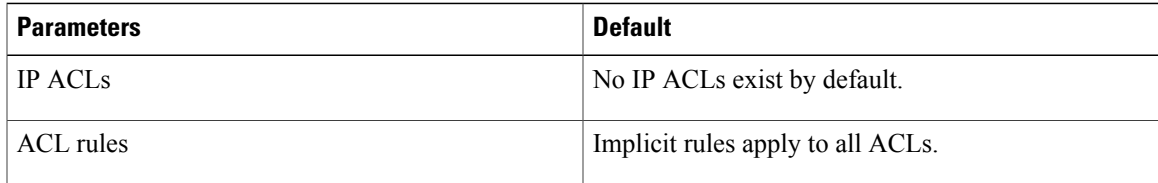

# <span id="page-116-3"></span>**Configuring IP ACLs**

# **Creating an IP ACL**

You can create an IPv4 ACL on the device and add rules to it.

### **Before You Begin**

Log in to the CLI in EXEC mode.

### **Procedure**

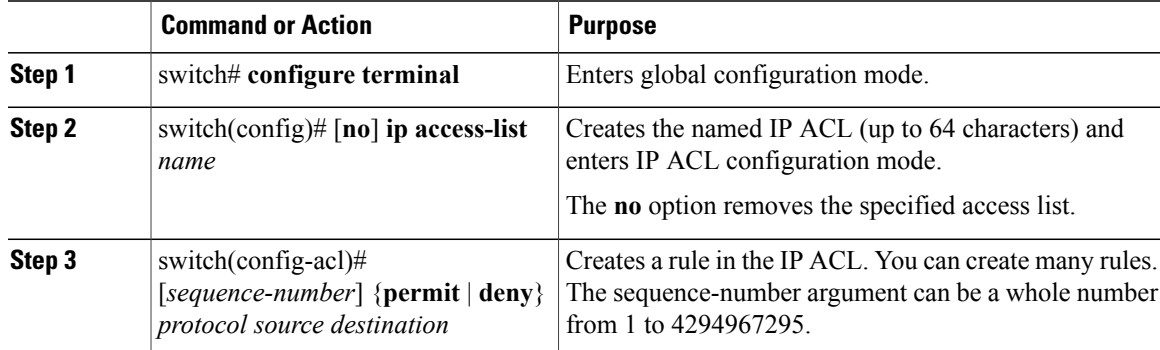

**Changing an IP ACL**

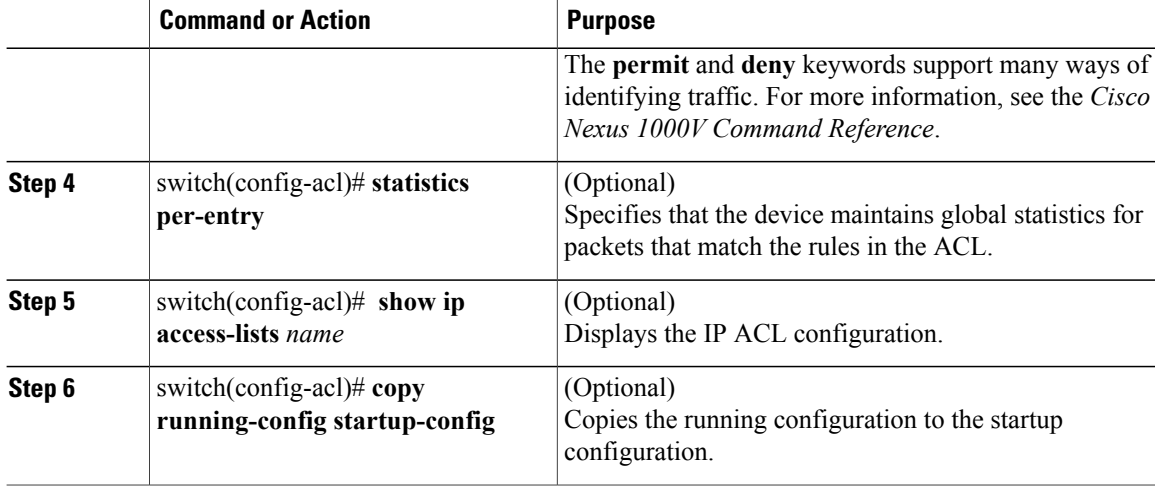

This example shows how to create an IP ACL:

```
switch# configure terminal
Enter configuration commands, one per line. End with CNTL/Z.
switch(config)# ip access-list acl-01
switch(config-acl)# permit ip 192.168.2.0/24 any
switch(config-acl)# statistics per-entry
switch(config-acl)# show ip access-lists acl-01
IPV4 ACL acl-01
        statistics per-entry
        10 permit ip 192.168.2.0/24 any
switch(config-acl)# copy running-config startup-config
```
## **Changing an IP ACL**

You can add and remove rules in an existing IPv4 ACL. You cannot change existing rules. Instead, to change a rule, you can remove it and create it again with the desired changes.

If you need to add more rules between existing rules than the current sequence numbering allows, you can use the **resequence** command to reassign sequence numbers.

#### **Before You Begin**

Log in to the CLI in EXEC mode.

#### **Procedure**

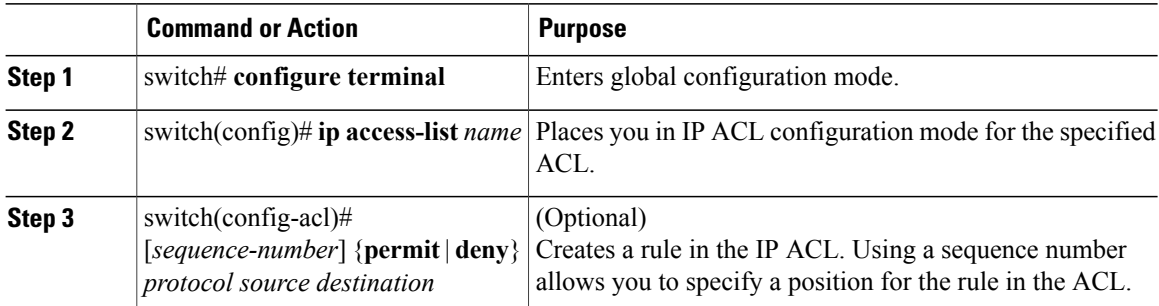

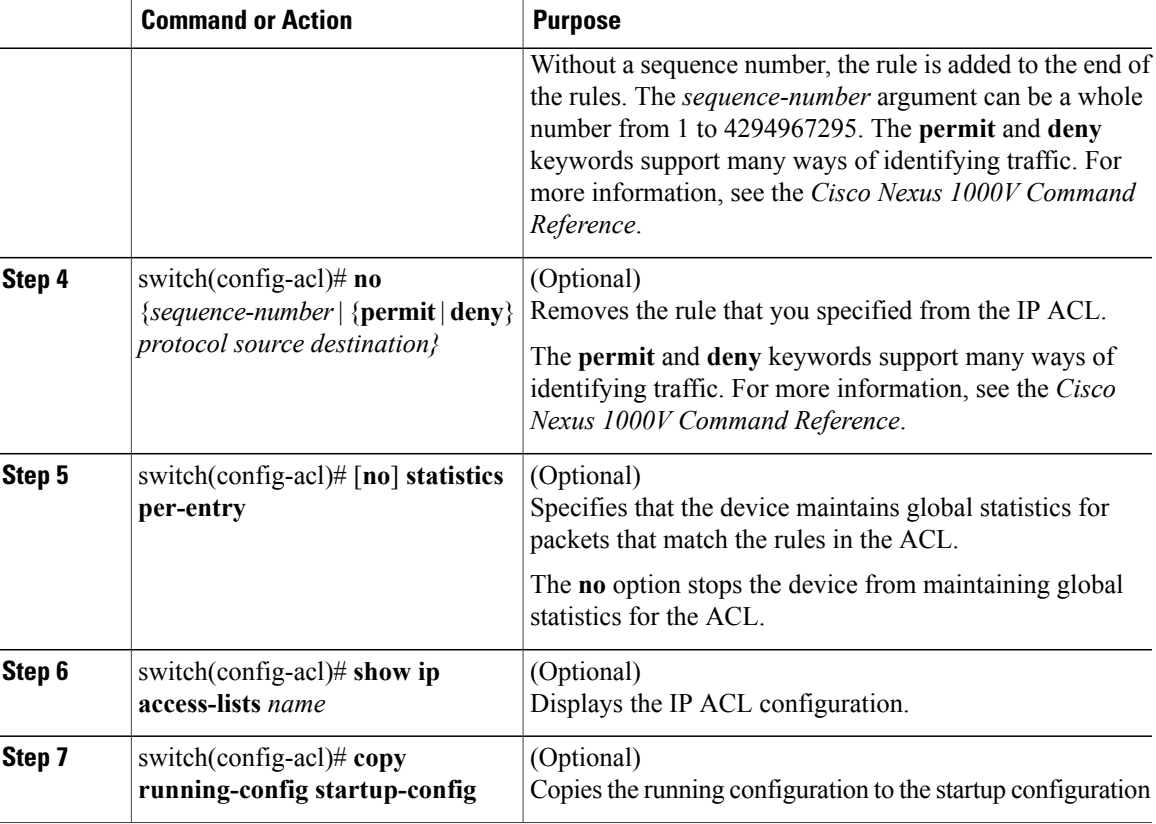

This example shows how to change an IP ACL:

```
switch# configure terminal
Enter configuration commands, one per line. End with CNTL/Z.
switch(config)# ip access-list acl-01
switch(config-acl)# permit ip 192.168.2.0/24 any
switch(config-acl)# statistics per-entry
switch(config-acl)# show ip access-lists acl-01
IPV4 ACL acl-01
        statistics per-entry
        10 permit ip 192.168.2.0/24 any
switch(config-acl)# ip access-list acl-01
switch(config-acl)# no 10
switch(config-acl)# no statistics per-entry
switch(config-acl)# show ip access-lists acl-01
IPV4 ACL acl-01
switch(config-acl)# copy running-config startup-config
```
### **Removing an IP ACL**

Before you remove an IP ACL from the switch, ensure that you know whether the ACL is applied to an interface. The switch allows you to remove ACLs that are currently applied. Removing an ACL does not affect the configuration of interfaces where you have applied the ACL. Instead, the switch considers the removed ACL to be empty, that is, empty ACL with implicit rule of deny IP any .Use the **show ip access-lists** command with the summary keyword to find the interfaces that an IP ACL is configured on.

#### **Before You Begin**

- Log in to the CLI in EXEC mode
- Know whether the ACL is applied to an interface.

### **Procedure**

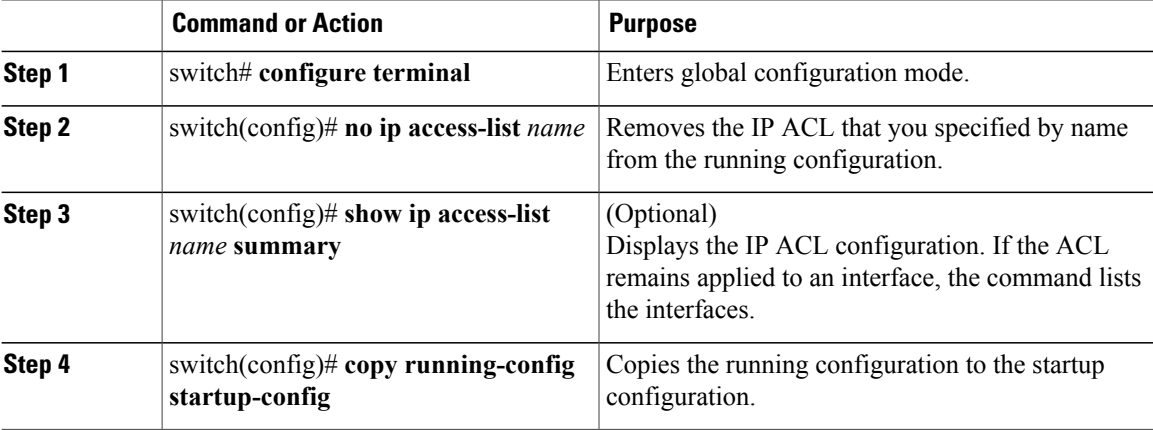

This example shows how to remove an IP ACL:

```
switch# configure terminal
switch(config)# no ip access-list acl-01
switch(config)# show ip access-lists acl-01 summary
switch(config)# copy running-config startup-config
```
## **Changing Sequence Numbers in an IP ACL**

You can change all the sequence numbers assigned to the rules in an IP ACL.

#### **Before You Begin**

Log in to the CLI in EXEC mode.

#### **Procedure**

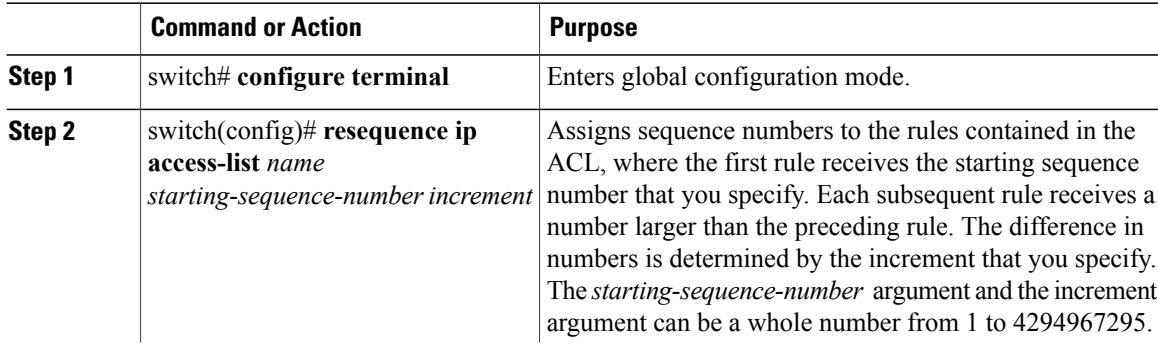

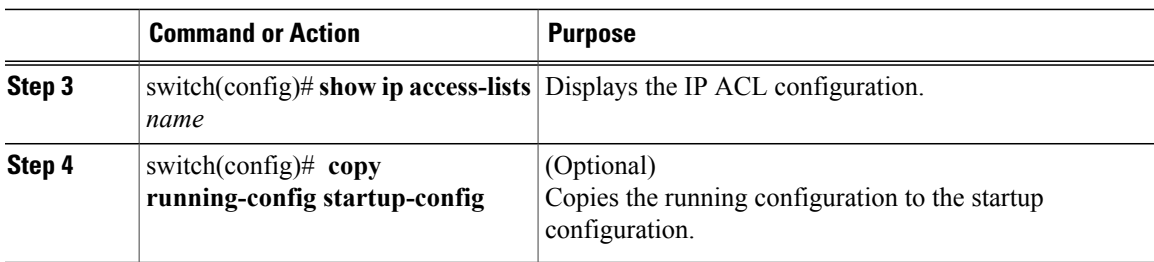

This example shows how to change sequence numbers in an IP ACL:

```
switch# configure terminal
Enter configuration commands, one per line. End with CNTL/Z.
switch(config)# show ip access-lists acl-01
IPV4 ACL acl-01
       statistics per-entry
        10 permit ip 192.168.2.0/24 any
        20 permit ip 192.168.5.0/24 any
switch(config)# resequence ip access-list acl-01 100 10
switch(config)# show ip access-lists acl-01
IPV4 ACL acl-01
        statistics per-entry
        100 permit ip 192.168.2.0/24 any
        110 permit ip 192.168.5.0/24 any
switch(config)# copy running-config startup-config
```
## **Applying an IP ACL as a Port ACL**

You can apply an IPv4 ACL to a physical Ethernet interface or a virtual Ethernet interface. ACLs applied to these interface types are considered port ACLs.

An IP ACL can also be applied on a port profile that is attached to a physical Ethernet interface or a virtual Ethernet interface.

**Note**

ACLs cannot be applied on a port-channel interface. However, an ACL can be applied on a physical Ethernet interface that is not part of the port channel.

#### **Before You Begin**

- Log in to the CLI in EXEC mode
- You can apply one port ACL to an interface.
- Check if the ACL that you want to apply exists and that it is configured to filter traffic in the manner that you need for this application.

#### **Procedure**

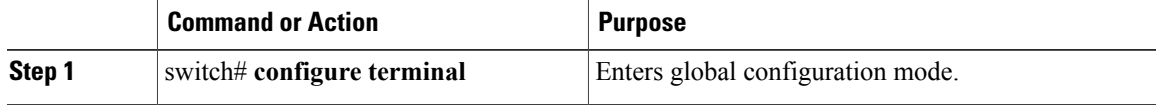

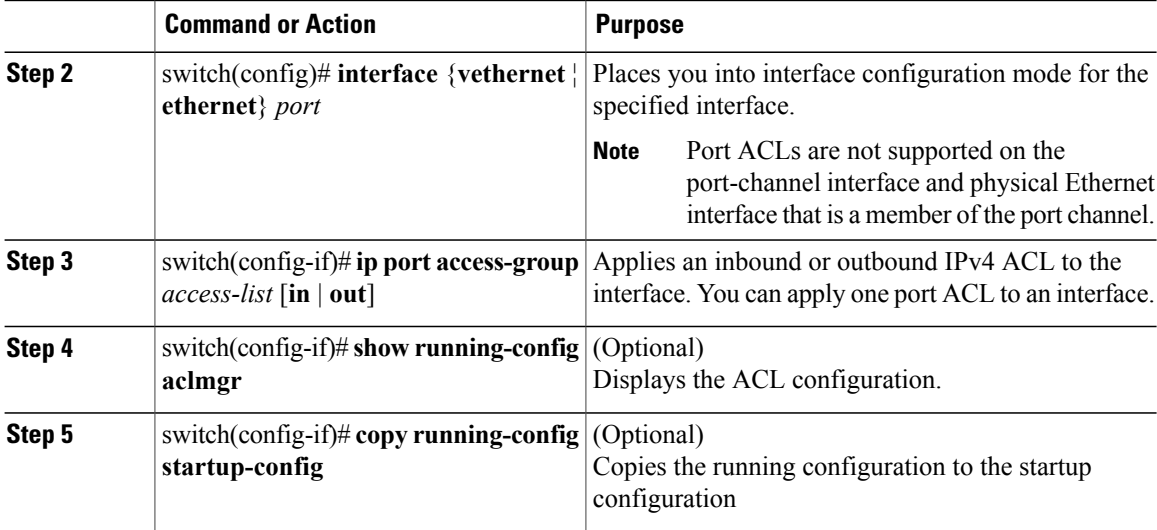

This example shows how to apply an IP ACL as a port ACL:

```
switch# configure terminal
Enter configuration commands, one per line. End with CNTL/Z.
switch(config)# interface vethernet 1
switch(config-if)# ip port access-group acl-01 in
switch(config-if)# show running-config aclmgr
ip access-list acl-01
  statistics per-entry
  100 permit ip 192.168.2.0/24 any
  110 permit ip 192.168.5.0/24 any
interface Vethernet1
  ip port access-group acl-01 in
switch(config-if)# copy running-config startup-config
```
## **Adding an IP ACL to a Port Profile**

You can add an IP ACL to a port profile.

You must know the following information:

- If you want to create a new port profile, you must know the interface type (Ethernet or vEthernet) and the name you want to give the profile.
- The name of the IP access control list that you want to configure for this port profile.
- The direction of the packet flow for the access list.

#### **Before You Begin**

- Log in to the CLI in EXEC mode.
- Create the IP ACL to add to this port profile and you know its name.
- If you are using an existing port profile, you have created it and you know its name.

#### **Procedure**

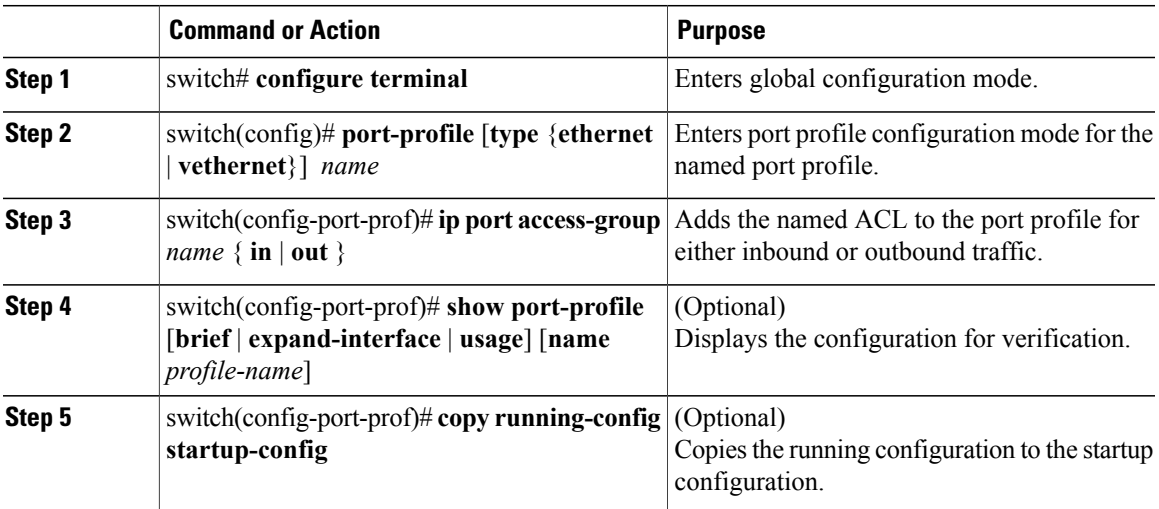

This example shows how to add an IP ACL to a port profile:

```
switch# configure terminal
Enter configuration commands, one per line. End with CNTL/Z.
switch(config)# port-profile type vethernet vm_eth1
switch(config-port-prof)# ip port access-group acl-01 out
switch(config-port-prof)# show port-profile name vm_eth1
port-profile vm_eth1
 type: Vethernet
 description:
status: enabled
max-ports: 32
min-ports: 1
 inherit:
 config attributes:
 ip port access-group acl-01 out
 no shutdown
 evaluated config attributes:
 ip port access-group acl-01 out
 no shutdown
 assigned interfaces:
port-group: vm_eth1
 system vlans: none
 capability l3control: no
 capability iscsi-multipath: no
 capability vxlan: no
 capability l3-vn-service: no
 port-profile role: none
port-binding: static
```
switch(config-port-prof)# **copy running-config startup-config**

## **Applying an IP ACL to the Management Interface**

You can apply an IPv4 or ACL to the management interface, mgmt0.

#### **Before You Begin**

Log in to the CLI in EXEC mode.

Be sure that the ACL that you want to apply exists and that it is configured to filter traffic in the manner that you need for this application.

#### **Procedure**

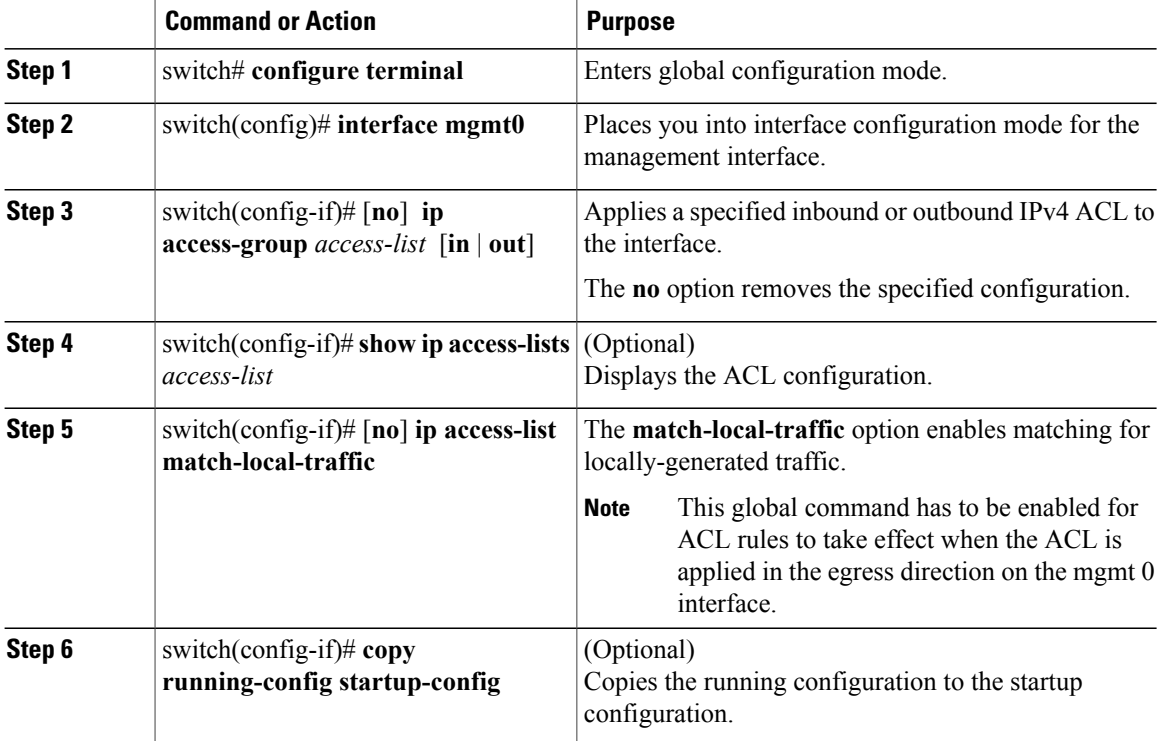

This example shows how to apply an IP ACL to the management interface:

```
switch# configure terminal
Enter configuration commands, one per line. End with CNTL/Z.
switch(config)# ip access-list acl-01
switch(config-acl)# permit tcp any any
switch(config-acl)# show ip access-lists acl-01
IPV4 ACL acl-01
        10 permit tcp any any
switch(config-acl)# interface mgmt 0
switch(config-if)# ip access-group acl-01 out
switch(config-if)# show ip access-lists acl-01 summary
IPV4 ACL acl-01
        Total ACEs Configured:1
        Configured on interfaces:
               mgmt0 - egress (Router ACL)
        Active on interfaces:
               mgmt0 - egress (Router ACL)
switch(config-if)# ip access-list match-local-traffic
switch(config)# copy running-config startup-config
```
## **Configuring ACL Logging**

ACL logging is enabled by default on all Virtual Ethernet Modules (VEMs). In addition, the following guidelines apply to ACL logging configuration:

- Any rule can be enabled for logging by adding the **log** keyword.
- Only packets that have a rule with the **log** keyword enabled are logged.

### **Disabling ACL Logging**

You can disable ACL logging on a VEM by entering the following command:

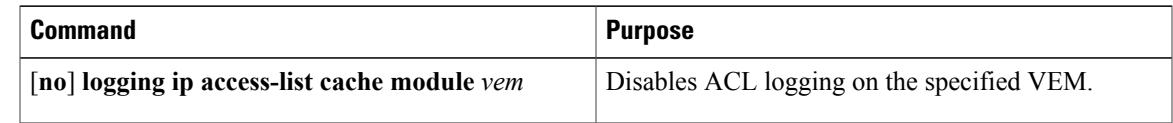

### **Configuring a Time Interval for Accumulating Packet Counters**

You can configure the time interval for accumulating packet counters before they are reported to the syslog servers. You enter the time range in seconds from 5 to 86,400 seconds (1 day). The default is 300 seconds (5 minutes).

You can configure the amount of time to accumulate packet counters by entering one of the following commands:

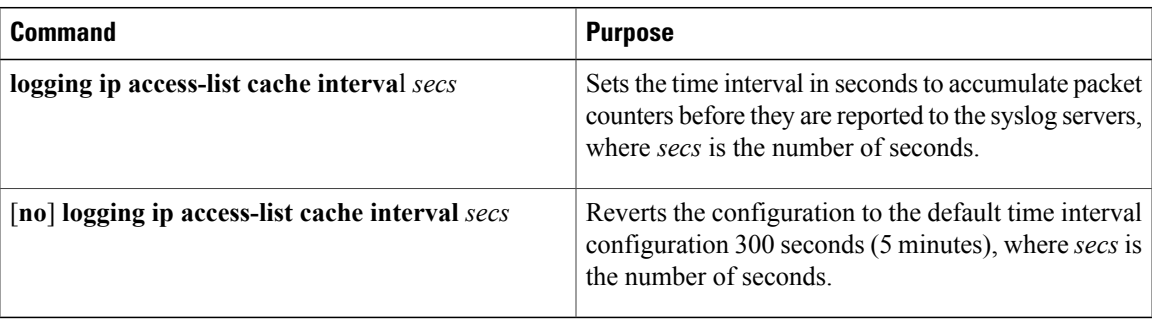

These examples show the time interval syslog message format that is sent periodically when the time interval expires:

ACL-LOGGING-6-PERMIT-FLOW-INTERVAL <VSM-id> <VEM-id> <protocol> <source-interface> <source-ip/source-port)> <destination-ip/destination-port> Hit-count = <nnn>

ACL-LOGGING-6-DENY-FLOW-INTERVAL <VSM-id> <VEM-id> <protocol> <source-interface> <source-ip/source-port)> <destination-ip/destination-port> Hit-count = <nnn>

### **Configuring Flows**

You can configure the number of deny and permit flows per VEM. The range is from 0 to 5000 flows. The default is 3000. A syslog message is sent when the flow is near the maximum threshold. The first message is sent when the number of flows has reached 75 percent of the maximum threshold and the next message is sent when the number of flows has reached 90 percent of the maximum threshold. The last message is sent when the number of flows reaches the maximum threshold of 100 percent.

#### **Configuring Permit Flows**

You can configure permit flows by entering one of the following commands:

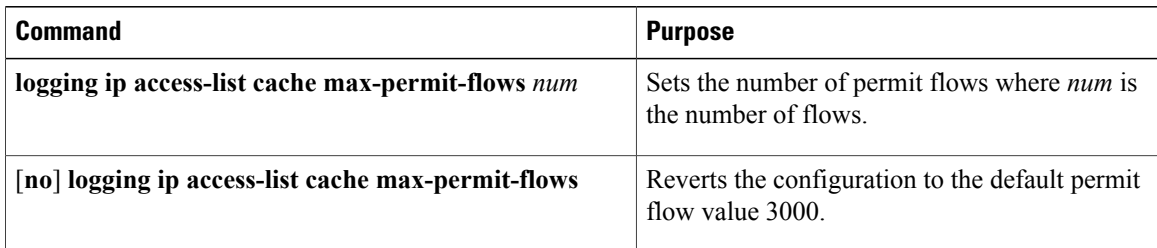

These examples show permit flow syslog messages:

• New flow notification message:

```
- Aug 28 04:17:19 fish-231-157.cisco.com 1 2011-08-28T11:14:23 - n1k-ecology -
ACLLOG-PERMIT-FLOW-CREATE VSM ID: 172.23.231.150, VEM ID:
86d04494-79e2-11df-a573-d0d0fd093c68, Source IP: 192.168.231.22, Destination IP:
192.168.231.21, Source Port: 42196, Destination Port: 8029, Source Interface: Veth2,
Protocol: "TCP"(6), Hit-count = 1
```
• Periodic flow reporting message:

```
- Aug 28 04:17:20 sfish-231-157.cisco.com 1 2011-08-28T11:14:23 - n1k-acllog –
ACLLOG-PERMIT-FLOW-INTERVAL VSM ID: 172.23.231.150, VEM ID:
86d04494-79e2-11df-a573-d0d0fd093c68, Source IP: 192.168.231.22, Destination IP:
192.168.231.21, Source Port: 42196, Destination Port: 8029, Source Interface: Veth2,
Protocol: "TCP"(6), Hit-count = 1245
```
• Threshold crossing alarm messages:

```
- Aug 28 04:17:22 sfish-231-157.cisco.com 1 2011-08-28T11:14:24 - n1k-acllog -
ACLLOG-MAX-PERMIT-FLOW-REACHED The number of ACL log permit-flows has reached 75 percent
limit (3969)
 - Aug 28 04:17:26 sfish-231-157.cisco.com 1 2011-08-28T11:14:26 - n1k-acllog -
ACLLOG-MAX-PERMIT-FLOW-REACHED The number of ACL log permit-flows has reached 90 percent
limit (4969)
- Aug 28 04:17:27 sfish-231-157.cisco.com 1 2011-08-28T11:14:31 - n1k-acllog
ACLLOG-MAX-PERMIT-FLOW-REACHED The number of ACL log permit-flows has reached 100
percent
limit (5000)
```
#### **Configuring Deny Flows**

You can configure deny flows by entering one of the following commands:

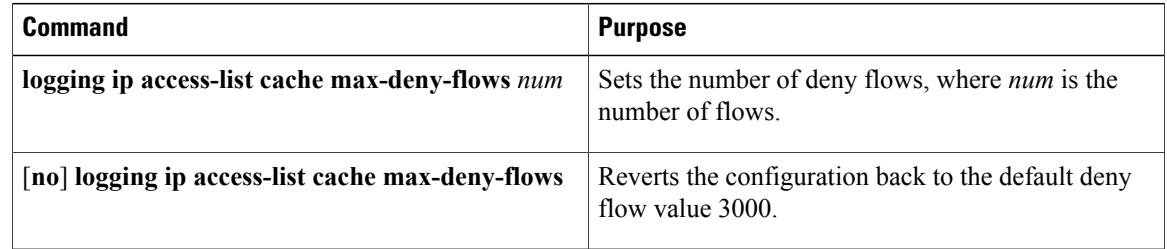

These examples show deny flow syslog messages:

• New flow notification message

```
- Aug 28 04:17:19 sfish-231-157.cisco.com 1 2011-08-28T11:14:23 - n1k-acllog -
ACLLOG-DENY-FLOW-CREATE VSM ID: 172.23.231.150, VEM ID:
86d04494-79e2-11df-a573-d0d0fd093c68, Source IP: 192.168.231.22, Destination IP:
192.168.231.100, Source Port: 48528, Destination Port: 8029, Source Interface: Veth2,
Protocol: "TCP"(6), Hit-count = 1
```
• Periodic flow reporting message

```
- Aug 28 04:17:20 sfish-231-157.cisco.com 1 2011-08-28T11:14:23 - n1k-acllog -
ACLLOG-DENY-FLOW-INTERVAL VSM ID: 172.23.231.150, VEM ID:
86d04494-79e2-11df-a573-d0d0fd093c68, Source IP: 192.168.231.22, Destination IP:
192.168.231.100, Source Port: 47164, Destination Port: 8029, Source Interface: Veth2,
```
Protocol: "TCP" $(6)$ , Hit-count = 1245

• Threshold crossing alarm messages

```
- Aug 28 04:17:27 sfish-231-157.cisco.com 1 2011-08-28T11:14:31 - n1k-acllog -
ACLLOG-MAX-DENY-FLOW-REACHED The number of ACL log deny-flows has reached 75 percent
limit
(4330)
- Aug 28 04:18:27 sfish-231-157.cisco.com 1 2011-08-28T11:15:31 - n1k-acllog -
ACLLOG-MAX-DENY-FLOW-REACHED The number of ACL log deny-flows has reached 90 percent
limit
(4630)
- Aug 28 04:20:17 sfish-231-157.cisco.com 1 2011-08-28T11:17:20 - n1k-acllog -
ACLLOG-MAX-PERMIT-FLOW-REACHED The number of ACL log permit-flows has reached 100
percent
limit (5000)
```
### **Syslog Server Severity Levels**

You can configure severity levels of the ACL logging syslog messages for up to three remote syslog servers. The range is from 0 to 7. The default severity level is 6.

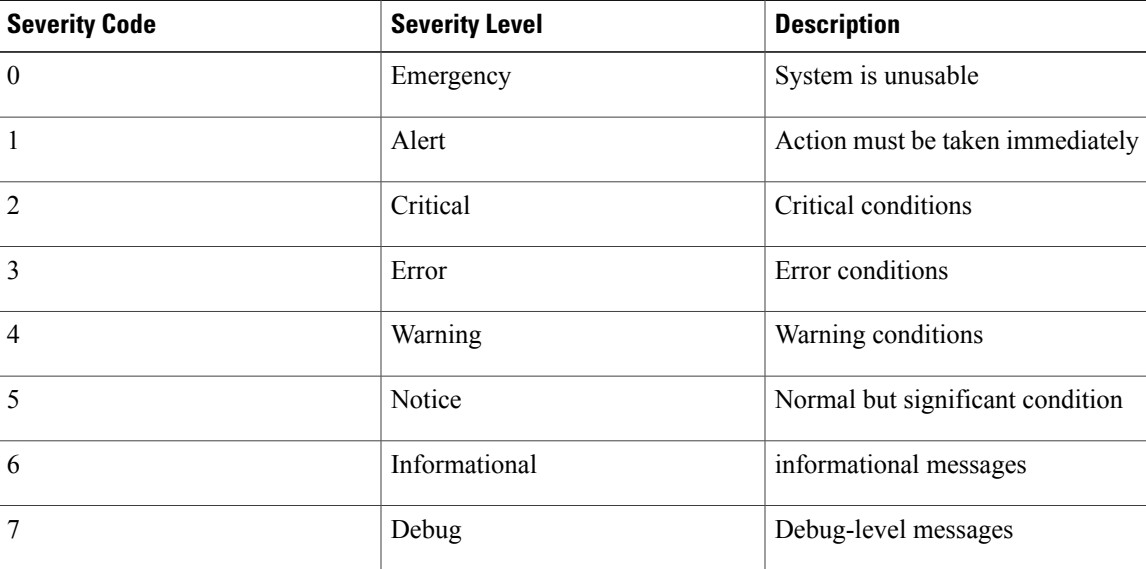

### **Setting the Severity Level for a Syslog Message**

You can set the severity level of a syslog message and the server to which you want the message to be sent by entering one of the following commands:

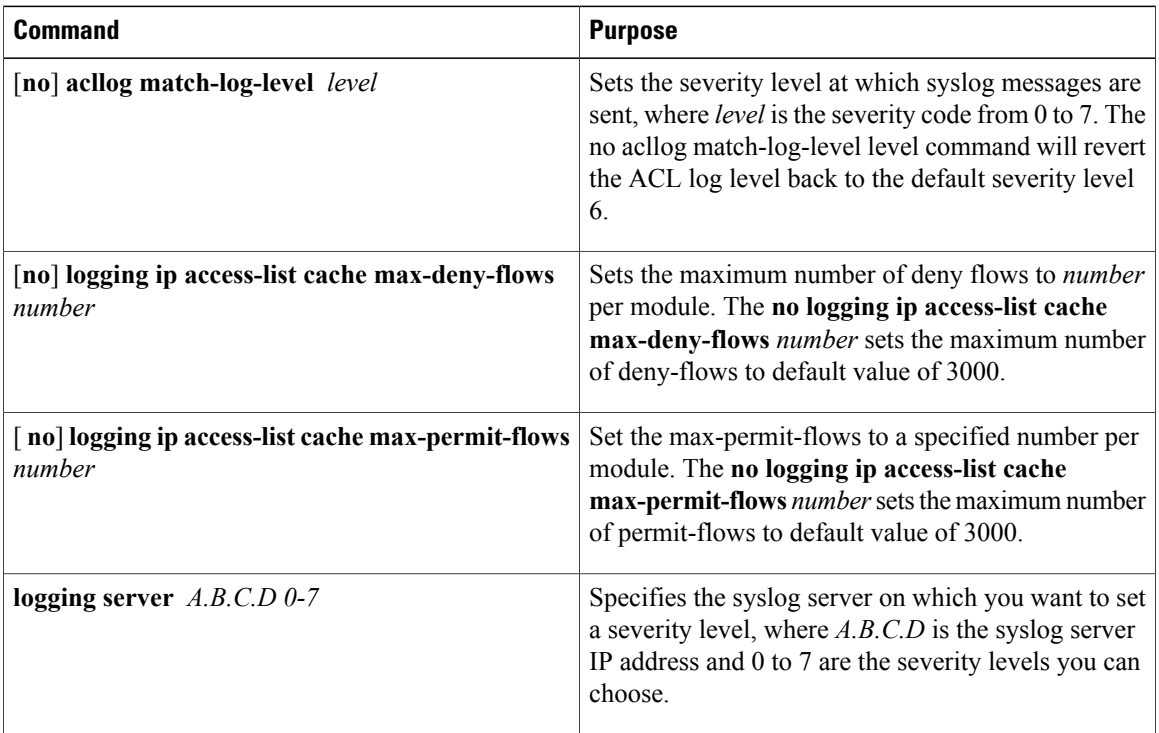

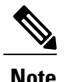

**Note** For ACL logging to work, ACL Logging level should be equal or less than that of Syslog level.

# <span id="page-127-0"></span>**Verifying the IP ACL Configuration**

Use one of the following commands to verify the configuration:

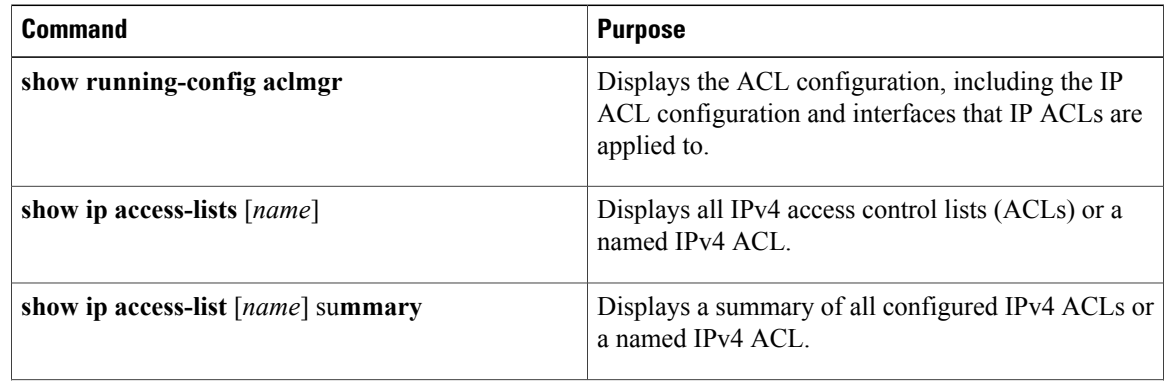

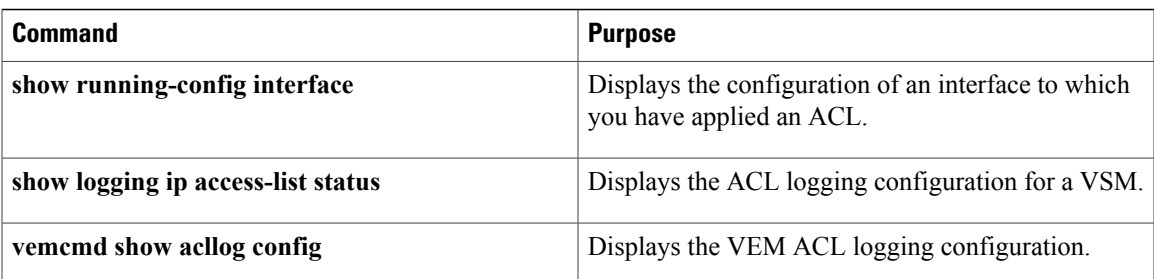

# <span id="page-128-0"></span>**Monitoring IP ACLs**

Use one of the following commands for IP ACL monitoring:

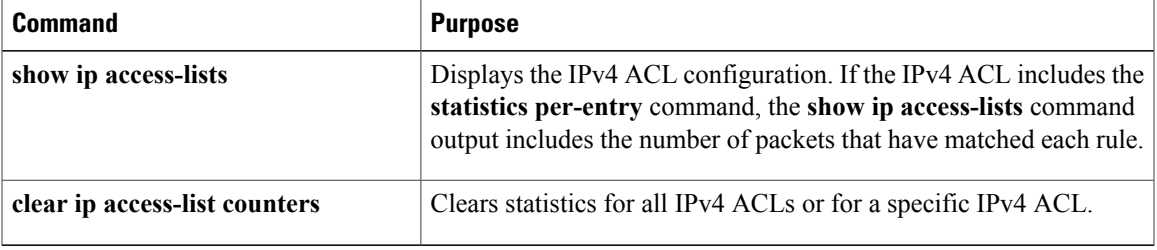

# <span id="page-128-1"></span>**Configuration Example for IP ACL**

This example shows how to create an IPv4 ACL named acl-01 and apply it as a port ACL on physical ethernet interface which is not a member of port-channel and configuration verification with match counters:

```
switch# configure terminal
Enter configuration commands, one per line. End with CNTL/Z.
switch(config)# ip access-list acl-01
switch(config-acl)# permit ip 192.168.2.0/24 any
switch(config-acl)# permit ip 192.168.5.0/24 any
switch(config-acl)# permit 22 any 10.105.225.225/27
switch(config-acl)# permit ip any 10.105.225.225/27
switch(config-acl)# statistics per-entry
switch(config-acl)# interface ethernet 3/5
switch(config-if)# ip port access-group acl-01 in
switch(config-if)# show ip access-lists acl-01 summary
IPV4 ACL acl-01
        statistics per-entry
        Total ACEs Configured:4
        Configured on interfaces:
                Ethernet3/5 - ingress (Port ACL)
        Active on interfaces:
                Ethernet3/5 - ingress (Port ACL)
switch(config-if)# show ip access-lists acl-01
IPV4 ACL acl-01
        statistics per-entry
        100 permit ip 192.168.2.0/24 any [match=0]
        110 permit ip 192.168.5.0/24 any [match=0]
        120 permit 22 any 10.105.225.225/27 [match=0]
        130 permit ip any 10.105.225.225/27 [match=44]
switch(config-if)# clear ip access-list counters acl-01
switch(config-if)# show ip access-lists acl-01
IPV4 ACL acl-01
```

```
statistics per-entry
        100 permit ip 192.168.2.0/24 any [match=0]
        110 permit ip 192.168.5.0/24 any [match=0]
        120 permit 22 any 10.105.225.225/27 [match=0]
        130 permit ip any 10.105.225.225/27 [match=0]
switch(config-if)#
```
This example shows how to enable access list matching for locally generated traffic:

switch# **ip access-list match-local-traffic**

This example shows how to verify VSM ACL logging configuration:

```
switch# show logging ip access-list status
Max deny flows = 3000
Max permit flows = 3000
Alert interval = 300
Match log level = 6
VSM IP = 192.168.1.1
Syslog IP = 10.1.1.1
Syslog IP = 0.0.0.0Syslog IP = 0.0.0.0ACL Logging enabled on module(s):
4 5 6 7 8 9 10 11 12 13 14 15 16 17 18 19
20 21 22 23 24 25 26 27 28 29 30 31 32 33 34 35
36 37 38 39 40 41 42 43 44 45 46 47 48 49 50 51
52 53 54 55 56 57 58 59 60 61 62 63 64 65 66
ACL Logging disabled on module(s):
3
```
This example shows how to verify VEM ACL logging configuration:

```
switch# vemcmd show acllog config
ACL-Log Config:
Status: enabled
Reporting Interval: 300
Max Permit Flows: 3000
Max Deny Flows: 3000
Syslog Facility : 4
Syslog Severity: 6
Syslog Srvr 1: 10.1.1.1
Syslog Srvr 2: 0.0.0.0
Syslog Srvr 3: 0.0.0.0
VSM: 192.168.1.1
```
# <span id="page-129-0"></span>**Feature History for IP ACLs**

This table only includes updates for those releases that have resulted in additions to the feature.

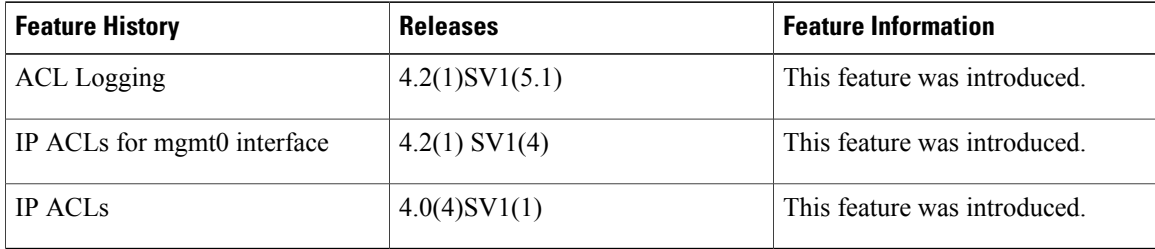

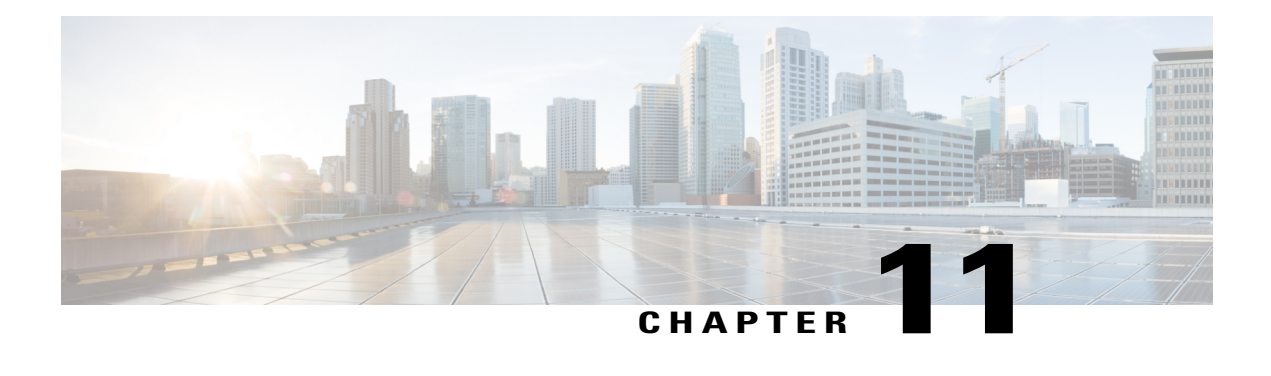

# **Configuring MAC ACLs**

This chapter contains the following sections:

- [Information](#page-130-0) About MAC ACLs, page 113
- [Prerequisites](#page-130-1) for MAC ACLs, page 113
- Guidelines and [Limitations](#page-130-2) for MAC ACLs, page 113
- Default [Settings](#page-131-0) for MAC ACLs, page 114
- [Configuring](#page-131-1) MAC ACLs, page 114
- Verifying MAC ACL [Configurations,](#page-137-0) page 120
- [Monitoring](#page-138-0) MAC ACLs, page 121
- [Configuration](#page-138-1) Examples for MAC ACLs, page 121
- Feature [History](#page-139-0) for MAC ACLs, page 122

# <span id="page-130-1"></span><span id="page-130-0"></span>**Information About MAC ACLs**

MAC access control lists (ACLs) are ACLs that filter traffic using information in the Layer 2 header of each packet.

# <span id="page-130-2"></span>**Prerequisites for MAC ACLs**

- You must be familiar with MAC addressing and non-IP protocols to configure MAC ACLs.
- You must be familiar with the ACL concepts presented in this document.

# **Guidelines and Limitations for MAC ACLs**

ACLs are not supported in port channels.

# <span id="page-131-0"></span>**Default Settings for MAC ACLs**

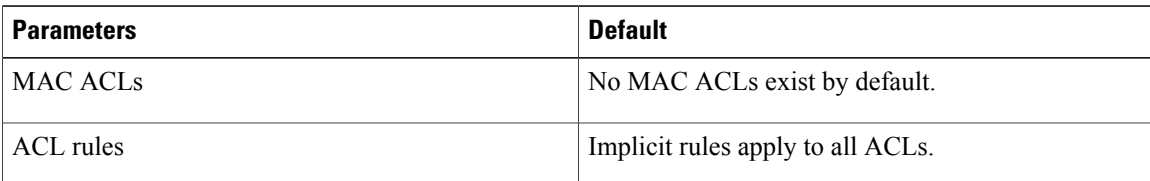

# <span id="page-131-1"></span>**Configuring MAC ACLs**

# **Creating a MAC ACL**

You can create a MAC ACL and add rules to it. You can also use this procedure to add the ACL to a port profile.

### **Before You Begin**

- Log in to the CLI in EXEC mode.
- Have a name to assign to the ACL that you are creating.
- Create a port profile if you want to add the ACL to it.

If you want to also add the ACL to a port profile, you must know the following:

- If you are using an existing port profile, you have already created it and you know its name.
- The interface type (Ethernet or vEthernet) and the name that you want to give the port profile if you are creating a new port profile.
- The direction of packet flow for the access list.

#### **Procedure**

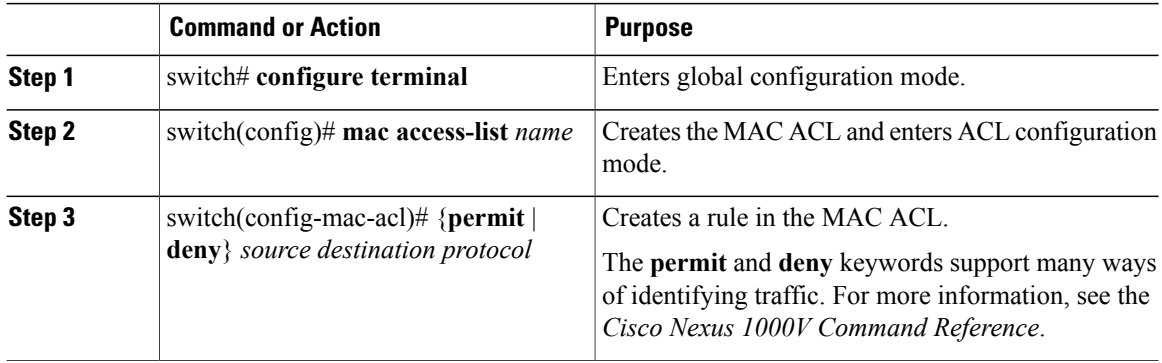

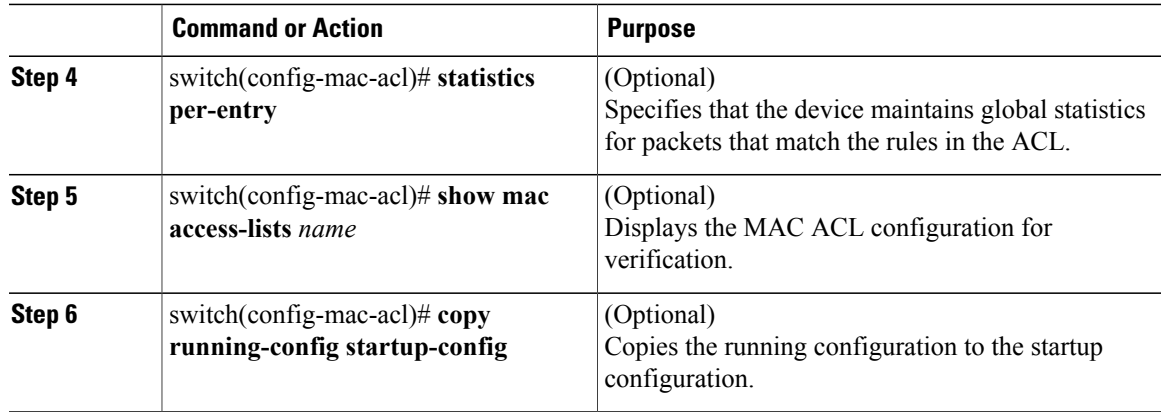

This example shows how to create a MAC ACL:

```
switch# configure terminal
Enter configuration commands, one per line. End with CNTL/Z.
switch(config)# mac access-list acl-mac-01
switch(config-mac-acl)# permit 00c0.4f00.0000 0000.00ff.ffff any
switch(config-mac-acl)# statistics per-entry
switch(config-mac-acl)# show mac access-lists acl-mac-01
MAC ACL acl-mac-01
        statistics per-entry
        10 permit 00c0.4f00.0000 0000.00ff.ffff any
switch(config-mac-acl)# copy running-config startup-config
```
## **Changing a MAC ACL**

You can change an existing MAC ACL, for example, to add or remove rules.

Use the **resequence** command to reassign sequence numbers, such as when adding rules between existing sequence numbers.

#### **Before You Begin**

- Log in to the CLI in EXEC mode.
- In an existing MAC ACL, know that you cannot change existing rules.
- In an existing MAC ACL, know that you can add and remove rules.

### **Procedure**

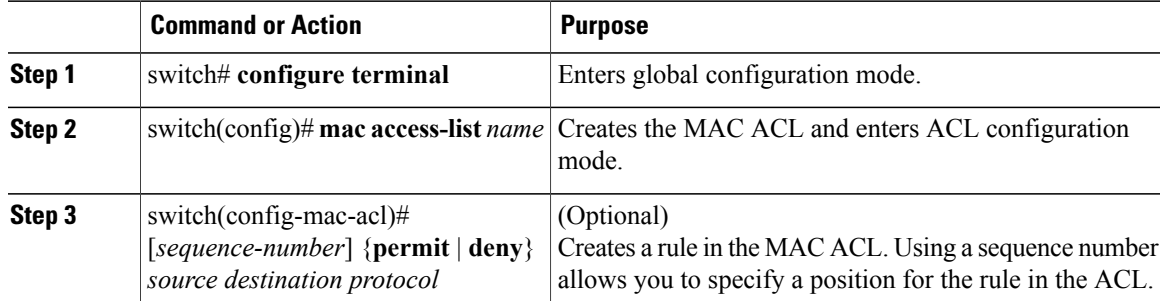

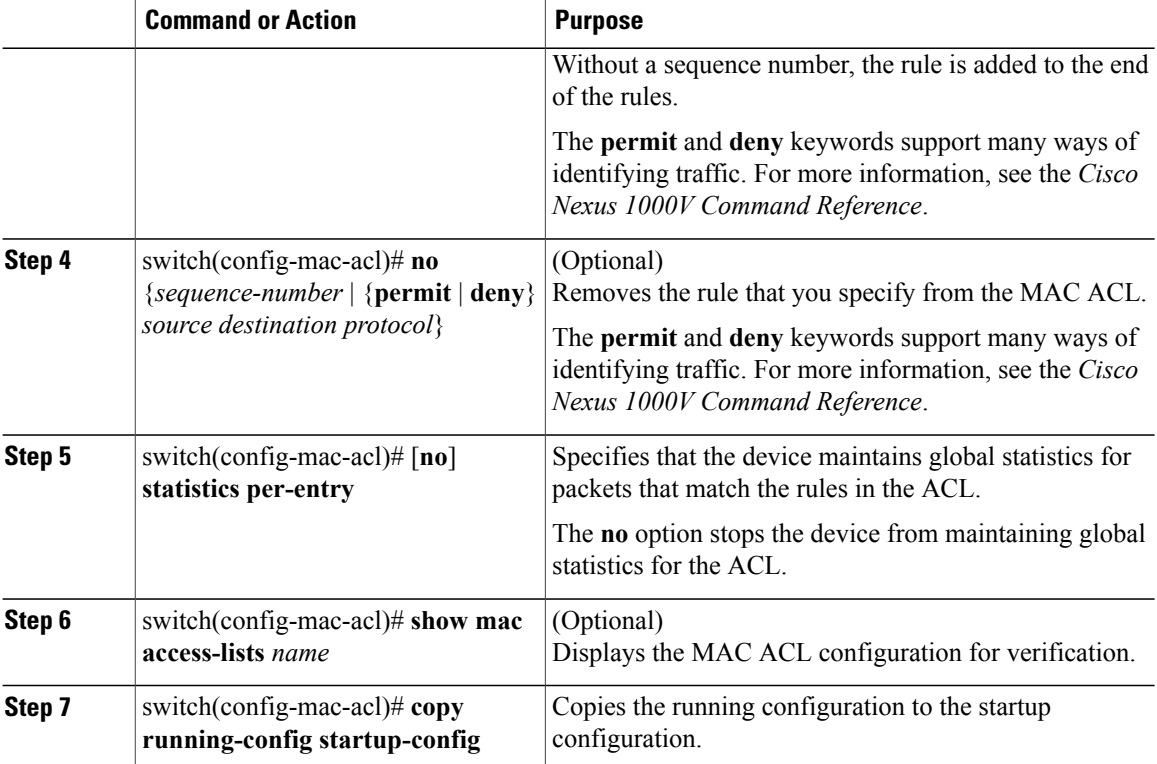

This example shows how to change a MAC ACL:

```
switch# configure terminal
Enter configuration commands, one per line. End with CNTL/Z.
switch(config)# show mac access-lists
MAC ACL acl-mac-01
        statistics per-entry
        10 permit 00c0.4f00.0000 0000.00ff.ffff any
switch(config)# mac access-list acl-mac-01
switch(config-mac-acl)# permit f866.f222.e5a6 ffff.ffff.ffff any
switch(config-mac-acl)# no 10
switch(config-mac-acl)# no statistics per-entry
switch(config-mac-acl)# end
switch# show mac access-lists
MAC ACL acl-mac-01
        20 permit f866.f222.e5a6 ffff.ffff.ffff any
switch# copy running-config startup-config
```
### **Removing a MAC ACL**

You can remove a MAC ACL from the switch. Ensure that you know whether the ACL is applied to an interface. The switch allows you to remove ACLs that are currently applied. Removing an ACL does not affect the configuration of interfaces where the ACL is applied. Instead, the switch considers the removed ACL to be empty.

To find the interfaces that a MAC ACL is configured on, use the **show mac access-lists** command with the summary keyword.

#### **Before You Begin**

- Log in to the CLI in EXEC mode.
- Know whether the ACL is applied to an interface.

### **Procedure**

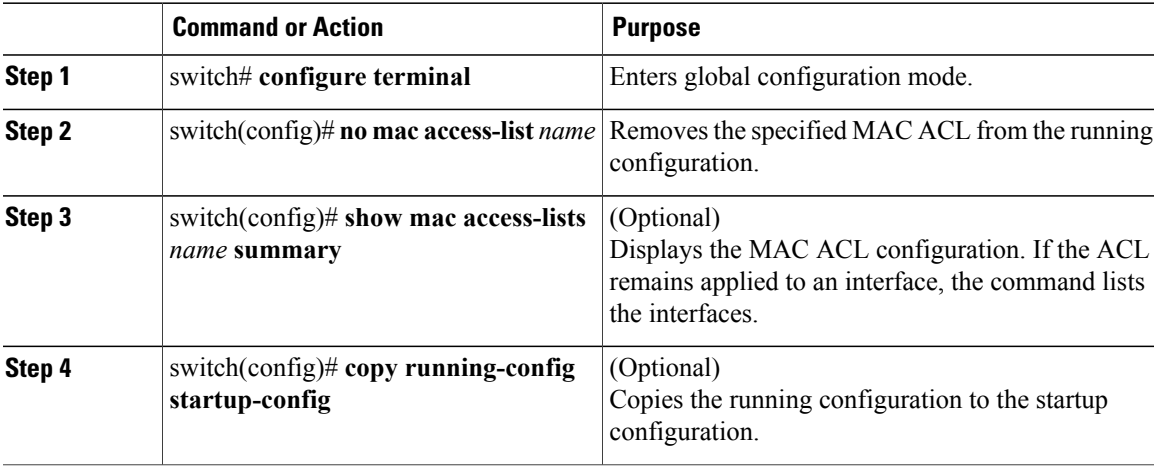

This example shows how to remove a MAC ACL:

```
switch# configure terminal
switch(config)# no mac access-list acl-mac-01
switch(config)# show mac access-lists acl-mac-01 summary
switch(config)# copy running-config startup-config
```
# **Changing Sequence Numbers in a MAC ACL**

You can change sequence numbers assigned to rules in a MAC ACL. Resequencing is useful when you need to insert rules into an ACL and there are not enough available sequence numbers.

### **Before You Begin**

Log in to the CLI in EXEC mode.

#### **Procedure**

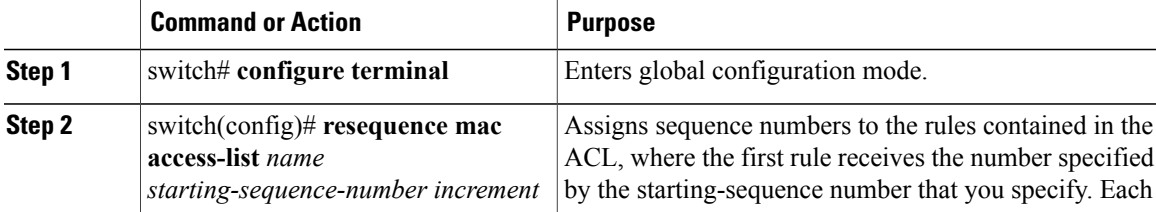

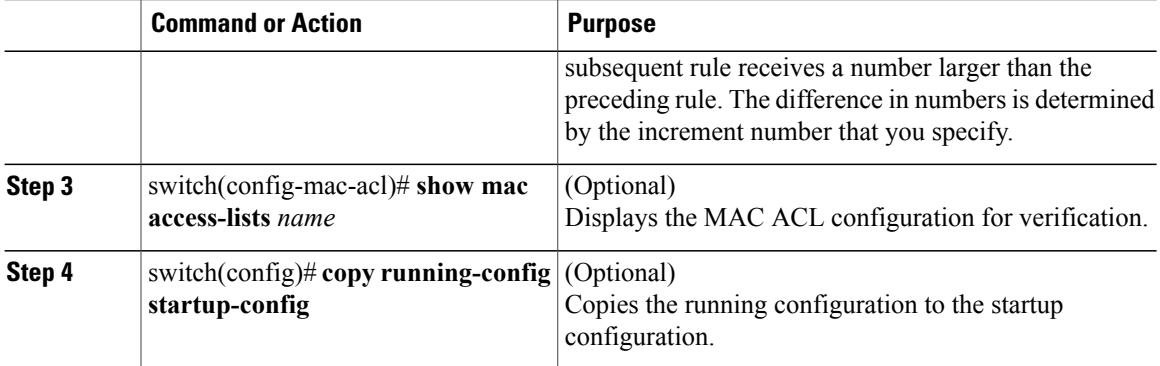

This example shows how to change sequence numbers in a MAC ACL:

```
switch# configure terminal
Enter configuration commands, one per line. End with CNTL/Z.
switch(config)# show mac access-lists acl-mac-01
MAC ACL acl-mac-01
        10 permit 00c0.4f00.0000 0000.00ff.ffff any
        20 permit f866.f222.e5a6 ffff.ffff.ffff any
switch(config)# resequence mac access-list acl-mac-01 100 10
switch(config)# show mac access-lists acl-mac-01
MAC ACL acl-mac-01
        100 permit 00c0.4f00.0000 0000.00ff.ffff any
        110 permit f866.f222.e5a6 ffff.ffff.ffff any
switch(config)# copy running-config startup-config
```
## **Applying a MAC ACL as a Port ACL**

You can apply a MAC ACL as a port ACL to any of the following interface types:

- Physical Ethernet interfaces
- Virtual Ethernet interfaces

A MAC ACL can also be applied to a port profile that is attached to a physical Ethernet interface or a virtual Ethernet interface.

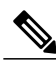

**Note**

ACLs cannot be applied on a port-channel interface. However, an ACL can be applied on a physical Ethernet interface that is not part of the port channel.

#### **Before You Begin**

- Log in to the CLI in EXEC mode.
- Know that the ACL that you want to apply exists and is configured to filter traffic in the manner that you need for this application.

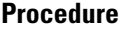

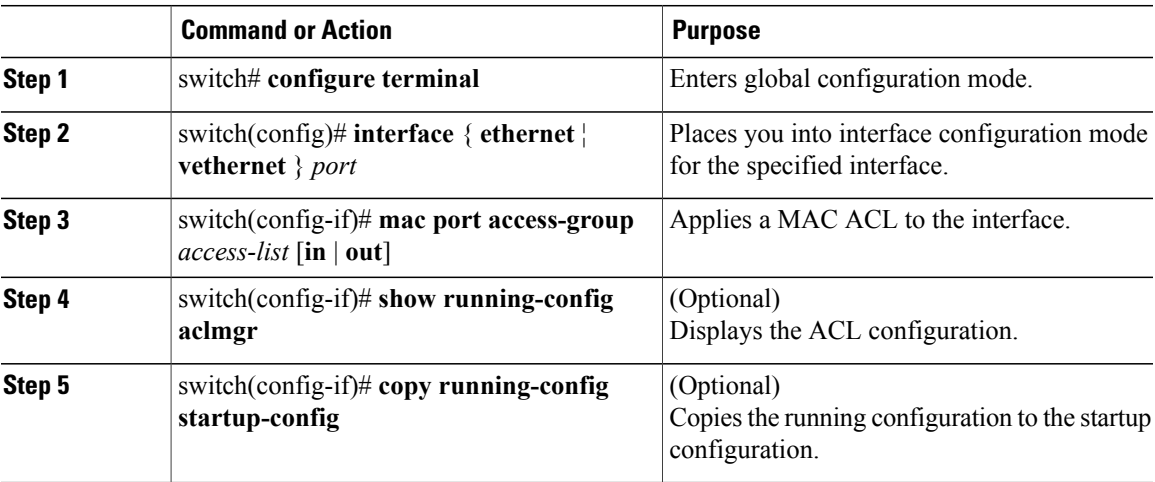

This example shows how to apply a MAC ACL as a port ACL:

```
switch# configure terminal
Enter configuration commands, one per line. End with CNTL/Z.
switch(config)# interface vethernet 1
switch(config-if)# mac port access-group acl-mac-01 in
switch(config-if)# show running-config aclmgr
mac access-list acl-mac-01
  100 permit 00C0.4F00.0000 0000.00FF.FFFF any
  110 permit F866.F222.E5A6 FFFF.FFFF.FFFF any
interface Vethernet1
 mac port access-group acl-mac-01 in
switch(config-if)# copy running-config startup-config
```
## **Adding a MAC ACL to a Port Profile**

You can add a MAC ACL to a port profile.

#### **Before You Begin**

- Log in to the CLI in EXEC mode.
- Create the MAC ACL to add to this port profile and know its name.
- If you are using an existing port profile, know its name.
- If you are creating a new port profile, know the interface type (Ethernet or vEthernet) and the name you want to give the profile.
- Know the direction of packet flow for the access list.

#### **Procedure**

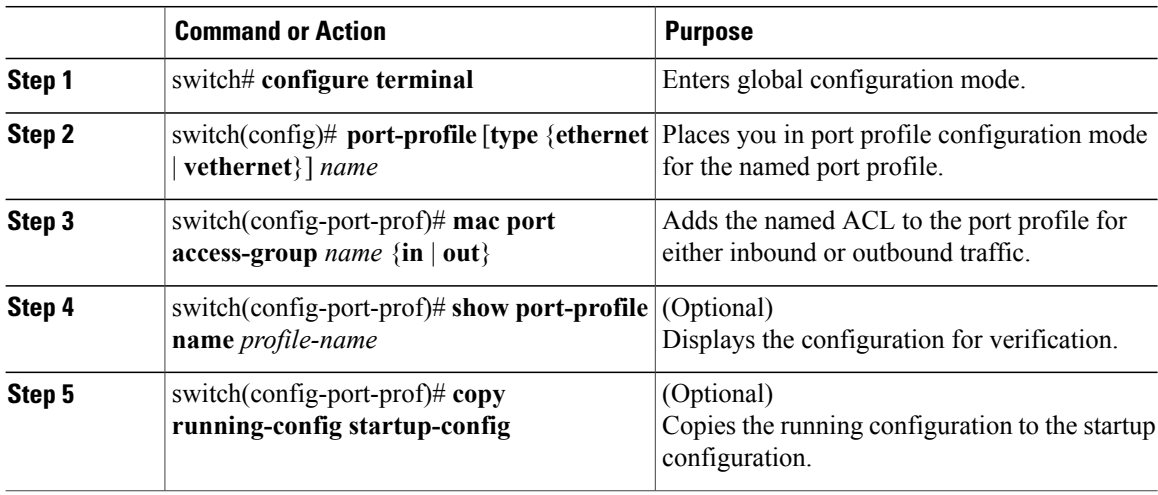

This example shows how to add a MAC ACL to a port profile:

```
switch# configure termnal
Enter configuration commands, one per line. End with CNTL/Z.
switch(config)# port-profile vm_eth1
switch(config-port-prof)# mac port access-group acl-mac-01 out
switch(config-port-prof)# show port-profile name vm_eth1
port-profile vm_eth1
 type: Vethernet
description:
status: enabled
max-ports: 32
min-ports: 1
inherit:
config attributes:
 mac port access-group acl-mac-01 out
 no shutdown
evaluated config attributes:
 mac port access-group acl-mac-01 out
 no shutdown
 assigned interfaces:
port-group: vm_eth1
 system vlans: none
capability l3control: no
 capability iscsi-multipath: no
 capability vxlan: no
capability l3-vn-service: no
 port-profile role: none
 port-binding: static
```
switch(config-port-prof)# **copy running-config startup-config**

# <span id="page-137-0"></span>**Verifying MAC ACL Configurations**

Use one of the following commands to verify the configuration:

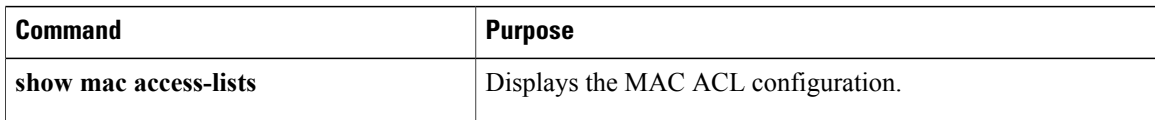

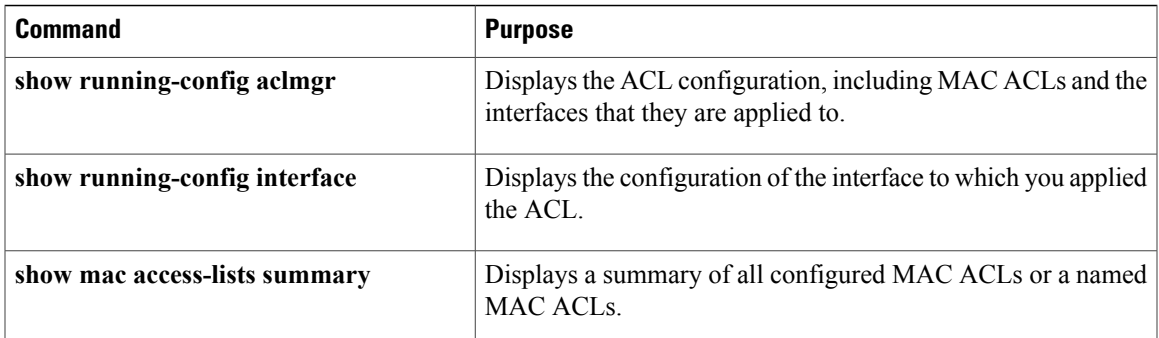

# <span id="page-138-0"></span>**Monitoring MAC ACLs**

Use the following commands for MAC ACL monitoring:

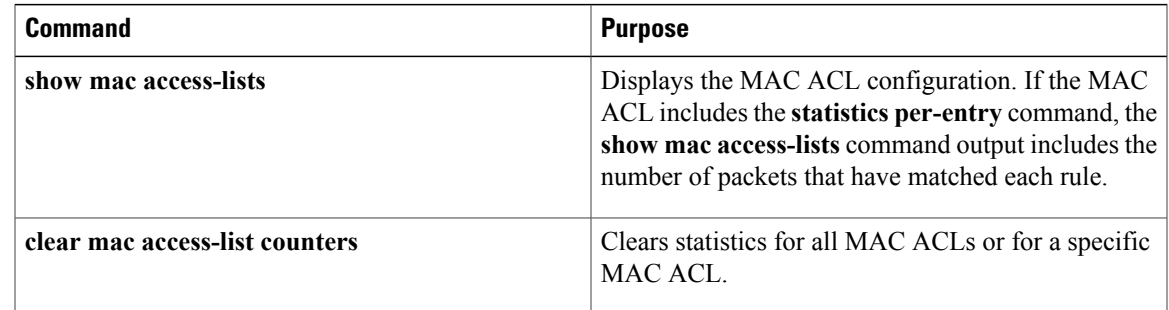

# <span id="page-138-1"></span>**Configuration Examples for MAC ACLs**

## **Configuration Example for Creating a MAC ACL for any Protocol**

This example shows how to create an MAC ACL named acl-mac-01 and apply it as a port ACL on physical ethernet interface which is not a member of port-channel and configuration verification with match counters.

```
switch(config)# configure terminal
Enter configuration commands, one per line. End with CNTL/Z.
switch(config)# mac access-list acl-mac-01
switch(config-mac-acl)# 100 permit 00c0.4f00.0000 0000.00ff.ffff any
switch(config-mac-acl)# 110 permit f866.f222.e5a6 ffff.ffff.ffff any
switch(config-mac-acl)# statistics per-entry
switch(config-mac-acl)# end
switch# configure terminal
Enter configuration commands, one per line. End with CNTL/Z.
switch(config)# interface ethernet 3/5
switch(config-if)# mac port access-group acl-mac-01 out
switch(config-if)# show mac access-lists acl-mac-01 summary
MAC ACL acl-mac-01
        statistics per-entry
        Total ACEs Configured:2
        Configured on interfaces:
                Ethernet3/5 - egress (Port ACL)
```

```
Active on interfaces:
               Ethernet3/5 - egress (Port ACL)
switch(config-if)# show mac access-lists acl-mac-01
MAC ACL acl-mac-01
        statistics per-entry
        100 permit 00c0.4f00.0000 0000.00ff.ffff any [match=0]
        110 permit f866.f222.e5a6 ffff.ffff.ffff any [match=546]
switch(config-if)# clear mac access-list counters
switch(config-if)# show mac access-lists acl-mac-01
MAC ACL acl-mac-01
        statistics per-entry
        100 permit 00c0.4f00.0000 0000.00ff.ffff any [match=0]
        110 permit f866.f222.e5a6 ffff.ffff.ffff any [match=0]
switch(config-if)#
```
# <span id="page-139-0"></span>**Feature History for MAC ACLs**

This table only includes updates for those releases that have resulted in additions to the feature.

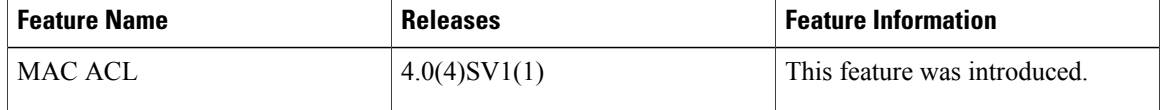

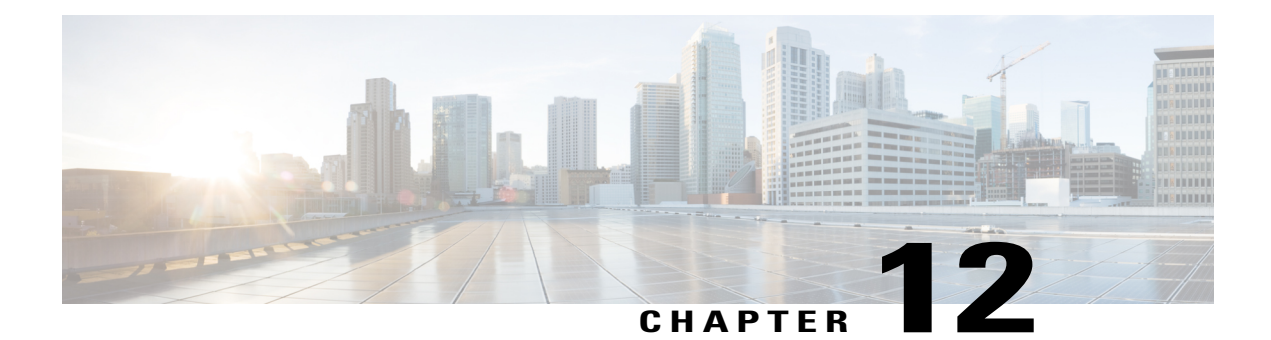

# **Configuring Port Security**

This chapter contains the following sections:

- [Information](#page-140-0) About Port Security, page 123
- Guidelines and [Limitations](#page-144-0) for Port Security, page 127
- Default Settings for Port [Security,](#page-145-0) page 128
- [Configuring](#page-145-1) Port Security, page 128
- Verifying the Port Security [Configuration,](#page-156-0) page 139
- [Displaying](#page-157-0) Secure MAC Addresses, page 140
- [Configuration](#page-157-1) Example for Port Security, page 140
- Feature History for Port [Security,](#page-158-0) page 141

# <span id="page-140-0"></span>**Information About Port Security**

Port security allows you to configure Layer 2 interfaces that permit inbound traffic from a restricted, secured set of MAC addresses. Traffic from secured MAC addresses is not allowed on another interface within the same VLAN. The number of MAC addresses that can be secured is configured per interface.

## **Secure MAC Address Learning**

The following information describes secure MAC address learning:

- The process of securing a MAC address is called learning.
- The number of addresses that can be learned is restricted.
- Address learning can be accomplished on any interface where port security is enabled.

### **Static Method**

- The static learning method allows you to manually add or remove secure MAC addresses to the running configuration of an interface. If you copy the running configuration to the startup configuration, static secure MAC addresses are persistent if the device restarts.
- A static secure MAC address entry remains in the configuration of an interface until you explicitly remove the address from the configuration.
- Adding secure addresses by the static method is not affected by whether dynamic or sticky address learning is enabled.

### **Dynamic Method**

By default, when you enable port security on an interface, you enable the dynamic learning method. With this method, the device secures MAC addresses as ingress traffic passes through the interface. If the address is not yet secured and the device has not reached any applicable maximum, it secures the address and allows the traffic.

The device stores dynamic secure MAC addresses in memory. A dynamic secure MAC address entry remains in the configuration of an interface until one of the following events occurs:

- The VSM and VEM restarts.
- The interface restarts.
- The address reaches the age limit that you configured for the interface.
- You explicitly remove the address.

### **Sticky Method**

- If you enable the sticky method, the device secures MAC addresses in the same manner as dynamic address learning. These addresses can be made persistent through a reboot by using the **copy run start** command to copy the running configuration to the startup configuration.
- Dynamic and sticky address learning are mutually exclusive. When you enable sticky learning on an interface, dynamic learning is stopped and sticky learning is used instead. If you disable sticky learning, dynamic learning is resumed.
- Sticky secure MAC addresses are not aged.
- A sticky secure MAC address entry remains in the configuration of an interface until you explicitly remove the address.

## **Dynamic Address Aging**

MAC addresses that are learned by the dynamic method are aged and dropped when reaching the age limit. You can configure the age limit on each interface. The range is from 0 to 1440 minutes, where 0 disables aging.

There are two methods of determining the address age:

- Inactivity—The length of time after the device last received a packet from the address on the applicable interface.
- Absolute—The length of time after the device learned the address. This is the default aging method; however, the default aging time is 0 minutes, which disables aging.

## **Secure MAC Address Maximums**

The secure MAC addresses on a secure port are inserted in the same MAC address table as other regular MAC addresses. If a MAC table has reached its limit, it does not learn any new secure MAC addresses for that VLAN.

The following figure shows that each VLAN in a VEM has a forwarding table that can store a maximum number of secure MAC addresses.

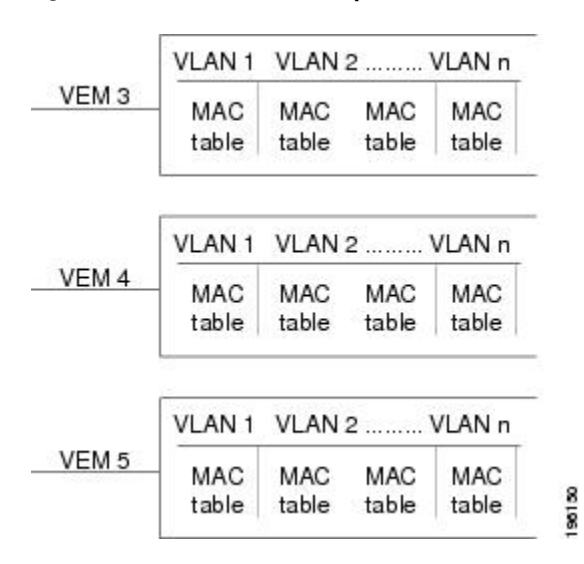

#### **Figure 8: Secure MAC Addresses per VEM**

### **Interface Secure MAC Addresses**

By default, an interface can have only one secure MAC address. You can configure the maximum number of MAC addresses permitted per interface or per VLAN on an interface. Maximums apply to secure MAC addresses learned by any method: dynamic, sticky, or static.

The following limits can determine how many secure MAC address are permitted on an interface:

- Device maximum—The device has a nonconfigurable limit of 8192 secure MAC addresses. If learning a new address would violate the device maximum, the device does not permit the new address to be learned, even if the interface or VLAN maximum has not been reached.
- Interface maximum—You can configure a maximum number of secure MAC addresses for each interface protected by port security. The default interface maximum is one address for both access and trunk vethernet ports. Interface maximums cannot exceed the device maximum.

• VLAN maximum—You can configure the maximum number of secure MAC addresses per VLAN for each interface protected by port security. A VLAN maximum cannot exceed the interface maximum. VLAN maximums are useful only for trunk ports. There are no default VLAN maximums.

You can configure a VLAN and interface maximums per interface, as needed; however, when the new limit is less than the applicable number of secure addresses, you must reduce the number of secure MAC addresses first.

### **Security Violations and Actions**

Port security triggers a security violation when either of the following occurs:

• Ingress traffic arrives at an interface from a nonsecure MAC address and learning the address would exceed the applicable maximum number of secure MAC addresses.

When an interface has both a VLAN maximum and an interface maximum configured, a violation occurs when either maximum is exceeded. For example, consider the following on a single interface configured with port security:

◦VLAN 1 has a maximum of five addresses.

◦The interface has a maximum of ten addresses.

A violation is detected when either of the following occurs:

◦Five addresses are learned for VLAN 1 and inbound traffic from a sixth address arrives at the interface in VLAN 1.

◦Ten addresses are learned on the interface and inbound traffic from an 11th address arrives at the interface.

• Ingress traffic from a secure MAC address arrives at a different interface in the same VLAN as the interface on which the address is secured.

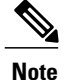

After a secure MAC address is configured or learned on one secure port, the sequence of events that occurs when port security detects that secure MAC address on a different port in the same VLAN is known as a MAC move violation.

When a security violation occurs on an interface, the action specified in its port security configuration is applied. The possible actions that the device can take are as follows:

• Shutdown—Shuts down the interface that received the packet triggering the violation. The interface is error disabled. This action is the default. After you reenable the interface, it retains its port security configuration, including its secure MAC addresses.

You can use the **errdisable** global configuration command to configure the device to reenable the interface automatically if a shutdown occurs, or you can manually reenable the interface by entering the shutdown and no shut down interface configuration commands.

```
switch(config)# errdisable recovery cause psecure-violation
switch(config)# copy running-config startup-config
```
- Protect—Prevents violations from occurring. Address learning continues until the maximum number of MAC addresses on the interface is reached, after which the device disables learning on the interface and drops all ingress traffic from nonsecure MAC addresses.
- Restrict—Prevents violations from occurring. Address learning continues until the maximum number of MAC addresses on the interface is reached, after which the device disables learning on the interface and drops all ingress traffic from nonsecure MAC addresses and causes the security violation counter to increment.

A MAC Move Violation is triggered on the port that sees the MAC address that is already secured on another interface. If MAC A is secured on interface A, and then if ingress traffic arrives on interface B with the same source MAC as that of secured MAC A, then the action is applied to interface B that received the traffic. Interface B will be error disabled.

## **Port Security and Port Types**

You can configure port security only on Layer 2 interfaces. Details about port security and different types of interfaces or ports are as follows:

- Access ports—You can configure port security on interfaces that you have configured as Layer 2 access ports. On an access port, port security applies only to the access VLAN.
- Trunk ports—You can configure port security on interfaces that you have configured as Layer 2 trunk veth ports. VLAN maximums are not useful for access ports. The device allows VLAN maximums only for VLANs associated with the trunk port.
- SPAN ports—You can configure port security on SPAN source ports but not on SPAN destination ports.
- Ethernet Ports—Port security is not supported on Ethernet ports.
- Ethernet Port Channels—Port security is not supported on Ethernet port channels.

### **Result of Changing an Access Port to a Trunk Port**

When you change a Layer 2 interface from an access port to a trunk port, the device drops all secure addresses learned by the dynamic method. The device moves the addresses learned by the static or sticky method to the native trunk VLAN.

### **Result of Changing a Trunk Port to an Access Port**

When you change a Layer 2 interface from a trunk port to an access port, the device drops all secure addresses learned by the dynamic method. It also moves all addresses learned by the sticky method on the native trunk VLAN to the access VLAN. The device drops secure addresses learned by the sticky method if they are not on the native trunk VLAN.

## **Guidelines and Limitations for Port Security**

- Port security is not supported on the following:
	- ◦Ethernet interfaces
- ◦Ethernet port-channel interfaces
- ◦Switched port analyzer (SPAN) destination ports
- Port security cannot be configured on interfaces with existing static MAC addresses.
- Port security cannot be enabled on interfaces whose VLANs have an existing static MAC address even if it is programmed on a different interface.

## **Default Settings for Port Security**

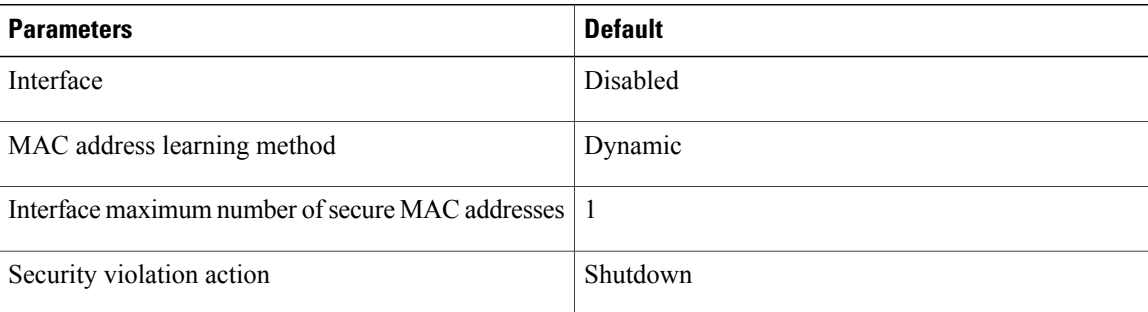

# **Configuring Port Security**

## **Enabling or Disabling Port Security on a Layer 2 Interface**

You can enable or disable port security on a Layer 2 interface. By default, port security is disabled on all interfaces.

Enabling port security on an interface also enables dynamic MAC address learning.

### **Before You Begin**

• Log in to the CLI in EXEC mode.

### **Procedure**

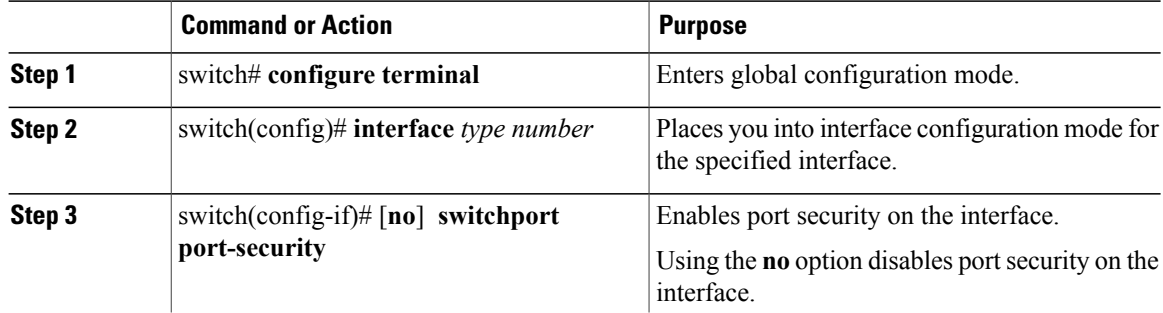

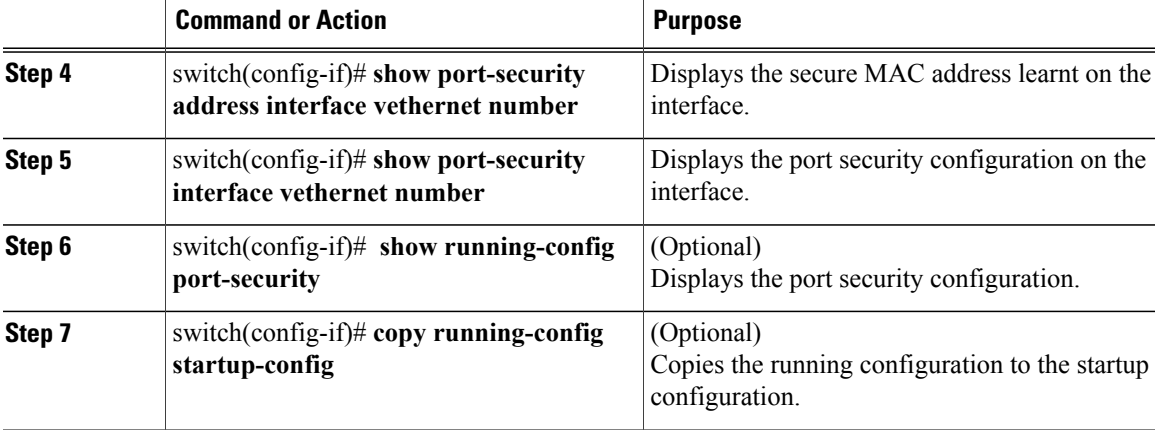

This example shows how to enable port security on a Layer 2 interface:

```
switch# configure terminal
switch(config)# interface vethernet 36
switch(config-if)# switchport port-security
switch(config-if)# show running-config port-security
interface Vethernet36
switchport port-security
switch(config-if)# show port-security address interface vethernet 36
Secure Mac Address Table
   ----------------------------------------------------------------------
Vlan Mac Address Type Ports Configured Age
(mins)
        --------- ------ ----- --------------
2303 0050.5687.3C68 DYNAMIC Vethernet36 0
----------------------------------------------------------------------
switch(config-if)# show port-security interface vethernet 36
Port Security : Enabled
Port Status : Secure UP
Violation Mode : Shutdown
Aging Time : 0 mins
Aging Type : Absolute
Maximum MAC Addresses : 1
Total MAC Addresses : 1
Configured MAC Addresses : 0
Sticky MAC Addresses : 0
Security violation count : 0
```
switch(config-if)# **copy running-config startup-config**

### **Enabling or Disabling Sticky MAC Address Learning**

You can enable or disable sticky MAC address learning.

Dynamic MAC address learning is the default on an interface.

By default, sticky MAC address learning is disabled.

### **Before You Begin**

- Log in to the CLI in EXEC mode.
- Enable port security on the interface that you are configuring.

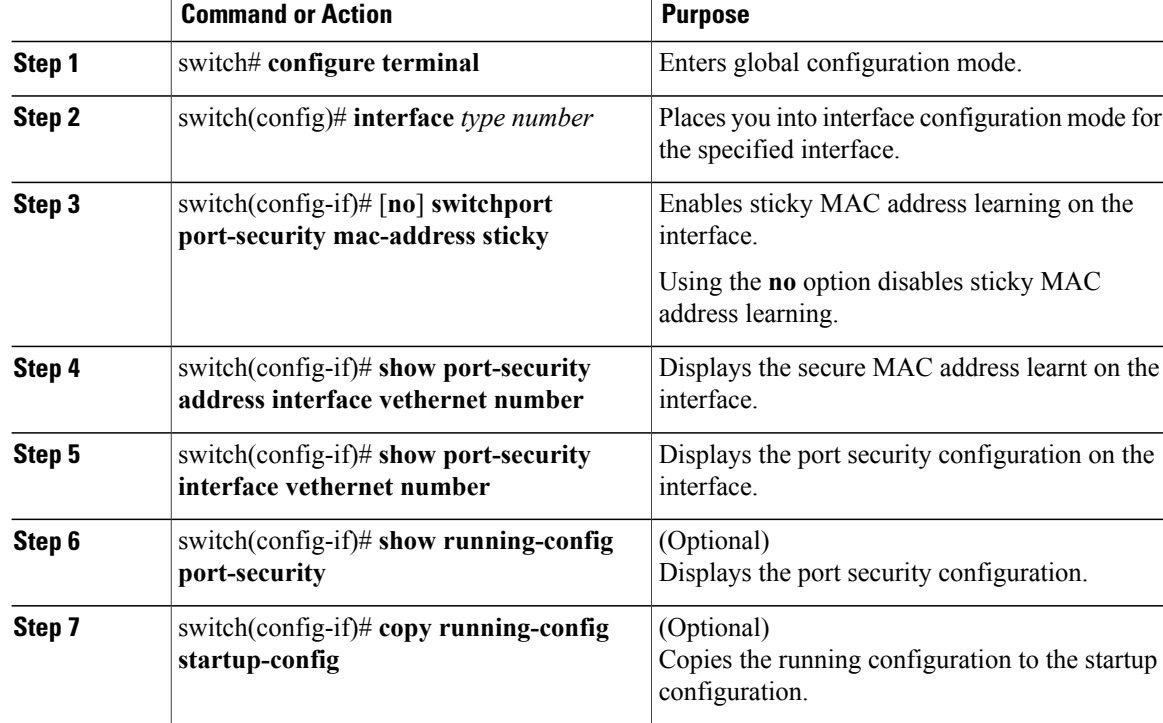

### **Procedure**

This example shows how to enable sticky MAC address learning:

```
switch(config)# interface Vethernet36
switch(config-if)# switchport port-security
switch(config-if)# switchport port-security mac-address sticky
switch(config-if)# switchport port-security mac-address 0050.5687.3C4B
switch(config)# show running-config port-security
interface Vethernet36
switchport port-security
switchport port-security mac-address sticky
switchport port-security mac-address 0050.5687.3C4B
switch(config)# show port-security address interface vethernet 36
Secure Mac Address Table
                                  ----------------------------------------------------------------------
Vlan Mac Address Type Ports Configured Age
(mins)
     ---- ----------- ------ ----- ---------------
2304 0050.5687.3C4B STICKY Vethernet36 0
----------------------------------------------------------------------
```
### **Adding a Static Secure MAC Address on an Interface**

You can add a static secure MAC address on an interface.

By default, no static secure MAC addresses are configured on an interface.

### **Before You Begin**

- Log in to the CLI in EXEC mode.
- Determine if the interface maximum has been reached for secure MAC addresses. You can use the **show port-security** command.
- Enable port security on the interface that you are configuring.

### **Procedure**

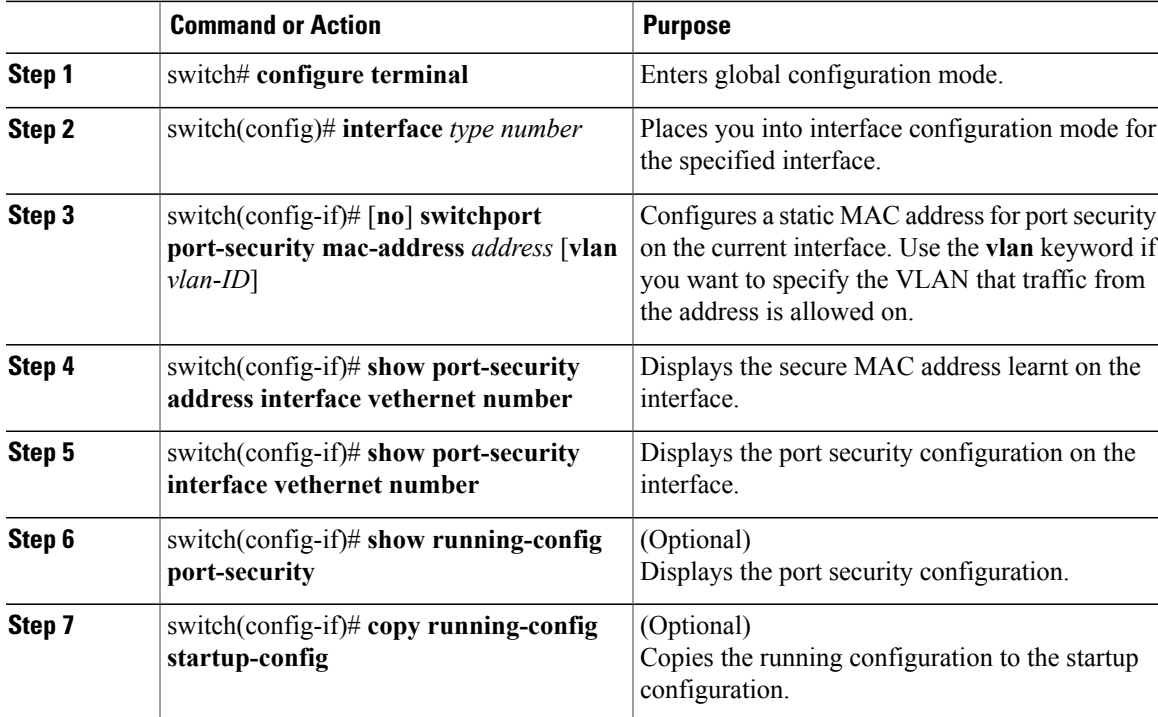

This example shows how to add a static secure MAC address on an interface:

```
switch# configure terminal
switch(config)# interface vethernet 36
switch(config-if)# switchport port-security mac-address 0019.D2D0.00AE
switch(config)# show running-config port-security
interface Vethernet36
switchport port-security
switchport port-security maximum 5
switchport port-security mac-address 0019.D2D0.00AE
switch(config)# show port-security address interface vethernet 36
Secure Mac Address Table
     ----------------------------------------------------------------------
Vlan Mac Address Type Ports Configured Age
(mins)
     ---- ----------- ------ ----- ---------------
2304 0019.D2D0.00AE STATIC Vethernet36 0
2304 0050.5687.3C4B DYNAMIC Vethernet36 0
----------------------------------------------------------------------
VLAN MAC Address Type Age Port Mod
switch(config-if)# copy running-config startup-config
```
### **Removing a Static or a Sticky Secure MAC Address from an Interface**

You can remove a static or a sticky secure MAC address from a Layer 2 interface.

#### **Before You Begin**

- Log in to the CLI in EXEC mode.
- Enable port security on the interface that you are configuring.

#### **Procedure**

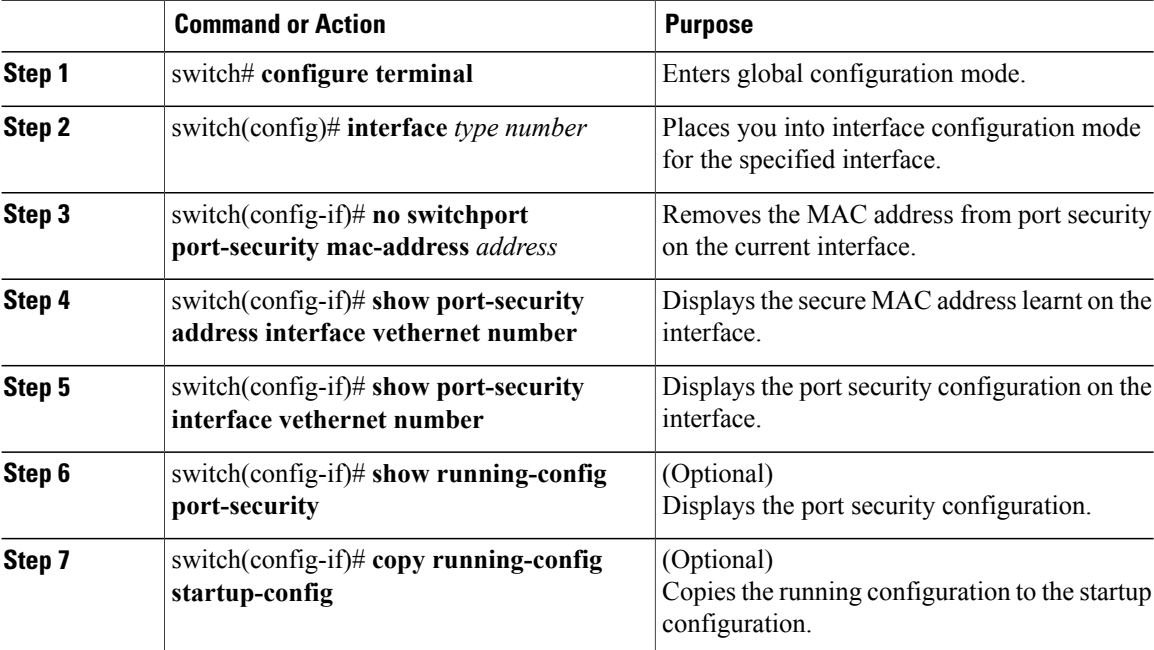

This example shows how to remove the MAC address from port security on the current interface:

```
switch(config-if)# interface Vethernet36
switch(config-if)# switchport port-security
switch(config-if)# switchport port-security maximum 5
switch(config-if)# show port-security address interface vethernet 36
Secure Mac Address Table
                               ----------------------------------------------------------------------
Vlan Mac Address Type Ports Configured Age
(mins)
             ---- ----------- ------ ----- ---------------
2303 0050.5687.1111 STATIC Vethernet36 0
2303 0050.5687.3C4B DYNAMIC Vethernet36 0
                    ----------------------------------------------------------------------
switch(config-if)# no switchport port-security mac-address 0050.5687.1111
switch(config-if)# show port-security address interface vethernet 36
Secure Mac Address Table
                                      ----------------------------------------------------------------------
Vlan Mac Address Type Ports Configured Age
(mins)
```

```
---- ----------- ------ ----- ---------------
2303 0050.5687.3C4B DYNAMIC Vethernet36 0
----------------------------------------------------------------------
```
### **Removing a Dynamic Secure MAC Address**

You can remove a specific address learned by the dynamic method or remove all addresses learned by the dynamic method on a specific interface.

### **Before You Begin**

Log in to the CLI in EXEC mode.

### **Procedure**

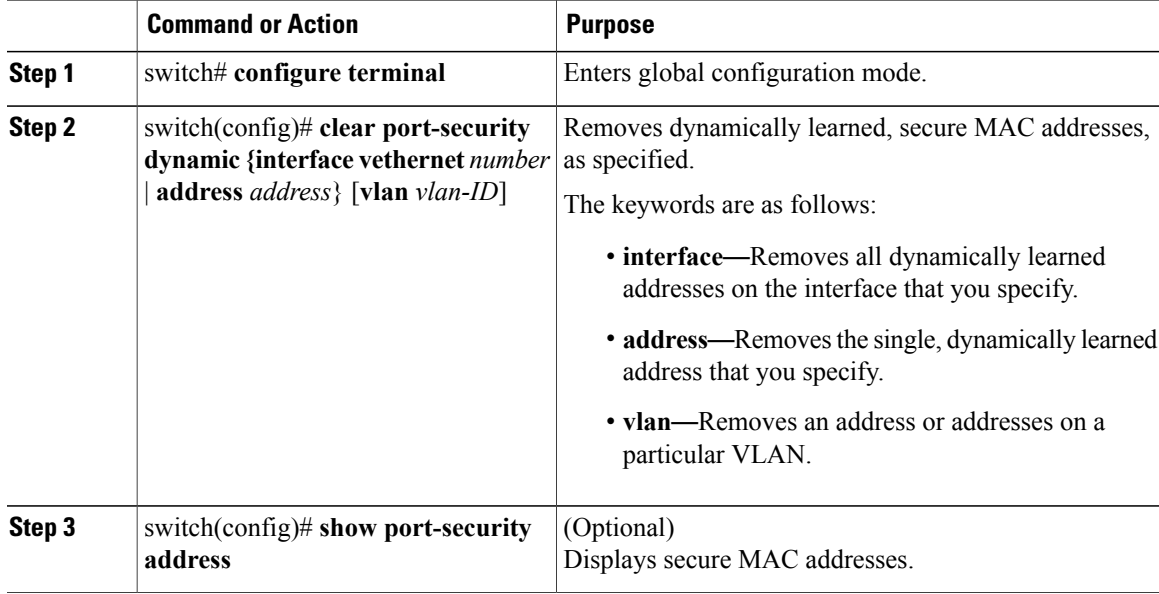

This example shows how to remove a dynamically learned, secure MAC address:

```
switch(config)# show port-security address interface vethernet 36
Secure Mac Address Table
                                       ----------------------------------------------------------------------
Vlan Mac Address Type Ports Configured Age
(mins)
     ---- ----------- ------ ----- ---------------
2303 0000.1111.2224 STATIC Vethernet36 0
2303 0050.5687.3C4B DYNAMIC Vethernet36 0
----------------------------------------------------------------------
switch(config)# clear port-security dynamic interface vethernet 36
switch(config)# show port-security address interface vethernet 36
Secure Mac Address Table
----------------------------------------------------------------------
Vlan Mac Address Type Ports Configured Age
(mins)
      ---- ----------- ------ ----- ---------------
2303 0000.1111.2224 STATIC Vethernet36 0
      ----------------------------------------------------------------------
```
### **Configuring a Maximum Number of MAC Addresses**

You can configure the maximum number of MAC addresses that can be learned or statically configured on a Layer 2 interface. You can also configure a maximum number of MAC addresses per VLAN on a Layer 2 interface. The largest maximum number of addresses that you can configure is 4096 addresses.

The secure MAC addresses share the Layer 2 Forwarding Table (L2FT). The forwarding table for each VLAN can hold up to 1024 entries.

By default, an interface has a maximum of one secure MAC address.

VLANs have no default maximum number of secure MAC addresses.

To remove all addresses learned by the dynamic method, use the **shutdown** and **no shutdown** commands to restart the interface.

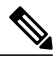

**Note**

When you specify a maximum number of addresses that is less than the number of addresses already learned or statically configured on the interface, the command is rejected.

### **Before You Begin**

- Log in to the CLI in EXEC mode.
- Enable port security on the interface that you are configuring.

### **Procedure**

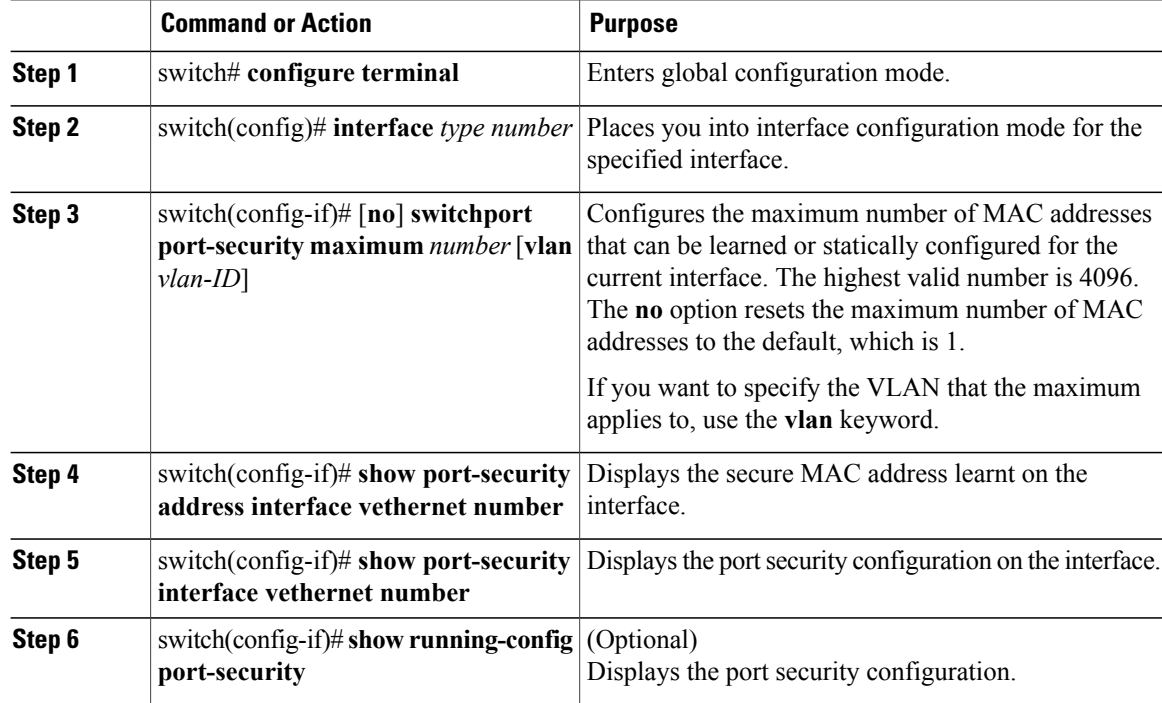

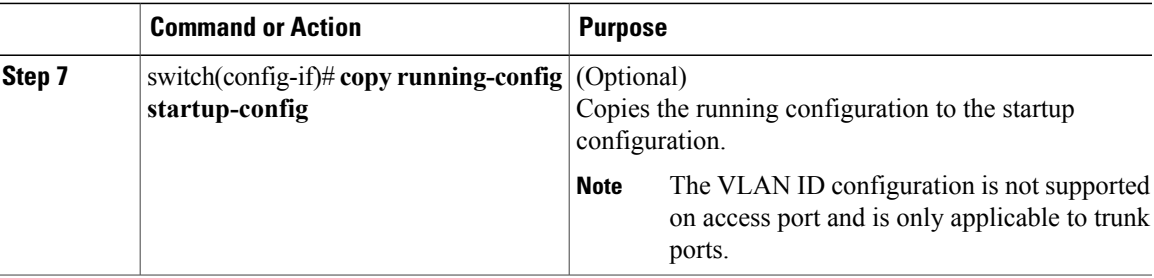

This example shows how to configure a maximum number of MAC addresses:

```
switch(config-if)# interface Vethernet36
switch(config-if)# switchport port-security
switch(config-if)# switchport port-security maximum 425
switch(config-if)# show port-security interface vethernet 36
Port Security : Enabled
Port Status : Secure UP
Violation Mode : Shutdown
Aging Time : 0 mins
Aging Type : Absolute
Maximum MAC Addresses : 425
Total MAC Addresses : 1
Configured MAC Addresses : 0
Sticky MAC Addresses : 0
Security violation count : 0
switch(config-if)# show running-config port-security
interface Vethernet36
  switchport port-security
  switchport port-security maximum 425
```
### **Configuring an Address Aging Type and Time**

You can configure the MAC address aging type and the length of time used to determine when MAC addresses learned by the dynamic method have reached their age limit.

There are two methods for determining address aging:

- Inactivity—The length of time after the device last received a packet from the address on the applicable interface.
- Absolute—The length of time after the device learned the address. This is the default aging method; however, the default aging time is 0 minutes, which disables aging.

### **Before You Begin**

- Log in to the CLI in EXEC mode.
- Enable port security on the interface that you are configuring.

### **Procedure**

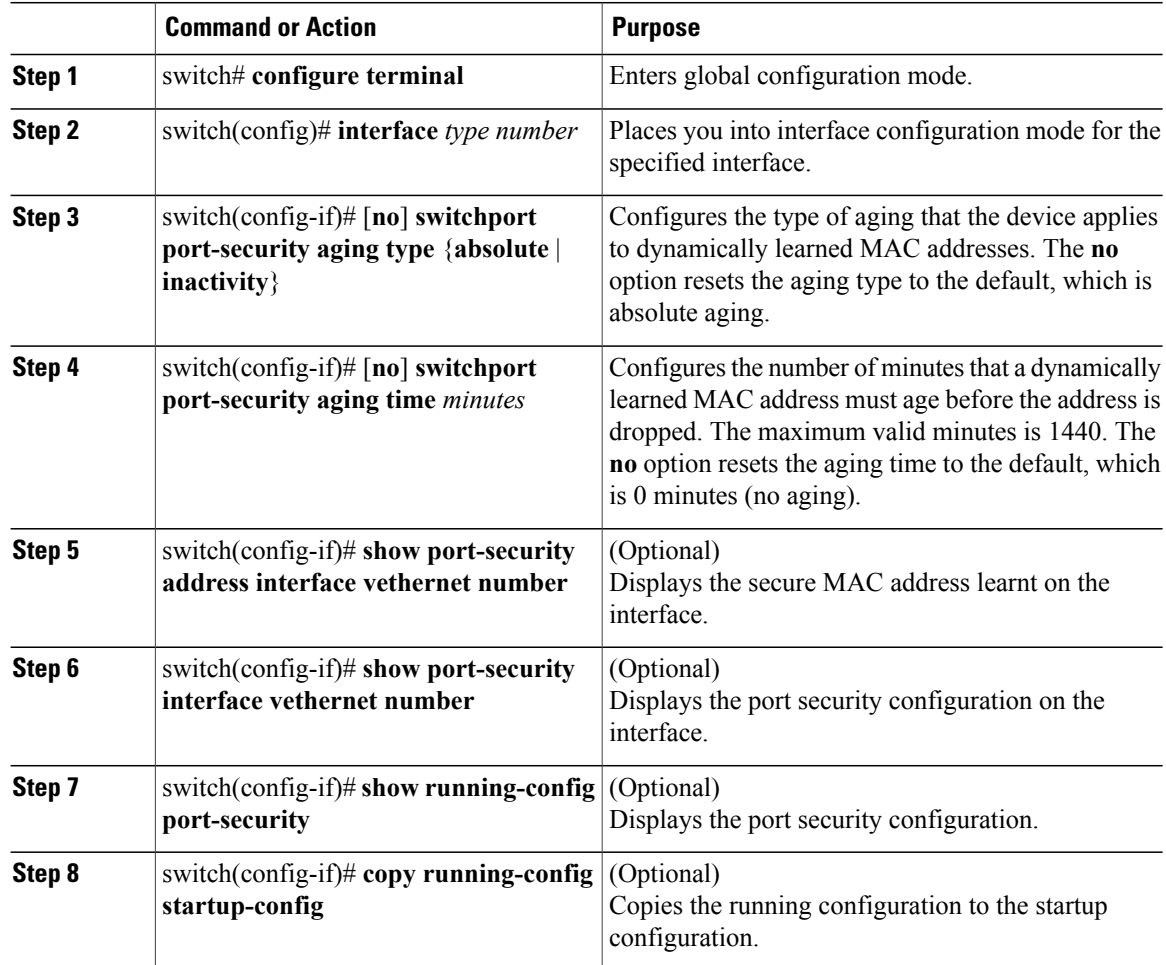

This example shows how to configure an address aging type and time:

```
switch(config-if)# show running-config port-security
interface Vethernet36
  switchport port-security
  switchport port-security aging type inactivity
 switchport port-security aging time 120
switch(config-if)# interface Vethernet36
switch(config-if)# switchport port-security
switch(config-if)# switchport port-security aging type inactivity
switch(config-if)# switchport port-security aging time 120
switch(config-if)# show port-security address interface vethernet 36
Secure Mac Address Table
                            ----------------------------------------------------------------------
Vlan Mac Address Type Ports Configured Age
(mins)
---- ----------- ------ ----- ---------------
2304 0050.5687.3C4B DYNAMIC Vethernet36 120
----------------------------------------------------------------------
switch(config-if)# show port-security interface vethernet 36
Port Security : Enabled
Port Status : Secure UP
Violation Mode : Shutdown
```

```
Aging Time : 120 mins
Aging Type : Inactivity
Maximum MAC Addresses : 1
Total MAC Addresses : 1
Configured MAC Addresses : 0
Sticky MAC Addresses : 0
Security violation count : 0
```
## **Configuring a Security Violation Action**

You can configure how an interface responds to a security violation. You can configure the following interface responses to security violations:

- **protect**—Drops packets with unknown source addresses until you remove a sufficient number of secure MAC addresses to drop below the maximum value.
- **restrict**—Drops packets with unknown source addresses until you remove a sufficient number of secure MAC addresses to drop below the maximum value and causes the SecurityViolation counter to increment.
- **shutdown** (the default)—Puts the interface into the error-disabled state immediately and sends an SNMP trap notification.

### **Before You Begin**

- Log in to the CLI in EXEC mode.
- Enable port security on the interface that you are configuring.

#### **Procedure**

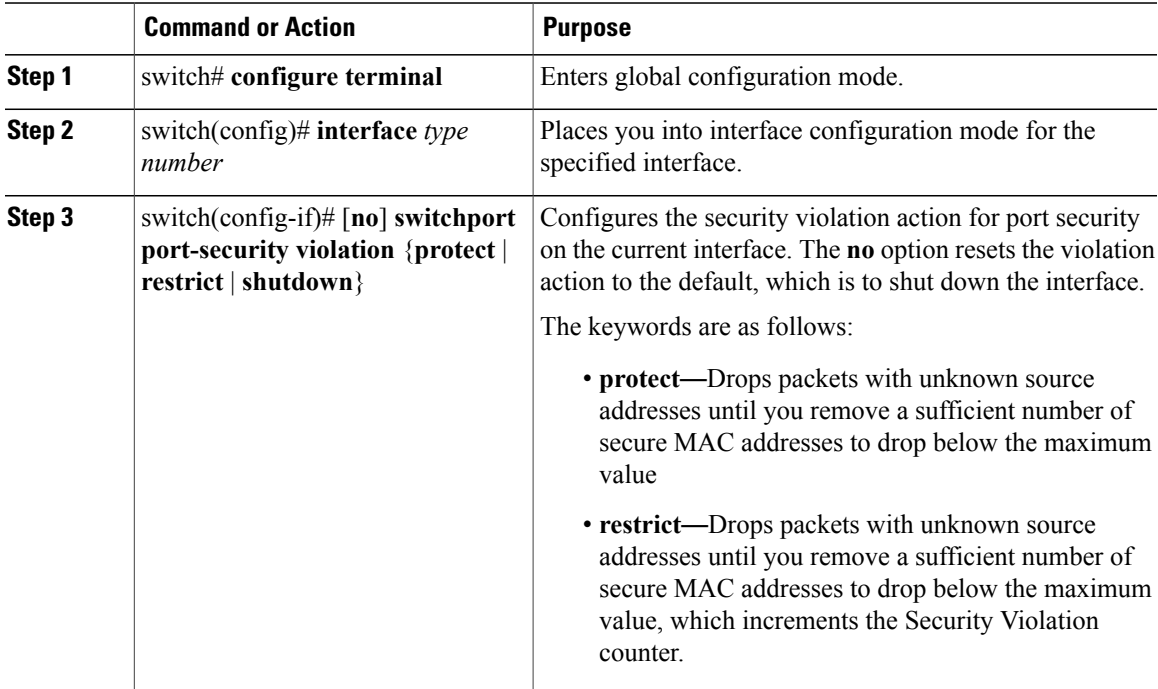

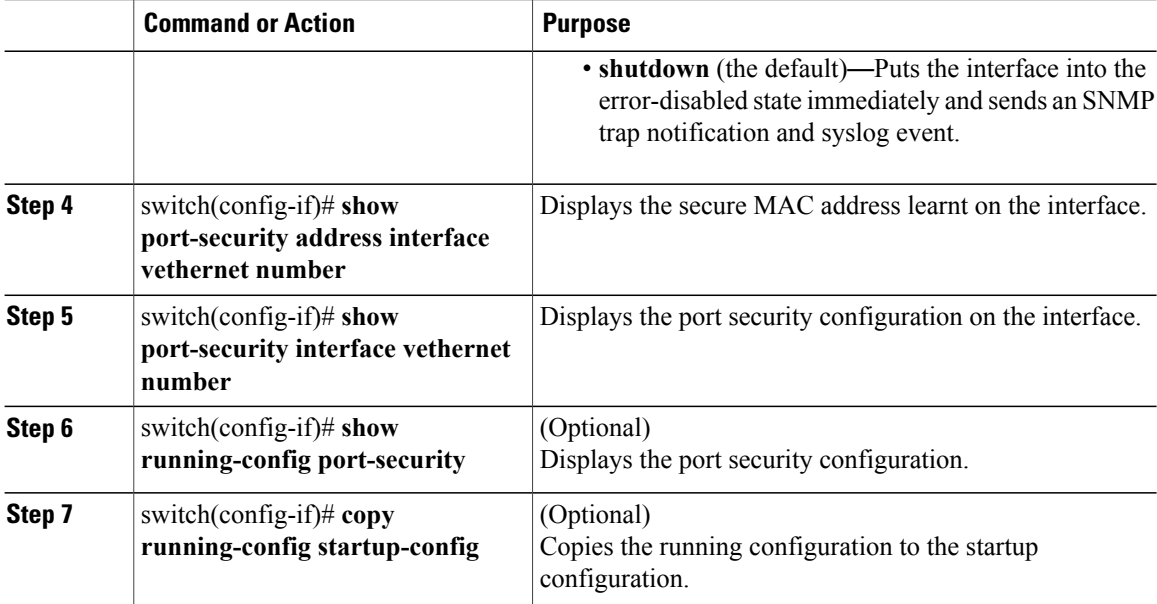

This example shows how to configure a security violation action:

```
switch(config-if)# show running-config port-security
interface Vethernet36
  switchport port-security
  switchport port-security violation protect
switch(config-if)# interface Vethernet36
switch(config-if)# switchport port-security
switch(config-if)# switchport port-security violation protect
switch(config-if)# show port-security interface vethernet 36
Port Security : Enabled
Port Status : Secure UP
Violation Mode : Protect
Aging Time : 0 mins
Aging Type : Absolute
Maximum MAC Addresses : 1
Total MAC Addresses : 1
Configured MAC Addresses : 0
Sticky MAC Addresses : 0
Security violation count : 0
```
### **Recovering Ports Disabled for Port Security Violations**

You can automatically recover an interface disabled for port security violations. To recover an interface manually from the error-disabled state, you must enter the **shutdown** command and then the **no shutdown** command.

### **Before You Begin**

Log in to the CLI in EXEC mode.

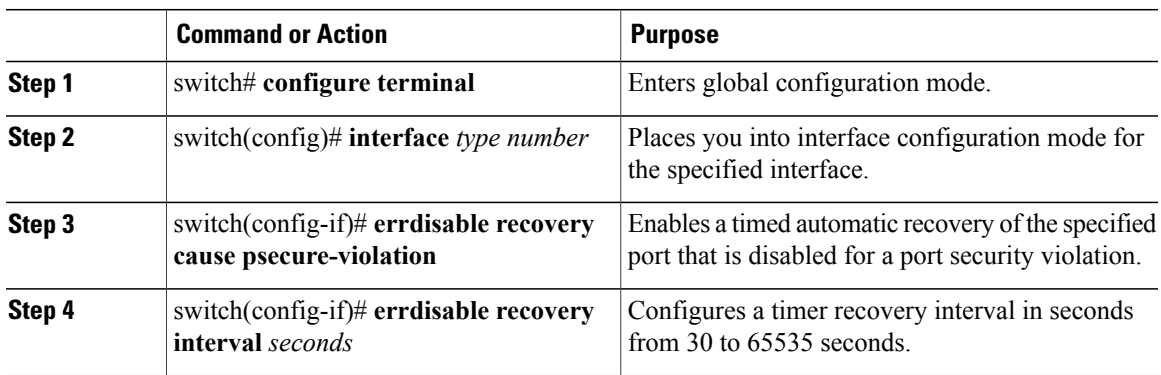

### **Procedure**

This example shows how to recover ports that are disabled for port security violations:

```
switch# configure terminal
switch(config)# interface vethernet 36
switch(config-if)# errdisable recovery cause psecure-violation
switch(config-if)# errdisable recovery interval 30
switch(config-if)# copy running-config startup-config
switch(config-if)# show errdisable recovery
ErrDisable Reason Timer Status
----------------- ------------
link-flap disabled
dhcp-rate-limit disabled
arp-inspection disabled
security-violation disabled
psecure-violation enabled
failed-port-state enabled
ip-addr-conflict disabled
Timer interval: 30
```
## **Verifying the Port Security Configuration**

Use the following commands to verify the configuration:

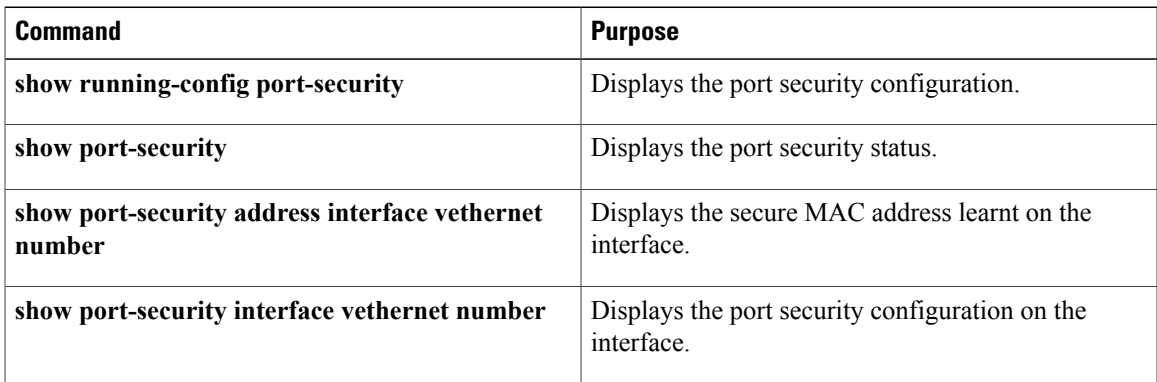

## **Displaying Secure MAC Addresses**

Use the **show port-security address** command to display secure MAC addresses.

Use the **show port-security address interface vethernet id** command to display all secured MAC addresses on that interface.

## **Configuration Example for Port Security**

This example shows a port security configuration for the vEthernet 36 interface with a VLAN and interface maximums for secure addresses. In this example, the interface is a trunk port. Additionally, the violation action is set to Protect.

```
switch# config terminal
switch(config)# interface vethernet 36
switch(config-if)# switchport port-security
switch(config-if))# switchport port-security maximum 10
switch(config-if))# switchport port-security maximum 7 vlan 10
switch(config-if))# switchport port-security maximum 3 vlan 20
switch(config-if))# switchport port-security violation protect
switch(config-if))# switchport mode trunk
 switch(config-if)# show running-config interface vethernet 36
switchport port-security
  switchport port-security maximum 10
  switchport port-security maximum 7 vlan 10
  switchport port-security maximum 3 vlan 20
  switchport port-security violation protect
switchport mode trunk
```
The following example shows a port securtiy configuration for the vEthernet 40 interface as an access port with an interface maximum set to 20, a violation set to restrict, an absolute timeout of 1 minute and a port security static MAC address of 0000.1111.5555:

```
switch# config terminal
switch(config)# interface vethernet 40
switch(config-if)# switchport port-security aging time 1
switch(config-if)# switchport port-security aging type absolute
switch(config-if)# switchport port-security
switch(config-if)# switchport port-security maximum 20
switch(config-if)# switchport port-security mac-address 0000.1111.5555
switch(config-if)# switchport port-security violation restrict
switch(config-if)# show running-config interface vethernet 40
  switchport port-security aging time 1
  switchport port-security aging type absolute
  switchport port-security
  switchport port-security maximum 20
  switchport port-security mac-address 0000.1111.5555
  switchport port-security violation restrict
switch(config-if)# show port-security interface vethernet 40
Port Security : Enabled
Port Status : Secure UP
Violation Mode : Restrict
Aging Time : 1 mins
Aging Type : Absolute
Maximum MAC Addresses : 20
Total MAC Addresses : 2
Configured MAC Addresses : 1
Sticky MAC Addresses : 0
Security violation count : 0
```
This example shows a port security configuration for the vEthernet 42 interface as an access port with a violation set to shutdown and MAC address learning set to sticky:

```
switch# config terminal
switch(config)# interface vethernet 42
switch(config-if)# switchport port-security
switch(config-if)# switchport port-security mac-address sticky
switch(config-if)# switchport port-security violation shutdown
switch(config-if)# show running-config interface vethernet 42
  switchport port-security
  switchport port-security mac-address sticky
  switchport port-security violation shutdown
switch(config-if)# show port-security interface vethernet 42
Port Security : Enabled
Port Status : Secure UP
Violation Mode : Shutdown
Aging Time : 0 mins
Aging Type : Absolute
Maximum MAC Addresses : 1
Total MAC Addresses : 1
Configured MAC Addresses : 0
Sticky MAC Addresses : 1
Security violation count : 0
switch(config-if)# show port-security address interface vethernet 42
Secure Mac Address Table
                                      ----------------------------------------------------------------------
Vlan Mac Address Type Ports Configured Age
(mins)
                          ---- ----------- ------ ----- ---------------
2303 0050.5687.3C68 STICKY Vethernet42 0
                                                           ----------------------------------------------------------------------
```
## **Feature History for Port Security**

This table only includes updates for those releases that have resulted in additions to the feature.

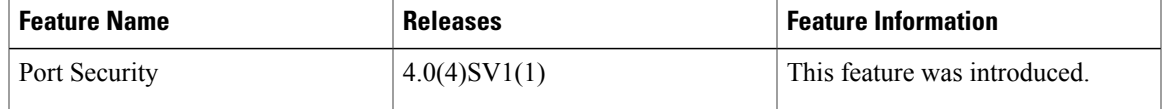

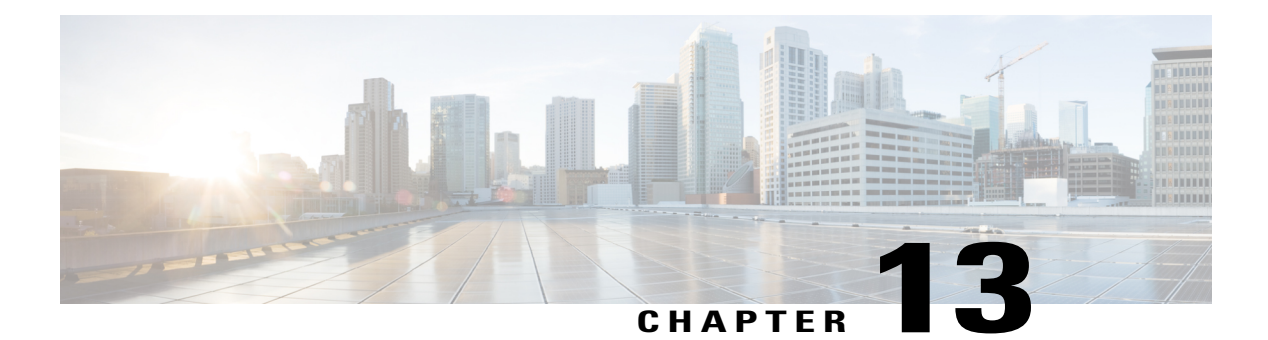

# **Configuring DHCP Snooping**

This chapter contains the following sections:

- [Information](#page-160-0) About DHCP Snooping, page 143
- DHCP [Overview,](#page-161-0) page 144
- [BOOTP](#page-163-0) Packet Format, page 146
- Trusted and [Untrusted](#page-165-0) Sources, page 148
- DHCP Snooping Binding [Database,](#page-166-0) page 149
- DHCP [Snooping](#page-166-1) Option 82 Data Insertion, page 149
- Licensing [Requirements](#page-168-0) for DHCP Snooping, page 151
- [Prerequisites](#page-169-0) for DHCP Snooping, page 152
- Guidelines and [Limitations](#page-169-1) for DHCP Snooping, page 152
- Default Settings for DHCP [Settings,](#page-170-0) page 153
- [Configuring](#page-170-1) DHCP Snooping, page 153
- Verifying the DHCP Snooping [Configuration,](#page-182-0) page 165
- [Monitoring](#page-183-0) DHCP Snooping, page 166
- [Configuration](#page-183-1) Example for DHCP Snooping, page 166
- Configuration Example for Trust Configuration and DHCP Server Placement in the Network, page 168
- [Standards,](#page-187-0) page 170
- Feature History for DHCP [Snooping,](#page-187-1) page 170

## <span id="page-160-0"></span>**Information About DHCP Snooping**

DHCP snooping functions like a firewall between untrusted hosts and trusted DHCP servers by doing the following:

- Validates DHCP messages received from untrusted sources and filters out invalid response messages from DHCP servers.
- Builds and maintains the DHCP snooping binding database, which contains information about untrusted hosts with leased IP addresses.
- Uses the DHCP snooping binding database to validate subsequent requests from untrusted hosts.

Dynamic ARP Inspection (DAI) and IP Source Guard also use information stored in the DHCP snooping binding database.

DHCP snooping is enabled globally and per VLAN. By default, DHCP snooping is inactive on all VLANs. You can enable the feature on a single VLAN or a range of VLANs.

## <span id="page-161-0"></span>**DHCP Overview**

The Dynamic Host Configuration Protocol (DHCP) provides the configuration parameters to Internet hosts. DHCP does the following:

- Delivers host-specific configuration parameters from a DHCP server to a host.
- Allocates network addresses to hosts.

DHCP is built on a client/server model, where designated DHCP server hosts allocate network addresses and deliver configuration parameters to dynamically configured hosts.

By default, DHCP supports the following mechanisms for IP address allocation:

- Automatic allocation—- DHCP assigns a permanent IP address to a client.
- Dynamic allocation—DHCP assigns an IP address to a client for a limited period of time (or until the client explicitly relinquishes the address).
- Manual allocation—The network administrator assigns an IP address to a client and DHCP is used to convey the assigned address to the client.

The format of DHCP messages is based on the format of Bootstrap Protocol (BOOTP) messages. This format supports BOOTP relay agent functionality and interoperability between BOOTP clients and DHCP servers. With BOOTP relay agents, you do not need to deploy a DHCP server on each physical network segment.

DHCP uses the two ports assigned by IANA for BOOTP. The destination UDP port 67 sends data to the server, and UDP port 68 sends data to the client.

DHCP operations are categorized into four basic phases:

- IP Discovery
- IP Lease Offer
- IP Request
- IP Lease Acknowledgement

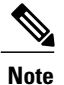

The DHCP operations phases are often abbreviated as DORA (Discovery, Offer, Request, and Acknowledgement).

The following figure shows the basic steps that occur when a DHCP client requests an IP address from a DHCP server. The client, Host A, sends a DHCPDISCOVER broadcast message to locate a Cisco IOS DHCP server. A DHCP server offers configuration parameters (such as an IP address, a MAC address, a domain name, and a lease for the IP address) to the client in a DHCPOFFER unicast message.

#### **Figure 9: DHCP Request for an IP Address from a DHCP Server**

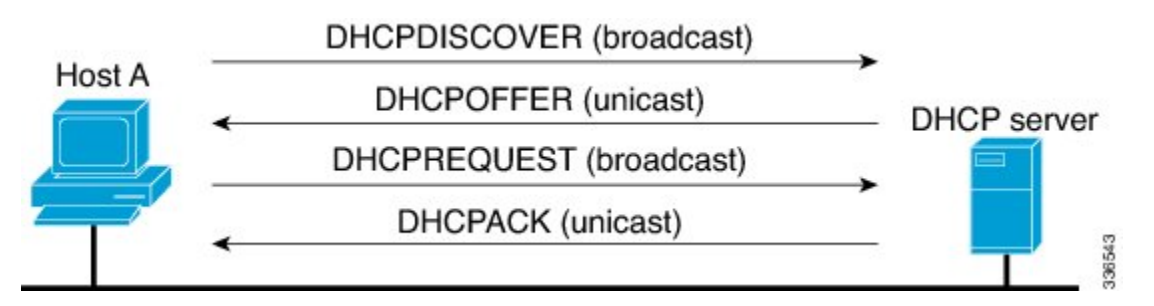

The client returns a formal request for the offered IP address to the DHCP server in a DHCPREQUEST broadcast message. The DHCP server confirms that the IP address has been allocated to the client by returning a DHCPACK unicast message to the client.

## <span id="page-163-0"></span>**BOOTP Packet Format**

BOOTP requests and replies are encapsulated in UDP datagrams as shown in the following figure and table.

### **Figure 10: BOOTP Packet Format**

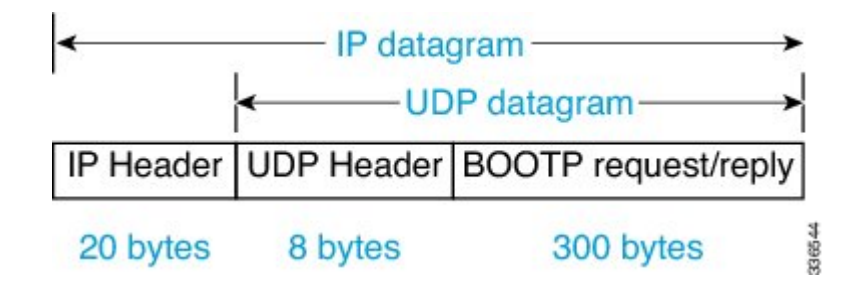

**Figure 11: 300-Byte BOOTP Request and Reply Format**

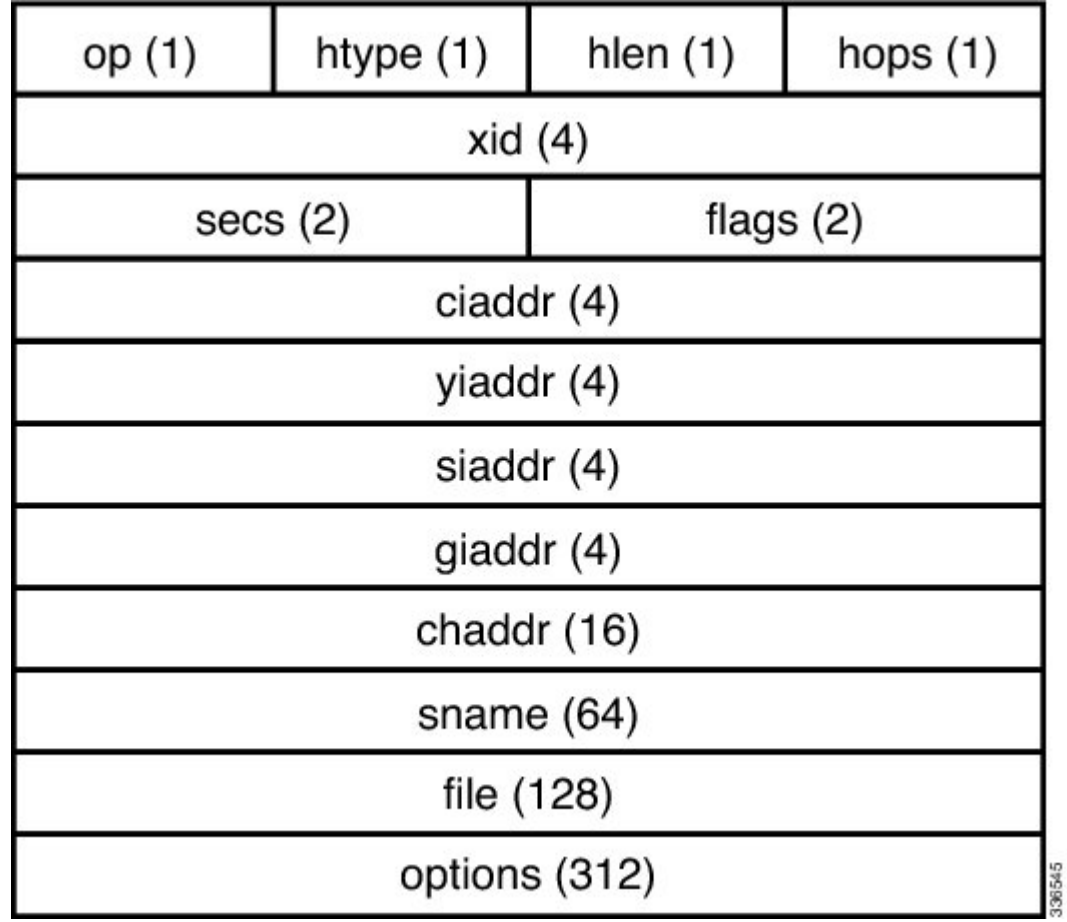

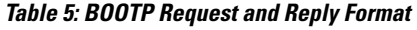

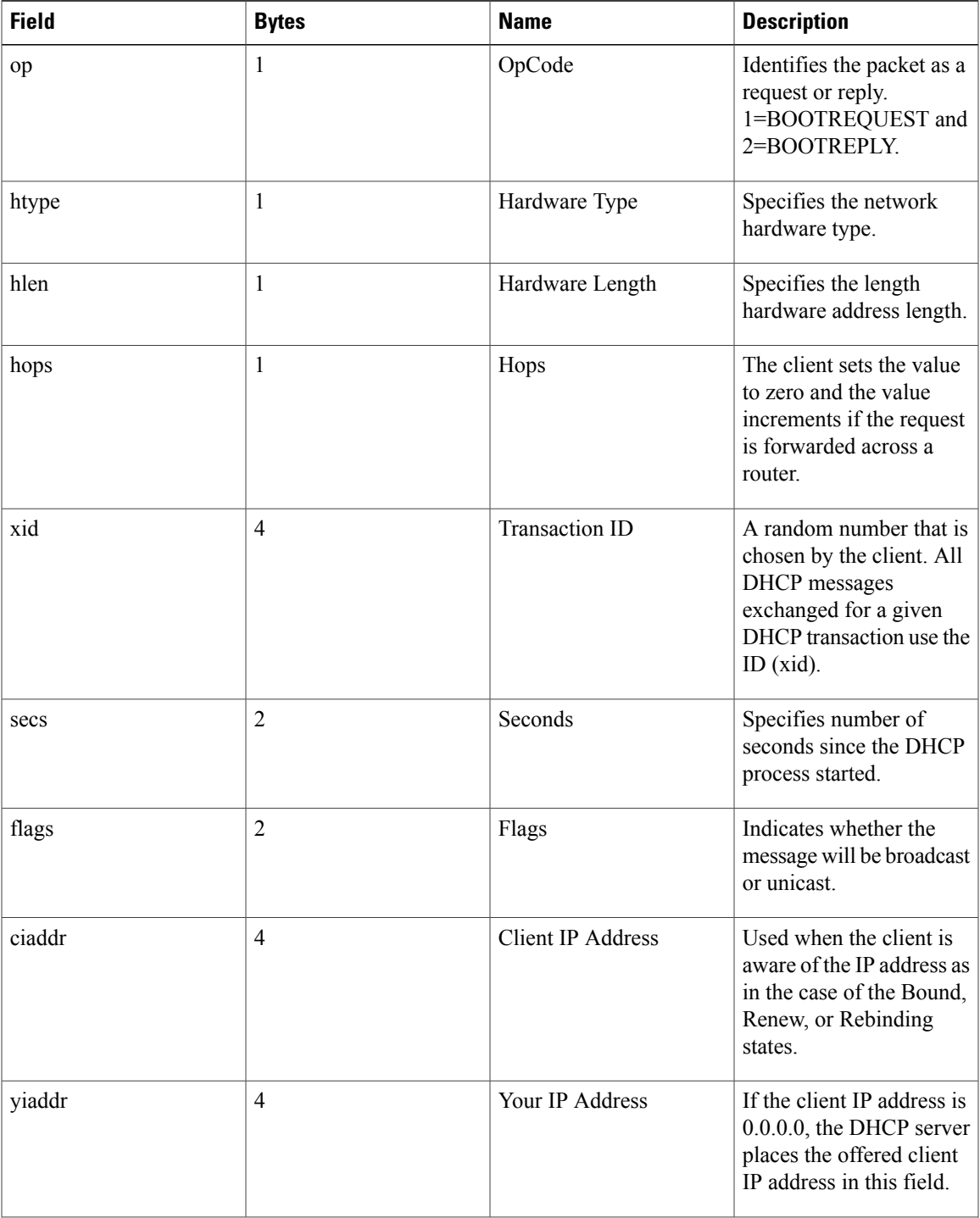

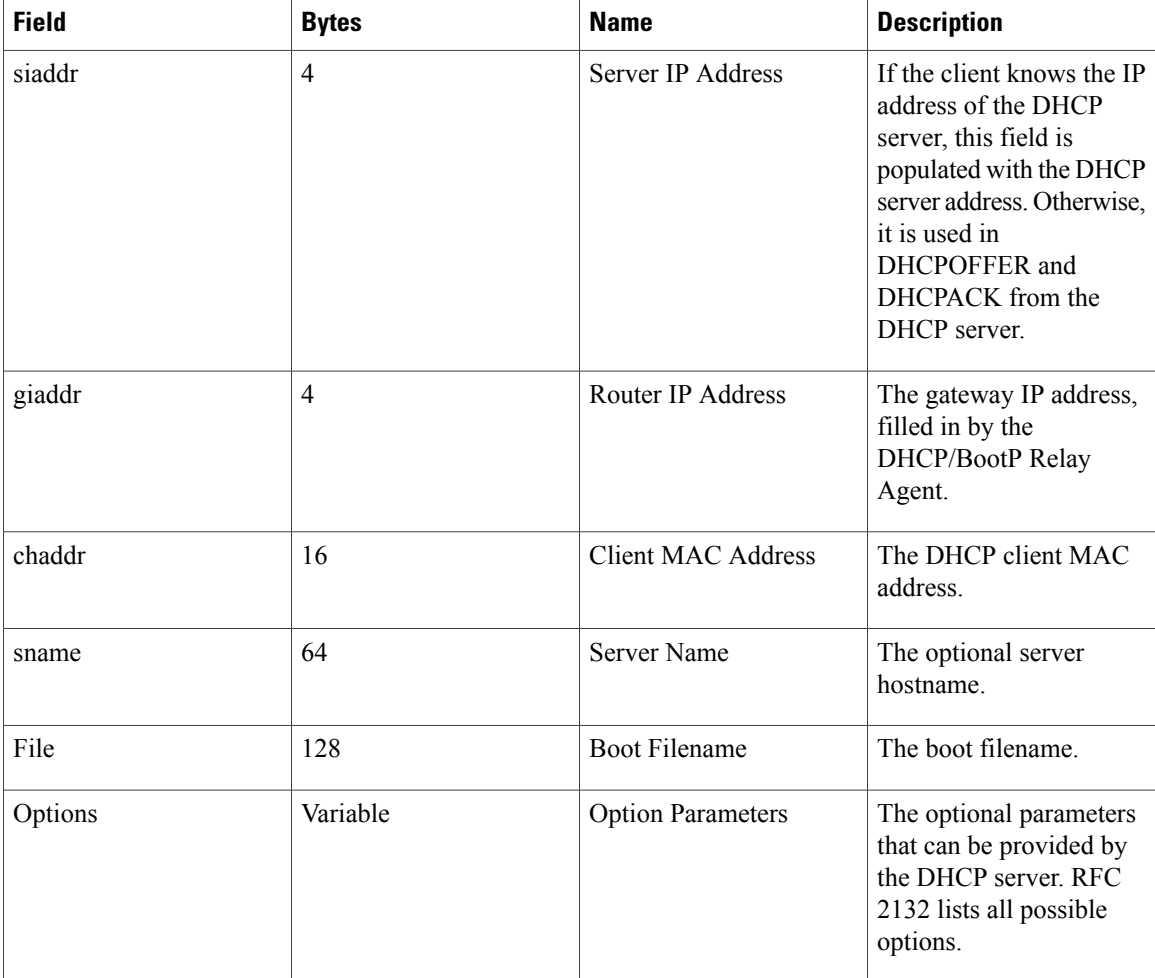

## <span id="page-165-0"></span>**Trusted and Untrusted Sources**

DHCP snooping identifies ports as trusted or untrusted sources. When you enable DHCP snooping, by default, all vEthernet (vEth) ports are untrusted and all Ethernet ports (uplinks), port channels, special vEth ports (used by other features, such as the Virtual Service Domain (VSD) are trusted.

In an enterprise network, a trusted source is a device that is under your administrator's control. Any device beyond the firewall or outside the network is an untrusted source. Client ports are generally treated as untrusted sources.

In the Cisco Nexus 1000V switch, you indicate that a source is trusted by configuring the trust state of its connecting interface. Uplink ports, as defined with the uplink capability on port profiles, are trusted and cannot be configured to be untrusted.

DHCP snooping does the following and acts like a firewall between untrusted clients and trusted DHCP servers:

- Only DHCP messages that come from a server that is connected to a trusted port are accepted. Any DHCP message on UDP port 68 that is data from the server to the client that is received on an untrusted port is dropped.
- Builds and maintains the DHCP snooping binding database, which contains information about clients with leased IP addresses.
- Uses the DHCP snooping binding database to validate subsequent requests from clients.

By default, DHCP snooping is inactive on all VLANs. You can enable DHCP snooping on a single VLAN or a range of VLANs. DHCP snooping is enabled globally and per VLAN.

## <span id="page-166-0"></span>**DHCP Snooping Binding Database**

By using the information that is extracted from intercepted DHCP messages, DHCP snooping dynamically builds and maintains a database on each Virtual Ethernet Module (VEM). The database contains an entry for each untrusted client with a leased IP address if the host is associated with a VLAN that has DHCP snooping enabled. The database does not contain entries for hosts that are connected through trusted interfaces.

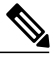

**Note** The DHCP snooping binding database is also referred to as the DHCP snooping binding table.

DHCP snooping updates the database when the device receives specific DHCP messages. For example, with DHCP snooping, you can add an entry to the database when the device receives a DHCPACK message from the server. DHCP snooping also allows you to remove an entry in the database when the IP address lease expires or the device receives a DHCPRELEASE or DHCP DECLINE from the DHCP client or a DHCPNACK from the DHCP server.

Each entry in the DHCP snooping binding database includes the MAC address of the host, the leased IP address, the lease time, the binding type, and the VLAN number and interface information associated with the host.

To remove dynamically added entries from the binding database, use the **clear ip dhcp snooping binding** command.

## <span id="page-166-1"></span>**DHCP Snooping Option 82 Data Insertion**

DHCP can centrally manage the IP address assignments for a large number of subscribers. When you enable option 82, the device identifies a subscriber device that connects to the network using the vEthernet number to which the client is connected and the Virtual Supervisor Module (VSM) to which the client belongs (in addition to its MAC address). Multiple hosts on the subscriber LAN can connect to the same port on the access device and are uniquely identified.

When you enable option 82 on the Cisco Nexus 1000V, the following sequence of events is displayed:

- **1** The host (DHCP client) generates a DHCP request and broadcasts it on the network.
- **2** When the Cisco Nexus 1000V Virtual Ethernet Module (VEM) receives the DHCP request, it adds the option 82 information in the packet. The option 82 information contains the device MAC address (the remote ID suboption), the port identifier, and the vEth number from which the packet is received (the circuit ID suboption).
- **3** The device forwards the DHCP request that includes the option 82 field to the DHCP server.
- **4** The DHCP server receives the packet. If the server is option 82 capable, it can use the remote ID, the circuit ID, or both to assign IP addresses and implement policies, such as restricting the number of IP addresses that can be assigned to a single remote ID or circuit ID. The DHCP server echoes the option 82 field in the DHCP reply.
- **5** The DHCP server sends the reply to the Cisco Nexus 1000V. The Cisco Nexus 1000V verifies that it originally inserted the option 82 data by inspecting the remote ID and the circuit ID fields. The Cisco Nexus 1000V VEM removes the Option 82 field and forwards the packet to the interface that connects to the DHCP client that sent the DHCP request.

#### **Option 82 Insertion**

The following figure describes a typical use case of option 82 insertion. Host A and Host B are part of Cisco Nexus 1000V with the VSM MAC address X on VLAN 10. Similarly, Host C and Host D are part of the Cisco Nexus 1000 V with the VSM MAC address Y also on VLAN 10. All the clients receive an IP address from the common DHCP server that is connected to the upstream switch.

Option 82 insertion enables you to assign specific IP addresses to Host C and Host A. These hosts are both part of VLAN 10 and have the same vEth numbers (vEthernet1). You can also assign IP addresses to Hosts D and Host B (vEthernet 2) by using the VSM MAC address in the DHCP packet.

DHCP packets from clients A and B hosted on the first Cisco Nexus 1000V have the VSM MAC X in the Remote ID field whereas requests from clients C and D have the VSM MAC Y in the Remote ID field. Based on the remote IDs, you can configure the DHCP server with pools to assign separate set of IPs to clients on each Cisco Nexus 1000V even though the clients are part of the same VLAN (VLAN 10).

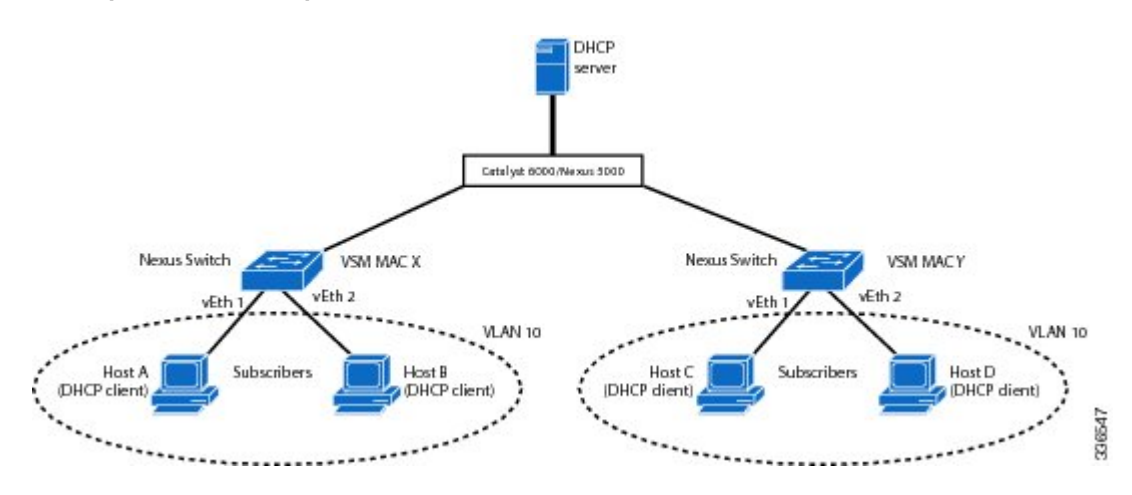

#### **Figure 12: Option 82 Insertion Topology**

#### **Suboption Packet Formats**

The following figure shows the packet formats for the remote ID suboption and the circuit ID suboption. The Cisco Nexus 1000V uses these packet formats when you globally enable DHCP snooping and when you enable option 82 data insertion and removal. For the circuit ID suboption, the circuit ID string is the name of the vEth port to which the client is connected. For the Remote ID suboption, the MAC address is the Asynchronous Inter-process Communication (AIPC) interface on the Cisco Nexus 1000V.

### **Figure 13: Remote ID Suboption Frame Format**

### **Remote ID Suboption Frame Format**

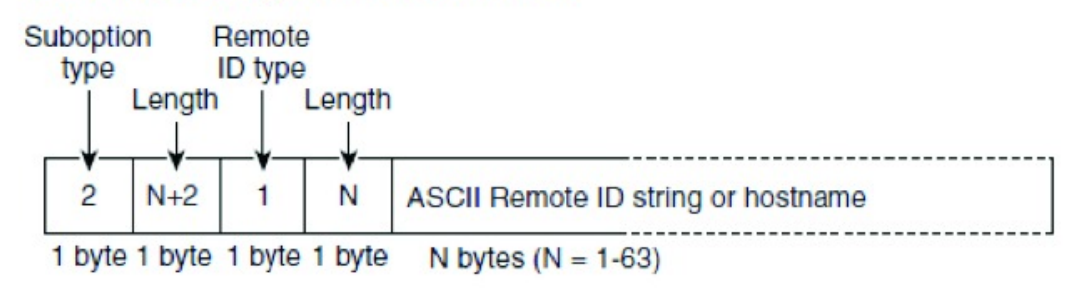

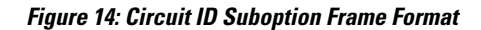

### **Circuit ID Suboption Frame Format**

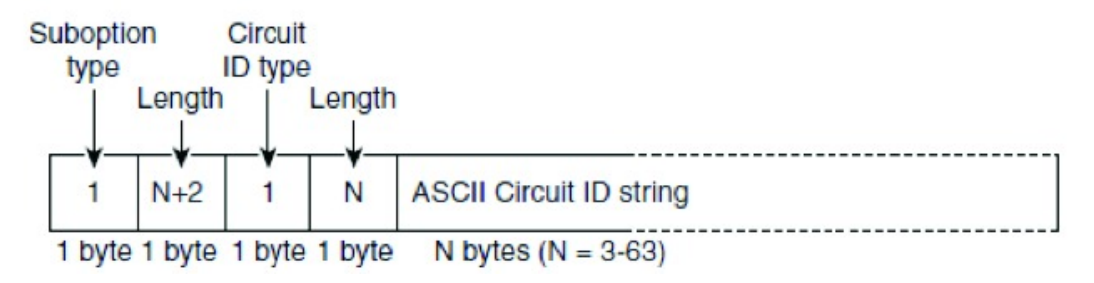

## <span id="page-168-0"></span>**Licensing Requirements for DHCP Snooping**

The following table shows the licensing requirements for this feature:

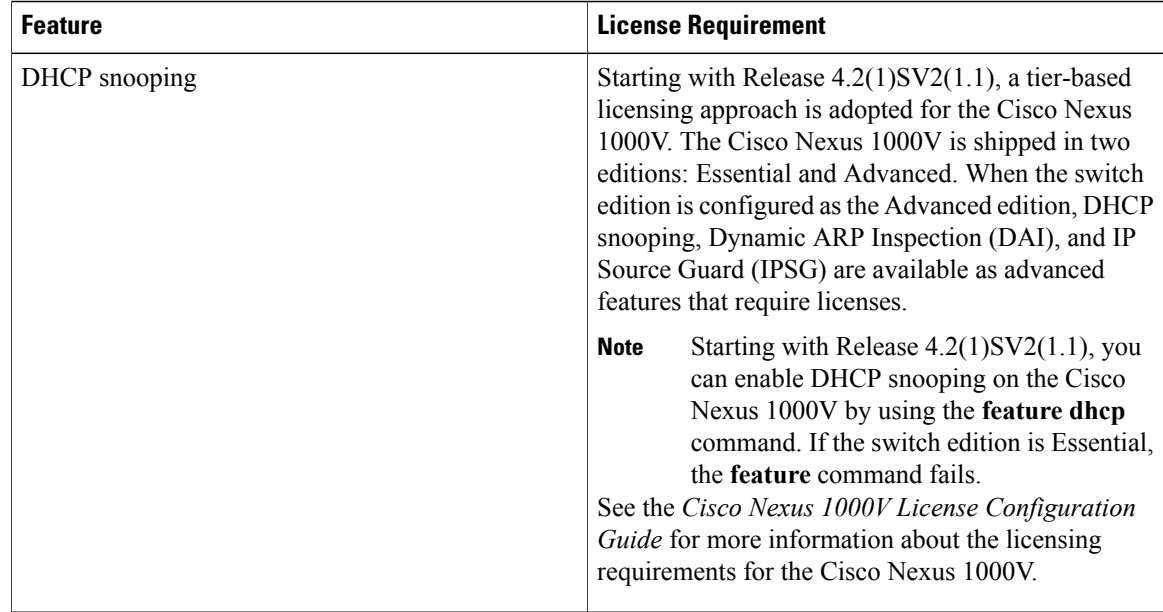

# <span id="page-169-0"></span>**Prerequisites for DHCP Snooping**

- You must be familiar with DHCP to configure DHCP snooping.
- See the Licensing Requirements section for information about the licensing requirements of this feature.

## <span id="page-169-1"></span>**Guidelines and Limitations for DHCP Snooping**

- A DHCP snooping database is stored on each VEM and can contain up to 2048 bindings. The combined number of DHCP bindings entries from all VEMs is a maximum of 2048.
- For seamless DHCP snooping, Virtual Service Domain (VSD) service VM ports are trusted ports by default. If you configure these ports as untrusted, this setting is ignored.
- If the VSM uses the VEM for connectivity (that is, the VSM has its VSM Asynchronous Inter-process Communication (AIPC), management, and inband ports on a particular VEM), you must configure these virtual Ethernet interfaces as trusted interfaces.
- You must configure connecting interfaces on a device upstream from the Cisco Nexus 1000V as trusted if DHCP snooping is enabled on the device.
- Enabling DHCP snooping on the primary VLAN enables snooping on all its corresponding secondary VLANs. Enabling DHCP snooping only on a secondary VLAN is not a valid configuration.
- If you are configuring more than 128 access control lists (ACL) (MAC and IP ACLs combined), make sure that the VSM RAM is set at 3 GB (3072 MB).

# <span id="page-170-0"></span>**Default Settings for DHCP Settings**

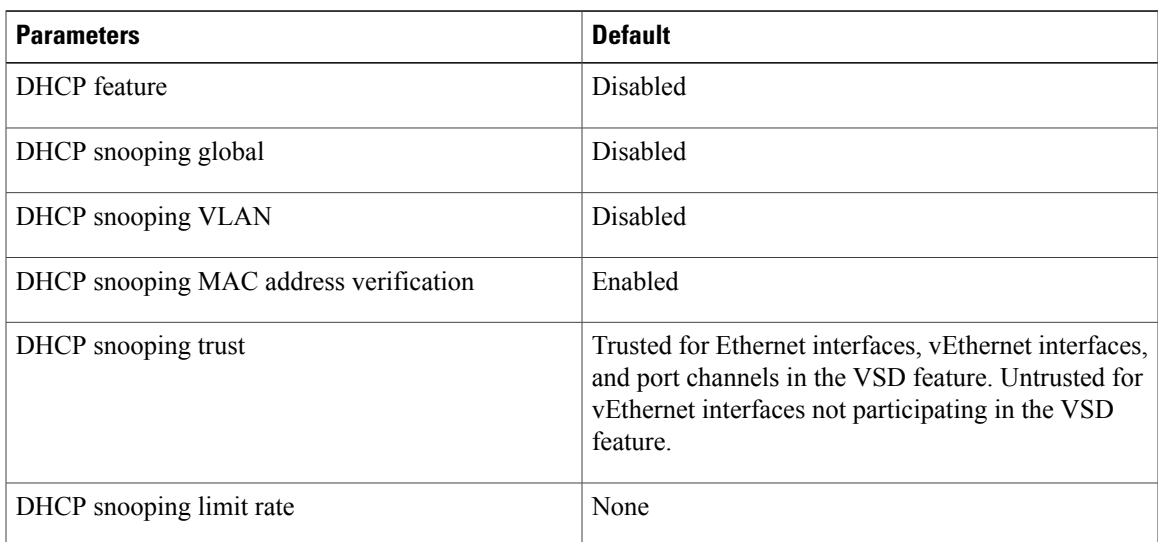

# <span id="page-170-1"></span>**Configuring DHCP Snooping**

## **Process for DHCP Snooping Configuration**

- **1** Enable the DHCP feature.
- **2** Enable DHCP snooping globally.
- **3** Enable DHCP snooping on at least one VLAN.

By default, DHCP snooping is disabled on all VLANs.

**4** Ensure that the DHCP server is connected to the device using a trusted interface.

## **Enabling or Disabling the DHCP Feature**

By default, DHCP is disabled.

### **Before You Begin**

Log in to the CLI in EXEC mode.

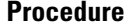

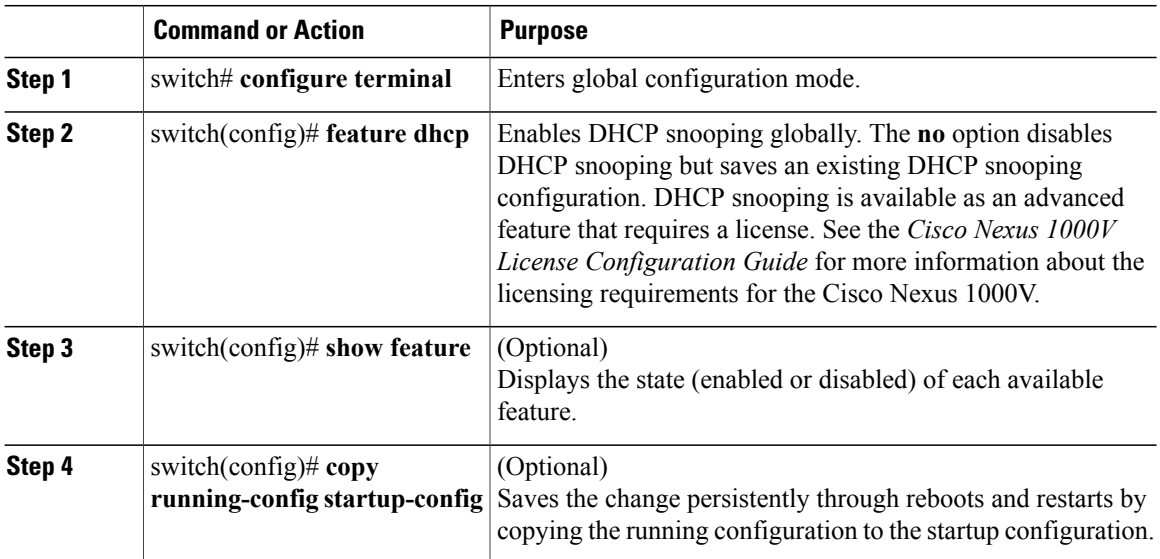

This example shows how to enable DHCP:

```
switch# configure terminal
switch(config)# feature dhcp
switch(config)# show feature
Feature Name Instance State
-------------------- -------- --------
dhcp-snooping 1 enabled
http-server 1 enabled
lacp 1 enabled<br>netflow 1 disabled<br>disabled
netflow 1 disabled
port-profile-roles 1 enabled
private-vlan 1 disabled
sshServer 1 enabled
tacacs 1 enabled<br>telnetServer 1 enabled
telnetServer
switch(config)# copy running-config startup-config
```
## **Enabling or Disabling DHCP Snooping Globally**

Be sure you know the following information about DHCP snooping:

- By default, DHCP snooping is globally disabled.
- If DHCP snooping is globally disabled, all DHCP snooping stops and no DHCP messages are relayed.
- If you configure DHCP snooping and then globally disable it, the remaining configuration is preserved.

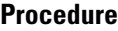

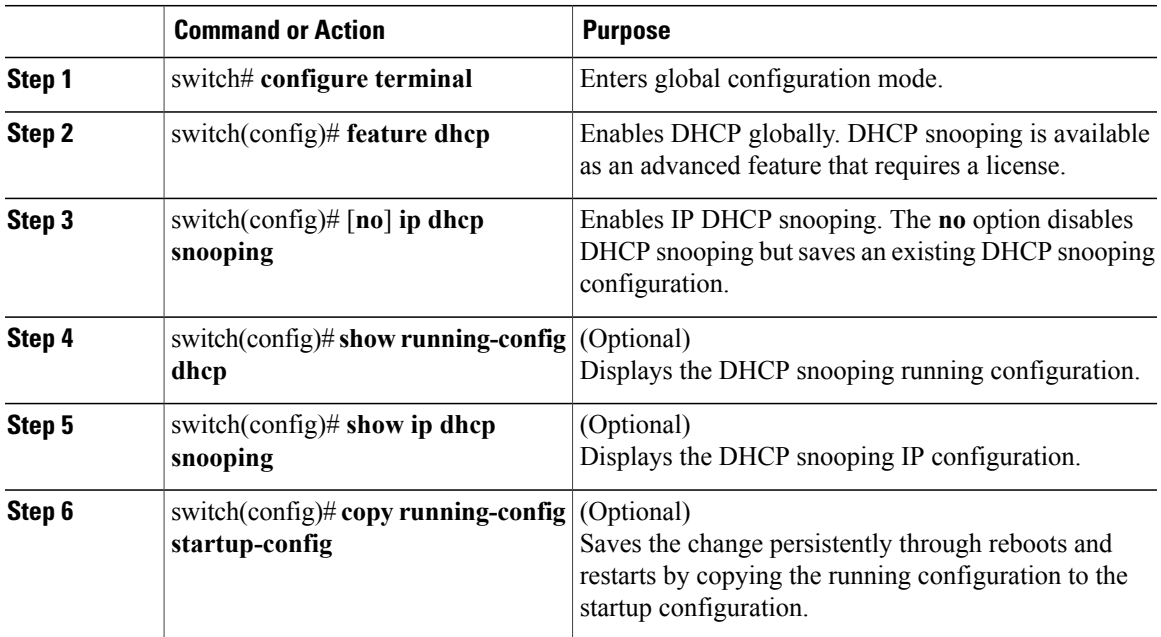

This example shows how to enable or disable DHCP snooping globally:

```
switch# configure terminal
switch(config)# ip dhcp snooping
switch(config)# show running-config dhcp
feature dhcp ip dhcp snooping
switch (config)# show ip dhcp snooping
Switch DHCP snooping is enabled
DHCP snooping is configured on the following VLANs:none
DHCP snooping is operational on the following VLANs:none
Insertion of Option 82 is disabled
Verification of MAC address is enabled
DHCP snooping trust is configured on the following interfaces:
Interface Trusted Pkt Limit
------------ ------- ---------
Vethernet1 No Unlimited<br>Vethernet2 No Unlimited
Vethernet2 No Unlimited
Vethernet3 No
Vethernet4 No Unlimited<br>Vethernet5 No Unlimited
Vethernet5
```
switch(config)# **copy running-config startup-config**

### **Enabling or Disabling DHCP Snooping on a VLAN**

By default, DHCP snooping is disabled on all VLANs.

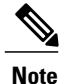

Enabling DHCP snooping on the primary VLAN enables snooping on all its corresponding secondary VLANs. Enabling DHCP snooping only on a secondary VLAN is not a valid configuration.

### **Before You Begin**

Log in to the CLI in EXEC mode.

### **Procedure**

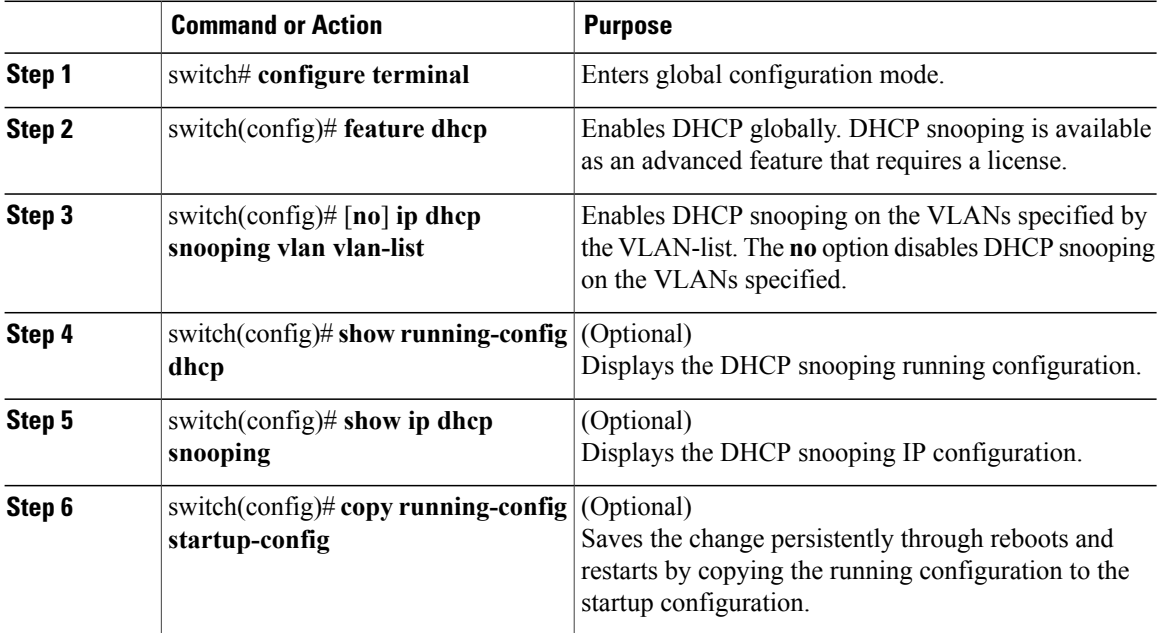

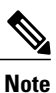

Ensure the VLANs on which DHCP snooping is enabled are operational. If DHCP snooping is not operational on a VLAN, check if the VLAN is configured on Cisco Nexus 1000V and is in the active state.

This example shows how to enable or disable DHCP snooping on a VLAN:

```
switch# configure terminal
switch(config)# ip dhcp snooping vlan 100,200,250-252
switch(config)# show running-config dhcp
feature dhcp
ip dhcp snooping
ip dhcp snooping vlan 100,200,250-252
switch(config)# show ip dhcp snooping
Switch DHCP snooping is enabled
DHCP snooping is configured on the following VLANs:
100,200,250-252
DHCP snooping is operational on the following VLANs:
100,200,250-252
Insertion of Option 82 is disabled
Verification of MAC address is enabled
DHCP snooping trust is configured on the following interfaces:<br>Interface Trusted Pkt Limit
                                   Pkt Limit
       ------------ ------- ---------
Vethernet1 No Unlimited<br>Vethernet2 No Unlimited
Vethernet2 No Unlimited
Vethernet3
Vethernet4 No Unlimited
Vethernet5
```
switch(config)# **copy running-config startup-config**

### **Enabling or Disabling DHCP Snooping for MAC Address Verification**

You can enable or disable DHCP snooping for MAC address verification. If the device receives a packet on an untrusted interface and the source MAC address and the DHCP client hardware address do not match, address verification causes the device to drop the packet. MAC address verification is enabled by default.

### **Before You Begin**

Log in to the CLI in EXEC mode.

### **Procedure**

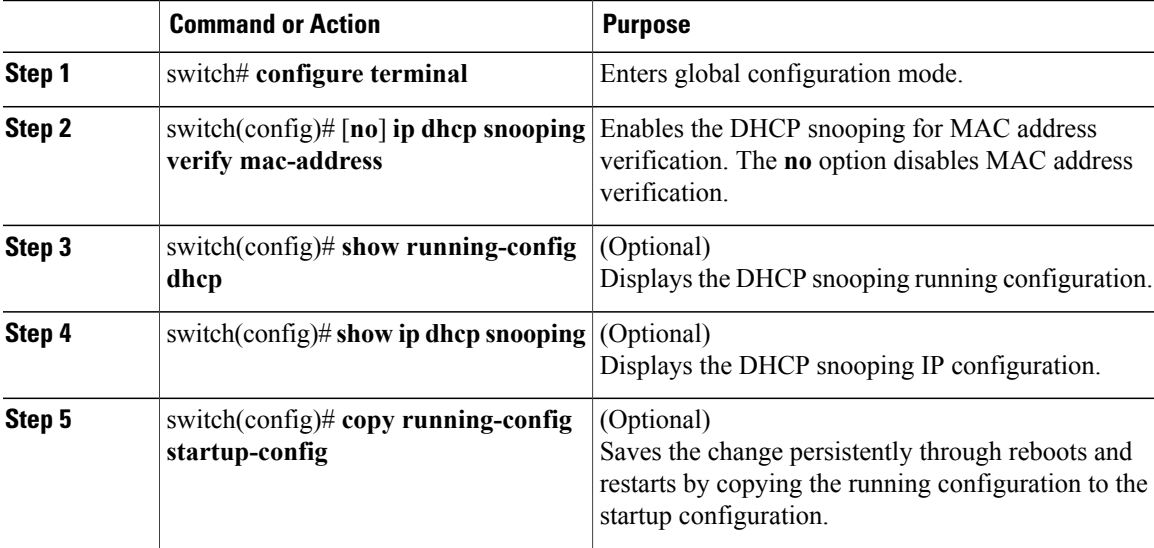

This example shows how to enable DHCP snooping for MAC address verification:

```
switch# configure terminal
switch(config)# ip dhcp snooping verify mac-address
switch(config)# show running-config dhcp
feature dhcp
ip dhcp snooping
ip dhcp snooping verify mac-address
ip dhcp snooping vlan 100,200,250-252
switch(config)# show ip dhcp snooping
Switch DHCP snooping is enabled
DHCP snooping is configured on the following VLANs:
100,200,250-252
DHCP snooping is operational on the following VLANs:
100,200,250-252
Insertion of Option 82 is disabled
Verification of MAC address is disabled
DHCP snooping trust is configured on the following interfaces:
Interface Trusted Pkt Limit
 ------------ ------- ---------
Vethernet1 No Unlimited
Vethernet2 No<br>Vethernet3 No
                    No Unlimited<br>No Unlimited
Vethernet4
```
Vethernet5 No Unlimited switch(config)# **copy running-config startup-config**

### **Configuring an Interface as Trusted or Untrusted**

You can configure whether a virtual Ethernet (vEth) interface is a trusted or untrusted source of DHCP messages. You can configure DHCP trust using one of the following methods:

- Layer 2 vEthernet interfaces
- Port profiles for Layer 2 vEthernet interfaces

By default, vEth interfaces are untrusted. The only exception is the special vEth ports that are used by other features, such as Virtual Service Domain (VSD), are trusted

For seamless DHCP snooping, Dynamic ARP Inspection (DAI), IP Source Guard, VSD service VM ports are trusted ports by default. If you configure these ports as untrusted, this setting is ignored.

#### **Before You Begin**

- Log in to the CLI in EXEC mode.
- Know that the vEthernet interface is configured as a Layer 2 interface.

### **Procedure**

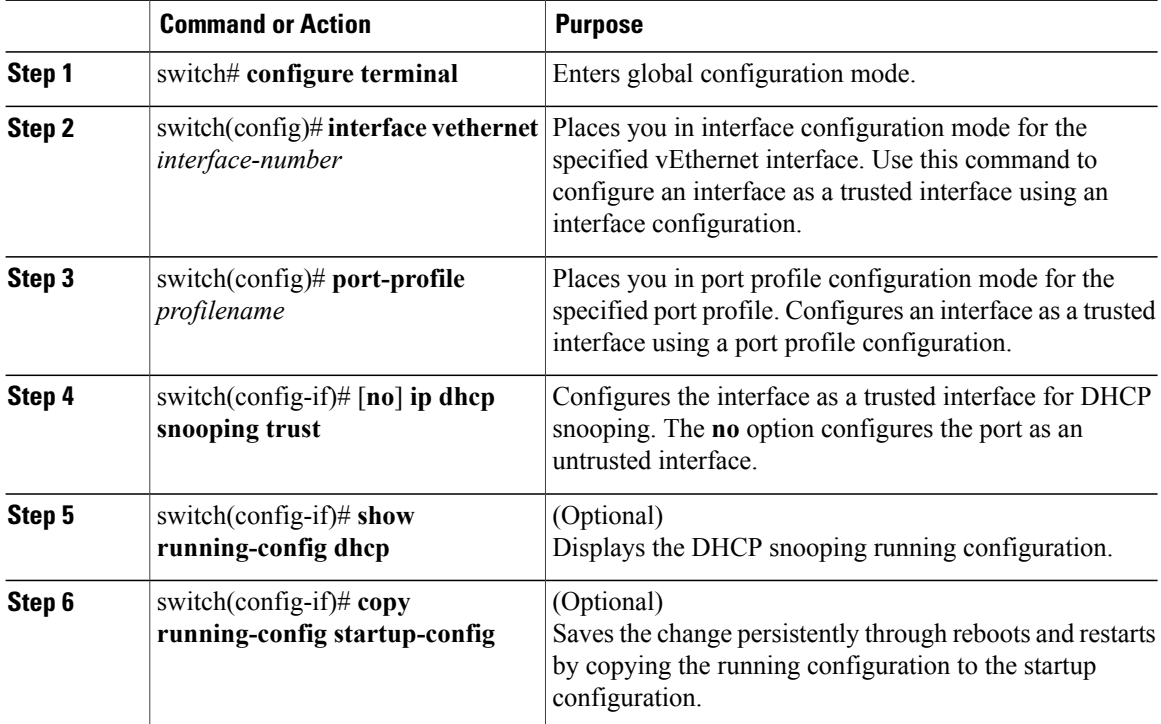

This example shows how to configure an interface as trusted or untrusted:

```
switch# configure terminal
switch(config)# interface vethernet 3
switch(config-if)# ip dhcp snooping trust
switch(config)# port-profile vm-data
switch(config-port-profile)# ip dhcp snooping trust
switch(config-port-profile)# show running-config dhcp
feature dhcp
interface Vethernet1
  ip dhcp snooping trust
interface Vethernet3
  ip dhcp snooping trust
interface Vethernet10
  ip dhcp snooping trust
interface Vethernet11
  ip dhcp snooping trust
interface Vethernet12
 ip dhcp snooping trust
interface Vethernet13
  ip dhcp snooping trust
ip dhcp snooping
no ip dhcp snooping verify mac-address
ip dhcp snooping vlan 100,200,250-252
switch(config-port-profile)# copy running-config startup-config
```
### **Configuring the Rate Limit for DHCP Packets**

You can configure a limit for the rate of DHCP packets per second received on each port.

### **Before You Begin**

Log in to the CLI in EXEC mode.

You should know the following information:

- Ports are put into an errdisabled state if they exceed the limit you set in this procedure for the rate of DHCP packets per second.
- You can configure the rate limit on either the interface or port profile.

#### **Procedure**

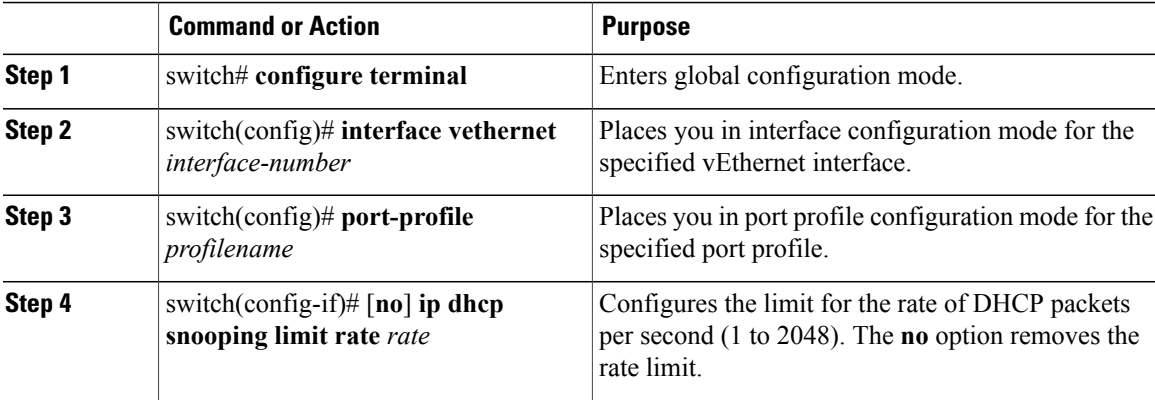

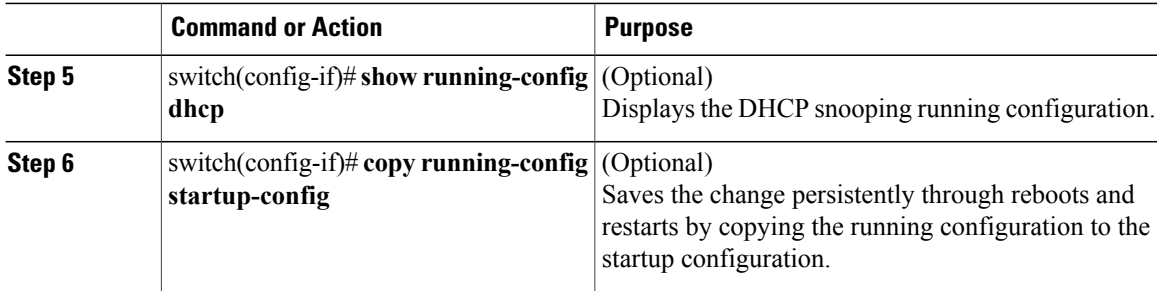

This example shows how to configure a rate limit for DHCP packets:

```
switch# configure terminal
switch(config)# interface vethernet 3
switch(config-if)# ip dhcp snooping limit rate 15
switch(config-if)# show running-config dhcp
switch(config-if)# copy running-config startup-config
switch(config)# port-profile vm-data
switch(config-port-profile)# ip dhcp snooping limit rate 15
switch(config-port-profile)# show running-config dhcp
feature dhcp
interface Vethernet3
 ip dhcp snooping trust
 ip dhcp snooping limit rate 15
ip dhcp snooping
no ip dhcp snooping verify mac-address
ip dhcp snooping vlan 100,200,250-252
switch(config-port-profile)# show ip dhcp snooping
Switch DHCP snooping is enabled
DHCP snooping is configured on the following VLANs:
100,200,250-252
DHCP snooping is operational on the following VLANs:
100,200,250-252
Insertion of Option 82 is disabled
Verification of MAC address is enabled
DHCP snooping trust is configured on the following interfaces:<br>Interface Trusted Pkt Limit
                                   Pkt Limit
 ------------ ------- ---------
Vethernet1
Vethernet2 No Unlimited
Vethernet3 Yes 15<br>Vethernet4 No Unlimited
Vethernet4 No
Vethernet5 No Unlimited
switch(config-port-profile)# copy running-config startup-config
```
### **Detecting Disabled Ports for DHCP Rate Limit Violations**

You can globally detect the disabled ports that exceed the DHCP rate limit.

To recover an interface manually from the error-disabled state, you must enter the **shutdown** command and then the **no shutdown** command.

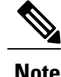

**Note** A failure to conform to the set rate causes the port to be put into an errdisable state.

### **Before You Begin**

Log in to the CLI in EXEC mode.

### **Procedure**

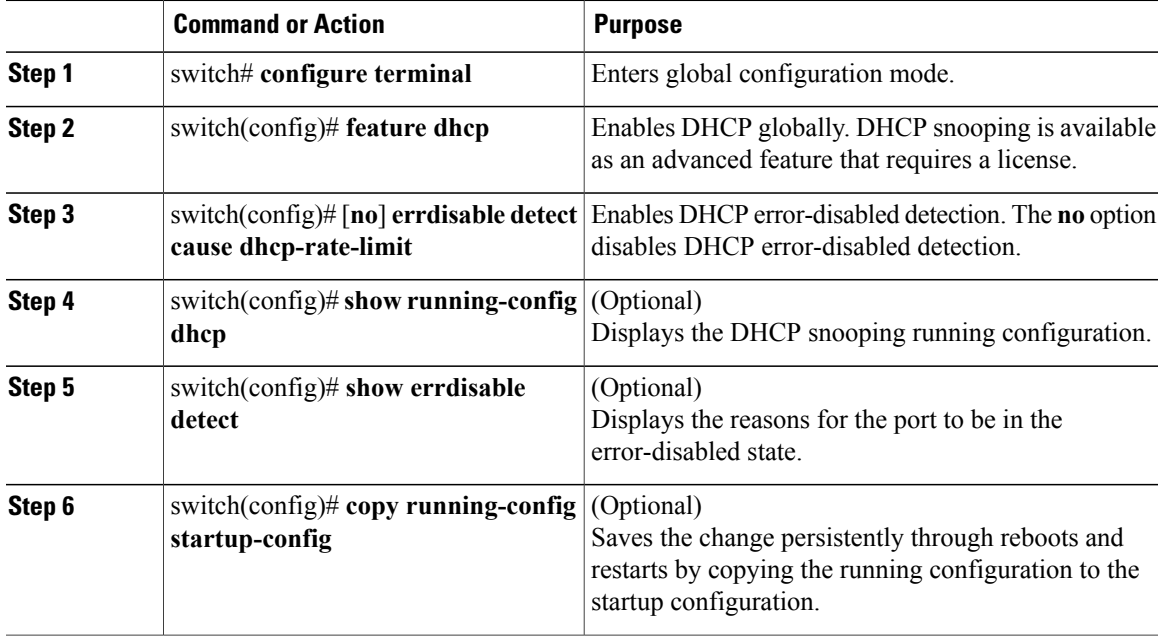

This example shows how to detect disabled ports for DHCP rate limit violation:

```
switch# configure terminal
switch(config)# errdisable recovery cause dhcp-rate-limit
switch(config)# show running-config dhcp
switch(config)# show errdisable detect
ErrDisable Reason
         ----------------- ------------
link-flap
dhcp-rate-limit enabled<br>arp-inspection enabled
arp-inspection enabled<br>ip-addr-conflict enabled
ip-addr-conflictswitch(config)# copy running-config startup-config
```
### **Recovering Disabled Ports for DHCP Rate Limit Violations**

You can globally configure the automatic recovery of disabled ports for violating the DHCP rate limit.

To recover an interface manually from the error-disabled state, you must enter the **shutdown** command and then the **no shutdown** command.

### **Before You Begin**

Log in to the CLI in EXEC mode.

### **Procedure**

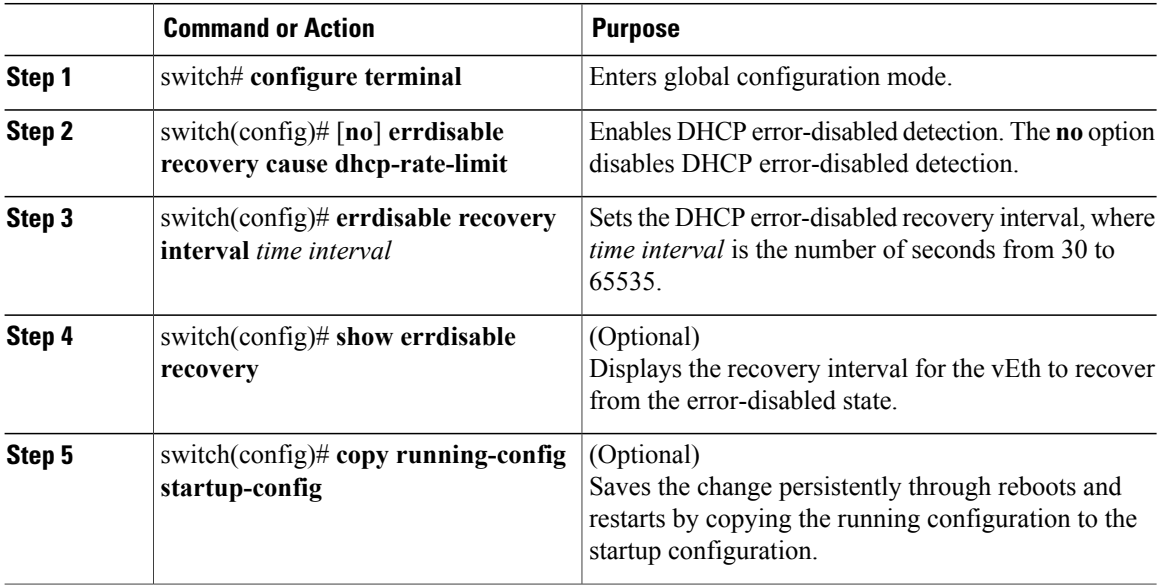

This example shows how to recover disabled ports for DHCP rate limit violations:

```
switch# configure terminal
switch(config)# errdisable detect cause dhcp-rate-limit
switch(config)# errdisable recovery interval 30
switch(config)# show running-config dhcp
switch(config)# show errdisable recovery
ErrDisable Reason
       ----------------- ------------
link-flap disabled
dhcp-rate-limit enabled<br>arp-inspection disabled
arp-inspection disabled<br>security-violation disabled
security-violation disabled<br>psecure-violation disabled
psecure-violation disabled<br>failed-port-state enabled
.<br>failed-port-state
ip-addr-conflict disabled
        Timer interval: 30
switch(config)# copy running-config startup-config
```
## **Clearing the DHCP Snooping Binding Database**

You can clear the DHCP snooping binding database.

### **Clearing All Binding Entries**

### **Before You Begin**

Log in to the CLI in EXEC mode.
#### **Procedure**

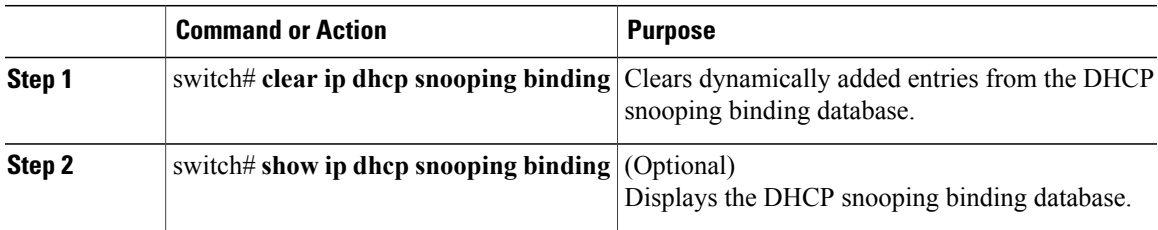

This example shows how to clear all binding entries:

switch# **clear ip dhcp snooping binding** switch# **show ip dhcp snooping binding**

### **Clearing Binding Entries for an Interface**

#### **Before You Begin**

- Log in to the CLI in EXEC mode
- Collect the following information for the interface:

◦VLAN ID

- ◦IP address
- ◦MAC address

#### **Procedure**

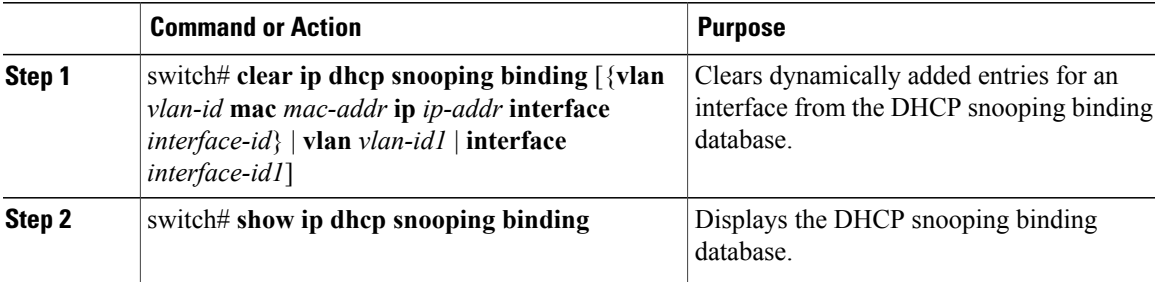

This example shows how to clear binding entries for an interface:

```
switch# clear ip dhcp snooping binding vlan 10 mac EEEE.EEEE.EEEE ip 10.10.10.1 interface
vethernet 1
switch# show ip dhcp snooping binding
```
### **Relaying Switch and Circuit Information in DHCP**

You can globally relay the VSM MAC address and vEthernet port information in DHCP packets.

#### **Before You Begin**

Log in to the CLI in EXEC mode.

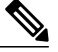

**Note**

In a HA pair setup, the MAC address inserted in the option 82 field of the DHCP packet is the AIPC interface of the current active VSM. The match criteria on the DHCP server must match the AIPC MAC address of both primary and secondary VSMs.

#### **Procedure**

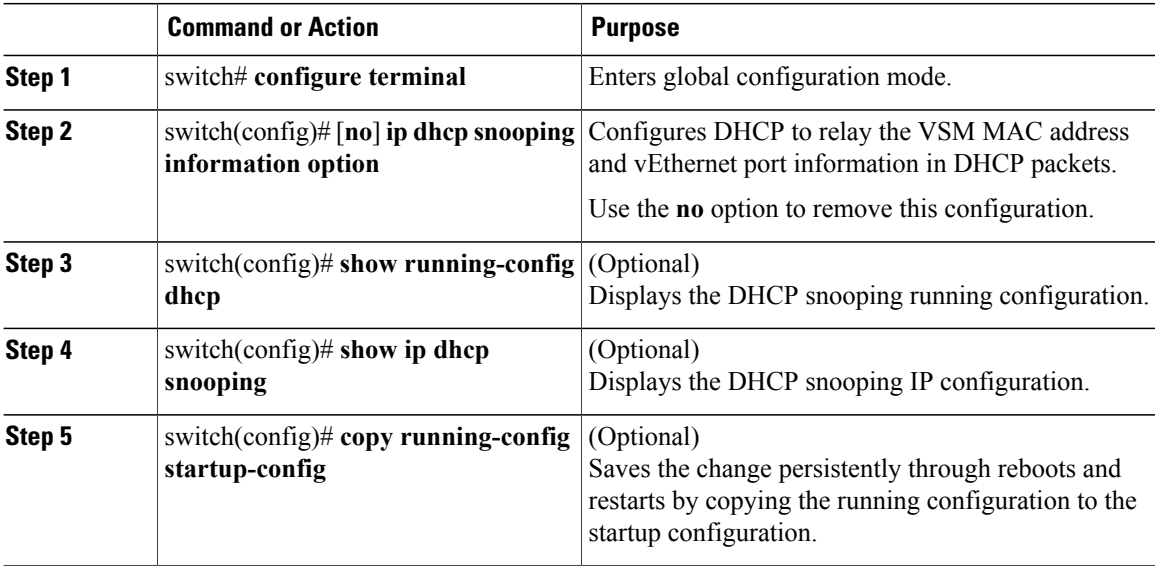

This example shows how to relay switch and circuit information in DHCP:

```
switch# configure terminal
switch(config)# ip dhcp snooping information option
switch(config)# show running-config dhcp
feature dhcp
interface Vethernet3
 ip dhcp snooping trust
 ip dhcp snooping limit rate 15
ip dhcp snooping
ip dhcp snooping information option
no ip dhcp snooping verify mac-address
ip dhcp snooping vlan 100,200,250-252
switch(config)# show ip dhcp snooping
Switch DHCP snooping is enabled
DHCP snooping is configured on the following VLANs:
100,200,250-252
DHCP snooping is operational on the following VLANs:
100,200,250-252
Insertion of Option 82 is enabled
Verification of MAC address is enabled
DHCP snooping trust is configured on the following interfaces:
Interface Trusted Pkt Limit
------------ ------- ---------
Vethernet1 No Unlimited
Vethernet2 No Unlimited<br>Vethernet3 Yes 15
Vethernet3
```
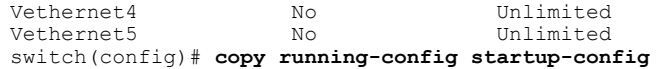

### **Adding or Removing a Static IP Entry**

#### **Procedure**

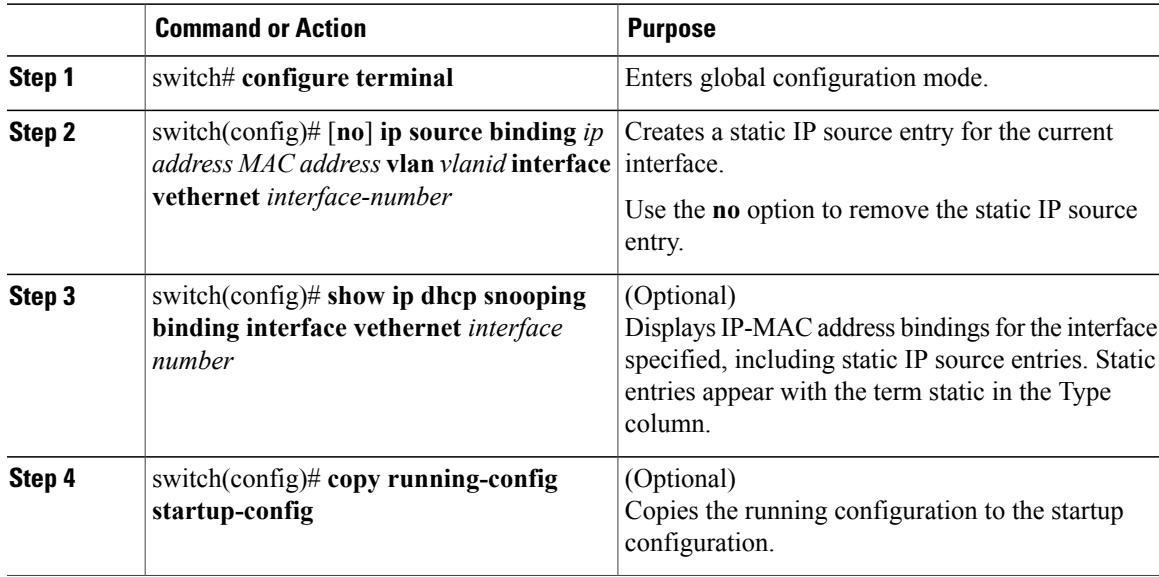

This example shows how to add or remove a static IP entry:

```
switch# configure terminal
switch(config)# ip source binding 10.5.22.178 001f.28bd.0014 vlan 100 interface vethernet
3
switch(config)# show ip dhcp snooping binding interface vethernet 3
                 MacAddress IpAddress LeaseSec Type VLAN Interface
----------------- --------------- -------- ---------- ---- -------------
00:1f:28:bd:00:14 10.5.22.178
switch(config)# copy running-config startup-config
```
# **Verifying the DHCP Snooping Configuration**

Use the following commands to verify the configuration:

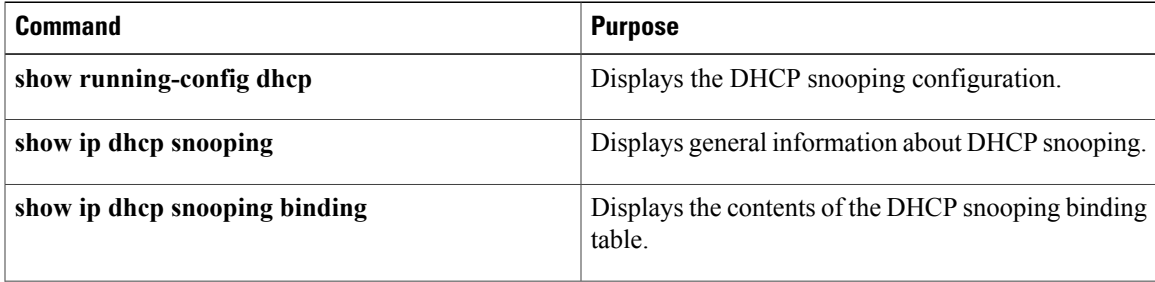

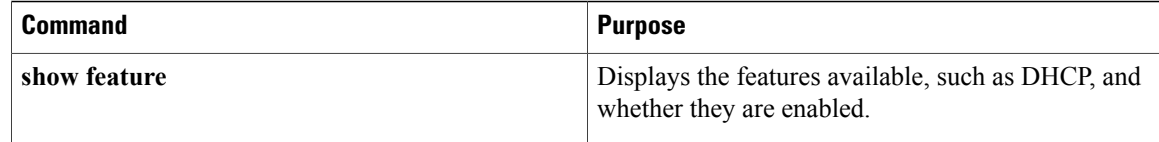

# **Monitoring DHCP Snooping**

Use the **show ip dhcp snooping statistics** command to monitor DHCP snooping statistics.

switch(config)# **show ip dhcp snooping statistics**

```
Packets processed 0
Packets forwarded 0
Total packets dropped 0
Packets dropped from untrusted ports 0
Packets dropped due to MAC address check failure 0
Packets dropped due to Option 82 insertion failure 0
Packets dropped due to o/p intf unknown 0
Packets dropped which were unknown 0
Packets dropped due to service dhcp not enabled 0
Packets dropped due to no binding entry 0
Packets dropped due to interface error/no interface 0
Packets dropped due to max hops exceeded 0
```
## **Configuration Example for DHCP Snooping**

This example shows how to enable DHCP snooping on VLAN 100, with vEthernet interface 5 trusted because the DHCP server is connected to that interface. This example shows how to configure a rate limit of 15 pps on the interface where the client is connected. The clients are using port-profile client-pp. When the rate limit is violated, the client port is put in the error-disabled state for 60 seconds before it is recovered. One of the clients has static DHCP IP assigned and one IP address has an infinite lease time assigned by the DHCP server:

```
switch# configure terminal
switch(config)# feature dhcp
switch(config)# ip dhcp snooping
switch(config)# ip dhcp snooping vlan 100
switch(config)# interface veth 5
switch(config-if)# ip dhcp snooping trust
switch(config)# port-profile type vethernet client-pp
switch(config-port-prof)# ip dhcp snooping limit rate 15
switch(config)# errdisable detect cause dhcp-rate-limit
switch(config)# errdisable recovery interval 60
switch(config)# ip source binding 192.168.0.55 00:50:56:81:42:74 vlan 100 interface vethernet
12
switch (config-if)# show feature
Feature Name Instance State
-------------------- ------- --------
cts 1 disabled
dhcp-snooping 1 enabled<br>http-server 1 enabled
http-server 1<br>lacp 1
lacp 1 enabled<br>netflow 1 enabled
                         1 enabled<br>1 enabled
network-segmentation 1 enabled<br>
nort-profile-roles 1 disabled
port-profile-roles 1 disabled
private-vlan 1 enabled<br>segmentation 1 enabled
segmentation 1 enabled<br>sshServer 1 enabled
sshServer 1<br>tacacs 1
tacacs 1 disabled
```
telnetServer 1 disabled

switch(config-if)# **show run dhcp** feature dhcp interface Vethernet1 ip dhcp snooping limit rate 15 interface Vethernet5 ip dhcp snooping trust interface Vethernet10 ip dhcp snooping limit rate 15 interface Vethernet11 ip dhcp snooping limit rate 15 interface Vethernet12 ip dhcp snooping limit rate 15 interface Vethernet13 ip dhcp snooping limit rate 15 ip dhcp snooping ip dhcp snooping vlan 100 ip source binding 192.168.0.55 00:50:56:81:42:74 vlan 100 interface vethernet 12

Note: Client interfaces Vethernet 1,10-13 are part of port-profile "client-pp"

swtich (config-if)# **show ip dhcp snooping** Switch DHCP snooping is enabled DHCP snooping is configured on the following VLANs: 100 DHCP snooping is operational on the following VLANs: 100 Insertion of Option 82 is disabled Verification of MAC address is enabled DHCP snooping trust is configured on the following interfaces:<br>Interface Trusted Pkt Limit Pkt Limit ------------ ------- -------- Vethernet1 No 15<br>
Vethernet2 No Unlimited Vethernet2 No Unlimited Vethernet3 No Unlimited  $V$ ethernet4  $N<sub>O</sub>$ Vethernet5 Yes Vethernet7 No Vethernet7 No Unlimited Vethernet7 No Unlimited Vethernet8 No Unlimited Vethernet9 No University No University No University Of the University No University No University No University No University No University No University No University No University No University No University No Universi Vethernet10 No Vethernet11 No 15<br>Vethernet12 No 15 Vethernet12 No 15<br>Vethernet13 No 15 Vethernet13

vtracker 1 disabled

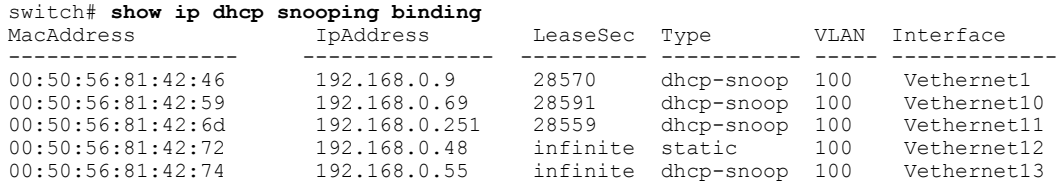

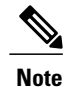

An entry with an infinite lease time issued by the DHCP server has infinite in the Lease Sec column and will be of Type dhcp-snoop.

When client interfaces are part of a secondary VLAN, the DHCP binding table displays the entries on its corresponding primary VLAN.

# **Configuration Example for Trust Configuration and DHCP Server Placement in the Network**

#### **DHCP Server Inside and Outside the Cisco Nexus 1000V Network and Clients on the Cisco Nexus 1000V**

This example shows that there are two DHCP servers: server A on the Nexus 1000V and Server B on the upstream switch. Clients A and B can get the IP address from DHCP server B without any additional trust configuration because the Ethernet ports/port-channel interface on the Cisco Nexus 1000V are trusted by default.

The following figure shows that to use DHCP server A, you must configure trust on vEthernet 10 to which the server is connected.

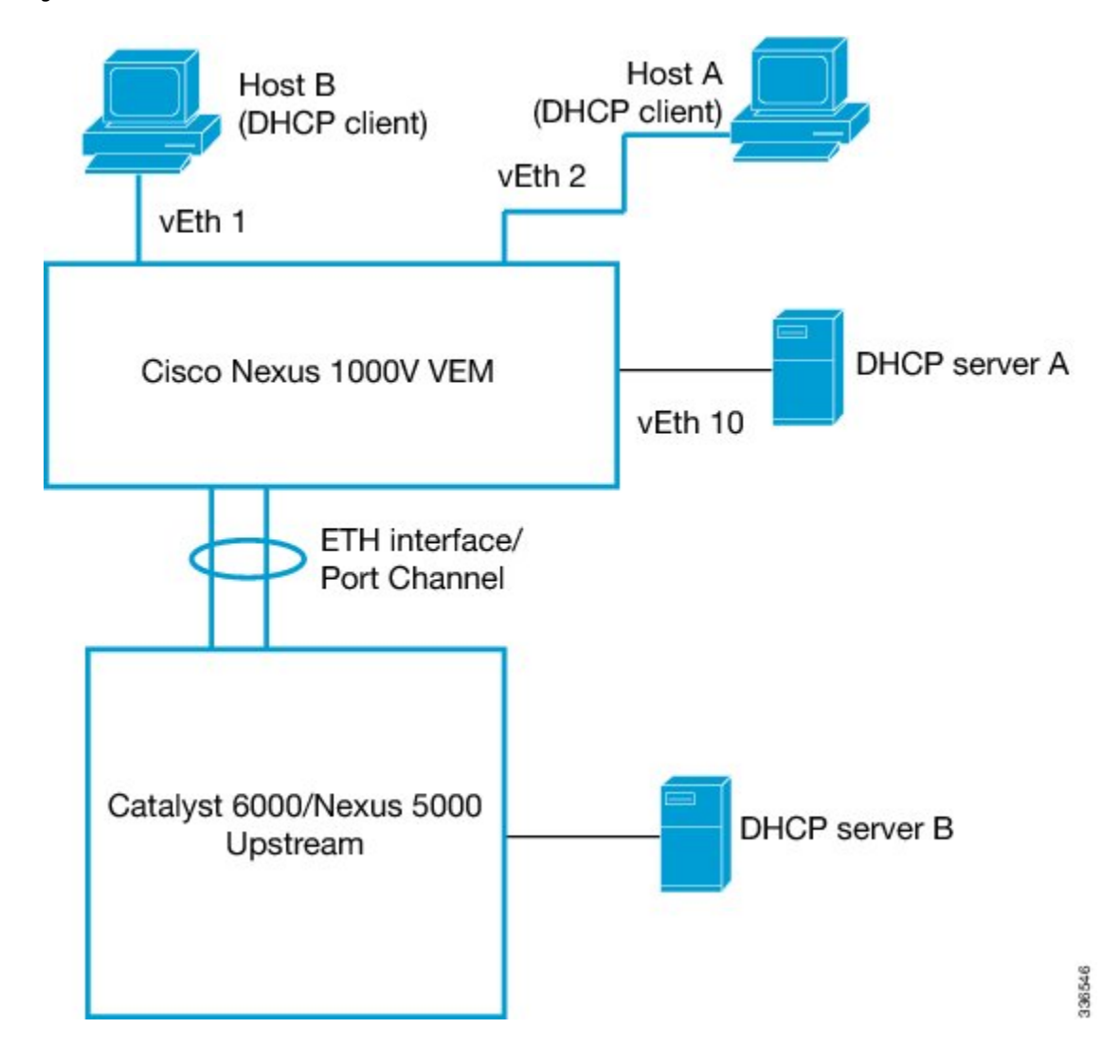

**Figure 15: DHCP Server Inside and Outside the Cisco Nexus 1000V Network and Clients on the Cisco Nexus 1000V**

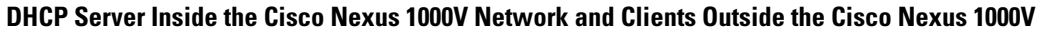

You can configure interfaces on the upstream switch as trusted if the administrator is running the DHCP server on a Virtual Machine (VM) on the Cisco Nexus 1000V and clients are outside the Cisco Nexus 1000V.

In the following figure, server A is on the Cisco Nexus 1000V and clients A and B can get the IP address from server A only when trust is enabled on the ports on the upstream side.

**Figure 16: DHCP Server Inside the Cisco Nexus 1000V Network and Clients Outside the Cisco Nexus 1000V**

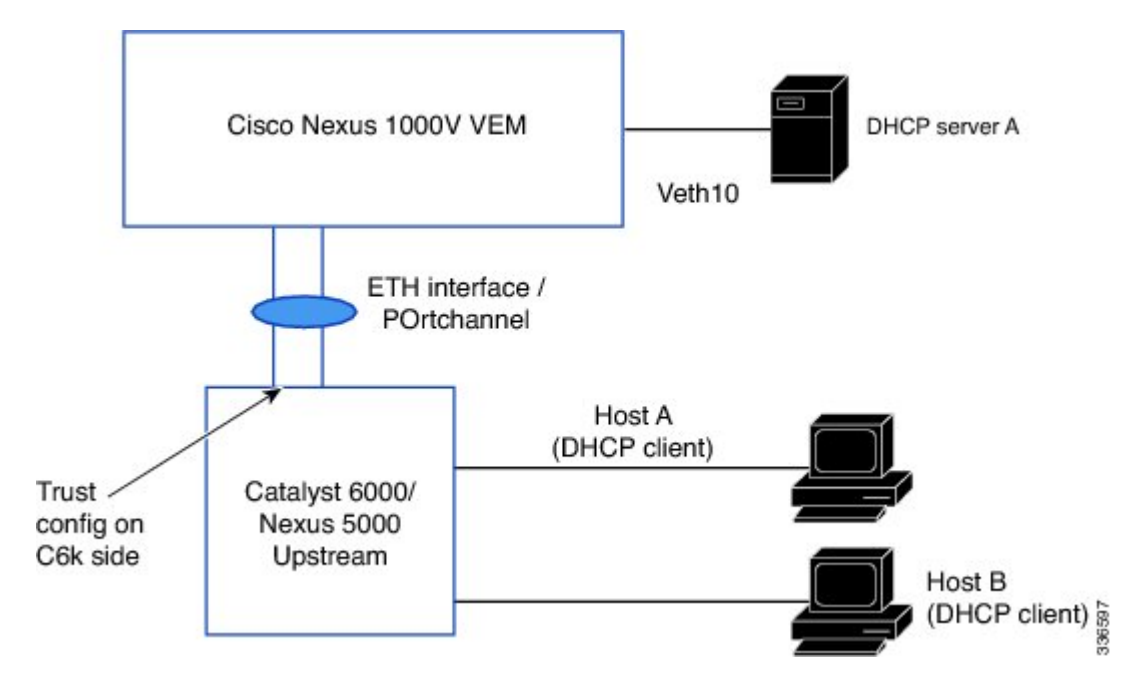

# **Standards**

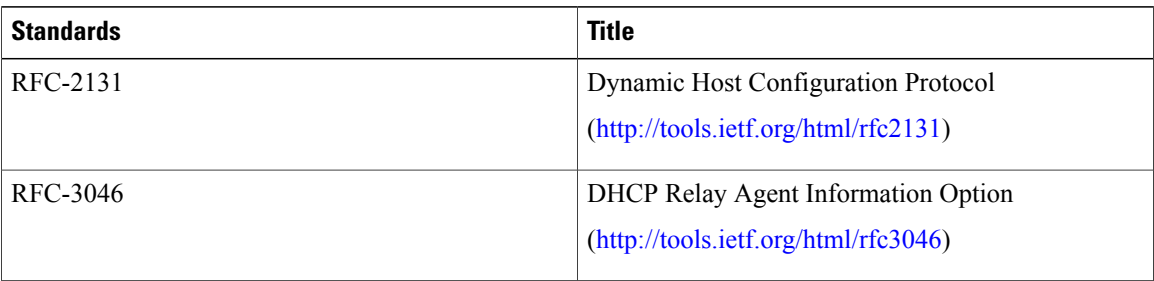

# **Feature History for DHCP Snooping**

This table only includes updates for those releases that have resulted in additions to the feature.

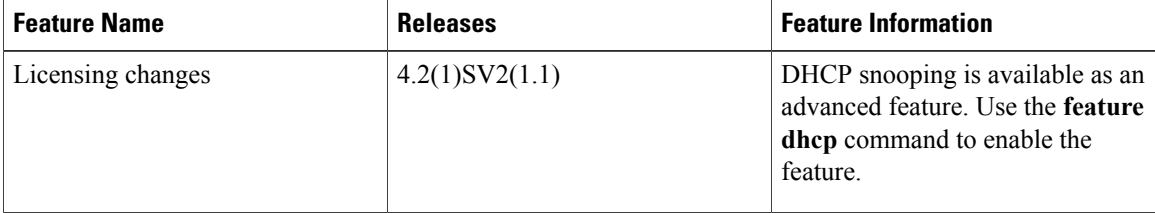

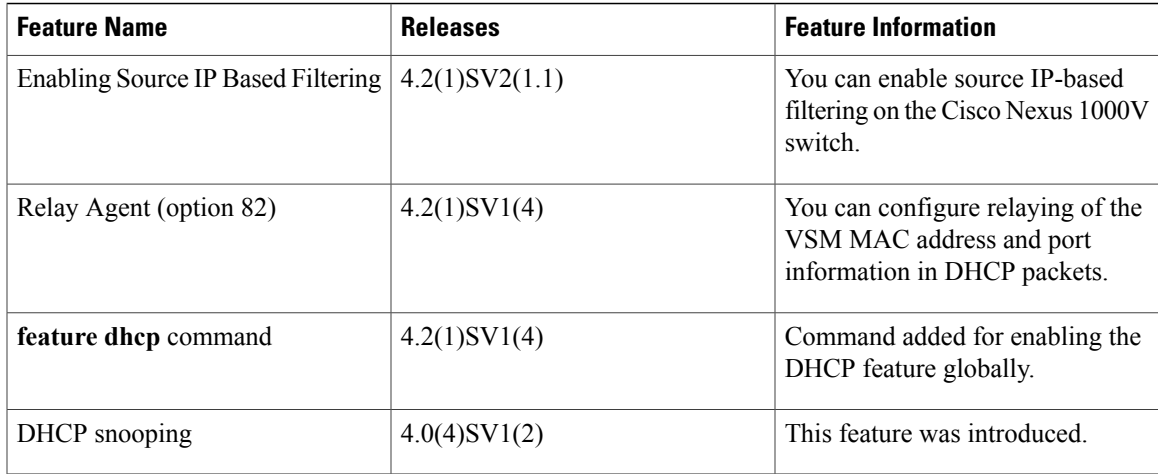

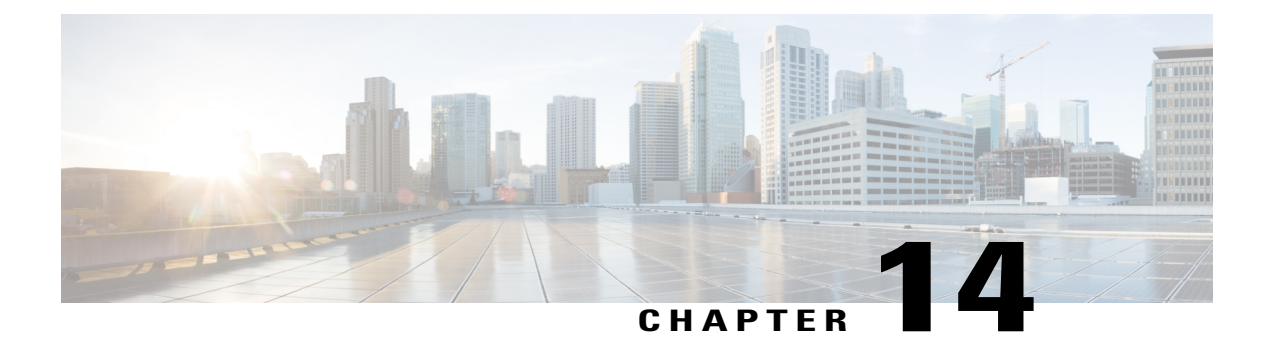

# **Configuring Dynamic ARP Inspection**

This chapter contains the following sections:

- [Information](#page-190-0) About Dynamic ARP Inspection, page 173
- [Prerequisites](#page-193-0) for DAI, page 176
- Guidelines and [Limitations](#page-193-1) for DAI, page 176
- Default [Settings](#page-194-0) for DAI, page 177
- Configuring DAI [Functionality,](#page-194-1) page 177
- Verifying the DAI [Configuration,](#page-205-0) page 188
- [Monitoring](#page-205-1) DAI , page 188
- [Configuration](#page-206-0) Examples for DAI, page 189
- [Standards,](#page-209-0) page 192
- Feature [History](#page-209-1) for DAI, page 192

# <span id="page-190-0"></span>**Information About Dynamic ARP Inspection**

This section provides information about DAI features.

### **ARP**

Dynamic ARP Inspection (DAI) ensures that only valid ARP requests and responses are relayed by intercepting all ARP requests and responses on untrusted ports and verifying that each of these intercepted packets has a valid IP-to-MAC address binding before updating the local ARP cache or before forwarding the packet to the appropriate destination. When this feature is enabled, invalid ARP packets are dropped.

ARP provides IP communication within a Layer 2 broadcast domain by mapping an IP address to a MAC address. For example, host B wants to send information to host A but does not have the MAC address of host A in its ARP cache. In ARP terms, host B is the sender and host A is the target.

To get the MAC address of host A, host B generates a broadcast message for all hosts within the broadcast domain to obtain the MAC address associated with the IP address of host A. All hosts within the broadcast domain receive the ARP request, and host A responds with its MAC address.

Starting with Release 4.2(1)SV2(1.1), you can filter the traffic based on the source IPaddress only as opposed to filtering the traffic based on the IP-MAC Address pair. For more information, refer to [Enabling](#page-203-0) Source [IP-Based](#page-203-0) Filtering, on page 186.

### **ARP Spoofing Attacks**

In an ARP spoofing attack, a host allows an unsolicited ARP response to update its cache so that traffic is directed through the attacker until it is discovered and the information in the ARP cache is corrected.

An ARP spoofing attack can affect hosts, switches, and routers connected to your Layer 2 network by sending false information to the ARP caches of the devices connected to the subnet. Sending false information to an ARP cache is known as ARP cache poisoning.

#### **Figure 17: ARP Cache Poisoning**

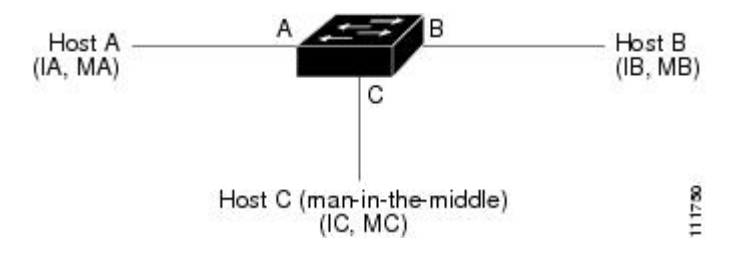

In the figure, hosts A, B, and C are connected to the device on interfaces A, B, and C, all of which are on the same subnet. Their IP and MAC addresses are shown in parentheses. For example, host A uses IP address IA and MAC address MA.

When host A needs to send IP data to host B, it broadcasts an ARP request for the MAC address associated with IP address IB. When the device and host B receive the ARP request, they add a binding to their ARP caches for a host with the IP address IA and a MAC address MA.

When host B responds, the device and host A update their ARP caches with a binding for a host with the IP address IB and the MAC address MB.

Host C can spoof host A and B by broadcasting the following forged ARP responses:

- One for Host B with an sorce IP Address IA and source MAC address MC
- One for Host A with an source IP Address IB and source MAC address MC

Host B then uses MC as the destination MAC address for traffic that was intended for IA, which means that host C intercepts that traffic. Likewise, host A uses MC as destination MAC address for traffic intended for IB.

Because host C knows the true MAC addresses associated with IA and IB, it can forward the intercepted traffic to those hosts by using the correct MAC address as the destination. This topology, in which host C has inserted itself into the traffic stream from host A to host B, is an example of a man-in-the middle attack.

### **DAI and ARP Spoofing**

DAI is used to validate ARP requests and responses as follows:

- Intercepts all ARP requests and responses on untrusted ports.
- Verifies that a packet has a valid IP-to-MAC address binding before updating the ARP cache or forwarding the packet.
- Drops invalid ARP packets.

DAI can determine the validity of an ARP packet based on valid IP-to-MAC address bindings stored in a Dynamic Host Configuration Protocol (DHCP) snooping binding database. This database is built by DHCP snooping when it is enabled on the VLANs and on the device. It may also contain static entries that you have created.

If an ARP packet is received on a trusted interface, the device forwards the packet without any checks. On untrusted interfaces, the device forwards the packet only if it is valid.

You can configure DAI to drop ARP packets when the IP addresses in the packets are invalid or when the MAC addresses in the body of the ARP packets do not match the addresses specified in the Ethernet header.

### **Interface Trust and Network Security**

DAI identifies interfaces as trusted or untrusted.

In a typical network, interfaces are configured as follows:

• Untrusted—Interfaces that are connected to hosts.

Packets are validated by DAI.

• Trusted—Interfaces that are connected to devices.

Packets bypass all DAI validation checks.

With this configuration, all ARP packets that enter the network from a device bypass the security check. No other validation is needed at any other place in the VLAN or in the network.

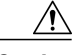

**Caution**

Use the trust state configuration carefully. Configuring interfaces as untrusted when they should be trusted can result in a loss of connectivity.

In the following figure, assume that both device A and device B are running DAI on the VLAN that includes host 1 and host 2. If host 1 and host 2 acquire their IP addresses from the DHCP server connected to device A, only device A binds the IP-to-MAC address of host 1. If the interface between device A and device B is

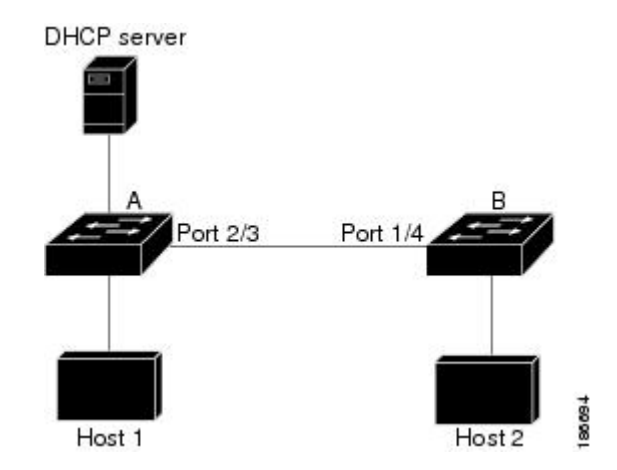

untrusted, the ARP packets from host 1 are dropped by device B and connectivity between host 1 and host 2 is lost.

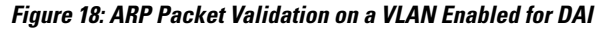

If you configure interfaces as trusted when they should be untrusted, you might open a security hole in a network. If device A is not running DAI, host 1 can easily poison the ARP cache of device B (and host 2, if you configured the link between the devices as trusted). This condition can occur even though device B is running DAI.

DAI ensures that hosts (on untrusted interfaces) connected to a device that runs DAI do not poison the ARP caches of other hosts in the network; however, DAI does not prevent hosts in other portions of the network from poisoning the caches of the hosts that are connected to a device that runs DAI.

### <span id="page-193-0"></span>**Prerequisites for DAI**

• You must be familiar with the following:

◦ARP

- ◦DHCP snooping
- The software running on your Cisco Nexus 1000V must support DAI.
- The VEM feature level must be updated to a release that supports DAI.

# <span id="page-193-1"></span>**Guidelines and Limitations for DAI**

- DAI is an ingress security feature and does not perform any egress checking.
- DAI is not effective when the host is connected to a device that does not support DAI or that does not have DAI enabled. To prevent attacks that are limited to a single Layer 2 broadcast domain, you should separate a domain with DAI from those domains without DAI. This separation secures the ARP caches of hosts in the domain with DAI.
- DAI depends on the entries in the DHCP snooping binding database to verify IP-to-MAC address bindings in incoming ARP requests and ARP responses. If you want DAI to use static IP-MAC address bindings to determine if ARP packets are valid, you must configure DHCP snooping only. If you want DAI to use dynamic IP-MAC address bindings to determine if ARP packets are valid, you must configure DHCP snooping on the same VLANs on which you configure DAI.
- DAI is supported on vEthernet interfaces and private VLAN ports
- Virtual Service Domain (VSD) service VM ports are trusted ports by default. Even if you configure VSD ports as untrusted, they still appear as trusted ports to DAI.

# <span id="page-194-0"></span>**Default Settings for DAI**

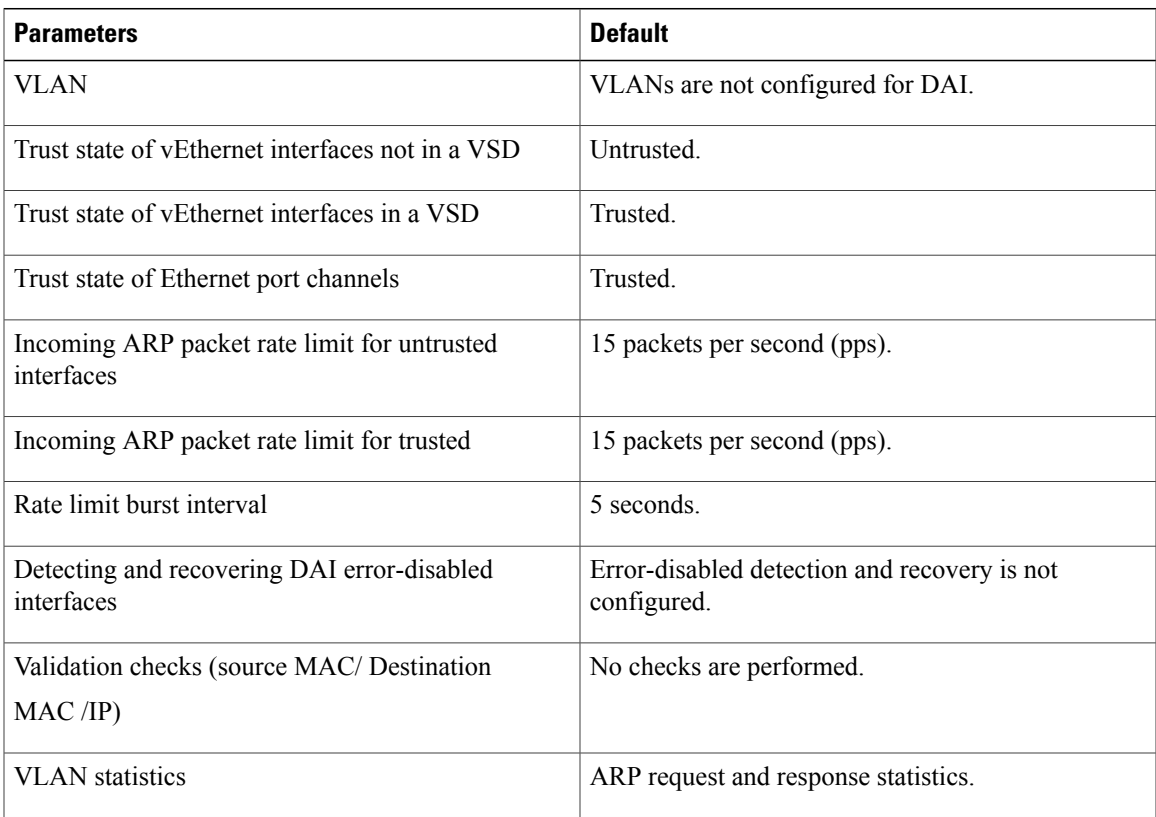

# <span id="page-194-1"></span>**Configuring DAI Functionality**

### **Configuring a VLAN for DAI**

By default, VLANs are not configured for DAI.

#### **Before You Begin**

- Log in to the CLI in EXEC mode.
- Enable DHCP snooping.
- Create the VLANs that you want to configure for DAI.

#### **Procedure**

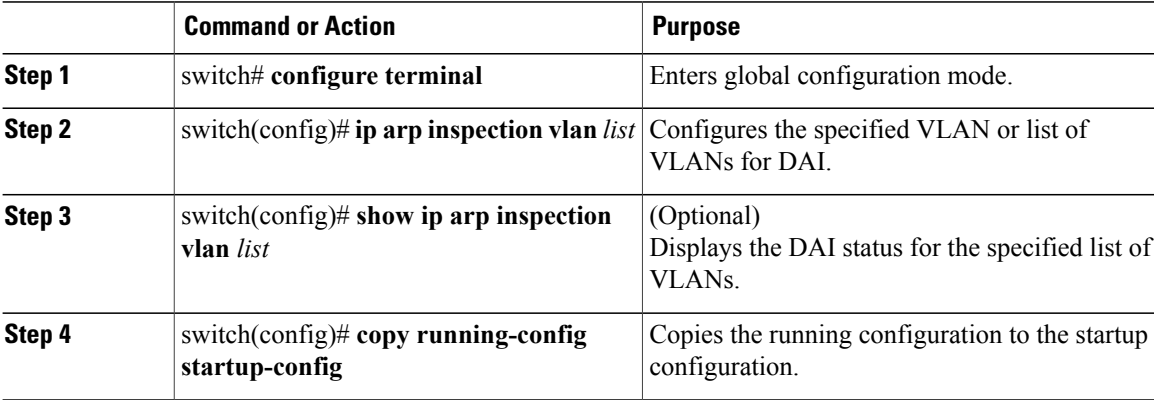

This example shows how to configure a VLAN for DAI:

```
switch# configure terminal
switch(config)# ip arp inspection vlan 13
switch(config)# show ip arp inspection vlan 13
Source Mac Validation : Disabled<br>Destination Mac Validation : Disabled
Destination Mac Validation : Disabled<br>IP Address Validation : Disabled
IP Address Validation
Filter Mode (for static bindings): IP-MAC
Vlan : 13
-----------
Configuration : Enabled
Operation State : Active
DHCP logging options : Deny
switch(config)# copy running-config startup-config
```
### **Configuring a Trusted vEthernet Interface**

By default, vEthernet interfaces are untrusted, unless they are part of a VSD.

If an interface is untrusted, all ARP requests and responses are verified for a valid IP-MAC address binding before the local cache is updated and the packet forwarded. If a packet has an invalid IP-MAC address binding, it is dropped.

ARP packets that are received on a trusted interface are forwarded but not checked.

You can configure a trusted interface on either of the following:

- The interface itself
- The existing port profile that the interface is assigned to

#### **Before You Begin**

Log in to the CLI in EXEC mode.

#### **Procedure**

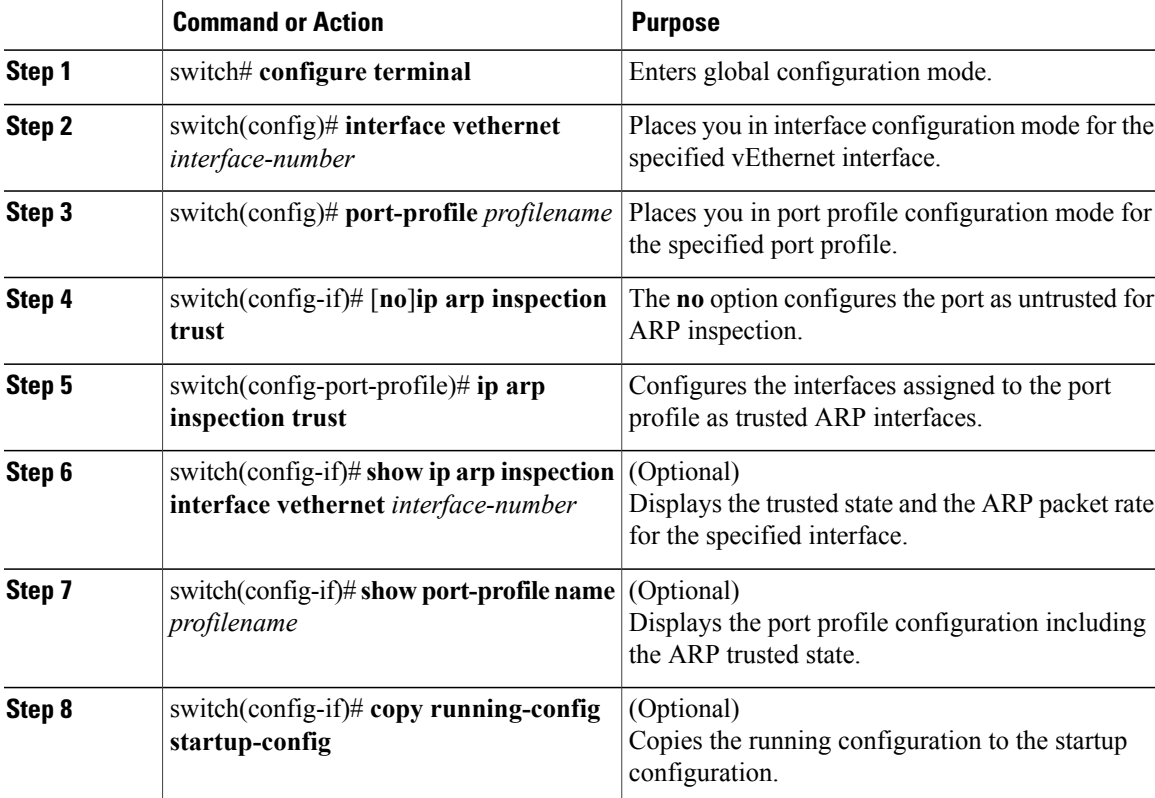

This example shows how to configure a trusted vEthernet interface:

```
switch# configure terminal
switch(config)# interface vethernet 3
switch(config-if)# ip arp inspection trust
switch(config-if)# show ip arp inspection interface vethernet 3
    Interface Trust State Pkt Limit Burst Interval
                    ------------- ----------- --------- ----------------
Vethernet3
switch(config-if)# copy running-config startup-config
switch(config)# port-profile vm-data
switch(config-port-profile)# ip arp inspection trust
switch(config-port-profile)# show port-profile name vm-data
port-profile vm-data
 type: Vethernet
 description:
status: enabled
max-ports: 32
min-ports: 1
inherit:
 config attributes:
 switchport mode access
  switchport access vlan 13
  ip arp inspection trust
```

```
no shutdown
evaluated config attributes:
 switchport mode access
 switchport access vlan 13
 ip arp inspection trust
 no shutdown
assigned interfaces:
port-group: vm-data
system vlans: none
 capability l3control: no
 capability iscsi-multipath: no
capability vxlan: no
 capability l3-vservice: no
 port-profile role: none
port-binding: static
switch(config-port-profile)# copy running-config startup-config
```
### **Resetting a vEthernet Interface to Untrusted**

By default, vEthernet interfaces are untrusted, unless they are part of a VSD. You can remove a trusted designation from a vEthernet interface and return it to the default untrusted designation.

If an interface is untrusted, all ARP requests and responses are verified for a valid IP-MAC address binding before the local cache is updated and the packet forwarded. If a packet has an invalid IP-MAC address binding, it is dropped.

#### **Before You Begin**

Log in to the CLI in EXEC mode.

#### **Procedure**

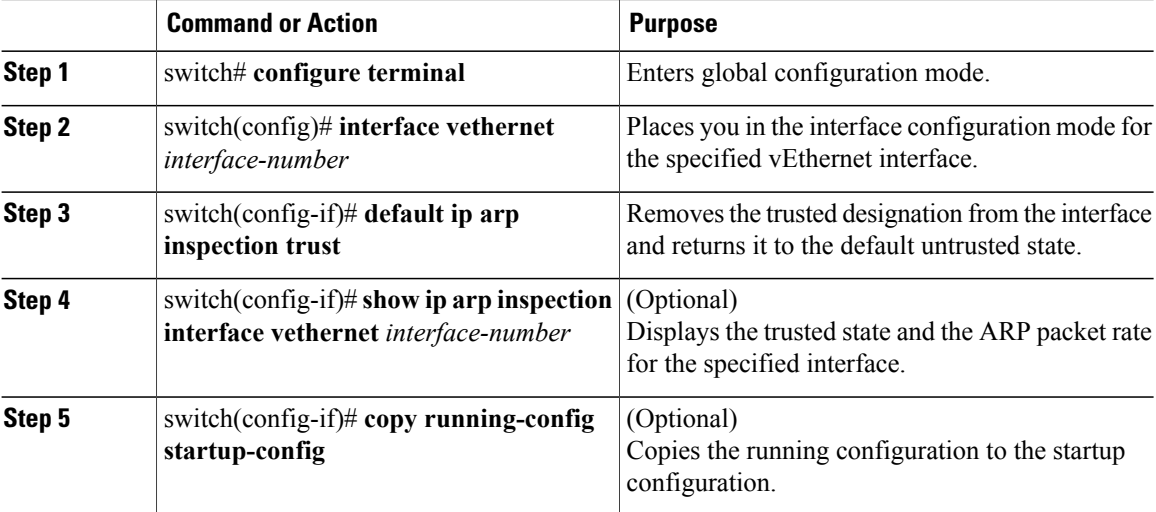

This example shows how to reset a vEthernet interface to a untrusted state:

switch(config-if)# **default ip arp inspection trust** switch(config-if)# **show ip arp inspection interface vethernet 3** Trust State Pkt Limit Burst Interval ------------- ----------- --------- ---------------- Untrusted 15

switch(config-if)# **copy running-config startup-config**

### **Configuring DAI Rate Limits**

You can set the rate limit of ARP requests and responses.

Because of their aggregation, trunk ports should be configured with higher rate limits.

Once the rate of incoming packets exceeds the configured rate, the interface is automatically put into an errdisable state.

The default DAI rate limits are as follows:

- Untrusted interfaces—15 packets per second
- Trusted interfaces—15 packets per second
- Burst interval—5 seconds

You can configure the rate limits for an interface on either of the following:

- The interface itself
- The existing port profile that the interface is assigned to
- If configuring the port profile, it has already been created and you know its name.

#### **Before You Begin**

Log in to the CLI in EXEC mode.

#### **Procedure**

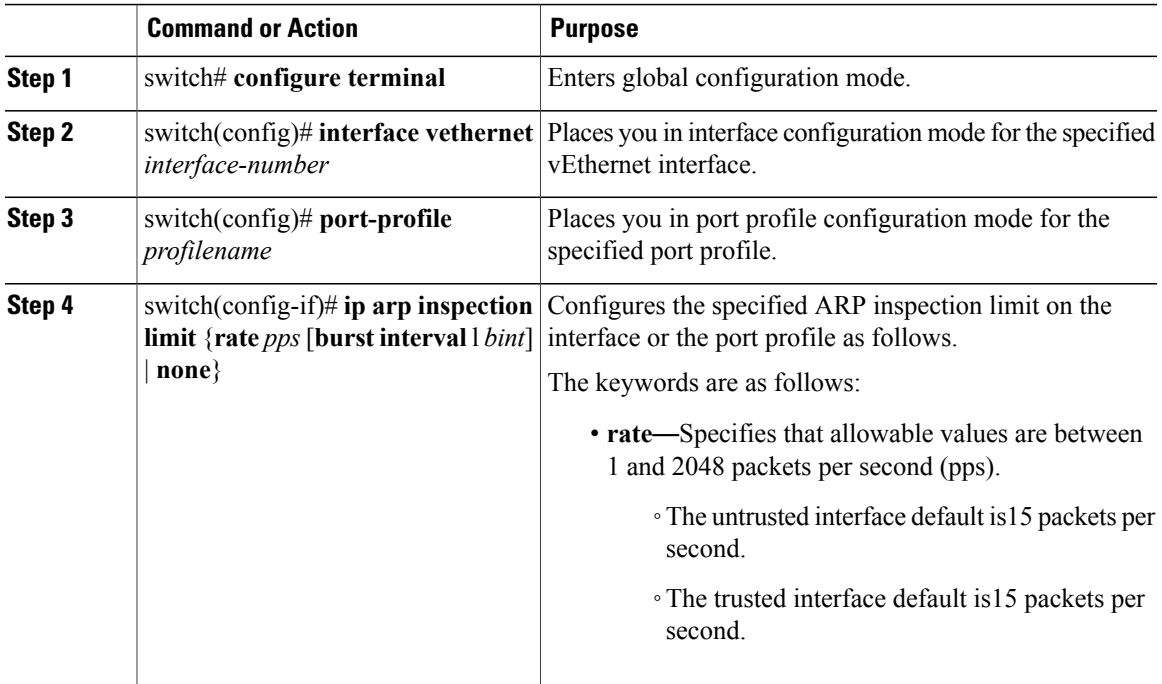

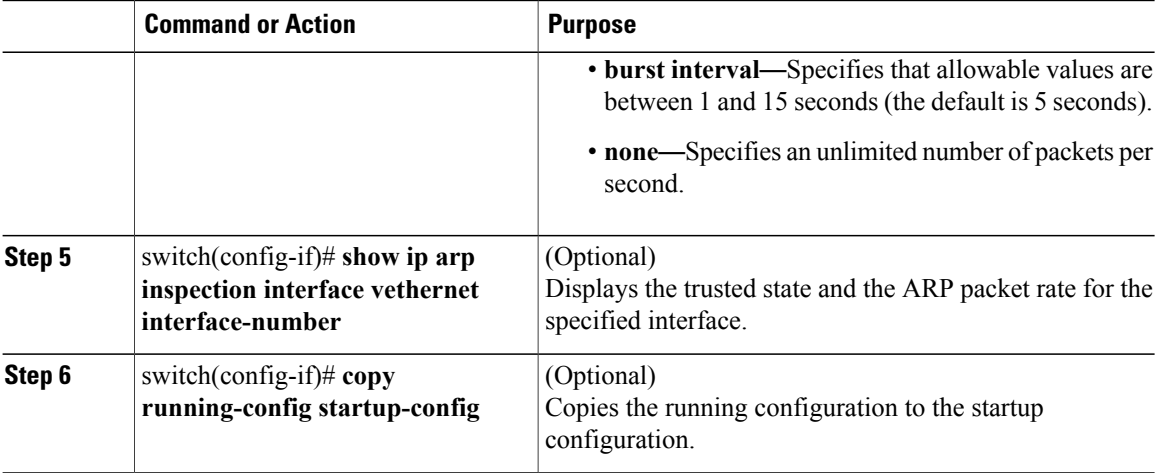

This example shows how to create DAI rate limits:

```
switch# configure terminal
switch(config)#interface vethernet 3
switch(config-if)#ip arp inspection limit rate 30
switch# show ip arp inspection interfaces vethernet 3
Interface Trust State Pkt Limit Burst Interval
------------- ----------- --------- ----------------
Vethernet9 Untrusted 30 5
switch#copy running-config startup-config
```
### **Resetting DAI Rate Limits to Default Values**

You can set the rate limit of ARP requests and responses.

Because of their aggregation, trunk ports should be configured with higher rate limits.

Once the rate of incoming packets exceeds the configured rate, the interface is automatically put into an errdisable state.

The default DAI rate limits are as follows:

- Untrusted interfaces—15 packets per second
- Trusted interfaces—15 packets per second
- Burst interval—5 seconds

You can configure the rate limits for an interface on either of the following:

- The interface itself
- The existing port profile that the interface is assigned to

If configuring the port profile, it has already been created and you know its name.

#### **Before You Begin**

Log in to the CLI in EXEC mode.

#### **Procedure**

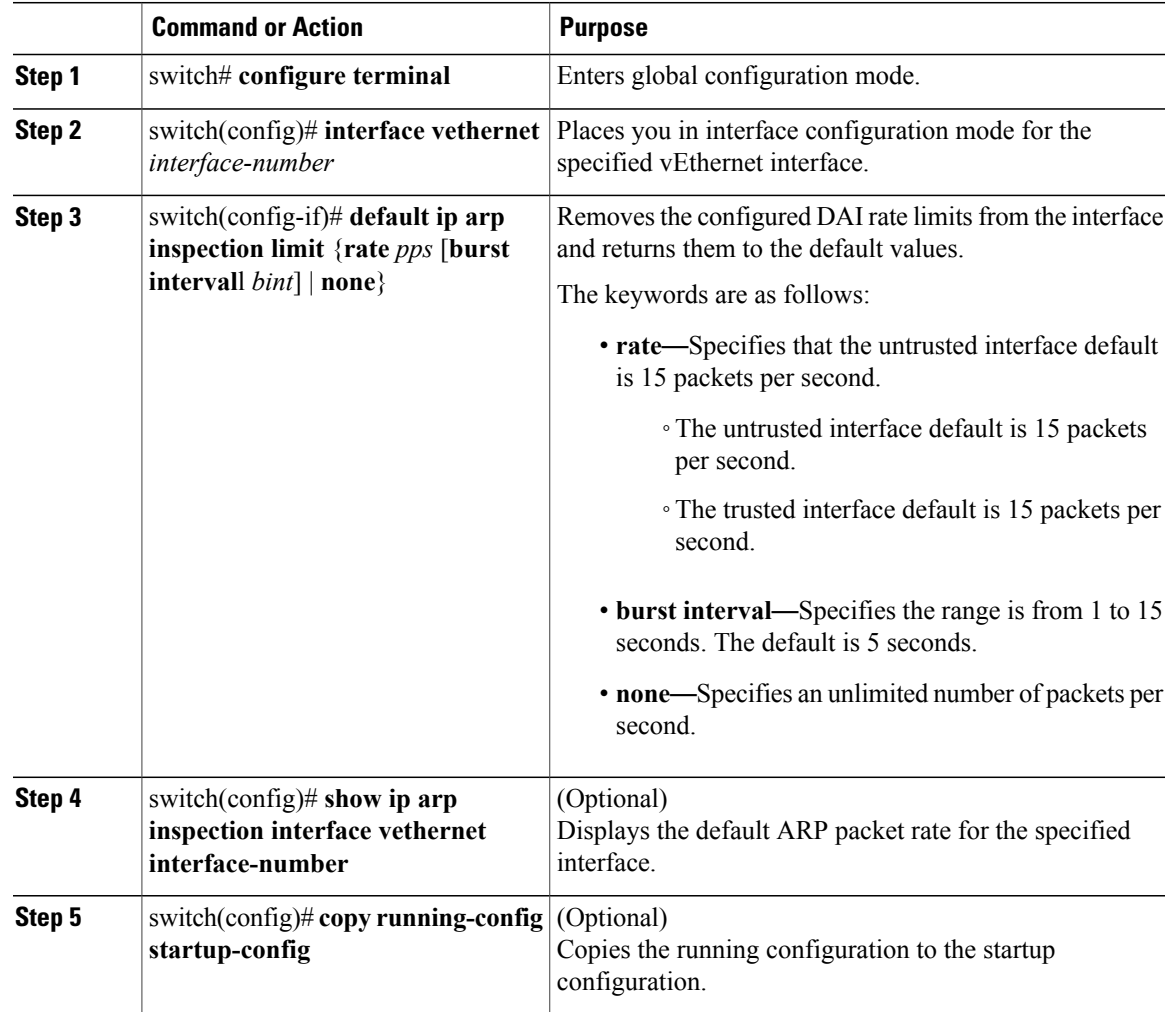

This example shows how to reset DAI rate limits to their default values:

```
switch# configure terminal
switch(config)# interface vethernet 3
switch(config-if)# default ip arp inspection limit rate
switch# show ip arp inspection interface vethernet 3
<------no output expected for this, since interface moved to default---->
switch# copy running-config startup-config
```
### **Detecting and Recovering Error-Disabled Interfaces**

By default, interfaces are not configured for DAI error-disabled recovery.

To manually recover an interface from the error-disabled state, use the following command sequence.

- **1 shutdown**
- **2 no shutdown**

#### **Before You Begin**

Log in to the CLI in EXEC mode.

#### **Procedure**

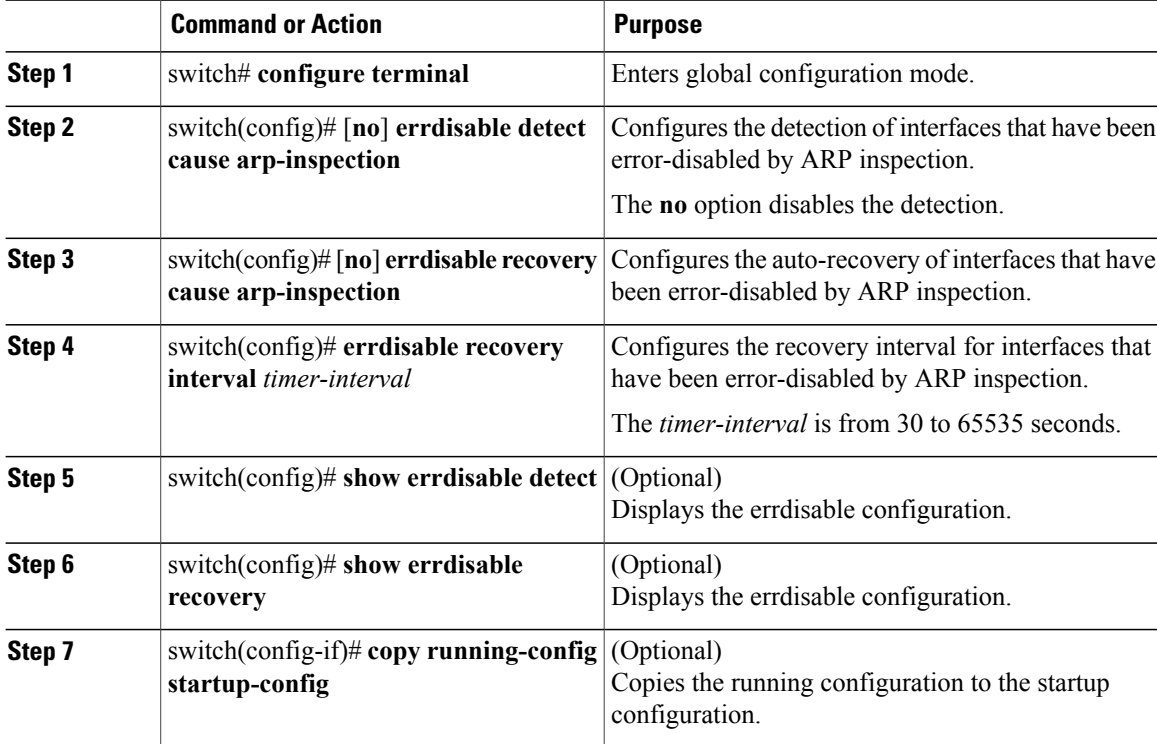

This example shows how to detect and recover error-disabled interfaces:

```
switch# configure terminal
switch(config)# errdisable detect cause arp-inspection
switch(config)# errdisable recovery cause arp-inspection
switch(config)# errdisable recovery interval 30
switch(config)# show errdisable detect
ErrDisable Reason Timer Status
----------------- ------------
link-flap enabled
dhcp-rate-limit enabled<br>arp-inspection enabled
arp-inspection enabled<br>ip-addr-conflict enabled
ip-addr-conflict
11:22 AM
switch(config)# sh errdisable recovery<br>ErrDisable Reason Timer Status
ErrDisable Reason
----------------- ------------
link-flap disabled
dhcp-rate-limit disabled<br>arp-inspection enabled
arp-inspection enabled<br>security-violation disabled
security-violation disabled<br>
psecure-violation disabled
psecure-violation disabled
failed-port-state
```

```
ip-addr-conflict disabled
      Timer interval: 30
switch(config-if)# copy running-config startup-config
```
### **Validating ARP Packets**

You can enable validation of the following, which are disabled by default:

• Destination MAC address

Checks the destination MAC address in the Ethernet header against the target MAC address in the ARP body for ARP responses. When enabled, packets with different MAC addresses are classified as invalid and are dropped.

• IP address

Checks the ARP body for invalid and unexpected IP addresses, including 0.0.0.0, 255.255.255.255, and any IP multicast address. Sender IP addresses are checked in both ARP requests and responses. Target IP addresses are checked only in ARP responses.

• Source MAC address

Checks the source MAC address in the Ethernet header against the sender MAC address in the ARP body for ARP requests and responses. When enabled, packets with different MAC addresses are classified as invalid and are dropped.

**Note** Whenever you configure a validation, any previous validation configuration is overwritten.

#### **Before You Begin**

Log in to the CLI in EXEC mode.

#### **Procedure**

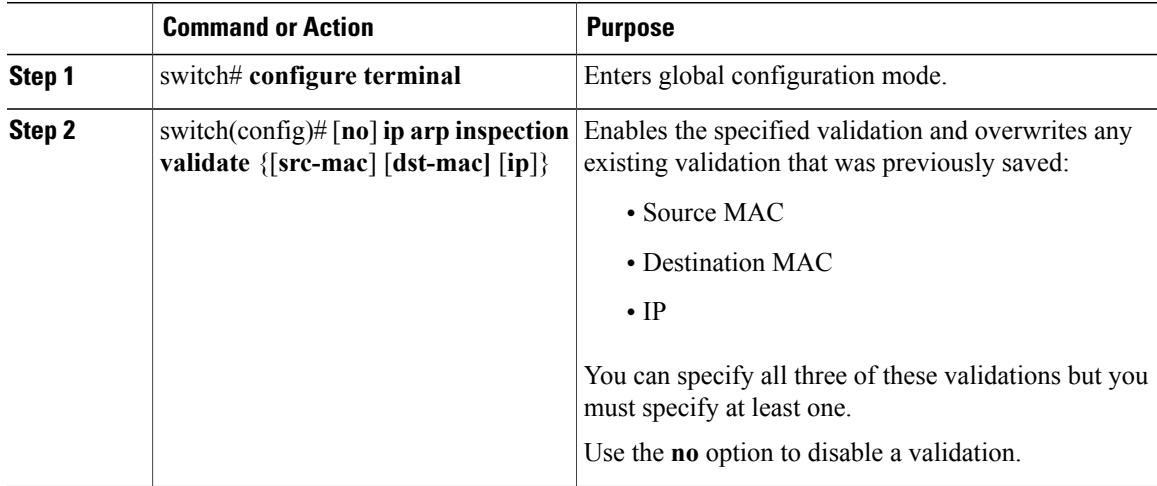

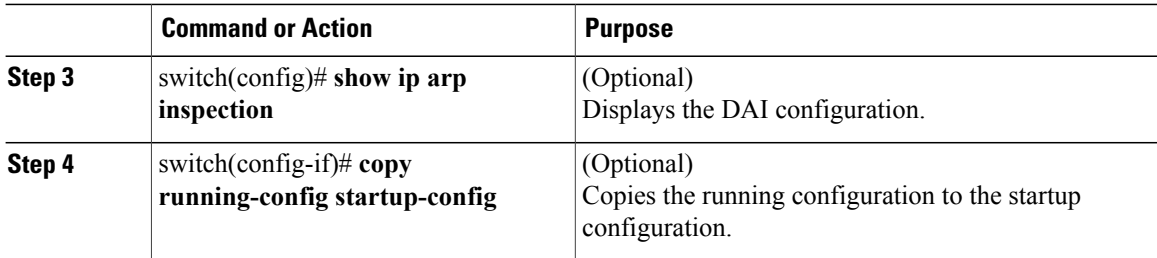

This example shows how to validate ARP packets:

```
switch# configure terminal
switch(config)# ip arp inspection
switch(config)# show ip arp inspection
Source Mac Validation : Enabled<br>Destination Mac Validation : Enabled
Destination Mac Validation
IP Address Validation : Enabled
Filter Mode(for static bindings): IP-MAC
switch(config)# copy running-config startup-config
```
### <span id="page-203-0"></span>**Enabling Source IP-Based Filtering**

When you assign static IP addresses to virtual machines (VMs) in the deployment and the VMs power on and off frequently, the MAC addresses of the VMs change. This situation affects the Dynamic ARP Inspection (DAI) and the IP Source Guard (IPSG) functionality on the Cisco Nexus 1000V. The Cisco Nexus 1000V does not have the same IP-MAC address binding. Therefore, the traffic from these VMs is dropped.

Starting with Release 4.2(1)SV2(1.1), you can filter the traffic based on the source IP address only. The Cisco Nexus 1000V ignores the MAC address and validates only the source IP address of the traffic from the VMs. This new functionality is applicable to static bindings only.

To enable source IP based filtering on the Cisco Nexus 1000V switch, set the filter mode to ip filtering. The default filtering mode is the ip-mac filtering mode.

#### **Before You Begin**

- Log in to the CLI in EXEC mode.
- Enable DHCP feature on the Cisco Nexus 1000V switch.

#### **Procedure**

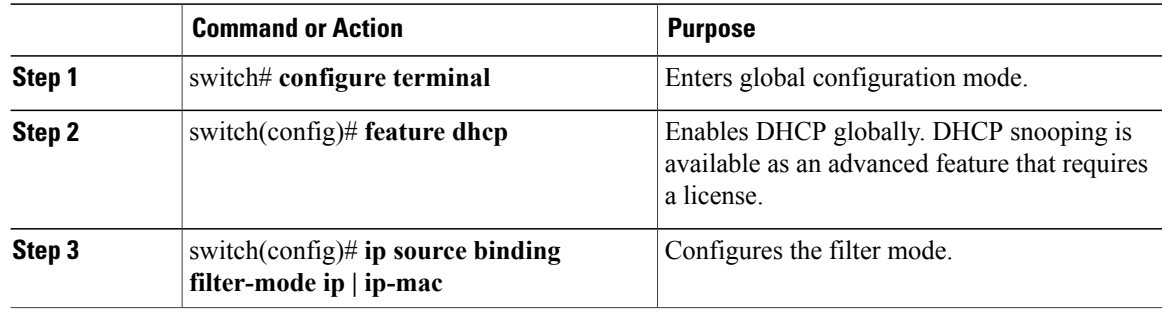

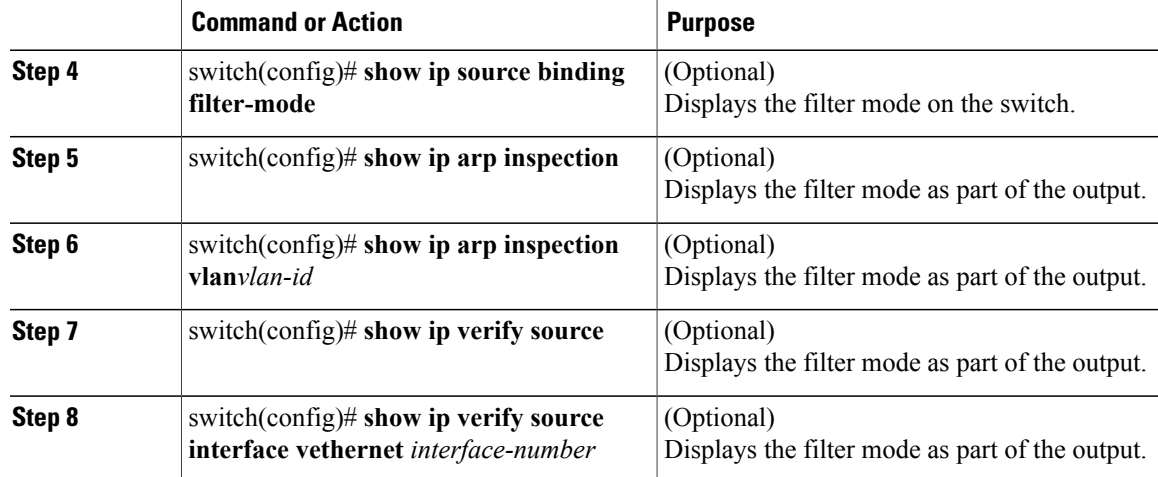

This example shows how to filter the traffic based on the IP filter mode:

```
switch# configure terminal
switch(config)# feature dhcp
switch# show ip source binding filter-mode
DHCP Snoop Filter Mode(for static bindings) = IP-MAC
switch# configure terminal
switch(config)# ip source binding filter-mode ip
switch# show ip source binding filter-mode
DHCP Snoop Filter Mode(for static bindings) = IP
switch# show ip arp inspection
Source Mac Validation : Disabled<br>Destination Mac Validation : Disabled
Destination Mac Validation : Disabled<br>IP Address Validation : Disabled
IP Address Validation
Filter Mode(for static bindings): IP
Vlan : 1
-----------
Configuration : Enabled<br>Operation State : Active
Operation State
DHCP logging options : Deny
ARP Req Forwarded = 0
ARP Res Forwarded = 0<br>ARP Reg Dropped = 0ARP Req Dropped = 0<br>ARP Res Dropped = 0ARP Res Dropped = 0<br>DHCP Drops = 0DHCP Drops = 0<br>DHCP Permits = 0DHCP Permits
SMAC Fails-ARP Req = 0
SMAC Fails-ARP Res = 0
DMAC Fails-ARP Res = 0
IP Fails-ARP Req = 0<br>TP Fails-ARP Res = 0IP Fails-ARP Res
switch# show ip verify source
Filter Mode(for static bindings): IP
IP source guard is enabled on the following interfaces:
------------------------------------------------------
         Vethernet1
         Vethernet2
         Vethernet3
         Vethernet4
         Vethernet5
         Vethernet6
         Vethernet7
```
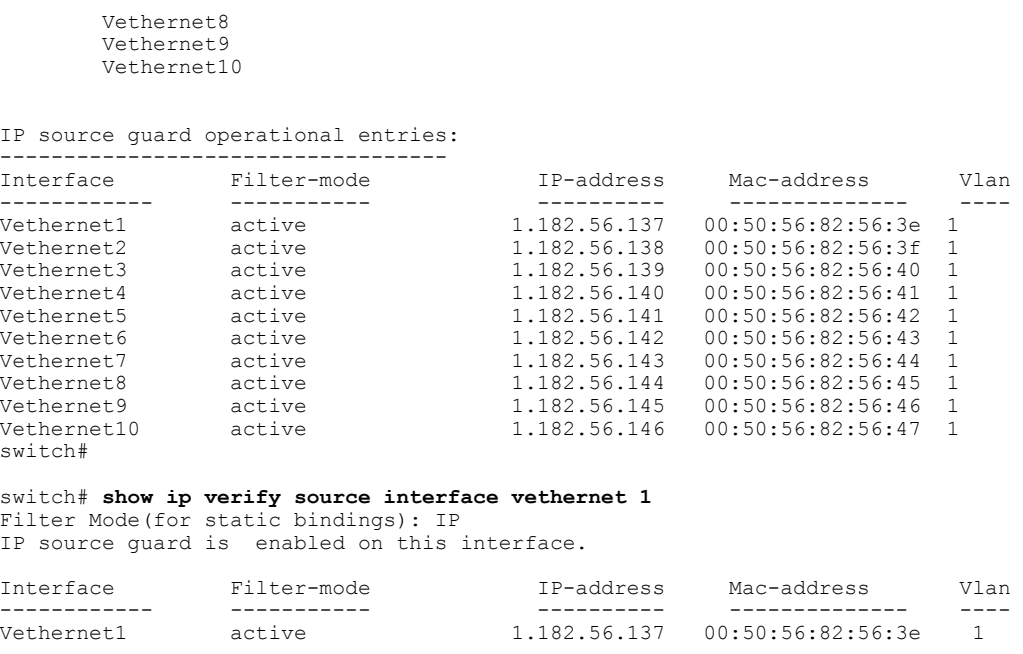

# <span id="page-205-0"></span>**Verifying the DAI Configuration**

Use the following commands to verify the configuration:

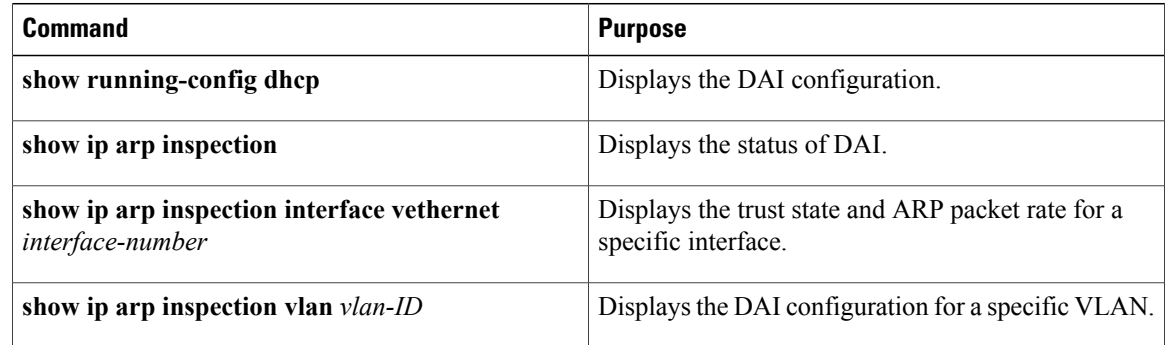

# <span id="page-205-1"></span>**Monitoring DAI**

Use the following commands to monitor DAI:

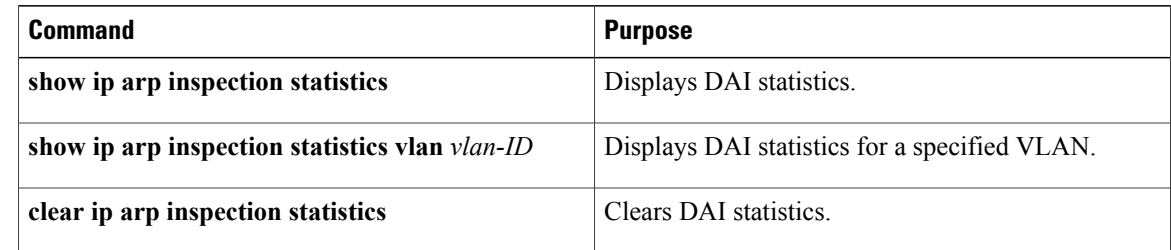

This example shows how to display IP ARP statistics:

switch# **show ip arp inspection statistics**

```
Vlan : 13
-----------
ARP Req Forwarded = 0
ARP Res Forwarded = 0ARP Req Dropped = 0<br>ARP Res Dropped = 0ARP Res Dropped = 0<br>DHCP Drops = 0DHCP Drops = 0<br>DHCP Permits = 0DHCP Permits
SMAC Fails-ARP Req = 0
SMAC Fails-ARP Res = 0
DMAC Fails-ARP Res = 0
IP Fails-ARP Req = 0
IP Fails-ARP Res = 0
Vlan : 1054
-----------
ARP Req Forwarded = 0
ARP Res Forwarded = 0<br>ARP Reg Dropped = 0ARP Req Dropped = 0<br>ARP Res Dropped = 0ARP Res Dropped = 0<br>DHCP Drops = 0DHCP Drops = 0<br>DHCP Permits = 0DHCP Permits
SMAC Fails-ARP Req = 0
SMAC Fails-ARP Res = 0
DMAC Fails-ARP Res = 0
IP Fails-ARP Req = 0<br>IP Fails-ARP Res = 0IP Fails-ARP Res
Vlan : 1058
-----------
ARP Req Forwarded = 0
ARP Res Forwarded = 0<br>ARP Reg Dropped = 0ARP Req Dropped = 0<br>
AP Res Dropped = 0ARP Res Dropped = 0<br>DHCP Drops = 0DHCP Drops = 0<br>DHCP Permits = 0DHCP Permits
SMAC Fails-ARP Req = 0
SMAC Fails-ARP Res = 0
DMAC Fails-ARP Res = 0
IP Fails-ARP Req = 0
IP Fails-ARP Res = 0
switch# show ip arp inspection statistics vlan 13
```

```
Vlan : 13
-----------
ARP Req Forwarded = 0
ARP Res Forwarded = 0<br>ARP Reg Dropped = 0ARP Req Dropped = 0<br>ARP Res Dropped = 0ARP Res Dropped = 0<br>nHCP Drops = 0DHCP Drops = 0<br>DHCP Permits = 0DHCP Permits
SMAC Fails-ARP Req = 0
SMAC Fails-ARP Res = 0
DMAC Fails-ARP Res = 0
IP Fails-ARP Req = 0<br>IP Fails-ARP Res = 0
IP Fails-ARP Res
switch#
```
## <span id="page-206-0"></span>**Configuration Examples for DAI**

These examples show how to configure DAI in a network with two VEMs:

- One VEM is hosting an authentic web server and a DHCP server.
- The other VEM is hosting a client Virtual Machine (VM 1) and a Virtual Machine (VM 2) with a rogue web server. VM 1 is connected to vEthernet interface 3, which is untrusted by default, and belongs to VLAN 1. VM 2 is connected to vEthernet 10 and VLAN 1.

**Figure 19: Configuring DAI in a Network**

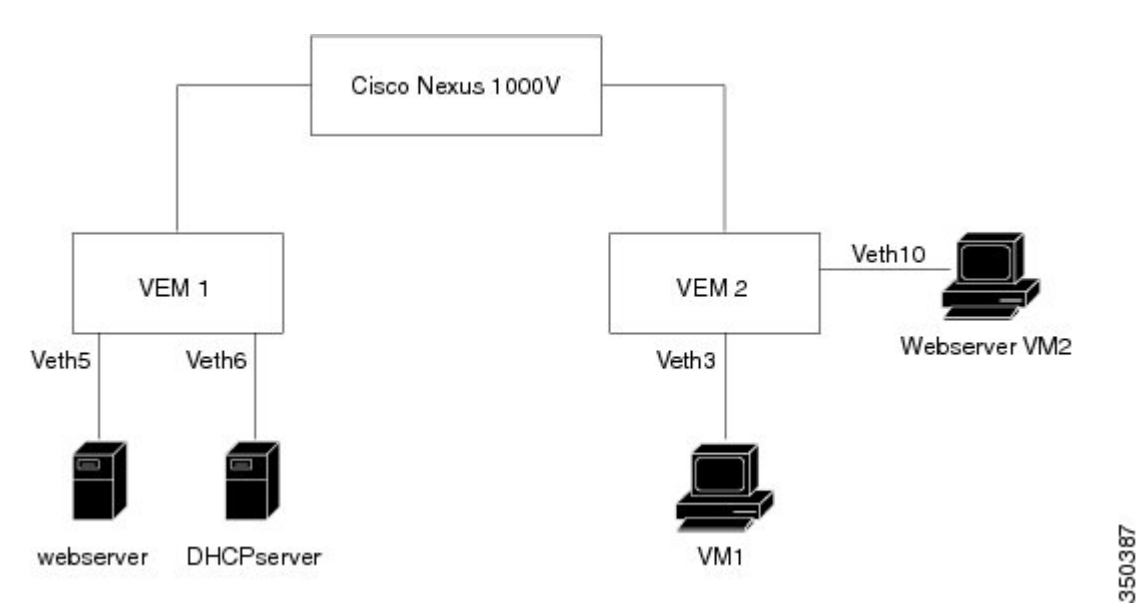

Without DAI enabled, VM 2 can spoof the ARP cache in VM 1 by sending a packet even though an ARP request was not generated. In this case, the packet directs VM 1 to send its traffic to the VM 2 web server instead of the authentic web server.

If DAI is enabled when VM2 attempts to spoof the ARP cache in VM1, the unsolicited ARP packet sent by VM 2 is dropped because DAI detects the invalid IP-to-MAC address binding. The attempt to spoof the ARP cache fails, and VM 1 connects to the authentic web server.

**Note**

DAI depends on the DHCP snooping database to verify IP-to-MAC address bindings in incoming ARP requests and ARP responses. Make sure to enable DHCP snooping to permit ARP packets that have dynamically assigned IP addresses.

### **Enabling DAI on VLAN 1 and Verifying the Configuration**

This example shows how to enable DAI on VLAN 1 and add a static binding for the web server on interface veth5:

```
switch# configure terminal
switch(config)# feature dhcp
switch(config)# ip arp inspection vlan 1
switch# show ip arp inspection vlan 1
```
VLAN Interface

Source Mac Validation : Enabled Destination Mac Validation : Enabled<br>IP Address Validation : Enabled IP Address Validation Filter Mode (for static bindings): IP-MAC

Vlan : 1 ----------- Configuration : Enabled Operation State : Active DHCP logging options : Deny

#### switch(config)# **ip arp inspection validate dst-mac src-mac ip**

Note: Validate helps in inspecting the dst-mac,src-mac and ip of ARP packet and Ethernet Header, while sending the ARP packet.

switch(config)# **ip source binding 192.168.2.22 00:50:56:1e:2c:1c vlan 1 interface vethernet 5**

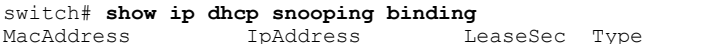

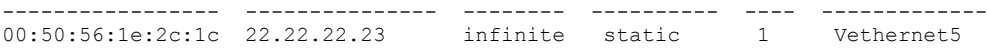

switch(config)# **int vethernet 6** switch(config-if)# **ip arp inspection trust**

#### switch# **show ip arp inspection interfaces vethernet 6**

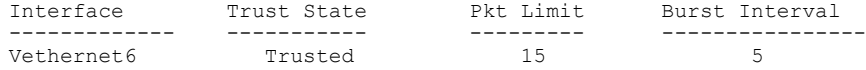

switch(config)# **interface vethernet 3** switch(config-if)# **ip arp inspection limit rate 20** switch# **show ip arp inspection interfaces vethernet 3**

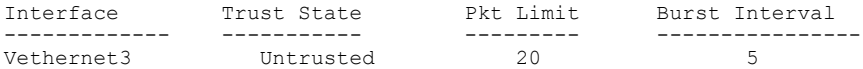

switch(config)# **errdisable detect cause arp-inspection**

#### switch# **show ip dhcp snooping binding**

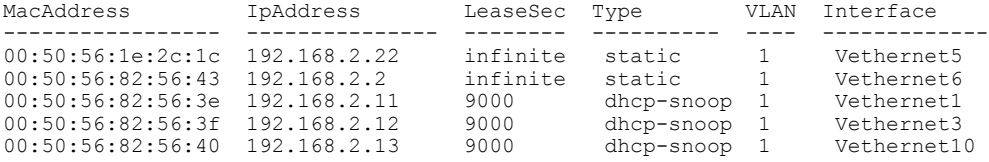

If the Rouge-server sends an ARP packet with an IP of 192.168.2.22 (IP of the webserver) and a MAC address of 00:50:56:82:56:40, ARP packet will be dropped. An error message will be logged as shown below:

2013 Mar 6 03:54:04 switch %DHCP\_SNOOP-SLOT130-3-DHCPDENIEDARP: ARP frame denied due to DHCP snooping binding on interface Veth10 vlan 1 sender mac 00:50:56:82:56:40 sender ip 192.168.2.22 target mac 00:50:56:82:56:3f target ip 192.168.2.12.

If Veth3 send ARP packets greater than the configured limit, Veth3 will be placed into error disabled state with the following message. 2013 Mar 6 05:26:22 switch %DHCP\_SNOOP-4-ERROR\_DISABLED: Interface Vethernet3 has moved to error disabled state due to excessive rate  $2\overline{0}$  of ingress ARP packets

### **Example of Displaying the Statistics for DAI**

This example shows how to display the statistics for DAI:

```
switch# show ip arp inspection statistics vlan 1
switch#
Vlan : 1
         -----------
ARP Req Forwarded = 2
ARP Res Forwarded = 0<br>ARP Reg Dropped = 2ARP Req Dropped = 2<br>
ARP Res Dropped = 0ARP Res Dropped = 0<br>DHCP Drops = 2DHCP Drops = 2<br>DHCP Permits = 2DHCP Permits
SMAC Fails-ARP Req = 0
SMAC Fails-ARP Res = 0
DMAC Fails-ARP Res = 0
IP Fails-ARP Req = 0
IP Fails-ARP Res = 0
switch#
```
# <span id="page-209-0"></span>**Standards**

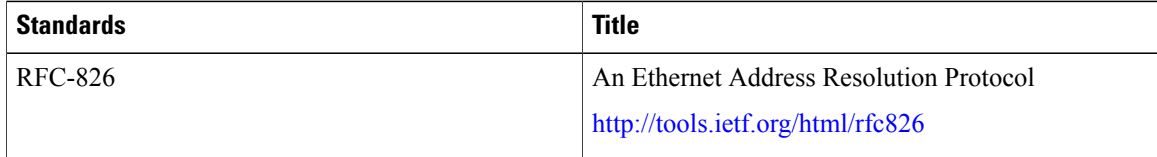

# <span id="page-209-1"></span>**Feature History for DAI**

This table only includes updates for those releases that have resulted in additions to the feature.

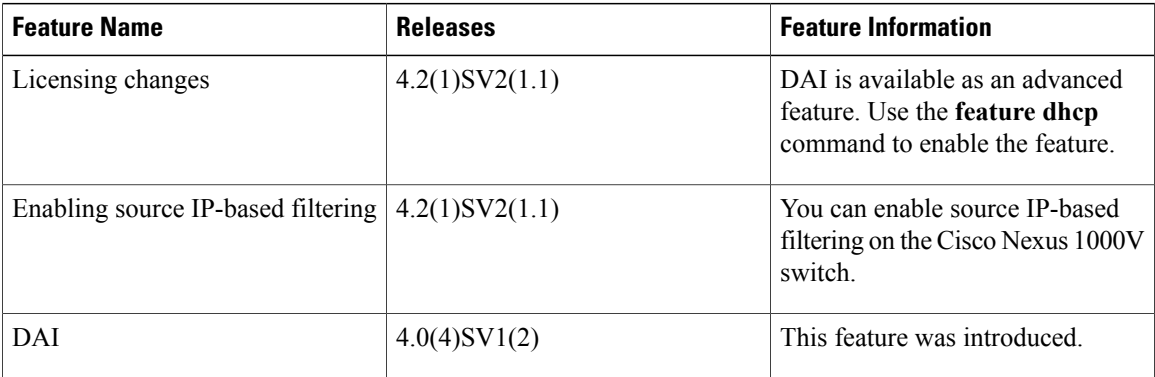

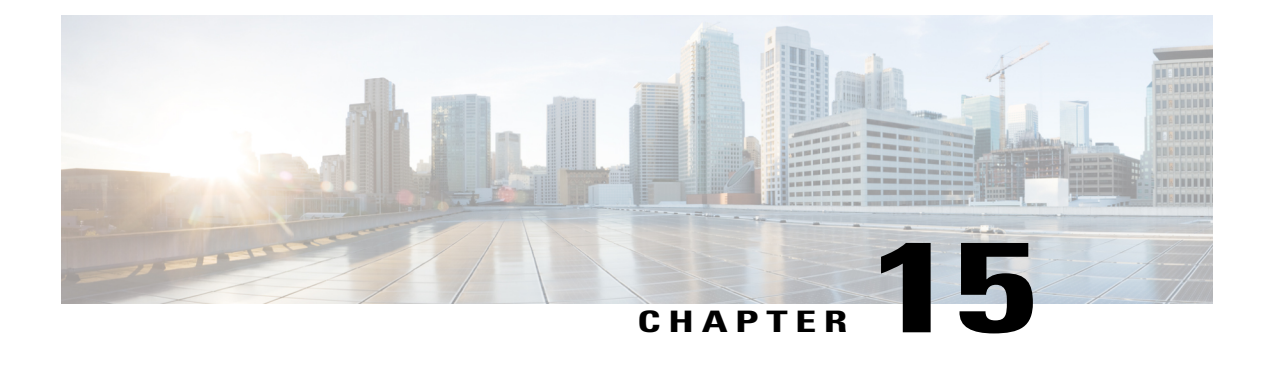

# **Configuring IP Source Guard**

This chapter contains the following sections:

- [Information](#page-210-0) About IP Source Guard, page 193
- [Prerequisites](#page-211-0) for IP Source Guard, page 194
- Guidelines and [Limitations](#page-211-1) for IP Source Guard, page 194
- Default [Settings](#page-211-2) for IP Source Guard, page 194
- Configuring IP Source Guard [Functionality,](#page-212-0) page 195
- Verifying the IP Source Guard [Configuration,](#page-213-0) page 196
- [Monitoring](#page-213-1) IP Source Guard Bindings, page 196
- [Configuration](#page-213-2) Example for IP Source Guard, page 196
- Feature [History](#page-213-3) for IP Source Guard, page 196

## <span id="page-210-0"></span>**Information About IP Source Guard**

IP Source Guard is a per-interface traffic filter that permits IP traffic only when the IP address and MAC address of each packet matches one of two sources of IP and MAC address bindings:

- Entries in the Dynamic Host Configuration Protocol (DHCP) snooping binding table.
- Static IP source entries that you configure.

You can enable IP Source Guard on Layer 2 interfaces that are not trusted by DHCP snooping. IP Source Guard supports interfaces that are configured to operate in access mode and trunk mode. When you initially enable IP Source Guard, all inbound IP traffic on the interface is blocked except for the following:

- DHCP packets, which DHCP snooping inspects and then forwards or drops, depending upon the results of inspecting the packet.
- IP traffic from a source whose static IP entries are configured in the Cisco Nexus 1000V.

The device permits the IP traffic when DHCP snooping adds a binding table entry for the IP address and MAC address of an IP packet or when you have configured a static IP source entry in the DHCP binding table.

The device drops IP packets when the IP address and MAC address of the packet do not have a binding table entry or a static IP source entry. For example, assume that the **show ip dhcp snooping binding** command displays the following binding table entry:

MacAddress IpAddress LeaseSec Type VLAN Interface ---------- ---------- --------- ------ ------- --------- 00:02:B3:3F:3B:99 10.5.5.2 6943 dhcp-snooping 10 vEthernet3

If the device receives an IP packet with an IP address of 10.5.5.2, IP Source Guard forwards the packet only if the MAC address of the packet is 00:02:B3:3F:3B:99.

Starting with Release  $4.2(1)SV2(1.1)$ , you can filter the IP traffic based on the source IP address only as opposed to filtering the traffic based on the IP-MAC Address pair. For more information, refer to [Enabling](#page-203-0) Source [IP-Based](#page-203-0) Filtering, on page 186.

## <span id="page-211-0"></span>**Prerequisites for IP Source Guard**

- You should be familiar with DHCP snooping before you configure IP Source Guard.
- DHCP snooping is enabled.

## <span id="page-211-1"></span>**Guidelines and Limitations for IP Source Guard**

- IP Source Guard limits IP traffic on an interface to only those sources that have an IP-MAC address binding table entry or static IP source entry. When you first enable IP Source Guard on an interface, you might experience disruption in the IP traffic until the hosts on the interface receive a new IP address from a DHCP server.
- When the IP Source Guard (IPSG) functionality is enabled on the Cisco Nexus 1000V switch and whenever a duplicate IP address is detected on a port, it is error-disabled.
- IP Source Guard is dependent upon DHCP snooping to build and maintain the IP-MAC address binding table or upon manual maintenance of static IP source entries.
- For seamless IP Source Guard, Virtual Service Domain (VSD) service VM ports are trusted ports by default. If you configure these ports as untrusted, this setting is ignored.

## <span id="page-211-2"></span>**Default Settings for IP Source Guard**

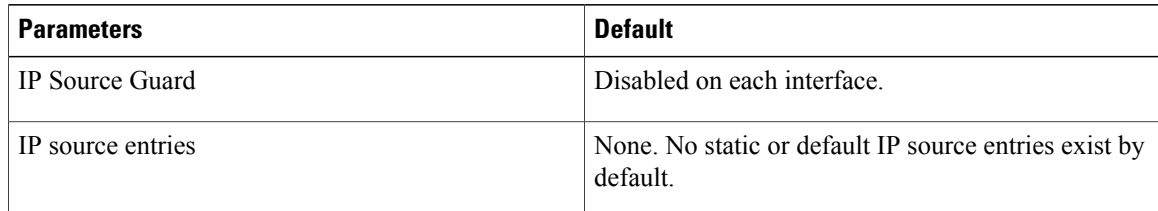

## <span id="page-212-0"></span>**Configuring IP Source Guard Functionality**

### **Enabling or Disabling IP Source Guard on a Layer 2 Interface**

By default, IP Source Guard is disabled on all interfaces. You can configure IP Source Guard on either an interface or a port profile.

#### **Before You Begin**

Ensure that DHCP snooping is enabled.

#### **Procedure**

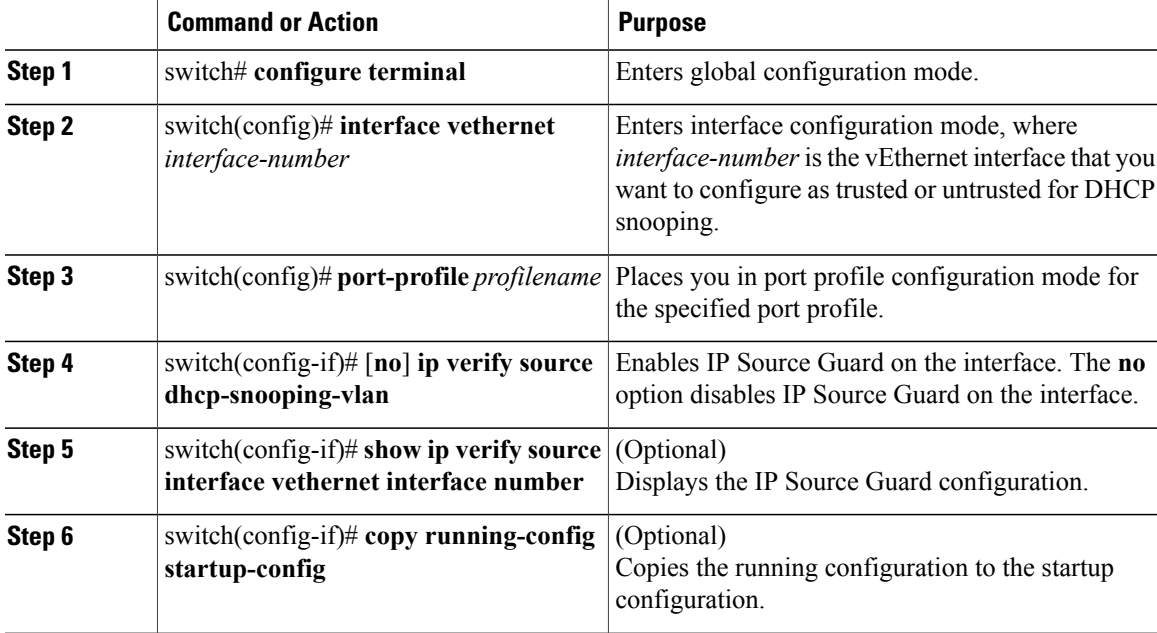

This example shows how to enable IP Source Guard on a Layer 2 interface:

```
switch# configure terminal
switch(config)# interface vethernet 3
switch(config-if)# ip verify source dhcp-snooping-vlan
switch (config-if)# show ip verify source interface vethernet 3
Filter Mode(for static bindings): IP-MAC
IP source guard is enabled on this interface.
Interface Filter-mode IP-address Mac-address Vlan
----------<br>---------- -----------<br>Vethernet3 active
                                           Vethernet3 active 1.182.56.137 00:50:56:82:56:3e 1053
```
# <span id="page-213-0"></span>**Verifying the IP Source Guard Configuration**

Use the following commands to verify the configuration:

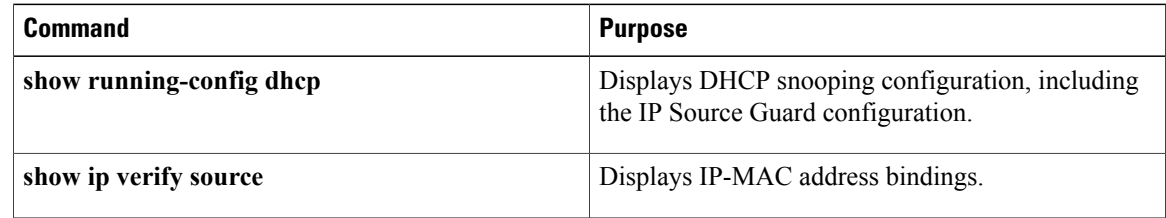

# <span id="page-213-1"></span>**Monitoring IP Source Guard Bindings**

Use the following command to monitor IP Source Guard Bindings.

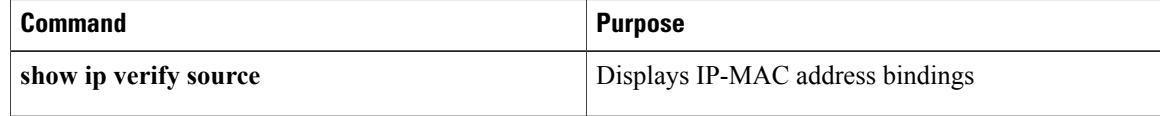

# <span id="page-213-2"></span>**Configuration Example for IP Source Guard**

This example shows how to create a static IP source entry and then how to enable IP Source Guard on an interface.

```
switch# configure terminal
switch(config)# ip source binding 10.5.22.17 001f.28bd.0013 vlan 100 interface vethernet 3
switch(config)# interface Vethernet 3
switch(config)# ip verify source dhcp-snooping-vlan
switch(config-port-prof)# show ip verify source interface vethernet 3
Filter Mode(for static bindings): IP-MAC
IP source guard is enabled on this interface.
Interface Filter-mode IP-address Mac-address Vlan
------ ----------- ---------- -------------- ----
                                                00:1f:28:bd:00:13 100
```
# <span id="page-213-3"></span>**Feature History for IP Source Guard**

This table only includes updates for those releases that have resulted in additions to the feature.

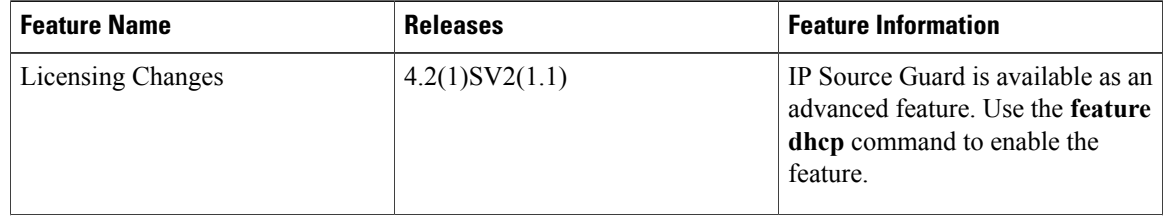

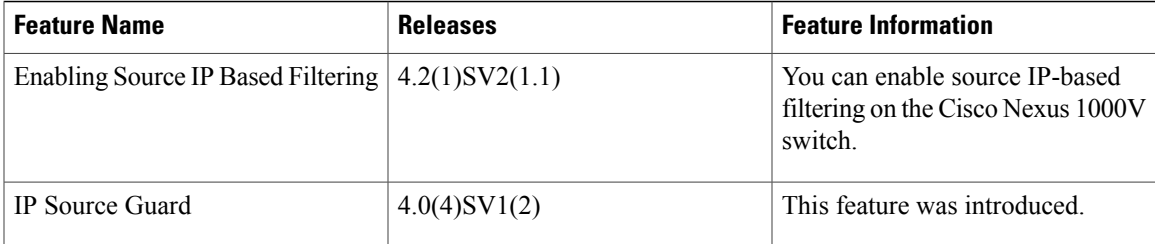
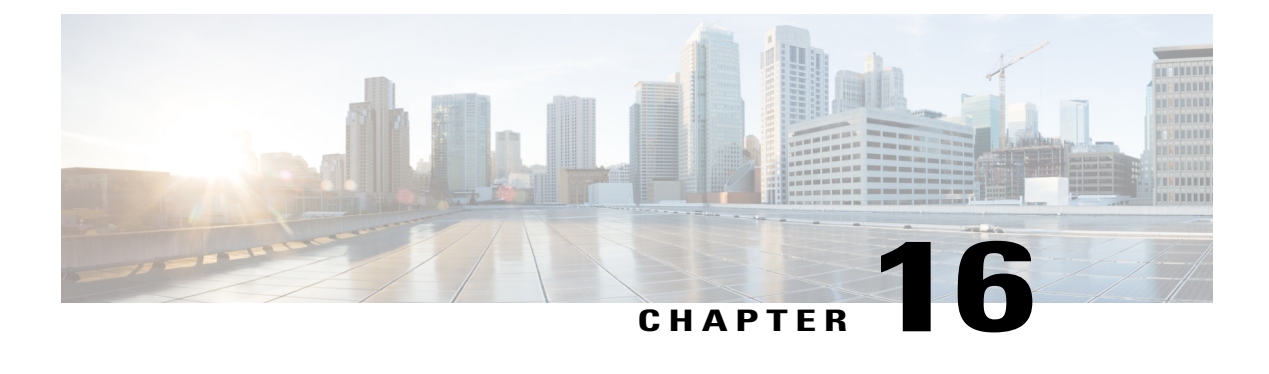

# **Disabling the HTTP Server**

This chapter contains the following sections:

- [Information](#page-216-0) About the HTTP Server, page 199
- Guidelines and [Limitations](#page-216-1) for the HTTP Server, page 199
- Default [Settings](#page-217-0) for the HTTP Server, page 200
- [Disabling](#page-217-1) the HTTP Server, page 200
- Verifying the HTTP [Configuration,](#page-217-2) page 200
- Related [Documents](#page-218-0) for the Disabling the HTTP Server, page 201
- [Standards,](#page-218-1) page 201
- Feature History for [Disabling](#page-218-2) the HTTP Server, page 201

## <span id="page-216-1"></span><span id="page-216-0"></span>**Information About the HTTP Server**

An HTTP server, which can be turned off from the CLI to address security concerns, is embedded in the Virtual Supervisor Module (VSM).

# **Guidelines and Limitations for the HTTP Server**

- The HTTP server is enabled by default.
- The VMware Update Manager (VUM) does not install Virtual Ethernet Modules (VEMs) if the HTTP server is disabled. During VEM installation, VUM talks directly to the HTTP server to extract required module information from the VSM. To install VEMs, you must do one of the following:
	- ◦Use the VUM by enabling the HTTP server during VEM installation, and then disabling it after the VEMs are installed.
	- ◦Install VEMs manually without using the VUM
- The HTTP server must be enabled in order to get the Cisco Nexus 1000V XML plugin from the VSM.

# <span id="page-217-0"></span>**Default Settings for the HTTP Server**

The HTTP server is enabled by default.

# <span id="page-217-1"></span>**Disabling the HTTP Server**

By default, the HTTP server is enabled.

### **Before You Begin**

Log in to the CLI in EXEC mode.

### **Procedure**

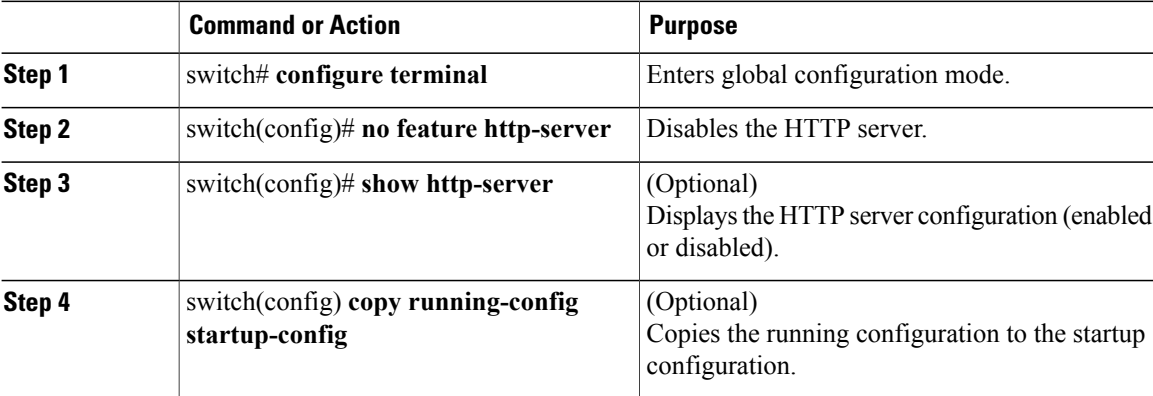

This example shows how to disable the HTTP server:

```
switch# configure terminal
switch(config)# no feature http-server
switch(config)# show http-server
http-server disabled
switch(config)# copy running-config startup-config
[########################################] 100%
```
## <span id="page-217-2"></span>**Verifying the HTTP Configuration**

Use one of the following commands to verify the configuration:

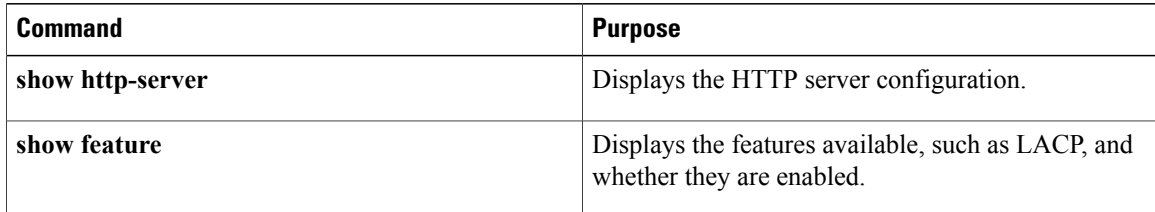

# <span id="page-218-0"></span>**Related Documents for the Disabling the HTTP Server**

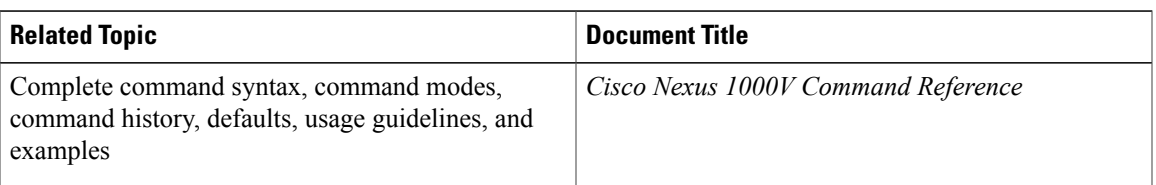

# <span id="page-218-1"></span>**Standards**

No new or modified standards are supported by this feature, and support for existing standards has not been modified by this feature.

# <span id="page-218-2"></span>**Feature History for Disabling the HTTP Server**

This table only includes updates for those releases that have resulted in additions to the feature.

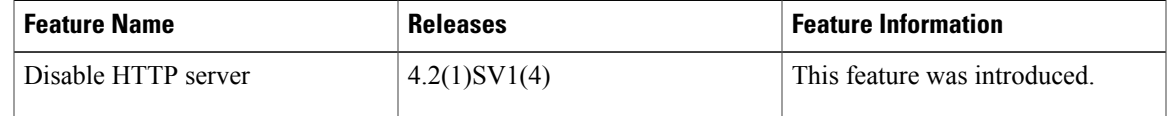

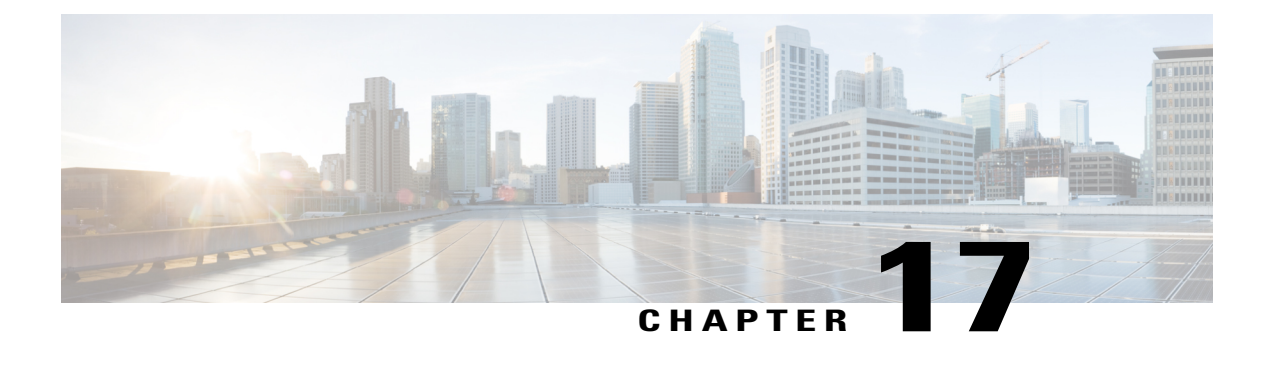

# **Blocking Unknown Unicast Flooding**

This chapter contains the following sections:

- [Information](#page-220-0) About UUFB , page 203
- Guidelines and [Limitations](#page-220-1) for UUFB, page 203
- Default [Settings](#page-221-0) for UUFB, page 204
- [Configuring](#page-221-1) UUFB, page 204
- [Configuration](#page-224-0) Example for Blocking Unknown Unicast Packets, page 207
- Feature [History](#page-224-1) for UUFB, page 207

## <span id="page-220-3"></span><span id="page-220-0"></span>**Information About UUFB**

Unknown unicast packet flooding (UUFB) limits unknown unicast flooding in the forwarding path to prevent the security risk of unwanted traffic reaching the Virtual Machines (VMs). UUFB prevents packets received on both vEthernet and Ethernet interfaces destined to unknown unicast addresses from flooding the VLAN. When UUFB is applied, Virtual Ethernet Modules (VEMs) drop unknown unicast packets received on uplink ports, while unknown unicast packets received on vEthernet interfaces are sent out only on uplink ports.

After you disable unknown unicast packets globally, you can allow unicast flooding on either a single interface or all interfaces in a port profile.

You can also configure an interface or a port profile to never allow unknown unicasts to be blocked.

## <span id="page-220-2"></span><span id="page-220-1"></span>**Guidelines and Limitations for UUFB**

- Before configuring UUFB, make sure that the VSM HA pair and all VEMs have been upgraded to the latest release by entering the **show module** command.
- You must explicitly disable UUFB on virtual service domain (VSD) ports. You can disable UUFB in the VSD port profiles.
- You must explicitly disable UUFB on the ports of an application or VM by using MAC addresses other than the one given by VMware.
- You can configure an interface to make sure that an unknown unicast is never blocked.
- Unknown unicast packets are dropped by Cisco UCS fabric interconnects when Cisco UCS is running in end-host-mode.
- On Microsoft Network Load Balancing (MS-NLB) enabled vEthernet interfaces (by entering the **no mac auto-static-learn** command), UUFB does not block MS-NLB related packets. In these scenarios, UUFB can be used to limit flooding of MS-NLB packets to non-MS-NLB ports within a VLAN.

# <span id="page-221-3"></span><span id="page-221-0"></span>**Default Settings for UUFB**

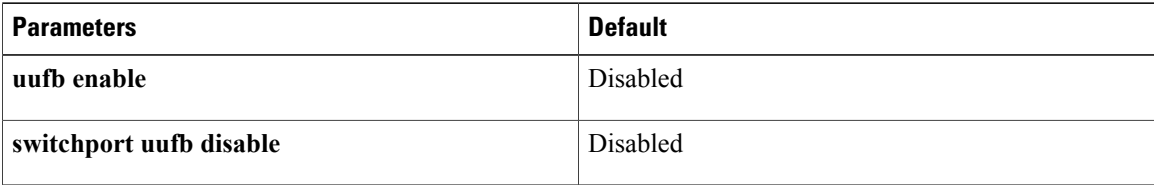

# <span id="page-221-1"></span>**Configuring UUFB**

## <span id="page-221-2"></span>**Blocking Unknown Unicast Flooding Globally on the Switch**

You can globally block unknown unicast packets from flooding the forwarding path for the switch.

#### **Before You Begin**

Log in to the CLI in EXEC mode.

#### **Procedure**

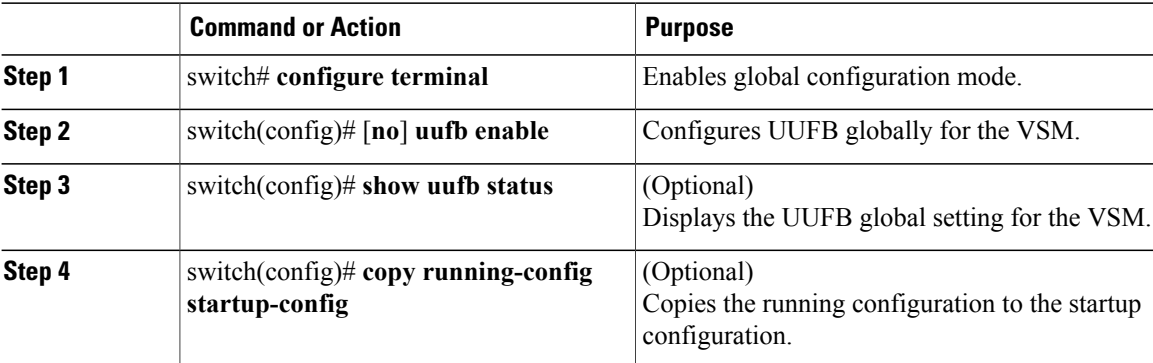

This example shows how to block unknown unicast flooding globally:

```
switch# configure terminal
switch(config)# uufb enable
switch(config)# show uufb status
UUFB Status: Enabled
```

```
switch(config)# copy running-config startup-config
[########################################] 100%
```
## <span id="page-222-0"></span>**Configuring an Interface to Allow Unknown Unicast Flooding**

You can allow unknown unicast packets to flood a vEthernet interface if you have blocked flooding globally for the VSM. You can also make sure unknown unicast packets are never blocked on a specific interface, regardless of the global setting.

If you have previously blocked unknown unicast packets globally, you can allow unicast flooding on either a single interface or all interfaces in a port profile.

#### **Before You Begin**

Log in to the CLI in EXEC mode.

#### **Procedure**

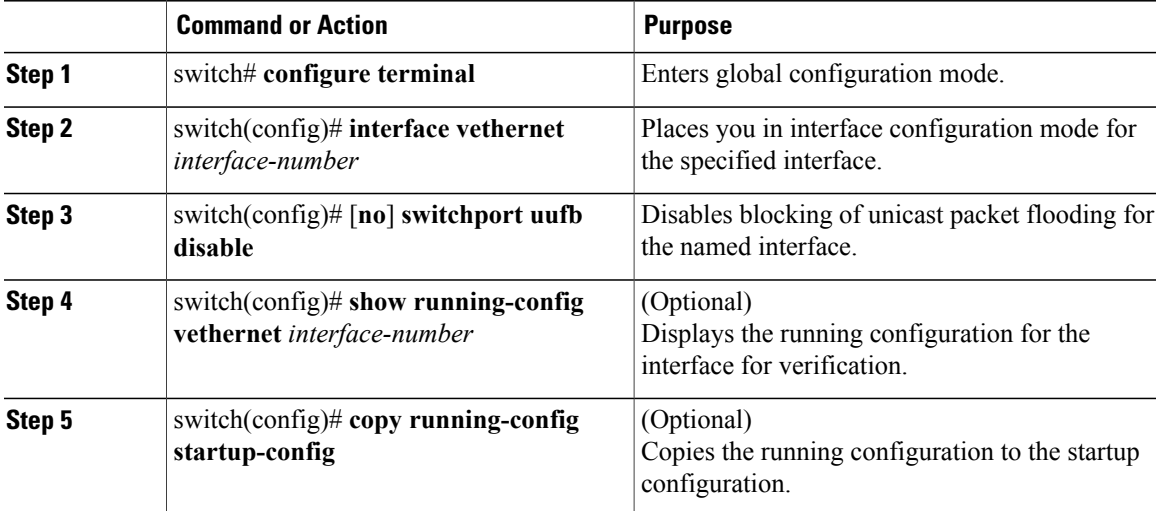

This example shows how to configure an interface to allow unknown unicast flooding:

```
switch# configure terminal
switch(config)# interface vethernet 100
switch(config-if)# switchport uufb disable
switch(config-if)# show running-config interface veth100
!Command: show running-config interface Vethernet100
!Time: Fri Jun 10 12:43:53 2011
version 4.2(1)SV1(4a)
interface Vethernet100
 description accessvlan
  switchport access vlan 30
  switchport uufb disable
switch(config-if)# copy running-config startup-config
[########################################] 100%
```
## <span id="page-223-0"></span>**Configuring a Port Profile to Allow Unknown Unicast Flooding**

You can allow unknown unicast packets to flood the interfaces in an existing vEthernet port profile if you have disabled unicast flooding globally for the VSM. You can also make sure unknown unicast packets are never blocked on a specific port profile, regardless of the global setting.

If you have previously blocked unknown unicast packets globally, you can then allow unicast flooding on either a single interface or all interfaces in a port profile.

#### **Before You Begin**

- Log in to the CLI in EXEC mode.
- Configure the vEthernet port profile for which you want to allow flooding.

#### **Procedure**

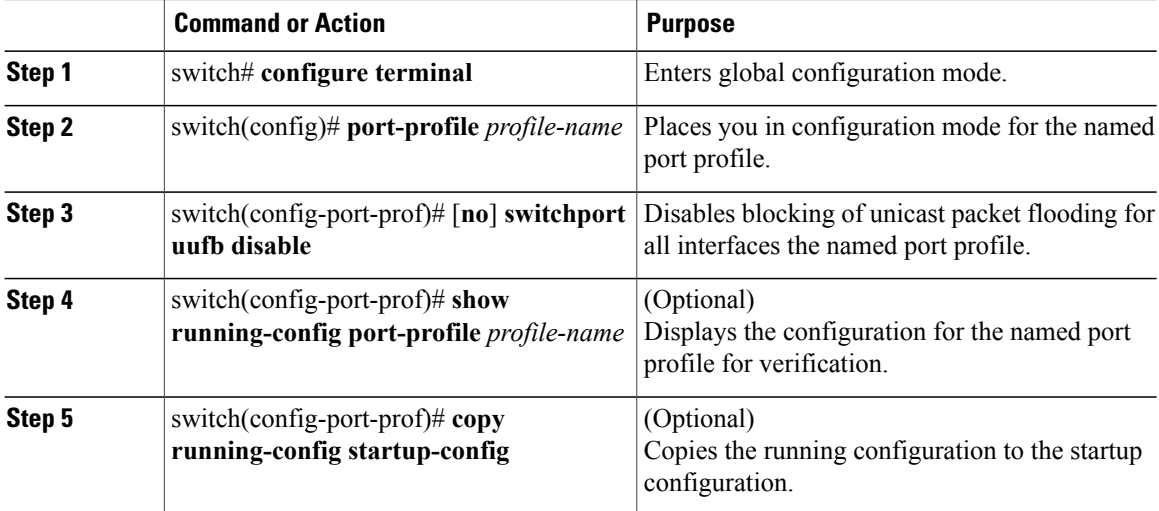

This example shows how to configure a port profile to allow unknown unicast flooding:

```
switch# configure terminal
switch(config)# port-profile accessprof
switch(config-port-prof)# switchport uufb disable
switch(config-port-prof)# show running-config port-profile accessprof
!Command: show running-config port-profile accessprof
!Time: Fri Jun 10 12:06:38 2011
version 4.2(1)SV1(4a)
port-profile type vethernet accessprof
 vmware port-group
  switchport mode access
  switchport access vlan 300
 switchport uufb disable
 no shutdown
 description all_access
switch(config-port-prof)# copy running-config startup-config
[########################################] 100%
```
# <span id="page-224-2"></span><span id="page-224-0"></span>**Configuration Example for Blocking Unknown Unicast Packets**

This example shows how to block unknown unicast packets from flooding the forwarding path globally for the VSM:

```
n1000v# config terminal
n1000v(config)# uufb enable
n1000v(config)# show uufb status
UUFB Status: Enabled
n1000v(config)# copy running-config startup-config
[########################################] 100%
```
# <span id="page-224-3"></span><span id="page-224-1"></span>**Feature History for UUFB**

This table only includes updates for those releases that have resulted in additions to the feature.

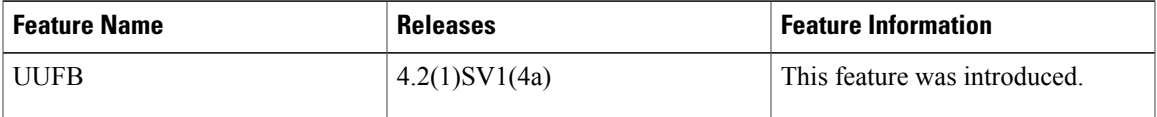

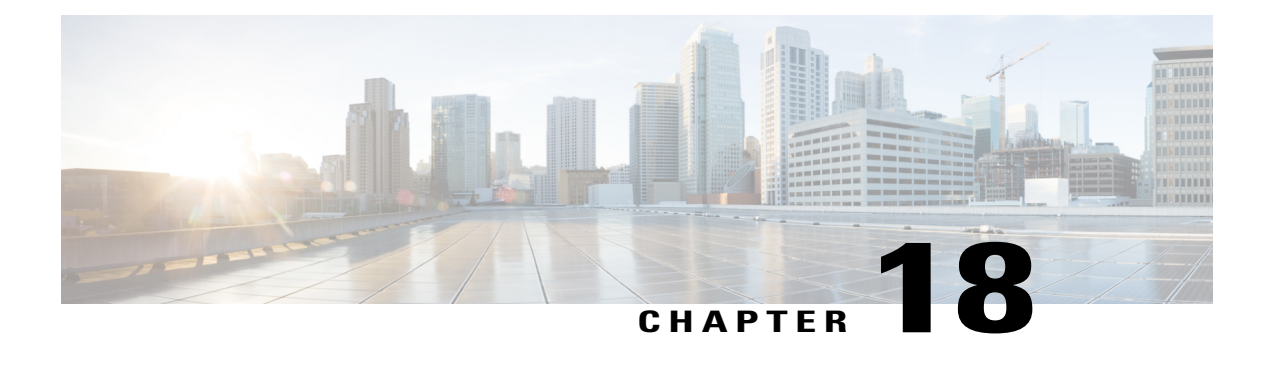

# **Configuring Cisco TrustSec**

This chapter contains the following sections:

- [Information](#page-226-0) About Cisco TrustSec, page 209
- Licensing [Requirements](#page-231-0) for Cisco TrustSec, page 214
- [Prerequisites](#page-231-1) for Cisco TrustSec, page 214
- Guidelines and [Limitations](#page-231-2) for Cisco TrustSec , page 214
- Default [Settings,](#page-231-3) page 214
- [Configuring](#page-232-0) Cisco TrustSec, page 215
- Verifying the Cisco TrustSec [Configuration,](#page-243-0) page 226
- Feature History for Cisco [TrustSec,](#page-243-1) page 226

# <span id="page-226-1"></span><span id="page-226-0"></span>**Information About Cisco TrustSec**

## **Cisco TrustSec Architecture**

The Cisco TrustSec security architecture enables you to build secure networks by establishing clouds of trusted network devices. Each device in the cloud is authenticated by its neighbors. Communication on the links between devices in the cloud is secured with a combination of encryption, message integrity checks, and data-path replay protection mechanisms.

Cisco TrustSec uses the device and user identification information that is acquired during authentication for classifying or tagging the packets as they enter the network. These packets are tagged on ingress to the Cisco TrustSec network so that they can be identified for the purpose of applying security and other policy criteria along the data path. The tag, also called the security group tag (SGT), allows the network to enforce the access control policy by enabling the endpoint device to act upon the SGT to filter traffic.

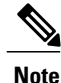

Ingress refers to when a packet enters the first Cisco TrustSec-capable device on its path to the destination and egress refers to when a packet leaves the last Cisco TrustSec-capable device on the path.

This figure shows an example of a Cisco TrustSec cloud.

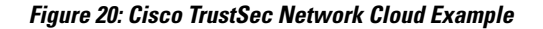

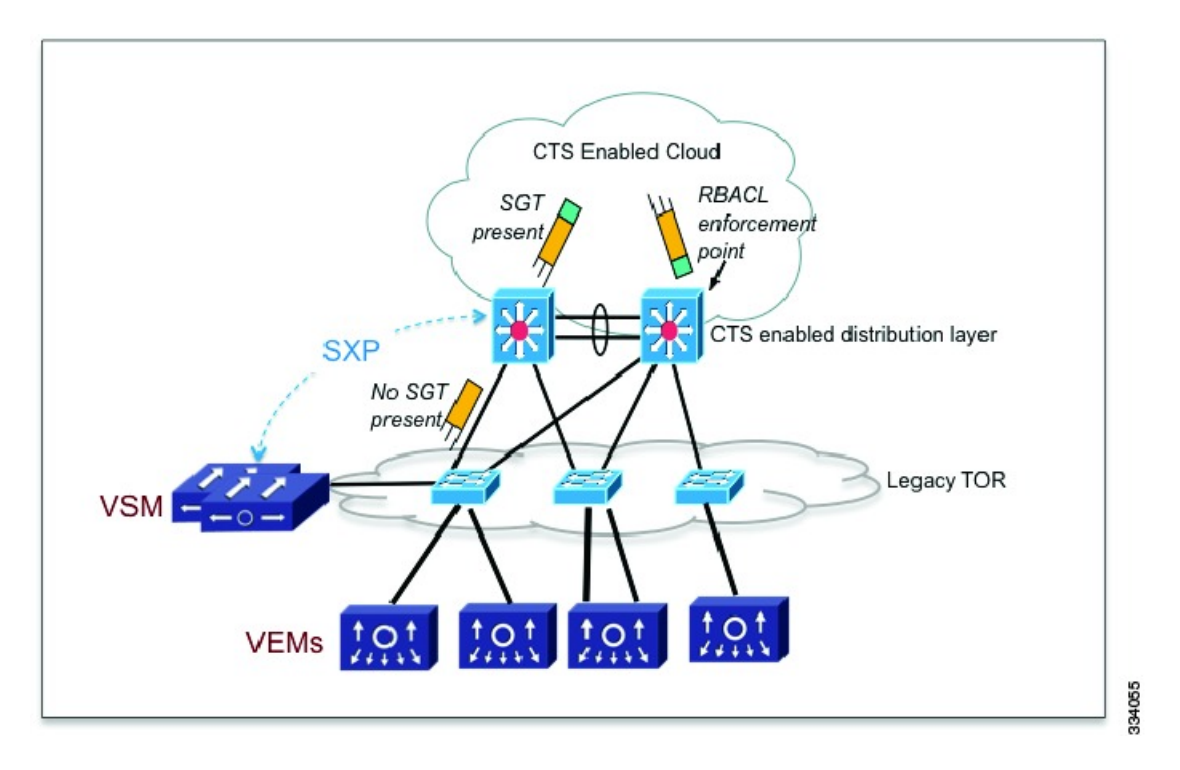

The Cisco TrustSec architecture consists of the following major components:

- Authentication—Verifies the identity of each device before allowing them to join the Cisco TrustSec network.
- Authorization—Decides the level of access to the Cisco TrustSec network resources that is based on the authenticated identity of the device.
- Access control—Applies access policies on a per-packet basis using the source tags on each packet.
- Secure communication—Provides encryption, integrity, and data-path replay protection for the packets that flow over each link in the Cisco TrustSec network.

## <span id="page-227-0"></span>**SGACLs and SGTs**

In security group access lists (SGACLs), you can control the operations that users can perform based on assigned security groups. The grouping of permissions into a role simplifies the management of the security policy. As you add users to the Cisco NX-OS device, you assign one or more security groups and they immediately receive the appropriate permissions. You can modify security groups to introduce new privileges or restrict current permissions.

Cisco TrustSec assigns a unique 16-bit tag, called the security group tag (SGT), to a security group. The number of SGTs in the Cisco NX-OS device is limited to the number of authenticated network entities. The SGT is a single label that indicates the privileges of the source within the entire enterprise. Its scope is global within a Cisco TrustSec network.

The management server derives the SGTs based on the security policy configuration. You do not have to configure them manually.

Once authenticated, Cisco TrustSec tags any packet that originates from a device with the SGT that represents the security group to which the device is assigned. The packet carries thisSGT throughout the network within the Cisco TrustSec header. Because this tag represents the group of the source, the tag is referred to as the source SGT. At the egress edge of the network, Cisco TrustSec determines the group that is assigned to the packet destination device and applies the access control policy.

Cisco TrustSec defines access control policies between the security groups. By assigning devices within the network to security groups and applying access control between and within the security groups, Cisco TrustSec achieves access control within the network. The following figure shows an example of an SGACL policy.

#### **Figure 21: SGACL Policy Example**

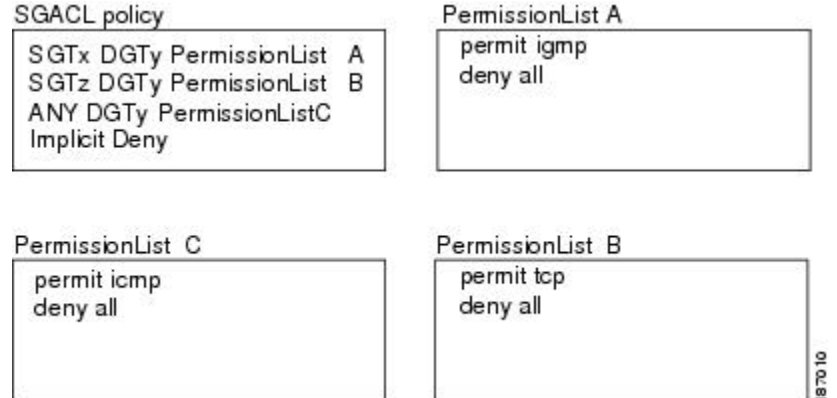

network.

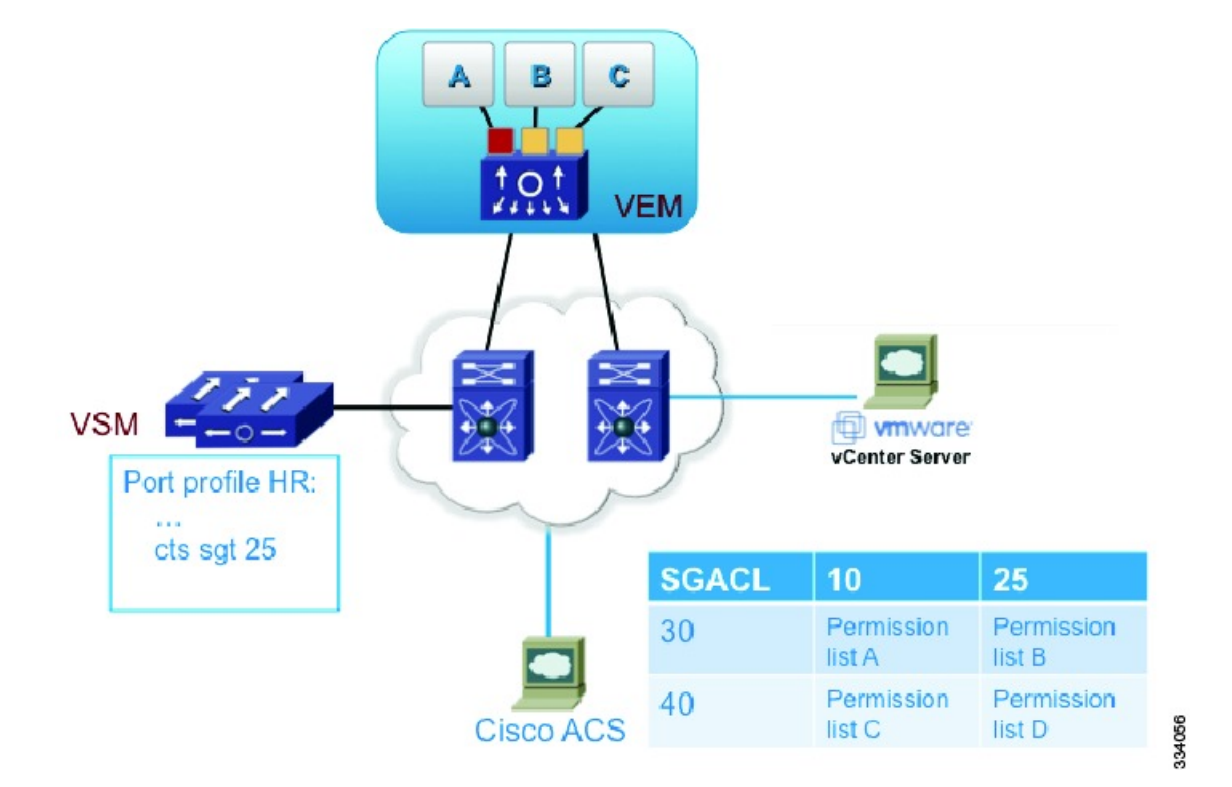

This following figure shows how the SGT assignment and the SGACL enforcement operate in a Cisco TrustSec

**Figure 22: SGT and SGACL in Cisco TrustSec Network**

The Cisco NX-OS device defines Cisco TrustSec access control policy for a group of devices as opposed to IP addresses in traditional ACLs. With such a decoupling, the network devices are free to move throughout the network and change IP addresses. Entire network topologies can change. As long as the roles and the permissions remain the same, changes to the network do not change the security policy. Cisco TrustSec greatly reduces size of ACLs and simplifies their maintenance.

In traditional IP networks, the number of access control entries (ACEs) configured is determined as follows:

The number of ACEs = (The number of sources specified) X (The number of destinations specified) X (The number of permissions specified)

Cisco TrustSec uses the following formula:

The number of ACEs = The number of permissions specified

### **Determining the Source Security Group**

A network device at the ingress of the Cisco TrustSec cloud needs to determine the SGT of the packet that enters the Cisco TrustSec cloud so that it can tag the packet with that SGT when it forwards it into the Cisco TrustSec cloud. The egress network device needs to determine the SGT of the packet so that it can apply the SGACLs.

The network device can determine the SGT for a packet in one of the following methods:

- Obtain the source SGT during policy acquisition—After the Cisco TrustSec authentication phase, a network device acquires a policy from an authentication server. The authentication server indicates whether the peer device is trusted or not. If a peer device is not trusted, the authentication server can also provide an SGT to apply to all packets that come from the peer device.
- Obtain the source SGT field from the Cisco TrustSec header—If a packet comes from a trusted peer device, the Cisco TrustSec header carries the correct SGT field if the network device is not the first network device in the Cisco TrustSec cloud for the packet.
- Look up the source SGT based on the source IP address—In some cases, you can manually configure the policy to decide the SGT of a packet that is based on the source IP address. The SGT Exchange Protocol (SXP) can also populate the IP-address-to-SGT mapping table.

## <span id="page-230-0"></span>**SXP for SGT Propagation on the Cisco Nexus 1000V**

You can use SXP to propagate the SGTs across network devices that do not have hardware support for Cisco TrustSec. The SXP protocol is used to propagate the IP addresses of virtual machines and their corresponding SGTs up to the upstream Cisco TrustSec-capable switches. On the egress side, the enforcement of the Role Based Access Control (RBACL) takes place at the egress interface on the Cisco TrustSec-capable distribution switch.

The SXP for SGT propagation involves the following steps:

- Setting up SXP connection—You must configure each peer on the SXP connection as either an SXP speaker or an SXP listener. The speaker device distributes the SXP information (IP-SGT mappings) to the listener device.For Cisco TrustSec on the Cisco Nexus 1000V, the Cisco Nexus 1000V is configured as the SXP speaker in all peer connections.
- Tracking and obtaining IP-SGT mapping—You must manually assign a SGT to a Virtual Machine. The SGT configurations are assigned to a port profile or to a virtual Ethernet interface. When you bring up a Virtual Machine, the SGT configurations that are assigned to the port profile are associated with the Virtual Machine.

You must configure IP device tracking and DHCP snooping so that the Cisco Nexus 1000V can track the IP addresses that are assigned to the ports. If you configure both IP device tracking and DHCP snooping, the information that is learned through both the sources is used to obtain the IP addresses of all the interfaces.

• Communicating IP-SGT mapping through SXP—On the SXP platform, the IP-SGT mapping is stored in the SXP local database and is distributed to SXP listeners through SXP. For any new IP-SGT mappings, the Cisco Nexus 1000V checks the local database for new IP-SGT mappings or duplicates. The changes are then communicated to the upstream SXP listeners through SXP.

Setting up an SXP connection manually requires that you do the following:

- If you require SXP data integrity and authentication, you must configure both the same SXP password on both peer devices. You can configure the SXP password either explicitly for each peer connection or globally for the device. The SXP password is not required.
- You must configure each peer on the SXP connection as either an SXP speaker or an SXP listener. The speaker device distributes the SXP information to the listener device.
- You can specify a source IP address to use for each peer relationship or you can configure a default source IP address for peer connections where you have not configured a specific source IP address.

## <span id="page-231-4"></span><span id="page-231-0"></span>**Licensing Requirements for Cisco TrustSec**

The following table shows the licensing requirements for this feature:

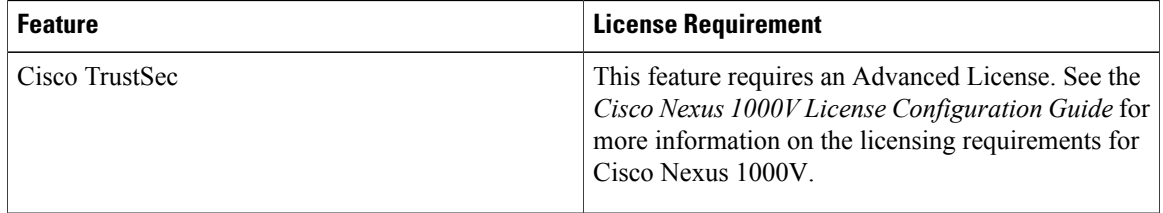

# <span id="page-231-7"></span><span id="page-231-1"></span>**Prerequisites for Cisco TrustSec**

- You must enable the Cisco TrustSec feature.
- You must enable the Cisco TrustSec SXP.
- You must install the Advanced Services license.

## <span id="page-231-6"></span><span id="page-231-2"></span>**Guidelines and Limitations for Cisco TrustSec**

- Cisco TrustSec supports IPv4 addressing only.
- The Cisco Nexus 1000V Virtual Supervisor Module (VSM) is always configured as the SXP speaker in all peer connections.
- To assign an SGT to a Virtual Machine, you must manually configure SGT interactions in the port profile or vEthernet interface. This feature is not supported on a management interface or an Ethernet interface.
- A maximum of 2048 IP-SGT mappings can be learned system-wide in the DVS. This total is for both entries learned through DHCP snooping and device tracking of individual VMs by ARP as well as IP traffic inspection.
- The IP-SGT mappings can be communicated to up to 64 SXP peer devices.

## <span id="page-231-5"></span><span id="page-231-3"></span>**Default Settings**

**Table 6: Default Cisco TrustSec Settings**

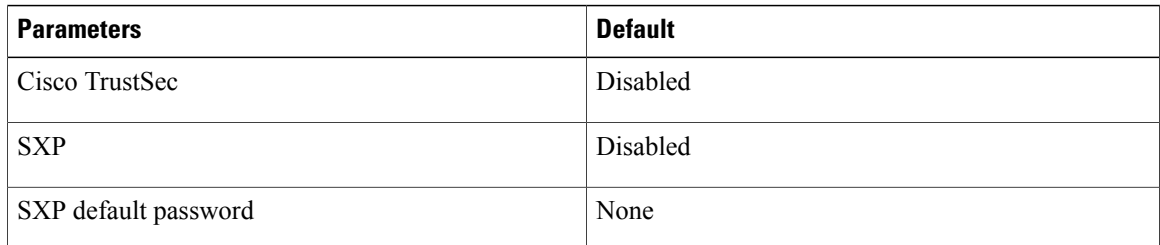

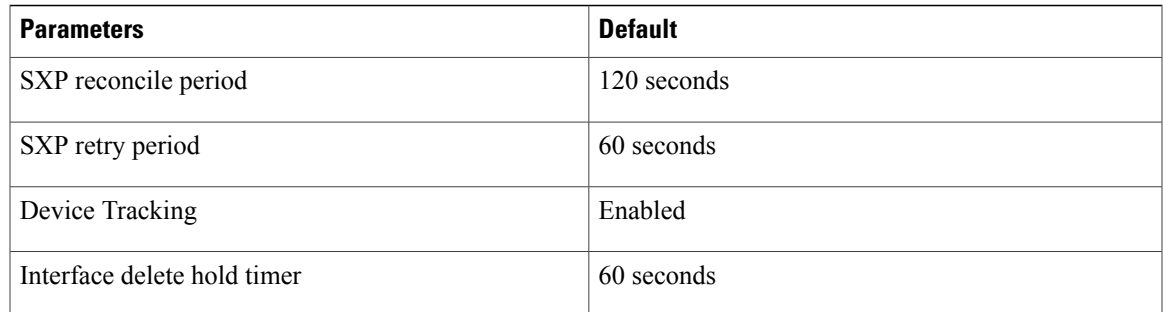

# <span id="page-232-0"></span>**Configuring Cisco TrustSec**

## <span id="page-232-1"></span>**Enabling the Cisco TrustSec Feature**

You must enable the Cisco TrustSec feature on the Cisco Nexus 1000V before you can configure Cisco TrustSec.

### **Before You Begin**

- Log in to the CLI in EXEC mode.
- Ensure that you have installed the Advanced Services license.

### **Procedure**

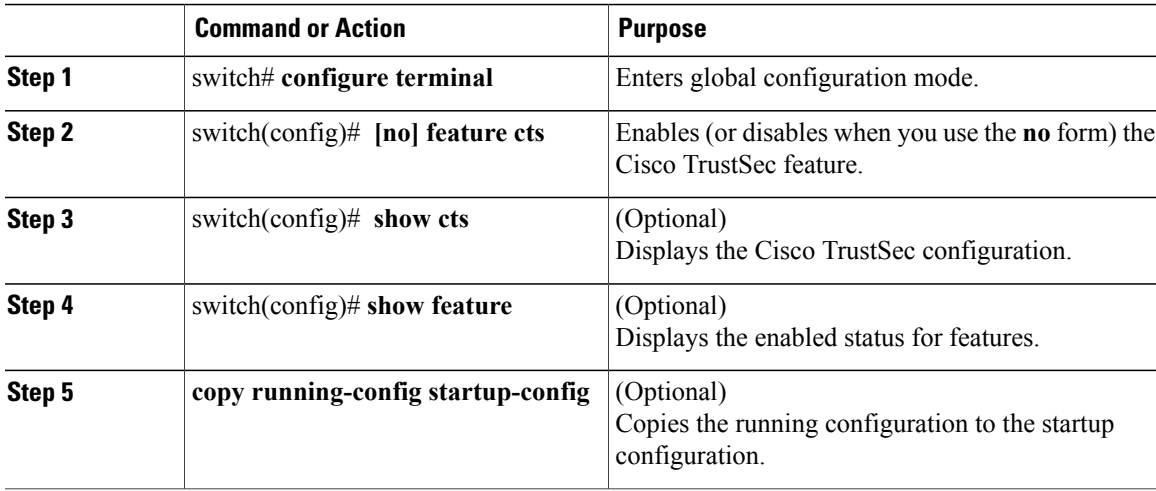

This example shows how to enable the Cisco TrustSec feature:

```
switch# configure terminal
switch(config)# feature cts
switch(config)# show cts
CTS Global Configuration
=================================
```
CTS support : enabled CTS device identity : not configured SGT : 0 CTS caching support : disabled Number of CTS interfaces in DOT1X mode : 0 Manual mode : 0 switch(config)# switch(config)# **show feature** Feature Name Instance State -------------------- -------- ------- cts 1 enabled dhcp-snooping 1 enabled

```
http-server 1 enabled
lacp 1 disabled
netflow 1 disabled
network-segmentation 1 disabled
port-profile-roles 1 disabled
private-vlan 1 disabled
segmentation 1 disabled
sshServer 1 enabled
tacacs 1 disabled
telnetServer 1 enabled
vtracker 1 disabled
switch(config)#
```
## <span id="page-233-0"></span>**Enabling Cisco TrustSec SXP**

You can enable the Cisco TrustSec SXP on the Cisco Nexus 1000V.

#### **Before You Begin**

- Log in to the CLI in EXEC mode.
- You must enable the Cisco TrustSec feature.
- You must install the Advanced Services license.

### **Procedure**

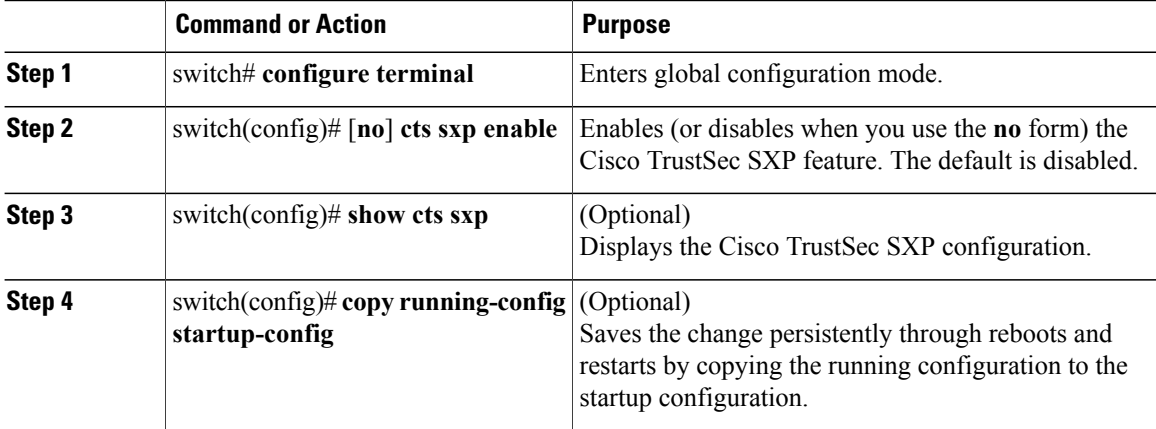

This example shows how to enable the Cisco TrustSec SXP:

```
switch# configure terminal
switch(config)# cts sxp enable
switch(config)# show cts sxp
CTS SXP Configuration:
SXP enabled
SXP default password configured
SXP retry timeout:60
SXP reconcile timeout:120
Minimum SXP Version: 1
Maximum SXP Version:1
switch(config)#
```
## <span id="page-234-0"></span>**Configuring Cisco TrustSec Device Tracking**

You can configure device tracking to enable learning of IP address of Virtual Machines by inspecting the Address Resolution Protocol (ARP) and IP traffic on virtual Ethernet ports.

#### **Before You Begin**

- Log in to the CLI in EXEC mode.
- You must enable the Cisco TrustSec SXP.
- You must enable the Cisco TrustSec feature.
- You must install the Advanced Services license.

### **Procedure**

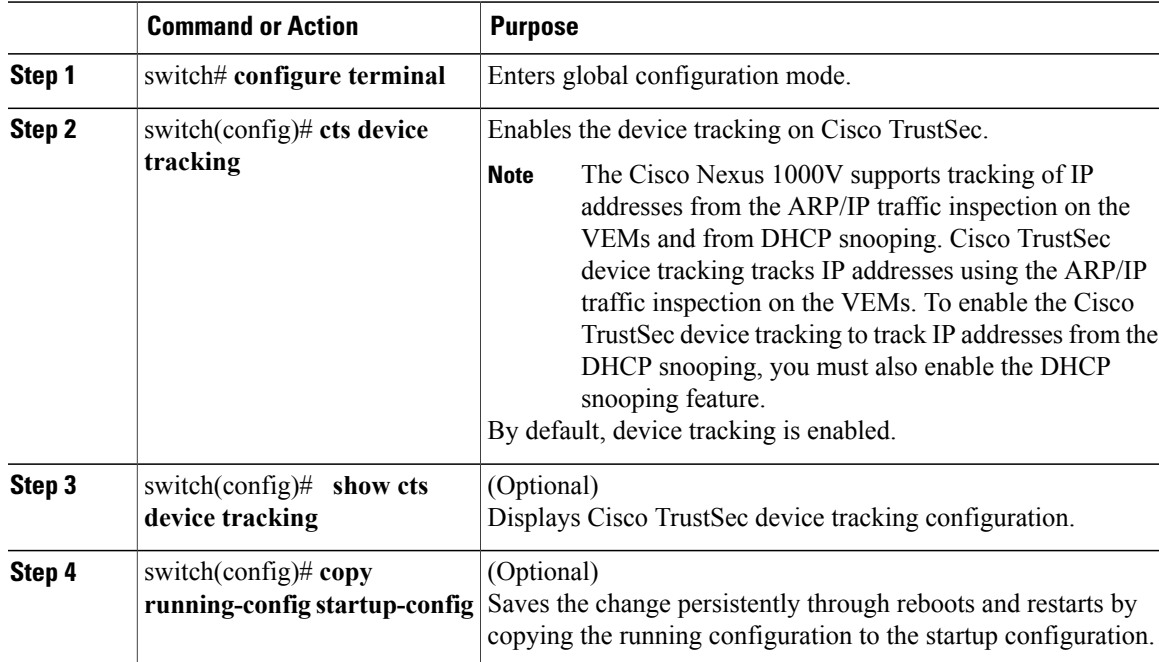

This example shows how to configure Cisco TrustSec device tracking:

```
switch# configure terminal
switch(config)# cts device tracking
enabled
switch(config)#
```
## <span id="page-235-0"></span>**Configuring a Default SXP Password**

By default, SXP uses no password when setting up connections. You can configure a default SXP password for the Cisco NX-OS device.

### **Before You Begin**

- Log in to the CLI in EXEC mode.
- You must enable the Cisco TrustSec SXP.
- You must enable the Cisco TrustSec feature.
- You must install the Advanced Services license.

#### **Procedure**

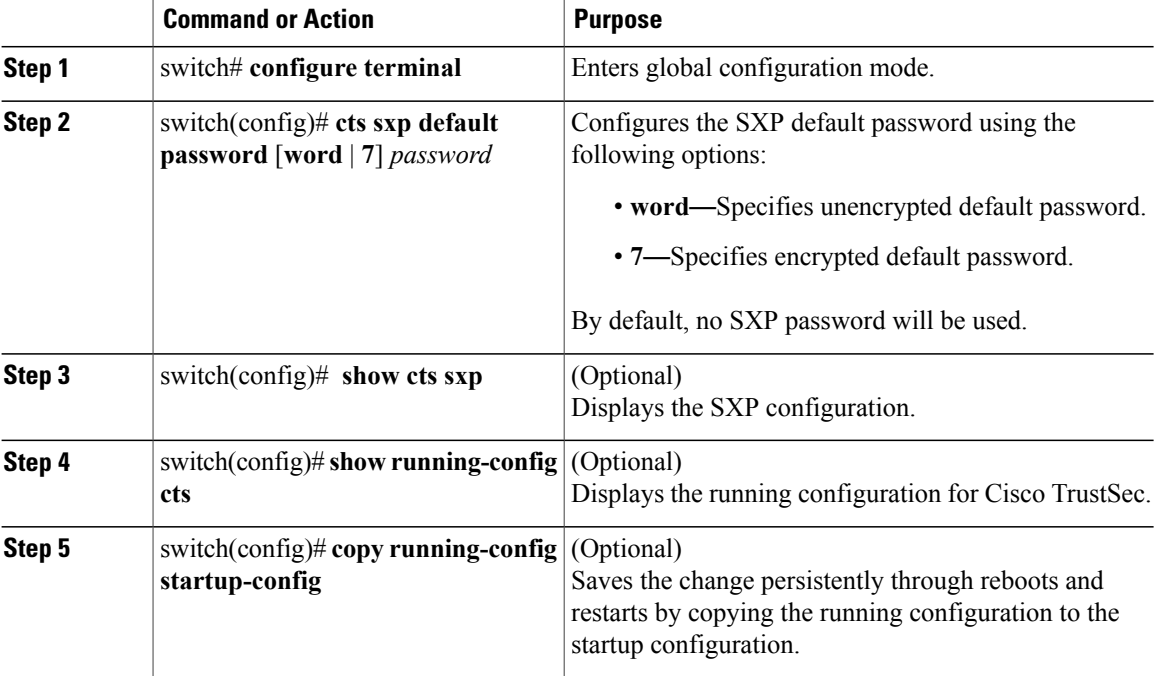

This example shows how to configure the default SXP password:

```
switch# configure terminal
switch(config)# cts sxp default password 7 CiscoPassword
switch(config)# cts cts sxp
CTS SXP Configuration:
SXP enabled
SXP default password configured
```

```
SXP retry timeout:60
SXP reconcile timeout:120
Minimum SXP Version: 1
Maximum SXP Version:1
```
## <span id="page-236-0"></span>**Configuring a Default SXP Source IPv4 Address**

The Cisco NX-OS software uses the default source IPv4 address in all new TCP connections where a source IPv4 address is not specified. There is no effect on existing TCP connections when you configure the default SXP source IPv4 address.

### **Before You Begin**

- Log in to the CLI in EXEC mode.
- You must enable the Cisco TrustSec SXP.
- You must enable the Cisco TrustSec feature.
- You must install the Advanced Services license.

#### **Procedure**

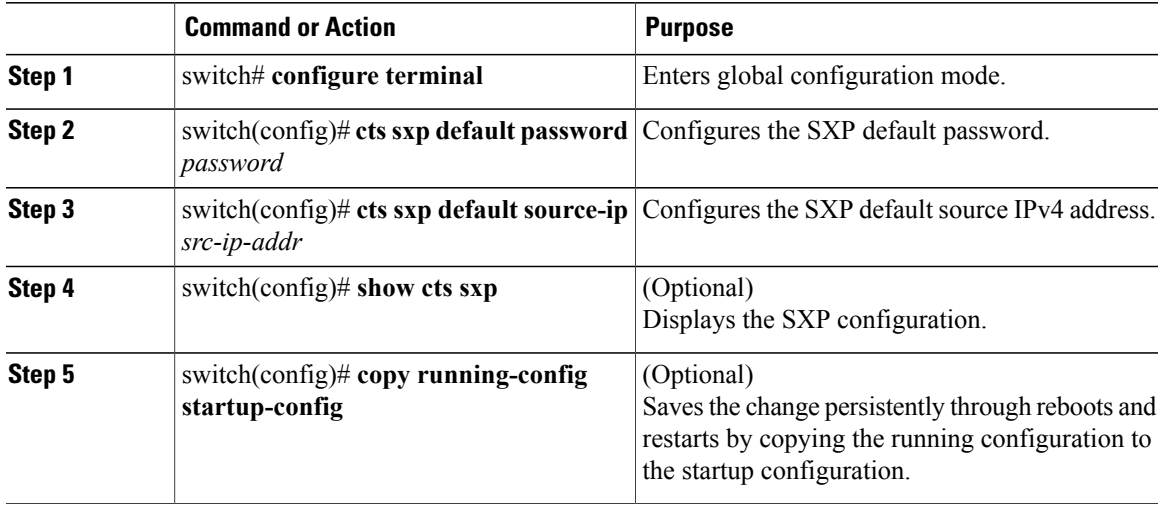

This example shows how to configure the default SXP source IPv4 address:

```
switch# configure terminal
switch# cts sxp default password xyzexy
switch(config)# cts sxp default source-ip 10.78.1.73
switch(config)# show cts sxp
CTS SXP Configuration:
SXP enabled
SXP default password configured
Default Source IP Address:10.78.1.73
SXP retry timeout:60
SXP reconcile timeout:120
Minimum SXP Version: 1
Maximum SXP Version:1
switch(config)#
```
## <span id="page-237-0"></span>**Configuring Cisco TrustSec SGTs in a Port Profile**

You can configure unique Cisco TrustSec security group tags (SGTs) as part of a port profile configuration or a vEthernet interface. The SGT is then associated with all the Virtual Machines that inherit the port profile.

### **Before You Begin**

- Log in to the CLI in EXEC mode.
- You must enable the Cisco TrustSec SXP.
- You must enable the Cisco TrustSec feature.
- You must install the Advanced Services license.

#### **Procedure**

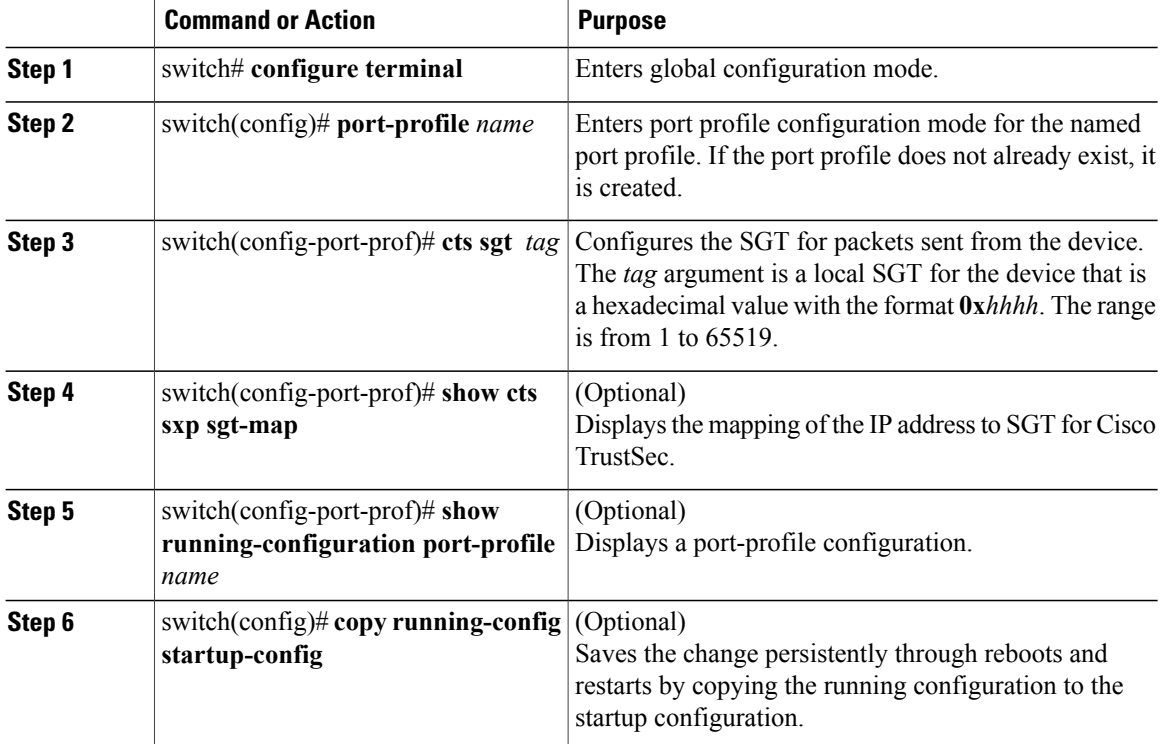

This example shows how to configure Cisco TrustSec SGT as part of a port profile configuration:

```
switch# configure terminal
switch(config)# port-profile kumar
switch(config-port-prof)# cts sgt 6766
switch(config-port-prof)# show cts sxp sgt-map
switch(config-port-prof)# show running-config port-profile kumar
! Command: show running-config port-profile kumar
!Time: Wed Sep 26 22:58:16 2012
version 4.2(1) SV2(1.1)port-profile type vethernet kumar
vmware port-group
```

```
switchport mode access
switchport access vlan 353
cts sgt 6766
no shutdown
system vlan 353
state enabled
switch(config-port-prof)#
```
This example shows how to configure Cisco TrustSec SGT on a vEthernet interface:

```
switch# configure terminal
switch(config)# port-profile kumar
switch(config-port-prof)# capability l3control
switch(config-port-prof)# vmware port-group
switch(config-port-prof)# switchport mode access
switch(config-port-prof)# switchport access vlan 353
switch(config-port-prof)# cts sgt 6766
switch(config-port-prof)# no shutdown
switch(config-port-prof)# system vlan 353
switch(config-port-prof)# state enabled
switch(config-port-prof)# show running-config interface vethernet 1
!Command: show running-config interface Vethernet1
!Time: Wed Sep 26 22:59:39 2012
version 4.2(1)SV2(1.1)
interface Vethernet1
inherit port-profile kumar
description VMware VMkernel, vmk1
vmware dvport 65 dvswitch uuid "c1 0c 33 50 36 73 e3 9b-26 5f db 02 b3 79 cc b8"
vmware vm mac 0050.5665.7F77
cts sgt 888
switch(config)#
```
## <span id="page-238-0"></span>**Configuring Cisco TrustSec SXP Peer Connections**

You must configure the SXP peer connection on both the speaker and the listener devices. When you are using password protection, make sure to use the same password on both the devices.

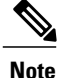

If the default SXP source IP address is not configured and you do not specify the SXP source address in the connection, the Cisco NX-OS software derives the SXP source IP address from existing local IP addresses. The SXP source address can be different for each TCP connection that is initiated from the Cisco NX-OS device.

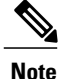

The Cisco Nexus 1000Vsupports SXP speaker mode only. Therefore, you must configure any SXP peer as a listener.

#### **Before You Begin**

- Log in to the CLI in EXEC mode.
- You must enable the Cisco TrustSec SXP.
- You must enable the Cisco TrustSec feature.
- You must install the Advanced Services license.

### **Procedure**

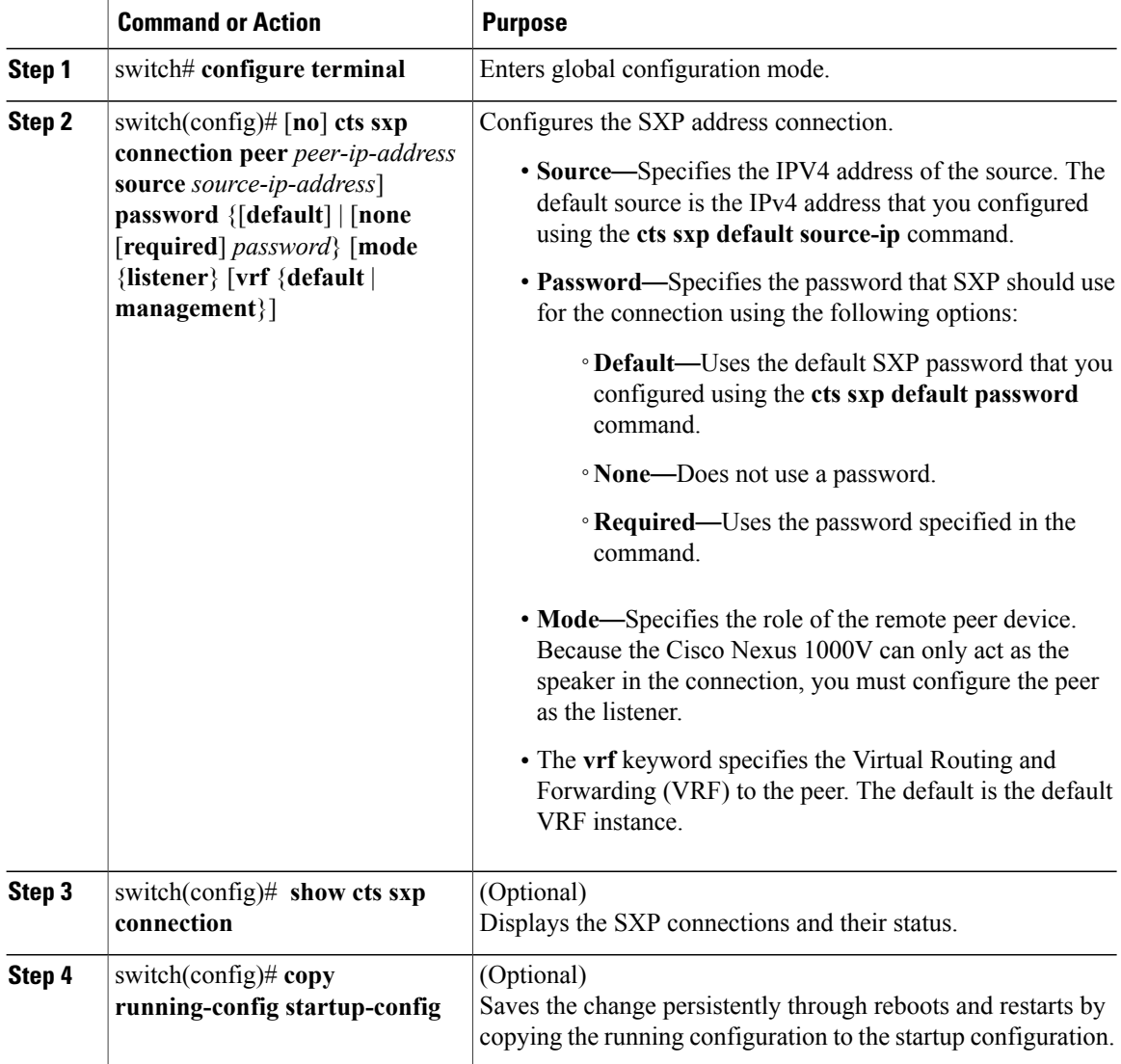

This example shows how to configure Cisco TrustSec peer connections:

```
switch# configure terminal
switch(config)# cts sxp connection peer 1.2.3.4 password none mode listener vrf management
switch(config)# show cts sxp connection
```
## <span id="page-239-0"></span>**Configuring Static IP-SGT Bindings**

You can define a static binding between an IP host address to a security group tag (SGT). The static IP-SGT bindings are configured in a context of a VRF and are applied to the default VRF. The static IP-SGT bindings take precedence over dynamic bindings from sources such as SXP or locally authenticated hosts. A static IP-SGT bindings is exported to SXP peers if it is the only binding that is known for the given host IP address.

Because the static IP-SGT bindings are configured in a context of a VRF, the static IP-SGT bindings must be configured in the same VRF in order to be exported to SXP peers.

### **Before You Begin**

- Log in to the CLI in EXEC mode.
- You must enable the Cisco TrustSec SXP.
- You must enable the Cisco TrustSec feature.
- You must install the Advanced Services license.

### **Procedure**

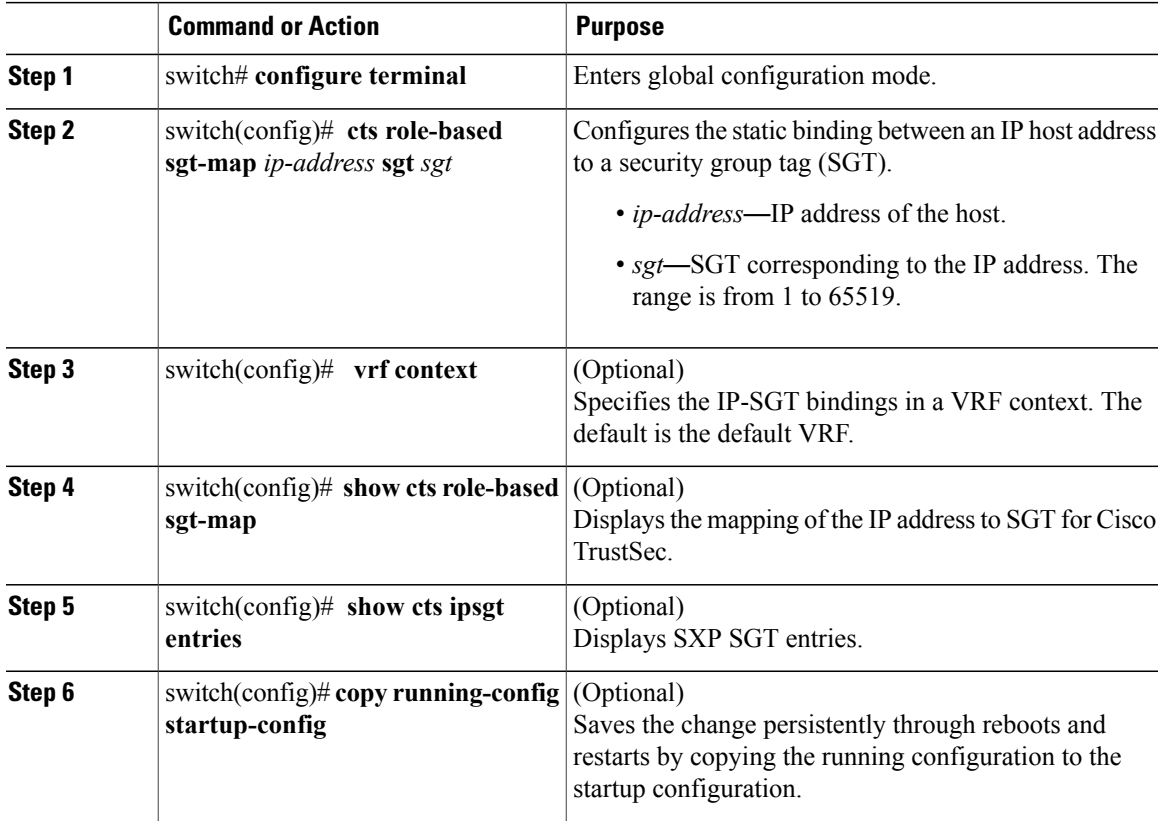

This example shows how to configure static IP-SGT bindings:

```
switch# configure terminal
switch(config)# cts role-based sgt-map 1.1.1.1 100
switch(config)# vrf context management
switch(config-vrf)# cts role-based sgt-map 2.2.2.3 200
switch(config-vrf)# exit
switch(config)# show cts role-based sgt-map
IP ADDRESS SGT VRF/VLAN SGT CONFIGURATION
1.1.1.1 100 vrf:1 CLI Configured
2.2.2.3 200 vrf:2 CLI Configured
cinquedia(config)# show cts ipsgt entries
Interface SGT IP ADDRESS VRF Learnt
                                                  -------------- ------ ---------------- ---------- ---------
```

```
- 100 1.1.1.1 default Cli Configured
- 200 2.2.2.3 management Cli Configured
switch(config)# show cts ipsgt entries vrf management
Interface SGT IP ADDRESS Pushed Learnt
                           -------------- ------ ---------------- ---------- ---------
Vethernet1 888 10.10.101.10 Yes DHCP
10.78.1.78 Yes Device Tracking
Vethernet2 6766 10.78.1.76 Yes Device Tracking
- 545 99.10.10.10 Yes Cli Configured
```
## <span id="page-241-0"></span>**Changing the SXP Retry Period**

The SXP retry period determines how often the Cisco NX-OS software retries an SXP connection. When an SXP connection is not successfully set up, the Cisco NX-OS software makes a new attempt to set up the connection after the SXP retry period timer expires. The default value is 60 seconds (1 minute). Setting the SXP retry period to 0 seconds disables the timer and retries are not attempted.

#### **Before You Begin**

- Log in to the CLI in EXEC mode.
- You must enable theCisco TrustSec SXP.
- You must enable the Cisco TrustSec feature.
- You must install the Advanced Services license.

### **Procedure**

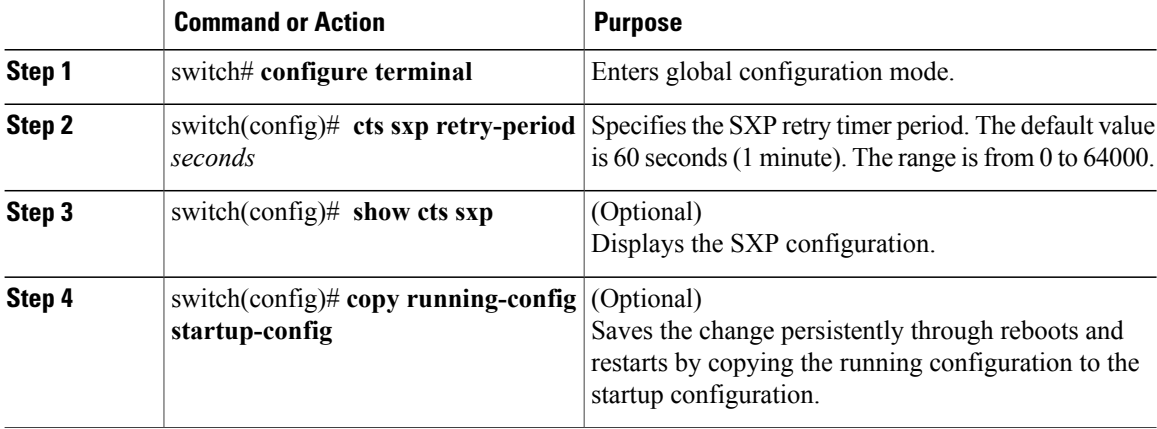

This example shows how to configure the SXP retry period:

```
switch# configure terminal
switch(config)# cts sxp retry-period 60
switch(config)# show cts sxp
CTS SXP Configuration:
SXP enabled
SXP retry timeout:60
SXP reconcile timeout:120
Minimum SXP Version: 1
```
Maximum SXP Version:1 switch(config)#

## <span id="page-242-0"></span>**Changing the Interface Delete Hold Timer**

The interface delete hold timer period determines how long the interface holds on to the IP-SGT mapping once the interface goes to a nonparticipating state. After the timer expires, the IP-SGT mappings are deleted from the interface and the peers.

### **Before You Begin**

- Log in to the CLI in EXEC mode.
- You must enable the Cisco TrustSec SXP.
- You must enable the Cisco TrustSec feature.
- You must install the Advanced Services license.

### **Procedure**

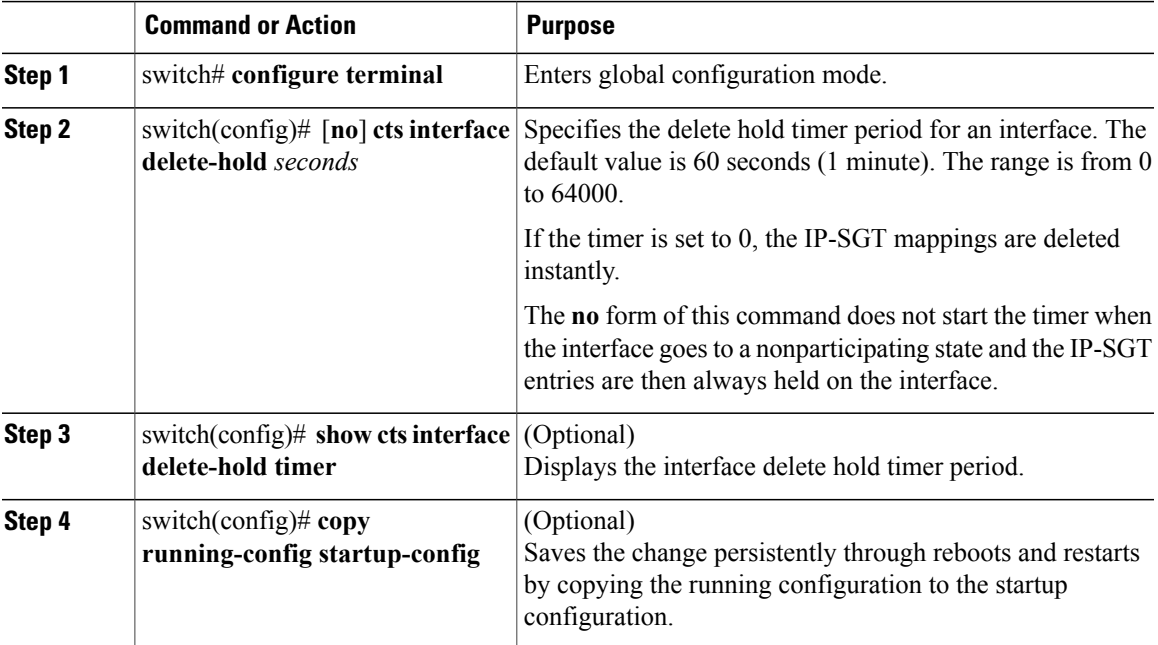

This example shows how to configure the interface delete hold timer:

```
switch# configure terminal
switch(config)# cts interface delete-hold 60
switch(config)# show cts interface delete-hold timer
60
switch(config)#
```
# <span id="page-243-3"></span><span id="page-243-0"></span>**Verifying the Cisco TrustSec Configuration**

Use the following commands to verify the configuration:

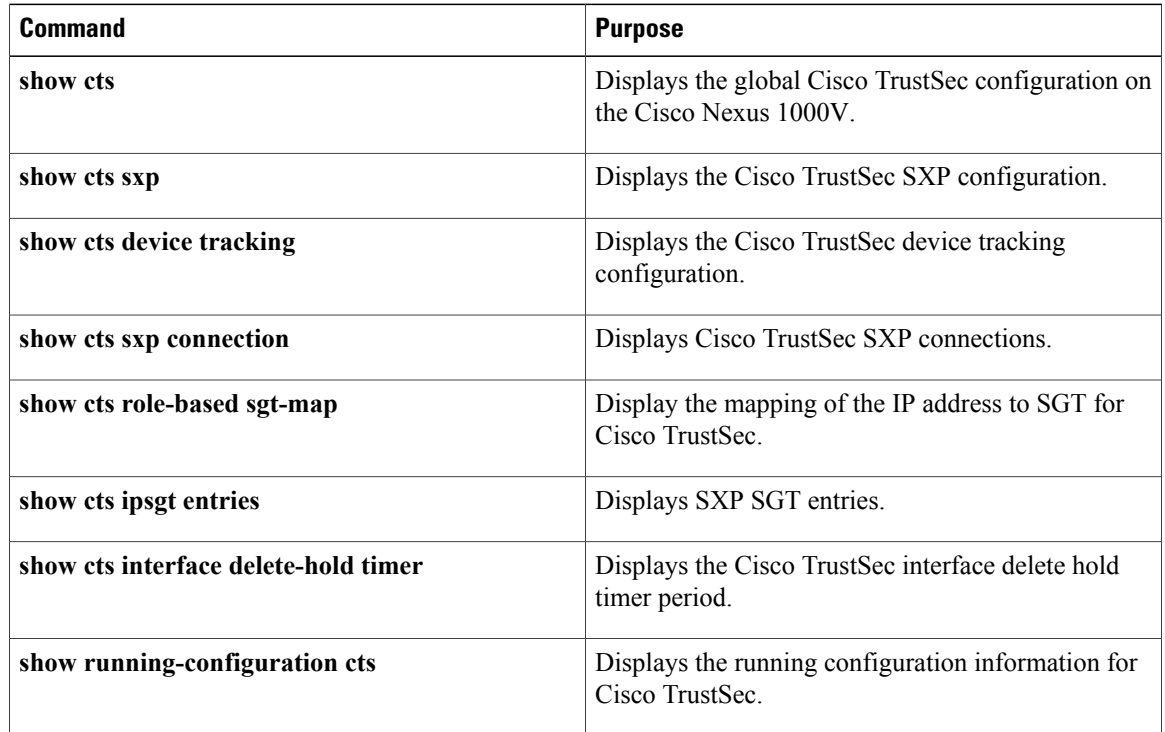

# <span id="page-243-2"></span><span id="page-243-1"></span>**Feature History for Cisco TrustSec**

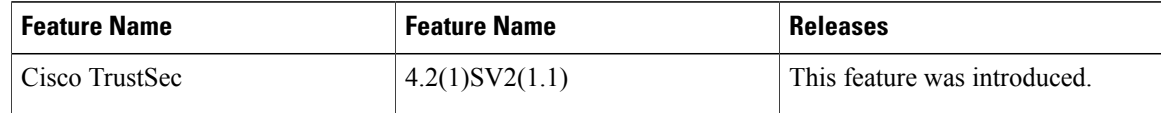

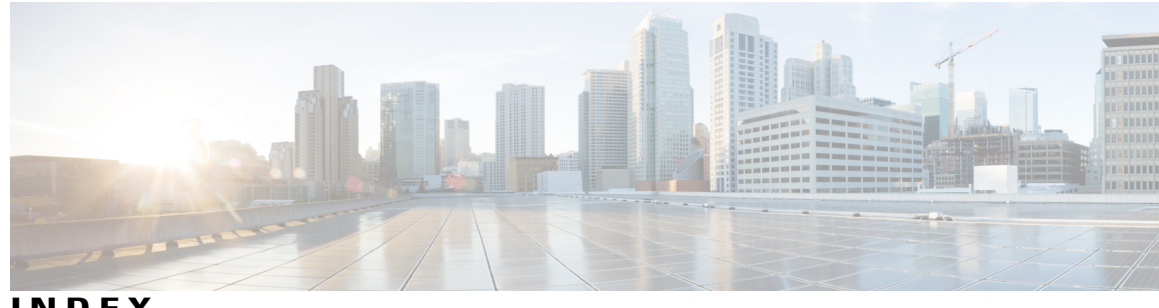

**INDEX**

### **A**

AAA **[4](#page-21-0), [31](#page-48-0)** access control lists **[5](#page-22-0)** access port **[127](#page-144-0)** accounting **[34](#page-51-0)** ACL **[93](#page-110-0), [94](#page-111-0)** Rules **[94](#page-111-0)** types **[93](#page-110-0)** ACL flows **[97](#page-114-0)** ACL logging **[96](#page-113-0)** ACL protocols **[94](#page-111-1)** adding **[104,](#page-121-0) [119,](#page-136-0) [130](#page-147-0)** IP ACL **[104](#page-121-0)** MAC ACL to a port profile **[119](#page-136-0)** static secure MAC address **[130](#page-147-0)** address aging **[124](#page-141-0)** aging **[124](#page-141-0)** applying **[103](#page-120-0), [105](#page-122-0), [118](#page-135-0)** IP ACL **[105](#page-122-0)** IP ACL as a port ACL **[103](#page-120-0)** MAC ACL as a port ACL **[118](#page-135-0)** ARP **[143](#page-160-0)** authentication **[32](#page-49-0)** authorization **[33](#page-50-0)**

### **B**

blocking **[204](#page-221-2)** unknown unicast flooding globaly **[204](#page-221-2)**

### **C**

changing **[100](#page-117-0), [102](#page-119-0), [115,](#page-132-0) [117](#page-134-0)** MAC ACL **[115](#page-132-0)** IP ACL **[100](#page-117-0)** sequence numbers **[102](#page-119-0)** sequence numbers in a MAC ACL **[117](#page-134-0)** Changing **[225](#page-242-0)** interface delete hold timer **[225](#page-242-0)**

check password **[9](#page-26-0)** Cisco TrustSec **[209,](#page-226-1) [210,](#page-227-0) [214,](#page-231-4) [215](#page-232-1)** architecture **[209](#page-226-1)** enabling **[215](#page-232-1)** licensing requirements **[214](#page-231-4)** SGACLs **[210](#page-227-0)** SGTs **[210](#page-227-0)** Cisco VSA **[59](#page-76-0)** clearing **[83](#page-100-0), [86](#page-103-0), [91](#page-108-0)** SSH hosts **[83](#page-100-0)** SSH sessions **[86](#page-103-0)** Telnet sessions **[91](#page-108-0)** configuration example **[19](#page-36-0), [75](#page-92-0), [87](#page-104-0), [140](#page-157-0), [207](#page-224-2)** blocking unknown unicast packets **[207](#page-224-2)** feature group **[19](#page-36-0)** port security **[140](#page-157-0)** role **[19](#page-36-1)** SSH **[87](#page-104-0)** TACACS+ **[75](#page-92-0)** configuring [17](#page-34-0), [18](#page-35-0), [24](#page-41-0), [26,](#page-43-0) [35,](#page-52-0) [45](#page-62-0), [50](#page-67-0), [51](#page-68-0), [52,](#page-69-0) [53,](#page-70-0) [54](#page-71-0), [65](#page-82-0), [66](#page-83-0), [67,](#page-84-0) [72,](#page-89-0) [73](#page-90-0), [74](#page-91-0), [80](#page-97-0), [81](#page-98-0), [107](#page-124-0), [108](#page-125-0), [134](#page-151-0), [135](#page-152-0), [137](#page-154-0), [205](#page-222-0), [206](#page-223-0), [217](#page-234-0), [218](#page-235-0), [221](#page-238-0), [222](#page-239-0) AAA **[35](#page-52-0)** address aging type and time **[135](#page-152-0)** Cisco TrustSec device tracking **[217](#page-234-0)** Cisco TrustSec SXP peer connections **[221](#page-238-0)** default SXP password **[218](#page-235-0)** deny flows **[108](#page-125-1)** global dead time interval **[54](#page-71-0)** IETF or PEM keys **[81](#page-98-0)** inside or outside VSD port profile **[24](#page-41-0)** interface access **[17](#page-34-0)** interface to allow unknown unicast flooding **[205](#page-222-0)** maximum number of MAC addresses **[134](#page-151-0)** member VSD port profile **[26](#page-43-0)** monitoring for a TACACS+ Host **[73](#page-90-0)** OpenSSH key **[80](#page-97-0)** periodic RADIUS server monitoring **[53](#page-70-0)** permit flows **[108](#page-125-0)** port profile to allow unknown unicast flooding **[206](#page-223-0)** RADIUS accounting server **[51](#page-68-0)** RADIUS authentication server **[52](#page-69-0)** RADIUS server groups **[45](#page-62-1)**

configuring *(continued)* RADIUS server key **[45](#page-62-0)** retries **[50](#page-67-0)** security violation action **[137](#page-154-0)** shared keys **[65](#page-82-0)** static IP-SGT bindings **[222](#page-239-0)** TACACS+ global dead time interval **[74](#page-91-0)** TACACS+ Server Group **[67](#page-84-0)** TACACS+ server host **[66](#page-83-0)** TCP port for TACACS+ host **[72](#page-89-0)** time interval for accumulating packet counters **[107](#page-124-0)** VLAN access **[18](#page-35-0)** configuring hosts **[43](#page-60-0)** creating **[13](#page-30-0), [14](#page-31-0), [15](#page-32-0), [99](#page-116-0), [114](#page-131-0)** feature group **[15](#page-32-0)** IP ACL **[99](#page-116-0)** MAC ACL **[114](#page-131-0)** role **[14](#page-31-0)** user account **[13](#page-30-0)**

### **D**

default settings **[11,](#page-28-0) [24,](#page-41-1) [34,](#page-51-1) [42,](#page-59-0) [60,](#page-77-0) [79,](#page-96-0) [90,](#page-107-0) [99,](#page-116-1) [128,](#page-145-0) [204,](#page-221-3) [214](#page-231-5)** AAA **[34](#page-51-1)** IP ACLs **[99](#page-116-1)** port security **[128](#page-145-0)** RADIUS **[42](#page-59-0)** SSH **[79](#page-96-0)** TACACS+ **[60](#page-77-0)** Telnet **[90](#page-107-0)** TrustSec **[214](#page-231-5)** user access **[11](#page-28-0)** UUFB **[204](#page-221-3)** virtual service domain **[24](#page-41-1)** deleting **[84](#page-101-0)** SSH server keys **[84](#page-101-0)** deny and permit flows **[107](#page-124-1)** destination **[94](#page-111-2)** DHCP **[143](#page-160-0)** DHCP snooping **[5,](#page-22-1) [151](#page-168-0)** licensing requirements **[151](#page-168-0)** disable TACACS+ **[64](#page-81-0)** disabling **[12,](#page-29-0) [83,](#page-100-1) [107](#page-124-2)** ACL logging **[107](#page-124-2)** password strength **[12](#page-29-0)** SSH server **[83](#page-100-1)** displaying **[56,](#page-73-0) [75,](#page-92-1) [140](#page-157-1)** RADIUS server statistics **[56](#page-73-0)** secure MAC addresses **[140](#page-157-1)** statistics for a TACACS+ host **[75](#page-92-1)** dynamic address aging **[124](#page-141-0)** Dynamic ARP **[143](#page-160-0)**

dynamic ARP inspection **[6](#page-23-0)** dynamic method **[124](#page-141-1)**

### **E**

enable TACACS+ **[64](#page-81-0)** enabling **[11](#page-28-1), [36](#page-53-0), [47](#page-64-0), [69](#page-86-0), [90](#page-107-1), [128](#page-145-1), [129](#page-146-0), [216](#page-233-0)** Cisco TrustSec **[216](#page-233-0)** Login Authentication Failure Messages **[36](#page-53-0)** password strength **[11](#page-28-1)** port security on Layer 2 interfaces **[128](#page-145-1)** RADIUS server directed requests **[47](#page-64-0)** sticky MAC address learning **[129](#page-146-0)** TACACS+ Server Directed Requests **[69](#page-86-0)** Telnet server **[90](#page-107-1)** example **[29,](#page-46-0) [56](#page-73-1)** RADIUS **[56](#page-73-1)** VSD **[29](#page-46-0)** expiration date **[9](#page-26-1)**

### **F**

feature history [20,](#page-37-0) [29,](#page-46-1) [37,](#page-54-0) [56,](#page-73-2) [76,](#page-93-0) [87,](#page-104-1) [92,](#page-109-0) [112,](#page-129-0) [122,](#page-139-0) [141,](#page-158-0) [207,](#page-224-3) [226](#page-243-2) AAA **[37](#page-54-0)** IP ACL **[112](#page-129-0)** MAC ACL **[122](#page-139-0)** port security **[141](#page-158-0)** RADIUS **[56](#page-73-2)** SSH **[87](#page-104-1)** TACACS+ **[76](#page-93-0)** Telnet **[92](#page-109-0)** Trust Sec **[226](#page-243-2)** user accounts **[20](#page-37-0)** UUFB **[207](#page-224-3)** VSD **[29](#page-46-1)** filtering **[95](#page-112-0)**

### **G**

generating **[79](#page-96-1)** SSH server keys **[79](#page-96-1)** global preshared keys **[58](#page-75-0)** global timeout **[48](#page-65-0)** global timeout interval **[70](#page-87-0)** guidelines and limitations **[10,](#page-27-0) [23,](#page-40-0) [34,](#page-51-2) [42,](#page-59-1) [60,](#page-77-1) [78,](#page-95-0) [89,](#page-106-0) [99,](#page-116-2) [127,](#page-144-1) [203,](#page-220-2) [214](#page-231-6)** AAA **[34](#page-51-2)** Cisco TrustSec **[214](#page-231-6)** IP ACLS **[99](#page-116-2)** port security **[127](#page-144-1)** RADIUS **[42](#page-59-1)**

guidelines and limitations *(continued)* SSH **[78](#page-95-0)** TACACS+ **[60](#page-77-1)** Telnet **[89](#page-106-0)** user accounts **[10](#page-27-0)** UUFB **[203](#page-220-2)** virtual service domain **[23](#page-40-0)** guidelines for user accounts **[10](#page-27-1)**

### **I**

IDs,Cisco vendor **[41](#page-58-0)** individual TACACS+ **[71](#page-88-0)** ingress traffic **[126](#page-143-0)** interface secure MAC addresses **[125](#page-142-0)** IP ACL **[93](#page-110-1)** IP source guard **[6](#page-23-1)**

## **K**

key, global RADIUS **[44](#page-61-0)**

### **M**

MAC ACL **[113,](#page-130-0) [114](#page-131-1)** default settings **[114](#page-131-1)** guidelines and limitations **[113](#page-130-0)** prerequisites **[113](#page-130-1)** MAC ACLs **[113](#page-130-2)** MAC address learning **[123](#page-140-0)** manually monitor **[55](#page-72-0)** MIBS **[20](#page-37-1)** monitor manually **[55](#page-72-0)** monitoring **[111,](#page-128-0) [121](#page-138-0)** IP ACL **[111](#page-128-0)** MAC ACL **[121](#page-138-0)**

### **N**

network environments **[39](#page-56-0)**

### **P**

port profiles **[22](#page-39-0)** port security **[5,](#page-22-2) [123,](#page-140-1) [127](#page-144-2)** prerequisites **[34](#page-51-3), [42](#page-59-2), [60](#page-77-2), [78](#page-95-1), [89](#page-106-1), [99](#page-116-3), [214](#page-231-7)** AAA **[34](#page-51-3)** Cisco TrustSec **[214](#page-231-7)**

prerequisites *(continued)* IP ACL **[99](#page-116-3)** RADIUS **[42](#page-59-2)** SSH **[78](#page-95-1)** TACACS+ **[60](#page-77-2)** Telnet **[89](#page-106-1)** preshared key **[58](#page-75-0)** public key **[80](#page-97-1)**

## **R**

RADIUS **[31](#page-48-0)** RADIUS operation **[40](#page-57-0)** RADIUS security protocol **[4](#page-21-1)** RADIUS server monitoring **[40](#page-57-1)** RADUIS **[39](#page-56-1)** recovering **[138](#page-155-0)** ports disabled for port security violations **[138](#page-155-0)** removing **[101](#page-118-0), [116](#page-133-0), [132](#page-149-0), [133](#page-150-0)** dynamic secure MAC address **[133](#page-150-0)** IP ACL **[101](#page-118-0)** MAC ACL **[116](#page-133-0)** MAC address **[132](#page-149-0)** role **[8](#page-25-0)** rules **[95,](#page-112-1) [96](#page-113-1)** sequence numbers **[95](#page-112-1)** statistics **[96](#page-113-1)**

### **S**

secure shell **[31](#page-48-0)** security serve **[31](#page-48-0)** security services **[31](#page-48-0)** server groups **[34](#page-51-4)** server hosts, configuring **[43](#page-60-0)** server keys **[78](#page-95-2)** server, SSH **[77](#page-94-0)** service virtual machine **[21](#page-38-0)** setting **[49,](#page-66-0) [110](#page-127-0)** severity level for syslog messages **[110](#page-127-0)** timeout interval **[49](#page-66-0)** SGACLs **[210](#page-227-0)** description **[210](#page-227-0)** SGT Exchange Protocol, See [SXP](#page-247-0) SGTs **[210](#page-227-0), [213](#page-230-0), [220](#page-237-0)** description **[210](#page-227-0)** manually configuring **[220](#page-237-0)** propagation with SXP **[213](#page-230-0)** snooping **[143](#page-160-0)** source **[94](#page-111-2)** ssh **[5](#page-22-3)**

<span id="page-247-0"></span>SSH **[31](#page-48-0)** SSH client **[77](#page-94-1)** SSH server **[77](#page-94-0)** starting **[83](#page-100-2)** SSH sessions **[83](#page-100-2)** starting IP Telnet session **[90](#page-107-2)** static method **[124](#page-141-2)** sticky method **[124](#page-141-3)** SXP **[213](#page-230-0), [219](#page-236-0), [224](#page-241-0)** changing retry periods **[224](#page-241-0)** configuring default source IP addresses **[219](#page-236-0)** SGT propagation **[213](#page-230-0)** syslog messages **[98](#page-115-0)**

## **T**

TACACS+ **[31](#page-48-0), [57](#page-74-0), [58](#page-75-1)** TACACS+ security protocol **[4](#page-21-2)** telnet **[31](#page-48-0)** Telnet server **[89](#page-106-2)** timeout interval **[71](#page-88-0)** trunk port **[127](#page-144-0)**

### **U**

user account **[10](#page-27-1)** user accounts **[3](#page-20-0)** user login, TACACS+ **[57](#page-74-1)** username **[8](#page-25-1)** UUFB **[203](#page-220-3)**

### **V**

vendor ID **[41](#page-58-0)** vendor specific attributes **[59](#page-76-1)** verifying **[19](#page-36-2), [28](#page-45-0), [36](#page-53-1), [56](#page-73-3), [86](#page-103-1), [92](#page-109-1), [110](#page-127-1), [120](#page-137-0), [139](#page-156-0)** user access configuration **[19](#page-36-2)** AAA configuration **[36](#page-53-1)** IP ACL configuration **[110](#page-127-1)** MAC ACL configurations **[120](#page-137-0)** port security configuration **[139](#page-156-0)** RADIUS configuration **[56](#page-73-3)** SSH configuration **[86](#page-103-1)** Telnet configuration **[92](#page-109-1)** VSD configuration **[28](#page-45-0)** verifying the configuration **[226](#page-243-3)** TrustSec **[226](#page-243-3)** virtual service domain **[3](#page-20-1)** Virtual Service Domains **[21](#page-38-1)**